## vSphere Web Services SDK Programming Guide

Update 1 VMware vSphere 6.7 VMware ESXi 6.7 vCenter Server 6.7

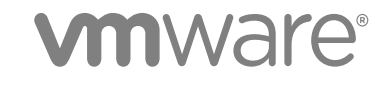

You can find the most up-to-date technical documentation on the VMware website at:

<https://docs.vmware.com/>

If you have comments about this documentation, submit your feedback to

[docfeedback@vmware.com](mailto:docfeedback@vmware.com)

**VMware, Inc.** 3401 Hillview Ave. Palo Alto, CA 94304 www.vmware.com

Copyright <sup>©</sup> 2011–2018 VMware, Inc. All rights reserved. [Copyright and trademark information.](http://pubs.vmware.com/copyright-trademark.html)

VMware, Inc. 2

## **Contents**

#### **About This Book 13**

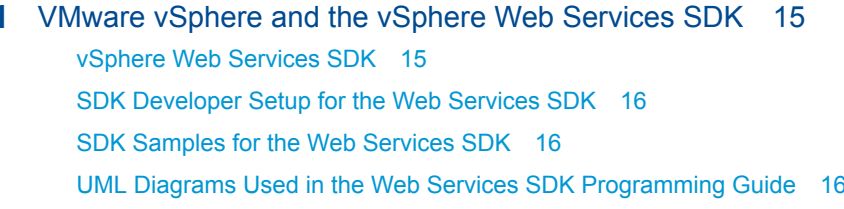

#### 2 vSphere Web Services API Programming Model 17

vSphere Client-Server Architecture 17 Web Services API as a Web Service 18 WSDL Files and the Client-Side Proxy Interface 18 Network Access to the vSphere Web Service 19 Language-Specific Classes and Methods 20 Mapping XML Data Types to Java and C# Data Types 21 **Access to Managed Objects** 21 Access to vSphere Server Data 22 Obtaining Information from a Server 22 Working with Data Structures 23 **Accessing Property Values** 23 Nested Properties and Property Paths in Composite Data Structures 24 xsd:anyType Arrays 24 Indexed Array and Key-Based Array Properties 27 **Unset Optional Properties** 27 Escape Character in Name and Path Properties 28

#### $\overline{\mathbf{3}}$ Client Applications for the Web Services API 29

vCenter Server Connections 29 Establishing a Single Sign-On Session with a vCenter Server 30 LoginByToken to vCenter Server By Using C# 30 vCenter Server Single Sign On Session Using C# 30 **Persistent vCenter Server Sessions** 31 Sample Code 31 Using LoginByToken in C# 31 LoginByToken to vCenter Server By Using Java 37 vCenter Server Single Sign-On Session Using Java 37 HTTP and SOAP Header Handlers in Java 37 Creating the HTTP Connection in Java 39

Using LoginByToken in Java 40 Establishing a Session with Username and Password Credentials 43 Overview of a Java Sample Application for the Web Services SDK 43 Build a Simple vSphere Client Application for the Web Services SDK 44 Java Client Example for the Web Services SDK 45 Web Server Session Token 47 Accessing the vSphere Web Services HTTP Endpoint with JAX-WS 48 Accessing the vSphere Server from a Web Services Client 50 Closing the Connection from a Web Services Client 51 Using the Java Samples as Reference 51 Multiple Versions of the vSphere API 53 Java and C# Sample Applications in the Web Services SDK 54 Java Samples in the Web Services SDK 54 C# Samples in the Web Services SDK 54

#### 4 Datacenter Inventory 56

Inventory Overview for the Web Services SDK 56 **Inventory Hierarchies and ServiceInstance 56** Folders in the Hierarchy 57 ESXi Inventory Hierarchy 58 **Accessing Inventory Objects 58** Creating Inventory Objects 59 Privileges Required for Inventory Management 60 Privileges 60 Permissions 60 Managed and Standalone ESXi Hosts 61

#### 5 Property Collector 63

Introduction to the PropertyCollector 63

#### Data Retrieval 64

**Inventory Traversal and Object Selection 64** 

vSphere Data Objects for Property Collection 64

vSphere Methods for Property Collection 65

#### Retrieve Properties with the PropertyCollector 66

Simple Property Collector Program in Java for Web Services SDK 68

#### **Inventory Traversal 73**

TraversalSpec Traversal 73

Traverse the Inventory By Using the Property Collector 75

Inventory Traversal Example in Java 76

SelectionSpec Traversal 81

#### Client Data Synchronization (WaitForUpdatesEx) 87

**Property Filters** 88

WaitForUpdatesEx 88 Server Data Transmission 90 PropertyCollector Performance 90 SearchIndex 91

#### 6 Authentication and Authorization 92

Objects for Authentication and Authorization Management 92 Authentication and Authorization for ESXi and vCenter Server 93 **FSXi User Model** 94 vCenter Server User Model 95 vSphere Security Model 95 Setting Up Users, Groups, and Permissions 97 Obtaining User and Group Information from UserDirectory 97 RetrieveUserGroups Method 98 Managing ESXi Users with HostLocalAccountManager 98 Methods Available for Local Account Management 99 Create a Local User Account on an ESXi System 99 Managing Roles and Permissions with AuthorizationManager 100 Using Roles to Consolidate Sets of Privileges 101 Modifying Sample Roles to Create New Roles 102 **Granting Privileges Through Permissions 103** Authenticating Users Through SessionManager 105 Using VMware Single Sign On for vCenter Server Sessions 106 Using the Credential Store for Automated Login 106 **Credential Store Libraries 107 Credential Store Methods 107** Credential Store Backing File 108 **Credential Store Samples** 108 Specifying Roles and Users with the Credential Store 109 Managing Licenses with LicenseManager 110

#### 7 Hosts 111

**Host Management Objects 111** Retrieving Host Information 112 Configuring and Reconfiguring Hosts 113 Managing the Host Lifecycle 113 Reboot and Shutdown 113 Using Standby Mode 113 Disconnecting and Reconnecting Hosts 114 Querying and Changing the Host Time 114 Querying Virtual Machine Memory Overhead 115

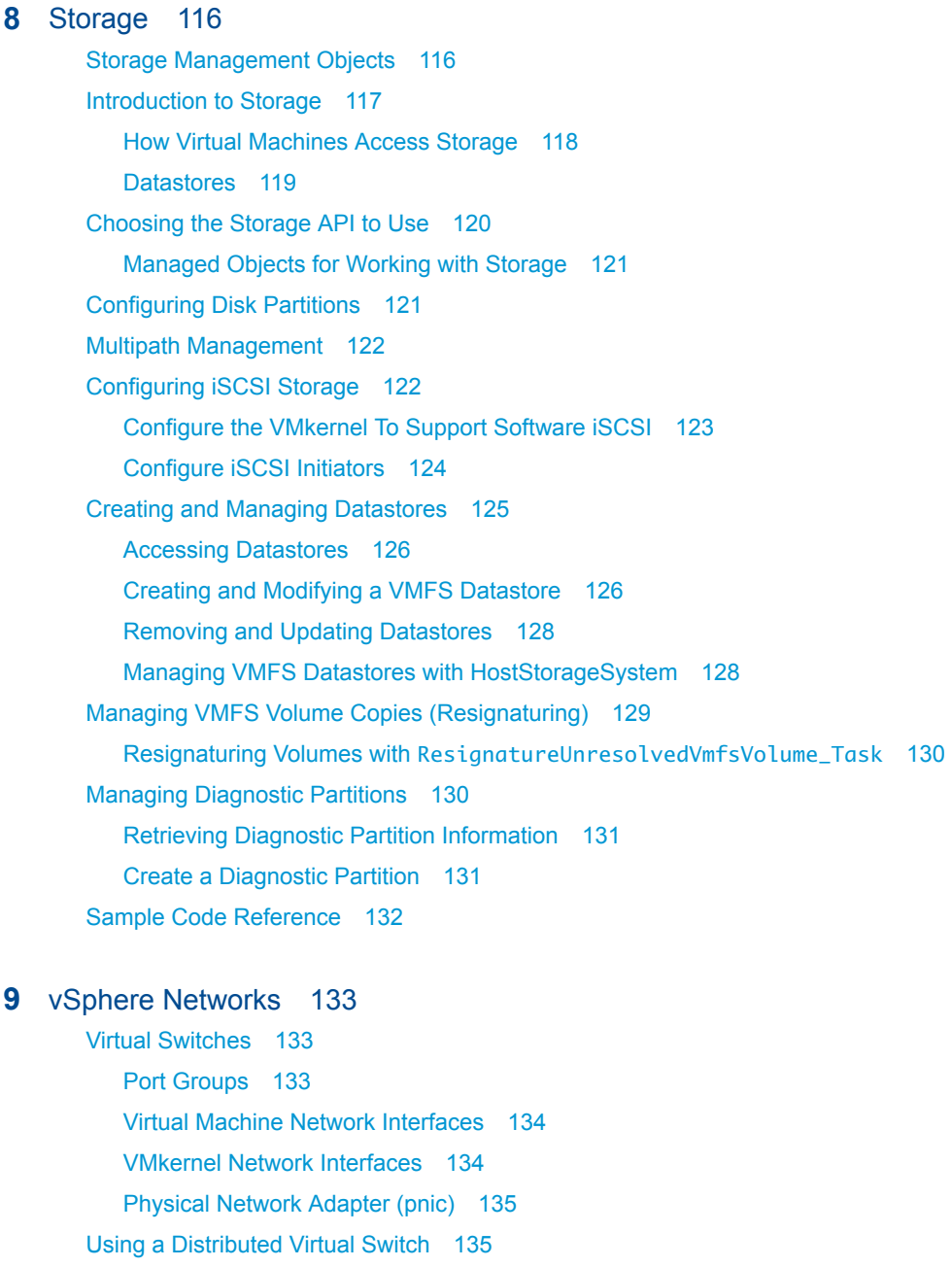

Distributed Virtual Switch Configuration 136

Backup, Rollback, and Query Operations 137

VMware Standard Virtual Switch 138

Configuring a Standard Virtual Switch 138

vNetwork Standard Switch Environment 139

Setting Up Networking with vSS 140

Defining the Host Network Policies 142

NIC Teaming 142

Setting Up IPv6 Networking 143

**Adding Networking Services 144** 

Sample Code Reference 145

#### **10** Virtual Machine Configuration 147

VirtualMachine Management Objects and Methods 147 Creating Virtual Machines and Virtual Machine Templates 148 Creating a Virtual Machine Using VirtualMachineConfigSpec 148 **Creating Virtual Machine Templates 150** Cloning a Virtual Machine 150 Converting a Template to a Virtual Machine 151 Accessing Information About a Virtual Machine 151 Configuring a Virtual Machine 152 Name and Location 153 Hardware Version 154 Boot Options 154 **Operating System 155** CPU and Memory Information 155 Networks 156 Fibre Channel NPIV Settings 157 File Locations 157 Adding Devices to Virtual Machines 158 Performing Virtual Machine Power Operations 159 Registering and Unregistering Virtual Machines 161 Customizing the Guest Operating System 161 **Installing VMware Tools 162** Upgrading a Virtual Machine 163

### 11 Virtual Machine Management 164 Virtual Machine Migration 164

Cold Migration 165 Migration with VMotion 165 **Using Storage VMotion 165** Snapshots 165 Creating a Snapshot 166 Reverting to a Snapshot 167 Deleting a Snapshot 167 **Linked Virtual Machines** 167 Linked Virtual Machines and Disk Backings 167 Creating a Linked Virtual Machine 168 **Instant Clone Virtual Machines** 170 Removing Snapshots and Deleting Linked Virtual Machines 176 Relocating a Virtual Machine in a Linked Virtual Machine Group 176 Promoting a Virtual Machine's Disk 177 Performing Advanced Manipulation of Delta Disks 178

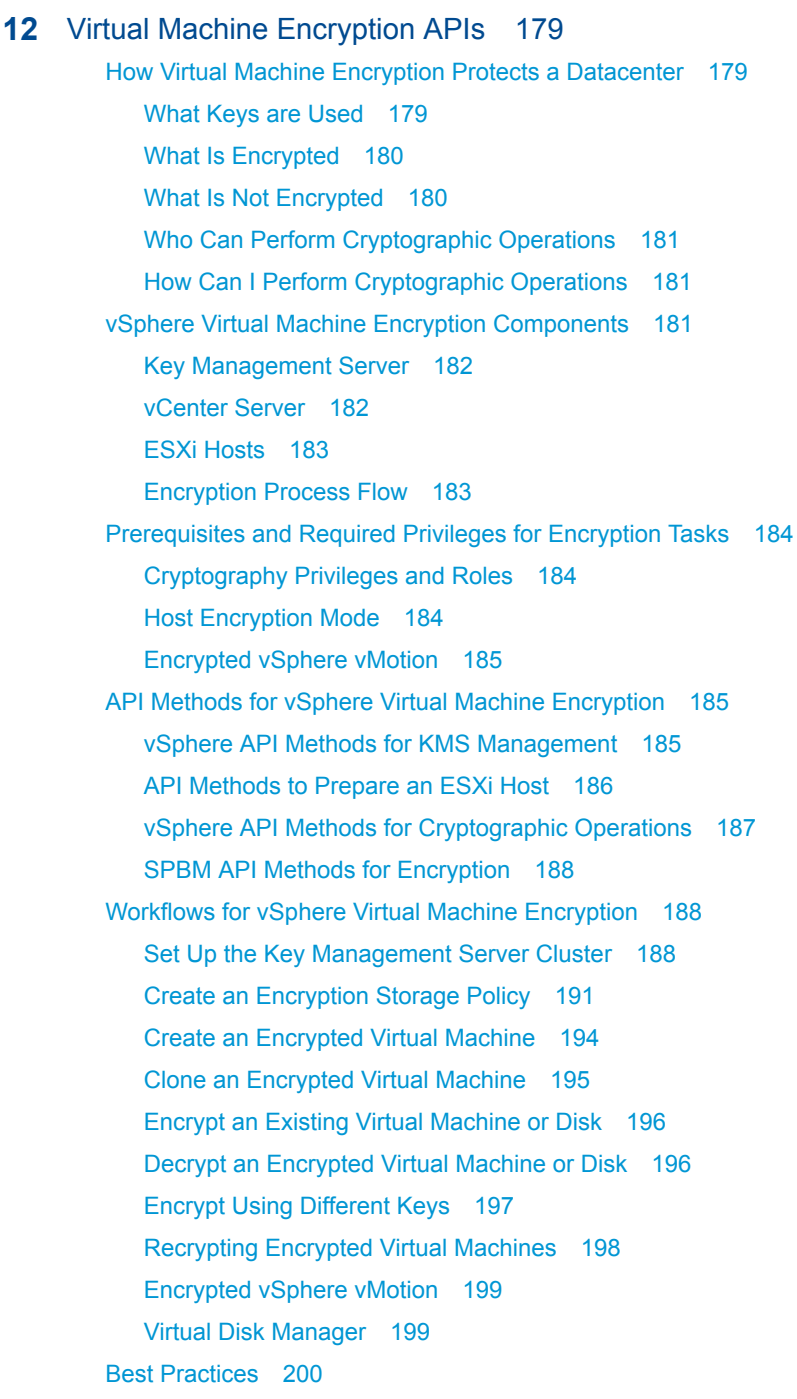

## 13 Virtual Applications 202

**About Virtual Applications** 202 **Management Overview** 202 Direct and Linked Children 203 OVF Packages 204 Creating a VirtualApp 204 Managing VirtualApp Children 205

**Exporting a Virtual Application** 205 VirtualApp and OvfManager Methods 206 VirtualApp Data Structures 207 OvfManager Data Structures 208 Example of Generating an OVF Package 209 Importing an OVF Package 210 Virtual Application Life Cycle 211 Powering a Virtual Application On or Off 211 Unregistering a Virtual Application 212 Suspending a Virtual Application 212 Destroying a Virtual Application 212

#### 14 Resource Management 213

Resource Management Objects 213 Introduction to Resource Management 214 **Resource Allocation** 214 Resource Pool Hierarchies 215 **Resource Pool Management Guidelines** 215 **Cluster Overview** 216 Creating and Configuring Resource Pools 216 Understanding Expandable Reservation 217 Deleting Child Resource Pools 218 Moving Resource Pools or Virtual Machines Into a Resource Pool 218 Introduction to vSphere Clusters 219 VMware DRS 219 VMware HA 220 VMware HCl 220 Creating and Configuring Clusters 221 Creating a Cluster 221 Adding a Host to a Cluster 222 Reconfiguring a Cluster 222 **Managing DRS Clusters** 223 **Managing HA Clusters** 223 Primary and Secondary Hosts 223 Failure Detection and Host Network Isolation 224 Using VMware HA and DRS Together 224

#### 15 Tasks and Scheduled Tasks 226

Creating Tasks 226 **Session Persistence** 227 Cancelling a Task 227 Using TaskInfo to Determine Task Status 227

Mo[nitoring TaskInfo Properties 228](#page-227-0) Ac[cessing and Manipulating Multiple Tasks 229](#page-228-0) Ga[thering Data with a ViewManager Object 230](#page-229-0) Ga[thering Data with a TaskManager Interface 240](#page-239-0) Un[derstanding the ScheduledTaskManager Interface 242](#page-241-0) Sc[heduling Tasks 243](#page-242-0) Ca[ncelling a Scheduled Task 246](#page-245-0) Usi[ng a TaskHistoryCollector 247](#page-246-0) Ma[naging the HistoryCollector 247](#page-246-0) Sa[mple Code Reference 248](#page-247-0)

#### **16** [Events and Alarms 250](#page-249-0)

Ev[ent and Alarm Management Objects 250](#page-249-0) Un[derstanding Events 251](#page-250-0) Ma[naging Events with EventManager 251](#page-250-0) Ev[ent Data Objects 252](#page-251-0) For[matting Event Message Content 253](#page-252-0) Cr[eating Custom Events 253](#page-252-0) Usi[ng an EventHistoryCollector 255](#page-254-0) Cr[eating an EventHistoryCollector Filter 256](#page-255-0) Ma[naging the HistoryCollector 256](#page-255-0) Usi[ng Alarms 256](#page-255-0) Ob[taining a List of Alarms 257](#page-256-0) Cr[eating an Alarm 257](#page-256-0) Def[ining Alarms Using the AlarmSpec Data Object 258](#page-257-0) Sp[ecifying Alarm Trigger Conditions with AlarmExpression 259](#page-258-0) Sp[ecifying Alarm Actions 260](#page-259-0) Del[eting or Disabling an Alarm 261](#page-260-0) Sa[mple Code Reference 261](#page-260-0)

#### **17** [vSphere Performance 263](#page-262-0)

vS[phere Performance Data Collection 263](#page-262-0) Per[formanceManager Objects and Methods 265](#page-264-0) Ret[rieving vSphere Performance Data 267](#page-266-0) Per[formance Counter Example \(QueryPerf\) 268](#page-267-0) Lar[ge-Scale Performance Data Retrieval 276](#page-275-0) Usi[ng the QueryPerf Method as a Raw Data Feed 277](#page-276-0) Co[mparison of Query Methods 277](#page-276-0) Ret[rieving Summary Performance Data 278](#page-277-0) Per[formance Counter Metadata 278](#page-277-0) Per[fCounterInfo 278](#page-277-0)

Per[formance Intervals 279](#page-278-0) ES[Xi Server Performance Intervals 280](#page-279-0) vC[enter Server Performance Intervals 280](#page-279-0) vS[phere Performance and Data Storage 281](#page-280-0) Mo[difying Historical Intervals 281](#page-280-0) Mo[difying Performance Counter Collection Levels 282](#page-281-0) Sa[mple Code Reference 283](#page-282-0)

#### **18** [Diagnostics and Troubleshooting 285](#page-284-0)

Tro[ubleshooting Best Practices 285](#page-284-0) Ov[erview of Configuration Files and Log Files 286](#page-285-0) ES[Xi Log File 287](#page-286-0) Virt[ual Machine Log Files 287](#page-286-0) vC[enter Server Log Files 288](#page-287-0) Mo[difying the Log Level to Obtain Detailed Information 288](#page-287-0) Set[ting the Log Level on ESXi Systems 289](#page-288-0) Ge[nerating Logs 289](#page-288-0) Set[ting the Log Level on vCenter Server Systems 290](#page-289-0) Usi[ng DiagnosticManager 290](#page-289-0) Usi[ng the MOB to Explore the DiagnosticManager 292](#page-291-0) Ge[nerating Diagnostic Bundles 293](#page-292-0) Ex[port Diagnostic Data By Using the vSphere Client 293](#page-292-0)

#### **19** [Managed Object Browser 294](#page-293-0)

Usi[ng the MOB to Explore the Object Model 294](#page-293-0) Ac[cessing the MOB 294](#page-293-0) Usi[ng the MOB to Navigate the VMware Infrastructure Object Model 295](#page-294-0) Usi[ng the MOB to Invoke Methods 296](#page-295-0) Pa[ssing Primitive Datatypes to Method 296](#page-295-0) Pa[ssing Arrays of Primitives to Methods 296](#page-295-0) Pa[ssing Complex Structures to Methods 297](#page-296-0) Usi[ng the MOB Along With the API Reference 300](#page-299-0)

#### **20** [HTTP Access to vSphere Server Files 302](#page-301-0)

Intr[oduction to HTTP Access 302](#page-301-0) UR[L Syntax for HTTP Access 303](#page-302-0) Dat[astore Access \(/folder\) 303](#page-302-0) Ho[st File Access \(/host\) 304](#page-303-0) Up[date Package Access \(/tmp\) 305](#page-304-0) Pri[vilege Requirements for HTTP Access 305](#page-304-0) **21** [Sample Program Overview 306](#page-305-0) Jav[a Sample Programs \(JAXWS Bindings\) 306](#page-305-0) C# [Sample Programs 310](#page-309-0)

## <span id="page-12-0"></span>About This Book

The *vSphere Web Services SDK Programming Guide* provides information about developing applications using the VMware $^\circledR$  vSphere Web Services SDK 6.7.

VMware provides different APIs and SDKs for various applications and goals. The vSphere Web Services SDK targets developers who create client applications for managing VMware® vSphere components available on VMware ESXi and VMware vCenter Server systems.

To view the current version of this book as well as all VMware API and SDK documentation, go to [http://www.vmware.com/support/pubs/sdk\\_pubs.html](http://www.vmware.com/support/pubs/sdk_pubs.html).

## Revision History

This book is revised with each release of the product or when necessary. A revised version can contain minor or major changes. The following table summarizes the significant changes in each version of this book.

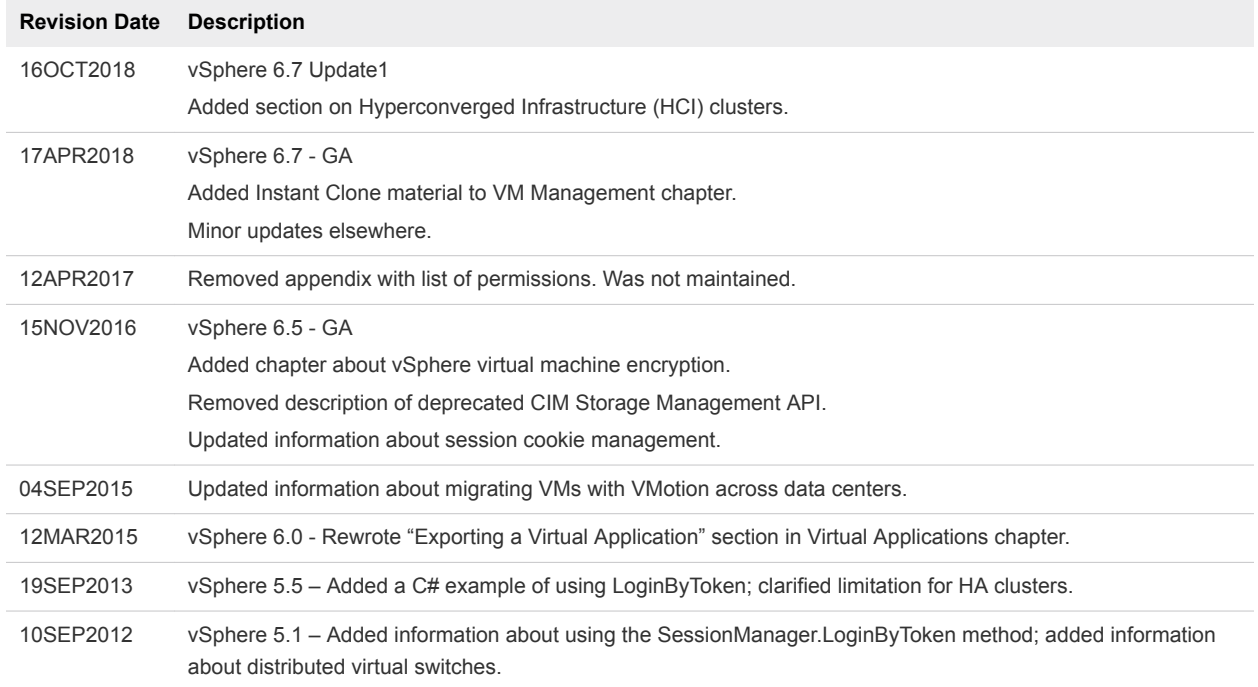

#### Table 1. Revision History

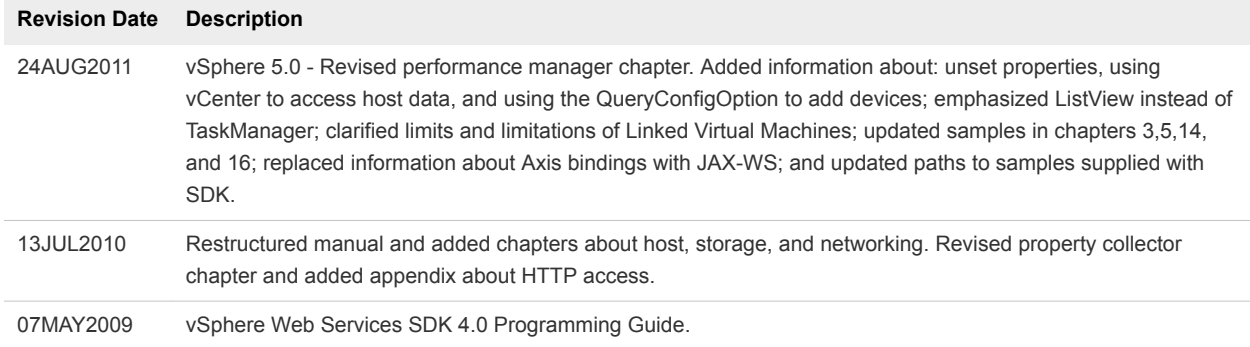

#### Table 1. Revision History (Continued)

## Intended Audience

This book is intended for anyone who needs to develop applications using the vSphere Web Services SDK. Developers typically create client applications using Java or C# (in the Microsoft .NET environment) targeting VMware vSphere. An understanding of Web Services technology and some programming background in one of the stub languages (C# or Java) is required.

## VMware Technical Publications Glossary

VMware Technical Publications provides a glossary of terms that might be unfamiliar to you. For definitions of terms as they are used in VMware technical documentation go to <http://www.vmware.com/support/pubs>.

## Document Feedback

VMware welcomes your suggestions for improving our documentation. Send your feedback to [docfeedback@vmware.com.](mailto:docfeedback@vmware.com)

## <span id="page-14-0"></span>VMware vSphere and the vSphere Web Services SDK 1

VMware vSphere supports robust, fault-tolerant virtualized applications, networking, and storage. vSphere offers many optional components and modules such as VMware High Availability and VMware VMotion. The VMware vSphere Web Services SDK gives Web services developers programmatic access to vSphere components.

This chapter includes the following topics:

- vSphere Web Services SDK
- [SDK Developer Setup for the Web Services SDK](#page-15-0)
- [SDK Samples for the Web Services SDK](#page-15-0)
- [UML Diagrams Used in the Web Services SDK Programming Guide](#page-15-0)

## vSphere Web Services SDK

The vSphere Web Services SDK is the most comprehensive of the available management APIs. The SDK works against both ESXi and vCenter Server systems.

As a Web Services SDK, the SDK is language neutral. The SDK includes stubs and examples for Java and C# and a comprehensive documentation set including an *API Reference* generated from the source.

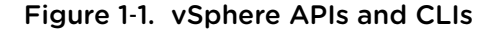

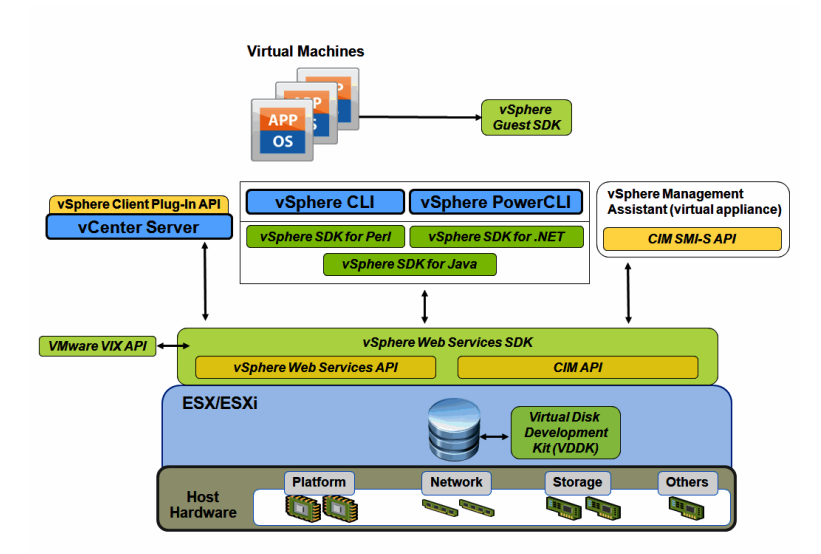

## <span id="page-15-0"></span>SDK Developer Setup for the Web Services SDK

Before you can start developing applications with the vSphere Web Services SDK, you must download the software and set up your system. The *vSphere Web Services SDK Developers Setup Guide* has complete instructions for Java and C# development and discusses a simplified security configuration for development environments.

## SDK Samples for the Web Services SDK

The SDK includes a set of samples that illustrate much of the SDK features. Two sample sets are available:

- Java samples use the generated Java stubs that are shipped with the SDK.
- C# samples use the generated C# stubs that are shipped with the SDK.

Both sample sets include a set of utility applications that are used by the sample code.

The code fragments in this guide are in part based on the Java sample applications, but present code that does not require utility applications to run.

See #unique 7 for lists of samples for the two languages and a brief explanation of what each sample does.

## UML Diagrams Used in the Web Services SDK Programming Guide

This guide uses UML (unified modeling language) diagrams to illustrate the API objects and their relationships.

The guide includes class diagrams and instance diagrams. Figure 1-2 shows the UML notation used for managed objects and data objects. The diagrams use a tilde  $(\sim)$  if an object has no properties or methods. Ellipses (...) means some properties or methods are omitted.

Figure 1‑2. Legend for UML Class Diagrams

| <b>Managed Object Type</b>                           |  |
|------------------------------------------------------|--|
| property name: datatype                              |  |
| method name (parameter1, parameter2, ) : return type |  |

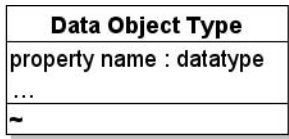

# <span id="page-16-0"></span>vSphere Web Services API Programming Model 2

The vSphere Web Services API is implemented as a language-neutral Web service. The API is based on a remote procedure call mechanism that client applications use to access services and components on ESXi and vCenter Server systems.

This chapter includes the following topics:

- vSphere Client-Server Architecture
- [Web Services API as a Web Service](#page-17-0)
- [Access to Managed Objects](#page-20-0)
- [Access to vSphere Server Data](#page-21-0)

## vSphere Client-Server Architecture

VMware vSphere client applications participate in a distributed architecture that uses an asynchronous communications model. This architecture is based on server-side managed objects, client-side managed object references, and data objects.

- Managed objects exist on a vSphere server (ESX/ESXi or vCenter Server system). They represent vSphere services and components. Services include PropertyCollector, SearchIndex, PerformanceManager, and ViewManager. Components include inventory objects such as VirtualMachine, Datastore, and Folder.
- **n** Managed object references are client application references to server-side managed objects. Your client application uses ManagedObjectReference objects when it invokes operations on a server. A ManagedObjectReference is guaranteed to be unique and persistent during an object's lifetime. The reference persists after an object has moved within the inventory, across sessions, and across server restarts. If you remove an object, for example, a virtual machine, from the inventory, and then put it back, the reference changes.
- Data objects contain information about managed objects. Your client application sends data objects to and receives data objects from a vSphere server. Examples are the different specification and capability objects such as VirtualMachineConfigSpec and HostCapability.

<span id="page-17-0"></span>Figure 2-1 shows a vSphere server and client application. The client has a managed object reference to a virtual machine on the server, and a copy of the GuestInfo data object for the virtual machine. A client must maintain its copy of a data object because, depending on the type of client request, a vSphere server might send property data for a data object as a set of name-value pairs associated with a managed object reference. See the description of the ObjectContent data object in the *vSphere API Reference*.

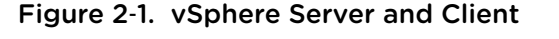

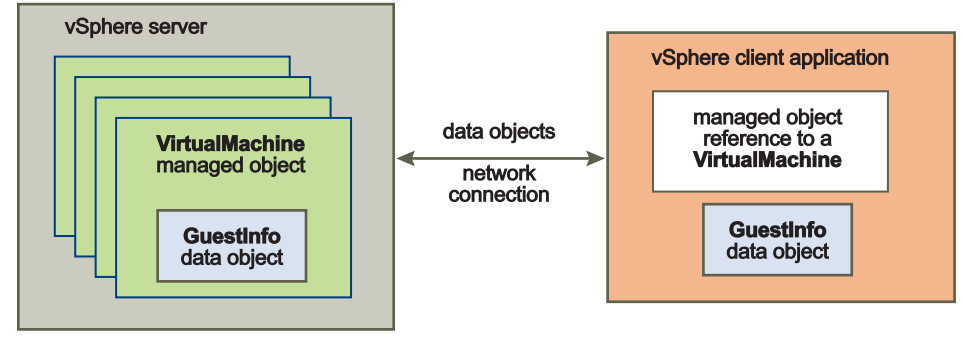

The VMware vSphere application model uses an asynchronous client-server communication model in most cases. Methods are nonblocking and return a reference to a Task managed object. For more information about the Task managed object, see Tasks and Scheduled Tasks.

## Web Services API as a Web Service

The vSphere Web Services API is a language-neutral Web service that runs on ESXi and vCenter Server systems.

The API complies with the Web Services Interoperability Organization (WS-I) Basic Profile 1.0. The WS-I Basic Profile 1.0 includes support for the following standards:

- XML Schema 1.0
- SOAP 1.1
- **WSDL 1.1**

For information about the WS-I Basic Profile 1.0, go to the Web Services Interoperability Organization (WS-I) Web site at<http://www.ws-i.org>.

Web services support operations, which are the same as methods in other programming languages. The vSphere API Web service provides access to all operations necessary for monitoring and managing vSphere components, such as compute resources, virtual machines, networks, storage, and so on.

## WSDL Files and the Client-Side Proxy Interface

The vSphere Web Services SDK provides a set of WSDL (Web Services Description Language) files that define the vSphere Web Services API. Web-services development tools such as JAX-WS wsimport, or Microsoft .NET wsdl.exe use these WSDL files to generate client-side proxy code (stubs).

<span id="page-18-0"></span>The client proxy provides a language-specific interface proxy, for example, using Java or C#. The proxy facilitates remote method invocation, organization of object data, and other aspects of distributed, objectoriented, applications programming. Your client application calls proxy interface methods. The client proxy uses SOAP (Simple Object Access Protocol) to exchange WSDL messages with a vSphere server.

Figure 2‑2 is a representation of a client application that uses the client proxy interface to call a method. The client proxy interface is based on the WSDL definitions.

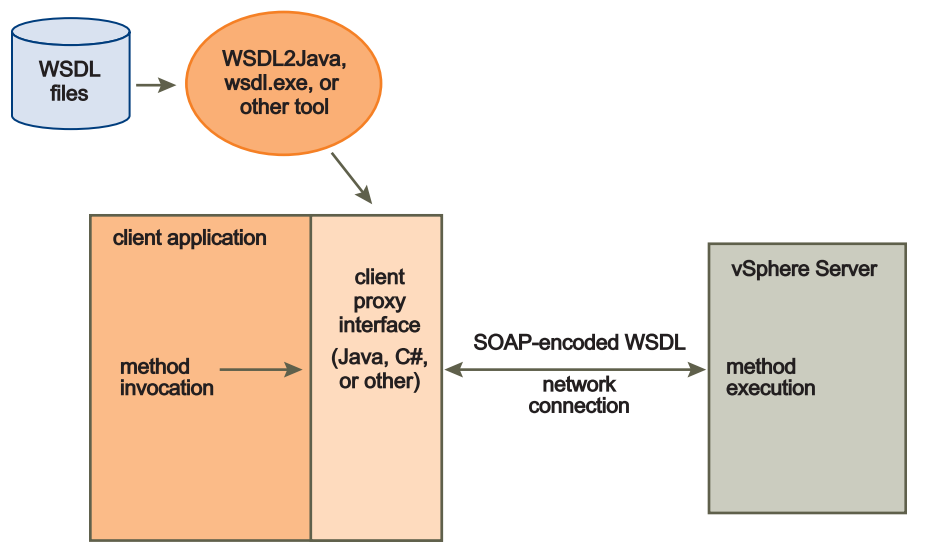

Figure 2‑2. Client-Server Communication Through a Client Proxy Interface

To use the VMware client proxy interface, you must import the vSphere Web Services API client libraries in to your client application using the following Java and C# statements.

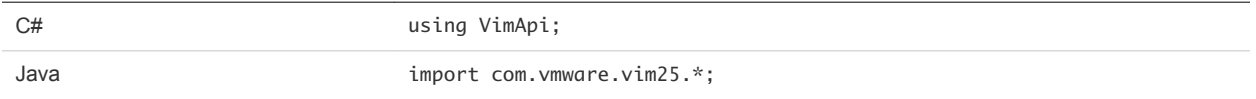

**Important** The vSphere Web Services SDK includes Java client-side proxy code that was generated using the JAX-WS toolkit. If the versions of Java and JAX-WS on your development platform are the same as those used to generate the proxy interface shipped in the SDK, you do not have to generate client-side proxy code from the WSDL. See the *Developer's Setup Guide* for information about how to configure a development environment for the vSphere Web Services SDK.

## Network Access to the vSphere Web Service

Your client application can use the vSphere Web Services API to communicate with vSphere servers over HTTPS (HTTP over an encrypted Secure Sockets Layer connection) at port 443. HTTPS is the default protocol.

You can configure the server to support HTTP. Use HTTP access only for test or development environments, not for production. For information about how to configure the server to support HTTP access, see the *vSphere Web Services SDK Developer's Setup Guide*.

## <span id="page-19-0"></span>Language-Specific Classes and Methods

The SOAP tools generate language-specific classes and methods that match the WSDL definitions. The tools also produce objects and methods that are not in the WSDL files.

- <sup>n</sup> Generated objects. The additional objects provide access to the vSphere Web Service to establish the client-server connection (VimServiceLocator, AppUtil) and declare the methods defined for the vSphere API (VimPortType, VimService).
- Generated methods. The additional methods are accessor (getter) and mutator (setter) methods for properties. For Java, the method names are constructed by adding get and set prefixes to a property name, and changing the first character of the property name to upper case.

The following table identifies client proxy definitions for the vSphere Web Services SDK WSDL.

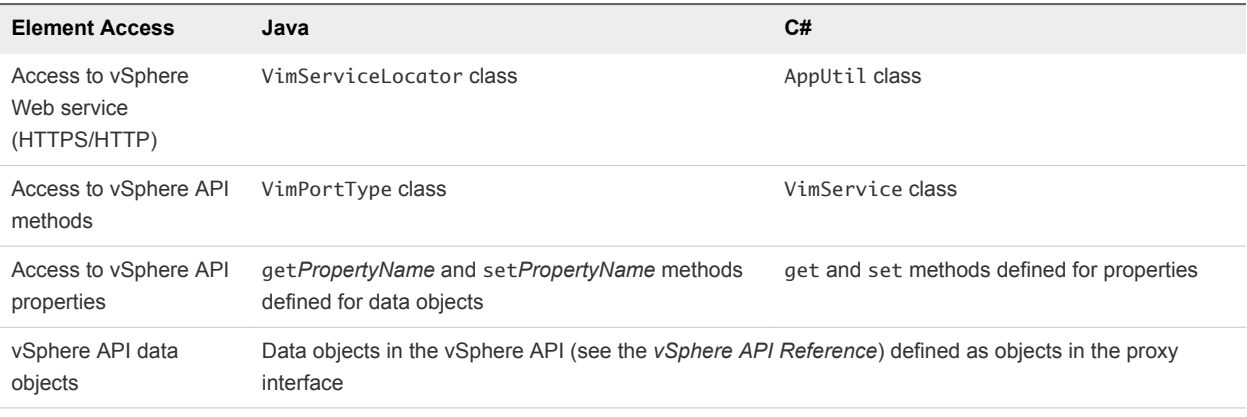

The following code fragments show getter and setter method definitions for the AfterStartupTaskScheduler.minute property.

## Java

```
public int getMinute() {
     return minute; }
public void setMinute(int minute) {
      this.minute = minute; }
```
## C#

```
public int minute { 
      set; get; }
```
You can extrapolate the getter and setter methods that are available in the client proxy interface from the *vSphere API Reference*. For example, the ScsiLun data object has a displayName property. For the Java API, you can use a setDisplayName method to assign a string value to the property, and obtain the string value by using the getDisplayName method. The vSphere Web Services SDK includes Java and C# sample code that illustrates how to use the proxy interfaces. See  $\#$ unique 18.

## <span id="page-20-0"></span>Mapping XML Data Types to Java and C# Data Types

In this guide, the UML class and object diagrams use the primitive data type names such as string and integer, without the XML Schema definition namespace prefix (xsd:). The *vSphere API Reference* contains the complete data type name, such as xsd:string. The data types map to the primitive data types of the programming language used for the client application.

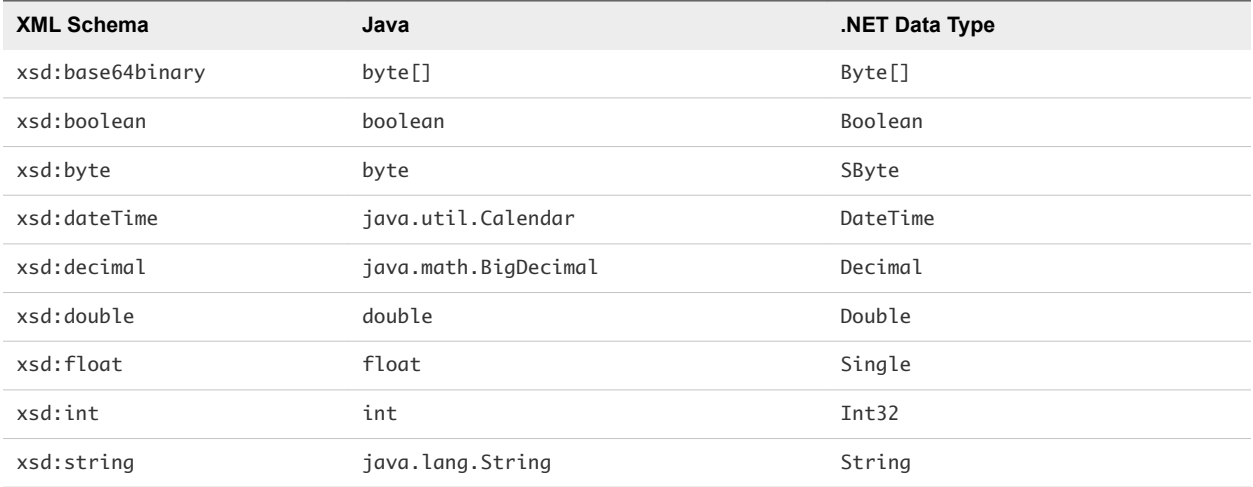

The following table lists some of the more common XML primitive data type mappings.

## Access to Managed Objects

Your client application obtains access to managed objects through the ServiceInstance managed object and its associated ServiceContent data object. The ServiceContent data object contains managed object references to services and manager entities, and to the root folder of the inventory.

The ServiceInstance managed object is the root object of the inventory on both ESX/ESXi and vCenter Server systems. The server creates the ServiceInstance, and creates the manager entities that provide services in the virtual environment. Examples of manager entities are LicenseManager, PerformanceManager, and ViewManager.

The ServiceInstance is the primary point of access to the server inventory. Your client application starts by connecting to a server and creating a reference to the ServiceInstance. After you have connected to the server, you can call the ServiceInstance.RetrieveServiceContent method to a ServiceContent data object. ServiceContent provides access to the vSphere managed object services. See [Overview of a Java Sample Application for the Web Services SDK](#page-42-0) for an example of connecting to a server and using the ServiceInstance reference to retrieve the ServiceContent object.

[Figure 2](#page-21-0)‑3 shows the object model for the ServiceInstance and ServiceContent objects. The figure shows some of the ServiceContent managed object references and the target objects of the references. Each managed object reference identifies a specific managed object on the server with its type and a value. (The value property is an opaque string.)

<span id="page-21-0"></span>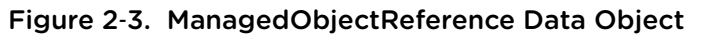

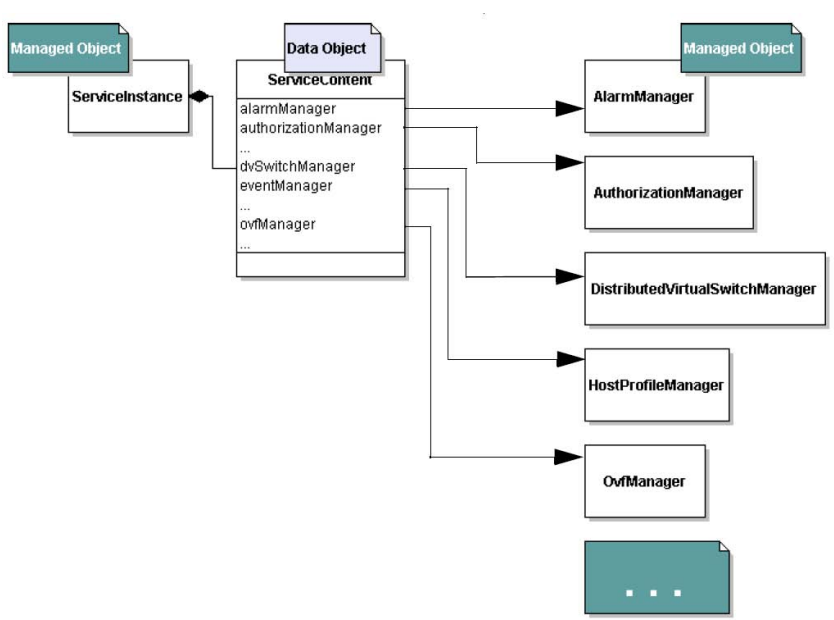

## Access to vSphere Server Data

To obtain information about the virtual infrastructure, you retrieve managed object properties. Managed object properties can be simple data types, such as integer or string data, or they can be complex types such as data objects that contain sets of properties.

## Obtaining Information from a Server

With a reference to a managed object, you can obtain information about the state of the server-side inventory objects and populate client-side data objects based on the values. You can use one of the following approaches:

- Use an accessor (getter) method. The client proxy interface provides accessor methods for each data object property. You can use these accessor methods to obtain the values of the object. See [Language-Specific Classes and Methods](#page-19-0) for information about client proxy interface accessor methods.
- Use a PropertyCollector to navigate to a selected point on the server and obtain values from specific properties. See #unique 28 for more information about PropertyCollector.

<span id="page-22-0"></span>Use the Search Index managed object to obtain a managed object reference to the managed entity of interest. The SearchIndex can return managed object references to specific managed entities— ComputeResource, Datacenter, Folder, HostSystem, ResourcePool, VirtualMachine—given an inventory path, IP address, or DNS name.

**Important** You can use API methods to operate on managed objects in the vSphere inventory. A method that updates properties in one managed object may also update properties in other managed objects. The Server performs asynchronous updates to the inventory. There is no guarantee that the inventory will be completely updated when the method returns to the caller. Use the PropertyCollector method WaitForUpdatesEx to obtain property changes.

## Working with Data Structures

Properties contain information about the server-side objects at a given point in time. The value of a property can be of one of the following types:

- Simple data types, such as a string, boolean, or integer (or other numeric) data type. For example, the ManagedEntity managed object has a name property that takes a string value.
- **n** Arrays of simple data types or data objects. For example, a HostSystem managed object contains an array of managed object references (a type of data object) to virtual machines hosted by that physical machine. As another example, the SessionManager managed object has a sessionList property that is an array of UserSession data objects.
- Enumerated types (enumeration, enum) of predefined values. The values can be a collection of simple data types or data objects. For example, a virtual machine's power state can be one of three possible string values—poweredOn, poweredOff, or suspended.

The type of a property is often a string, but the property actually expects one of the values an enumeration encapsulates. For example, when you set VirtualMachineConfigSpec.guestid you can specify one of the elements of the VirtualMachineGuestOSIdentifier as a string.

■ Complex (or composite) data types. For example, the HostProfileConfigInfo object contains data objects, an array of data objects, and an array of strings.

## Accessing Property Values

To use the composite data structures and arrays that contain Server data:

- Use dot notation to access nested properties in composite data structures.
- Cast unconstrained property values (xsd: anyType) to array types.
- Use keys or index values as appropriate to access array values.

## <span id="page-23-0"></span>Nested Properties and Property Paths in Composite Data **Structures**

vSphere Data objects can include properties that are defined as composite data types, such as data objects. The embedded data objects can also contain properties that are data objects. Properties can nest to several levels.

For example, the following figure shows a UML class diagram of the VirtualMachine managed object, which has a runtime property that is defined as an xsd:dateTime data type. VirtualMachine also has a summary property that is a VirtualMachineSummary data object. The VirtualMachineSummary data object contains a config property that is a VirtualMachineConfigSummary data object.

Figure 2‑4. VirtualMachine Managed Object and Nested Properties

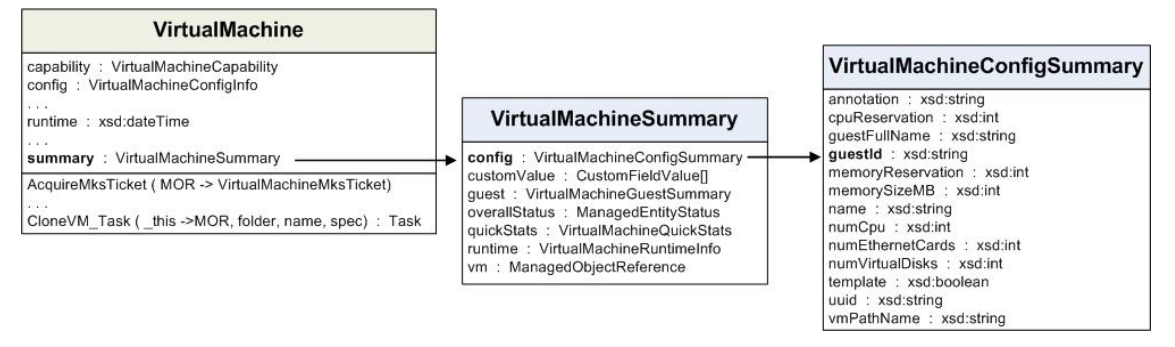

To refer to a nested property, use dot notation to separate the object names in the sequence that defines the path to the property. Your code must handle the type referenced at the end of the sequence.

For example, you can compare the property referenced by the path summary.config.guestId (a string value) to the property referenced in the path summary.config (the complete VirtualMachineSummary data object).

The following table shows examples of property references and the corresponding data types for some of the properties of the VirtualMachine managed object shown in Figure 2‑4.

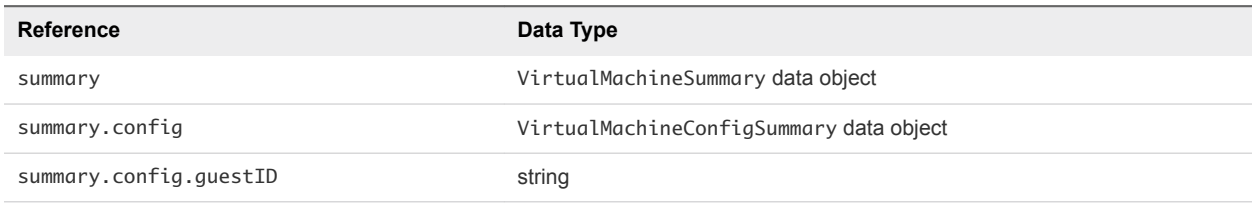

## xsd:anyType Arrays

The vSphere Web Services API uses xsd:anyType unconstrained type declarations. A vSphere client must map values of xsd:anyType to explicit data types. An xsd:anyType value can represent a single data value or it can represent an array. The WSDL for the vSphere Web Services API defines array types for all of the data values that a vSphere client can send or receive as arrays. The array types use the prefix "Array Of". An example of an array type is ArrayOfString for string values.

When a client sends data to a vSphere Server, the client must use explicit datatypes. For example, a client can define a MethodAction for a ScheduledTask. The vSphere Web Services API defines arguments to the action (the MethodActionArgument.value property) as type xsd: anyType. If the action takes an array argument, the client must set the corresponding MethodAction.argument[].value to the appropriate ArrayOf...type.

When a client receives xsd: anyType data from a vSphere server, it must cast the data to an explicit type. For example, the PropertyCollector method RetrievePropertiesEx returns a set of ObjectContent data objects. The ObjectContent.propSet property is a list of DynamicProperty objects that contains the requested property values. Each DynamicProperty object contains a name-value pair. The value property (DynamicProperty.val) is of type xsd:anyType. It can represent a single object or an array of objects.

When the returned value is a single object such as an Event, ManagedObjectReference, or String, you can cast it directly to a variable of the appropriate type. However, when the value is an array of objects you cannot cast the anyType value directly to an array variable.

When the PropertyCollector returns array data, it sends it as an xsd: anyType value. The languagespecific bindings contain definitions for array objects such as ArrayOfEvent, ArrayOfManagedObjectReference, and ArrayOfString, and corresponding "get" methods. To extract the actual array from a property of type xsd:anyType, cast DynamicProperty.val to the appropriate array type and use the matching get method  $-$  for example, getEvent(), getManagedObjectReference(), or getString().

The following sections provide some examples of how to cast returned values for a few of the array types.

## Cast an xsd:anyType Array to an Event Array

When the PropertyCollector returns array data representing an array of Event objects, the array has the type xsd:anyType. To use the data in your application, you must first cast it to a specialized type for Event arrays.

This example code uses the JAX-WS-generated Java bindings for the VMware vSphere Web Services SDK WSDL.

#### Procedure

- **1** Use the DynamicProperty.getVal() method to retrieve the anyType property value.
- **2** Cast the anyType value to a value of type ArrayOfEvent.
- **3** Use the corresponding get method to assign the result of the cast operation to a list variable.

```
/*
* Handling arrays of Event objects.
* Cast the return value to ArrayOfEvent and use getEvent().
*/
List[] eventList = ((ArrayOfEvent) dynamicProp.getVal()).getEvent();
```
## Cast an xsd:anyType Array to an Array of Managed Object References

When the PropertyCollector returns array data representing an array of managed objects, the array has the type xsd: anyType. To use the data in your application, you must first cast it to a specialized type for arrays of managed object references.

This example code uses the JAX-WS-generated Java bindings for the VMware vSphere Web Services SDK WSDL.

#### Procedure

- **1** Use the DynamicProperty.getVal() method to retrieve the anyType property value.
- **2** Cast the anyType value to a value of type ArrayOfManagedObjectReference.
- **3** Use the corresponding get method to assign the result of the cast operation to a list variable.

```
/*
* Handling arrays of ManagedObjectReference objects.
* Cast the return value to ArrayOfManagedObjectReference and use getManagedObjectReference().
*/
List[] morList =
      ((ArrayOfManagedObjectReference)dynamicProp.getVal()).getManagedObjectReference();
```
## Cast an xsd:anyType Array to an Array of String

When the PropertyCollector returns array data representing an array of strings, the array has the type xsd:anyType. To use the data in your application, you must first cast it to a specialized type for arrays of strings.

This example code uses the JAX-WS-generated Java bindings for the VMware vSphere Web Services SDK WSDL.

#### Procedure

- **1** Use the DynamicProperty.getVal() method to retrieve the anyType property value.
- **2** Cast the anyType value to a value of type ArrayOfString.
- **3** Use the corresponding get method to assign the result of the cast operation to a list variable.

```
/*
* Handling arrays of strings.
* Cast the return value to ArrayOfString and use getString().
*/
List[] stringList = ((ArrayOfString) dynamicProp.getVal()).getString();
```
## <span id="page-26-0"></span>Indexed Array and Key-Based Array Properties

The VMware vSphere data structures include array properties, which can be indexed arrays or key-based arrays.

- **Indexed arrays** are accessed by using an index integer. Indexed arrays are used for arrays of data types whose positions in the array do not change. For example, the roleList property of the AuthorizationManager managed object is an array of authorization roles. Adding a new role to the array does not change the position of existing elements in the array.
- **Key-based arrays** are used for information whose position is subject to change. A key-based array (same basic concept as a Perl hash or a Python dictionary) uses a unique, unchanging value as a key to access an element's value.

Typically, the key is a string, but integers can also be used. For example, Event arrays use integers as keys.

The vSphere management object model uses key-based arrays to track managed object references. The contents of a key-based array property are accessed by the value of either the key property or, in the case of a managed object reference, its value property. The value of these fields is unique across all of the components of an array.

Nested properties can also refer to entries in a key-based array. For example,  $a.b.c['xyz']$  refers to the property c that has the key value of xyz.

## Unset Optional Properties

Many of the Data Objects in the vSphere Web Services SDK have optional properties that may be set by your client application or by a Server process or event. If you retrieve a data object that has an optional property that is unset, the Server will not return a value for the optional property. If you call an accessor function to retrieve the property value, the value returned by the function depends on the programming language that you are using.

For example, if you are programming in Java or C#, the value you will receive for an unset property is null.

[Figure 2](#page-27-0)‑5 shows part of the Properties table for the HostFirewallInfo data object in the *vSphere Web Services SDK API Reference*. When you look at properties in the *vSphere Web Services SDK API Reference*, you can see that optional properties are marked with a red asterisk.

In this example, that the defaultPolicy property is always returned, but the ruleset property will be returned as a null value if it has not been set.

#### <span id="page-27-0"></span>Figure 2‑5. Data Object - HostFirewallInfo Properties

**Properties** 

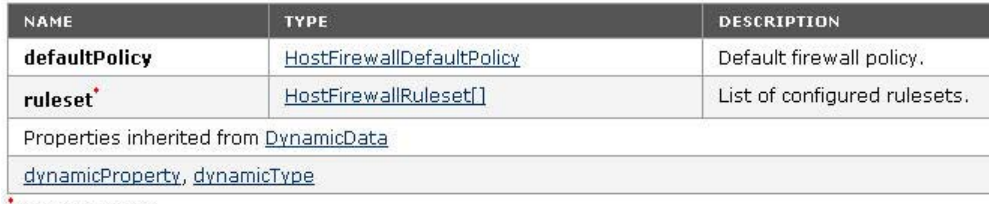

Need not be set

Since Data Objects are part of many different constructs, there is no standard scenario for when an optional property should be set, what will happen if an optional property is left unset, or what you should do if a null value is returned.

## Escape Character in Name and Path Properties

The percent sign (%) is used as an escape character to embed special characters in strings. For example, %2f (or %2F) is interpreted as the slash (/) character. To include a percent sign as a literal in a string, use %%. The path to the inventory starts from the root folder (ServiceContent.rootFolder property), denoted by the slash character.

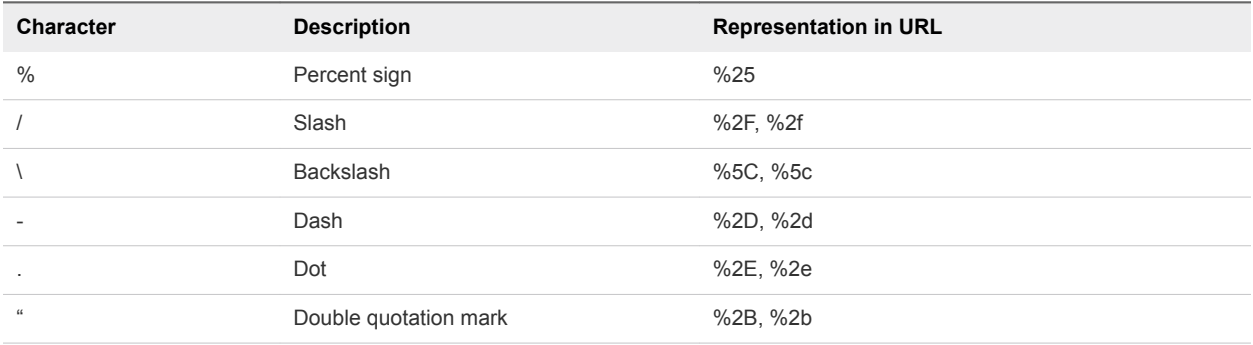

# <span id="page-28-0"></span>Client Applications for the Web<br>Services API

Any client application written for the Web Services API must perform certain basic functions. These include making a connection to the server, authenticating and creating a session, and closing the connection.

This chapter includes the following topics:

- **n** vCenter Server Connections
- [Establishing a Single Sign-On Session with a vCenter Server](#page-29-0)
- [LoginByToken to vCenter Server By Using C#](#page-29-0)
- [LoginByToken to vCenter Server By Using Java](#page-36-0)
- [Establishing a Session with Username and Password Credentials](#page-42-0)
- <sup>n</sup> [Overview of a Java Sample Application for the Web Services SDK](#page-42-0)
- [Accessing the vSphere Server from a Web Services Client](#page-49-0)
- [Closing the Connection from a Web Services Client](#page-50-0)
- **No. [Using the Java Samples as Reference](#page-50-0)**
- [Multiple Versions of the vSphere API](#page-52-0)
- [Java and C# Sample Applications in the Web Services SDK](#page-53-0)

## vCenter Server Connections

Every vCenter Server client application must connect to the server and pass user account credentials to authenticate to the server. After the connection has been established, the client application can use vSphere services to access the virtual environment.

vSphere uses SSL certificates, HTTP tokens, and vCenter Single Sign-On tokens to authenticate a client and support a persistent connection between the client and vCenter Server. The following table provides an overview of these elements.

<span id="page-29-0"></span>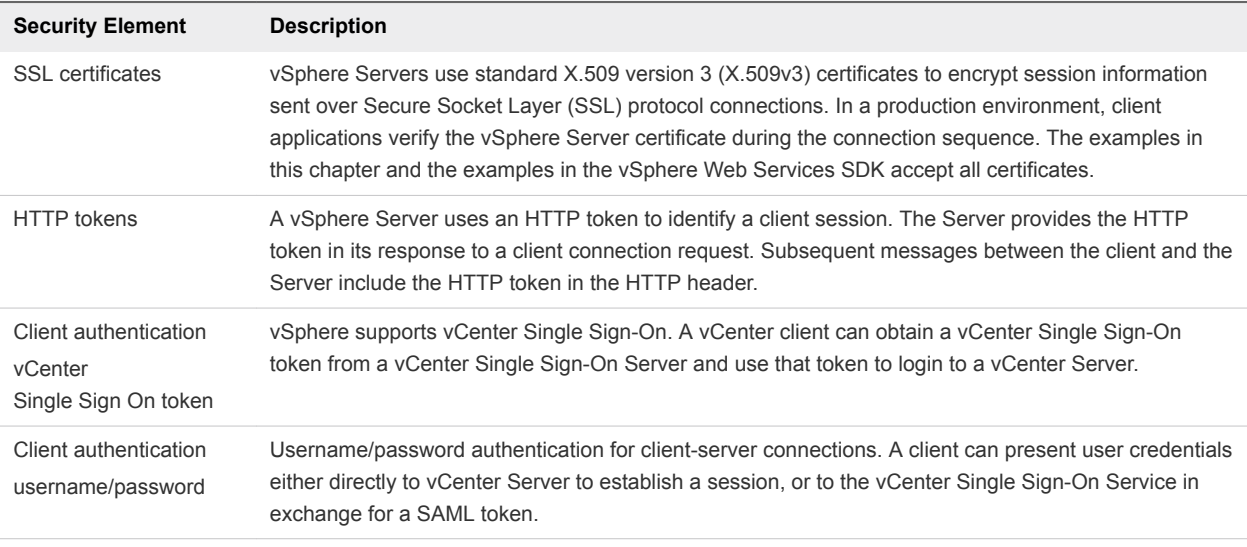

## Establishing a Single Sign-On Session with a vCenter Server

vSphere uses single sign-on to provide a single point of authentication for clients. vSphere includes the vCenter Single Sign-On Server. To use vCenter Single Sign-On, your client obtains a SAML token (Security Assertion Markup Language) from the vCenter Single Sign-On Server and passes the token to the vCenter Server in the login request. The token represents the client and contains claims that support client authentication. Components in the vSphere environment perform operations based on the original authentication. For information about obtaining a vCenter Single Sign-On token from the vCenter Single Sign-On Server, see *vCenter Single Sign On Programming Guide*.

To use single sign on, your client calls the LoginByToken method. Your client must send a SAML token to the vCenter Server by embedding the token in the SOAP header for the LoginByToken request. During the login sequence, your client must save and restore the HTTP session cookie. The vCenter Single Sign-On SDK contains sample code that demonstrates how to use the LoginByToken method.

The following sections describe examples of using the LoginByToken method to establish a vCenter Single Sign On session with a vCenter Server.

## LoginByToken to vCenter Server By Using C#

The following sections describe a C# example of using the LoginByToken method.

## vCenter Server Single Sign On Session Using C#

After you obtain a SAML token from the vCenter Single Sign On Server, you can use the vSphere API method LoginByToken to establish a single sign on session with a vCenter Server. To establish a vCenter Server session that is based on SAML token authentication, the client must embed the SAML token in the SOAP header of the LoginByToken request. The C# LoginByToken example uses the following .NET services to support a single sign on session.

<span id="page-30-0"></span>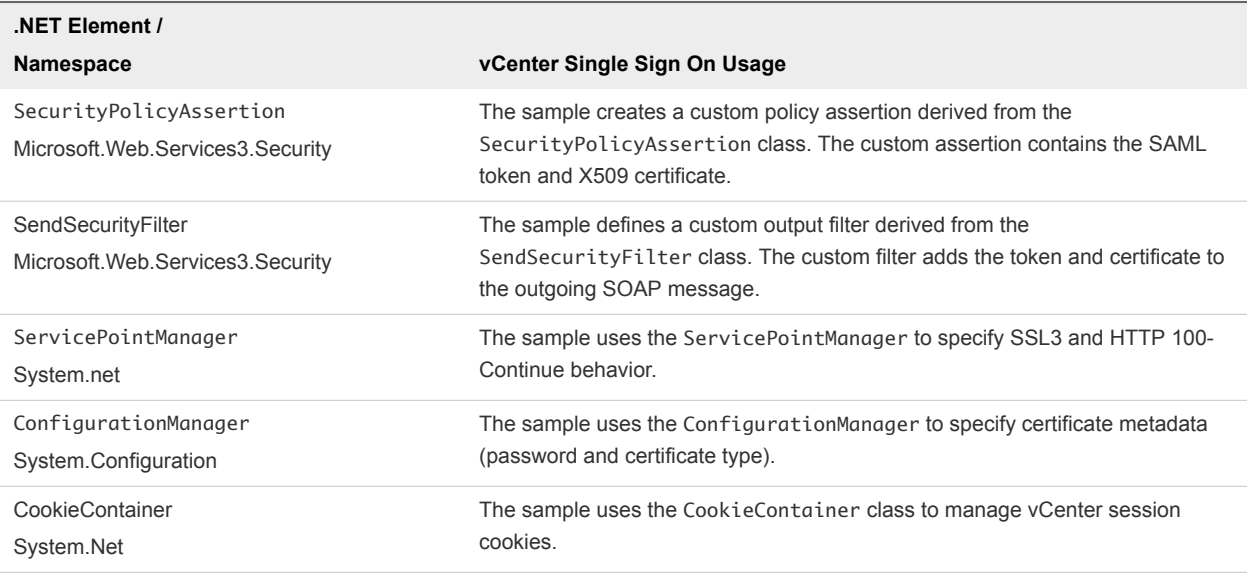

## Persistent vCenter Server Sessions

A persistent vCenter Server session relies on a session cookie. When the vCenter Server receives a login request, the server creates a session cookie and returns it in the HTTP header of the response. The client-side .NET framework embeds the cookie in HTTP messages that the client sends to the Server.

The LoginByToken request includes the SAML token and client certificate security assertions for client authentication. After successful login, the authentication overhead is no longer needed. The client resets the VimService context to eliminate the security overhead. Subsequent client requests will contain the session cookie, which is enough to support the persistent, authenticated session.

## Sample Code

The code examples in the following sections show how to use the LoginByToken method with a holderof-key security token. The code examples are based on the LoginByTokenSample project contained in the vCenter Single Sign-On SDK. The project is located in the dotnet samples directory (SDK/ssoclient/dotnet/cs/samples/LoginByToken).

- Project file LoginByToken.csproj
- Sample code LoginByTokenSample.cs
- SOAP header manipulation code CustomSecurityAssertionHok.cs

## Using LoginByToken in C#

A Web Services API client can authenticate by using a token provided by the vCenter Single Sign-On Service. This example shows C# client code for dealing with token authentication.

The example program uses the following elements and general steps:

- [LoginByTokenSample Constructor in a C# Web Services SDK Client](#page-31-0)
- [Security Policies in a C# Web Services SDK Client](#page-31-0)
- <span id="page-31-0"></span>■ [Custom Security Assertion in a C# Web Services SDK Client](#page-32-0)
- [Custom Output Filter for a C# Web Services SDK Client](#page-33-0)
- [Login for a C# Web Services SDK Client](#page-34-0)
- [Session Handling in C# Web Services Client](#page-35-0)

#### LoginByTokenSample Constructor in a C# Web Services SDK Client

The LoginByTokenSample class constructor creates the following elements to set up access to the vCenter Server.

- VimService object Provides access to vSphere API methods and support for security policies and session cookie management. It also stores the vCenter Server URL.
- CookieContainer Provides local storage for the vCenter Server session cookie.
- ManagedObjectReference Manually created ManagedObjectReference to retrieve a ServiceInstance at the beginning of the session.

The following code fragment shows the LoginByTokenSample constructor.

#### Example: LoginByTokenSample Constructor

```
// Global variables
private VimService _service;
private ManagedObjectReference _svcRef;
private ServiceContent _sic;
private string _serverUrl;
public LoginByTokenSample(string serverUrl)
{
    _service = new VimService();
     _service.Url = serverUrl;
     _serverUrl = serverUrl;
    _service.CookieContainer = new System.Net.CookieContainer();
    _svcRef = new ManagedObjectReference();
     _svcRef.type = "ServiceInstance";
     _svcRef.Value = "ServiceInstance";
}
```
#### Security Policies in a C# Web Services SDK Client

The LoginByToken sample creates a custom policy assertion that is derived from the .NET class SecurityPolicyAssertion. The assertion class gives the .NET framework access to the SAML token and the X509 certificate.

<span id="page-32-0"></span>The sample performs the following operations to set up the security policy and message handling.

- 1 Sets the ServicePointManager properties to specify SSL3 and HTTP 100-Continue response handling. 100-Continue response handling supports more efficient communication between the client and vCenter Server. When the client-side .NET framework sends a request to the Server, it sends the request header and waits for a 100-Continue response from the Server. After it receives that response, it sends the request body to the Server.
- 2 Creates an X509Certificate2 object, specifies the certificate file, and imports the certificate. The certificate file specification indicates a PKCS #12 format file (Public-Key Cryptography Standards) – PfxCertificateFile. The file contains the client's private key and public certificate. The PfxCertificateFile setting is defined in the app.config file in the LoginByToken project. The definition specifies the location of the file.
- 3 Creates a custom security assertion to store the SAML token and the certificate. The token and certificate will be included in the policy data for the LoginByToken request.
- 4 Defines a custom output filter that is derived from the .NET class SendSecurityFilter.

### Custom Security Assertion in a C# Web Services SDK Client

The following code fragment shows the LoginByTokenSample class method GetSecurityPolicyAssertionForHokToken. The method returns a CustomSecurityAssertionHok instance which overrides the .NET class SecurityPolicyAssertion. The security assertion contains the SAML token and the X509 certificate token. This code is taken from the LoginByToken project file samples/LoginByToken/CustomSecurityAssertionHok.cs.

#### Example: Setting Up Security Policies

```
private SecurityPolicyAssertion
GetSecurityPolicyAssertionForHokToken(XmlElement xmlToken)
{
     //When this property is set to true, client requests that use the POST method
     //expect to receive a 100-Continue response from the server to indicate that
     //the client should send the data to be posted. This mechanism allows clients
     //to avoid sending large amounts of data over the network when the server,
     //based on the request headers, intends to reject the request
     ServicePointManager.Expect100Continue = true;
     ServicePointManager.SecurityProtocol = SecurityProtocolType.Ssl3;
    X509Certificate2 certificateToBeAdded = new X509Certificate2();
     string certificateFile = ConfigurationManager.AppSettings["PfxCertificateFile"];
     string password = ConfigurationManager.AppSettings["PfxCertificateFilePassword"];
     certificateToBeAdded.Import(certificateFile,
                                 password ?? string.Empty,
                                 X509KeyStorageFlags.MachineKeySet);
     var customSecurityAssertion = new CustomSecurityAssertionHok();
     customSecurityAssertion.BinaryToken = xmlToken;
     customSecurityAssertion.TokenType = strSamlV2TokenType;
```

```
 customSecurityAssertion.SecurityToken = new X509SecurityToken(certificateToBeAdded);
     return customSecurityAssertion;
}
```
## Custom Output Filter for a C# Web Services SDK Client

The following code fragment shows the custom output filter for the custom security assertion. The custom filter provides three methods:

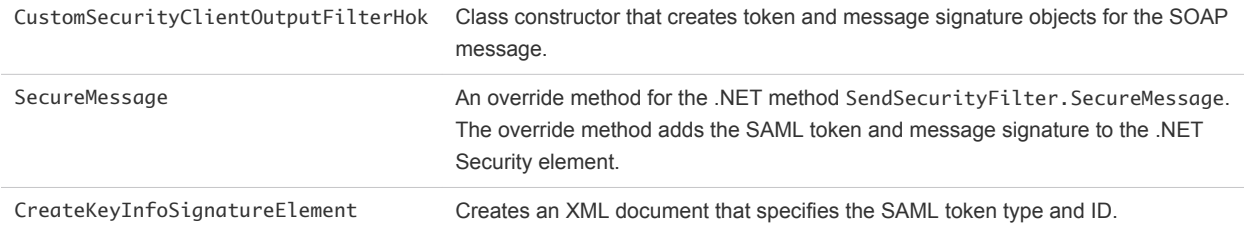

#### Example: Output Filter for the Custom SecurityPolicyAssertion

```
internal class CustomSecurityClientOutputFilterHok : SendSecurityFilter
{
  IssuedToken issuedToken = null;
 string samlAssertionId = null;
  MessageSignature messageSignature = null;
  /// Create a custom SOAP request filter.
  /// (Save the token and certificate.)
  public CustomSecurityClientOutputFilterHok(CustomSecurityAssertionHok parentAssertion)
          : base(parentAssertion.ServiceActor, true)
   {
     issuedToken = new IssuedToken(parentAssertion.BinaryToken, parentAssertion.TokenType);
     samlAssertionId = parentAssertion.BinaryToken.Attributes.GetNamedItem("ID").Value;
     messageSignature = new MessageSignature(parentAssertion.SecurityToken);
  }
  /// Secure the SOAP message before its sent to the server.
  public override void SecureMessage(SoapEnvelope envelope, Security security)
 {
     //create KeyInfo XML element
     messageSignature.KeyInfo = new KeyInfo();
     messageSignature.KeyInfo.LoadXml(CreateKeyInfoSignatureElement());
     security.Tokens.Add(issuedToken);
     security.Elements.Add(messageSignature);
  }
  /// Helper method to create a custom key info signature element.
  /// Returns Key info XML element.
  private XmlElement CreateKeyInfoSignatureElement()
 {
    var xmlDocument = new XmlDocument();
     xmlDocument.LoadXml(@"<root><SecurityTokenReference
```

```
 xmlns=""http://docs.oasis-open.org/wss/2004/01/oasis-200401-wss-wssecurity-secext-1.0.xsd"" 
   xmlns:wsse=""http://docs.oasis-open.org/wss/oasis-wss-wssecurity-secext-1.1.xsd"" 
   wsse:TokenType=""http://docs.oasis-open.org/wss/oasis-wss-saml-token-profile-1.1#SAMLV2.0"">
   <KeyIdentifier
   xmlns=""http://docs.oasis-open.org/wss/2004/01/oasis-200401-wss-wssecurity-secext-1.0.xsd"" 
   ValueType=""http://docs.oasis-open.org/wss/oasis-wss-saml-token-profile-1.1#SAMLID"">"
   + samlAssertionId + @"</KeyIdentifier></SecurityTokenReference></root>");
  return xmlDocument.DocumentElement;
 }
```
## Login for a C# Web Services SDK Client

The client must obtain a SAML token from a vCenter Single Sign-On Server. See the *vCenter Single Sign-On Programming Guide*. This code fragment performs the following actions:

#### Procedure

**1** Calls the LoginByTokenSample class method GetSecurityPolicyAssertionForHokToken (see [Security Policies in a C# Web Services SDK Client\)](#page-31-0) and adds the security policy to the VimService object.

The VimService object contains the following data:

- **No VCenter Server URL.**
- SAML token (stored in the security policy assertion).
- X509 certificate (stored in the security policy assertion).
- **2** Calls the RetrieveServiceContent method. The method establishes the connection with the vCenter Server and provides access to the SessionManager managed object.
- **3** Calls the LoginByToken method. The .NET framework uses the security policy assertion to construct the login request. The response includes a session cookie.
- **4** Calls the LoginByTokenSample class method resetService to create a new VimService object. The session cookie is stored in the cookie container in the VimService object.

#### Example: Connection and Login

```
// Construct the security policy assertion
SecurityPolicyAssertion securityPolicyAssertion = null;
securityPolicyAssertion = GetSecurityPolicyAssertionForHokToken(xmlToken);
// Setting up the security policy for the request
Policy policySAML = new Policy();
policySAML.Assertions.Add(securityPolicyAssertion);
// Setting policy of the service
_service.SetPolicy(policySAML);
_sic = _service.RetrieveServiceContent(_svcRef);
if (_sic.sessionManager != null)
```

```
{
     _service.LoginByToken(_sic.sessionManager, null);
}
resetService();
```
## Session Handling in C# Web Services Client

The following code fragment shows the resetService method. The method creates a new VimService object and a new cookie container. The method also adds the session cookie to the cookie container.

#### The resetService method

```
/// Resetting the VimService without the security policies
/// as we need the policy only for the LoginByToken method
/// and not the other method calls. resetService also maintains the
/// authenticated session cookie post LoginByToken.
///
/// This method needs to be called only after successful
/// login
private void resetService()
{
     var _cookie = getCookie();
     _service = new VimService();
     _service.Url = _serverUrl;
     _service.CookieContainer = new CookieContainer();
     if (_cookie != null)
     {
         _service.CookieContainer.Add(_cookie);
     }
}
/// Method to save the session cookie
private Cookie getCookie()
{
     if (_service != null)
     {
         var container = _service.CookieContainer;
         if (container != null)
         {
             var _cookies = container.GetCookies(new Uri(_service.Url));
             if (_cookies.Count > 0)
\{ return _cookies[0];
             }
         }
     }
     return null;
}
```
### LoginByToken to vCenter Server By Using Java

The following example is based on the LoginByTokenSample.java file contained in the vCenter Single Sign On SDK. The SDK contains Java code that supports HTTP and SOAP header manipulation.

#### vCenter Server Single Sign-On Session Using Java

After you obtain a SAML token from the vCenter Single Sign-On Server, you can use the vSphere Web Services API method LoginByToken to establish a vCenter Single Sign-On session with a vCenter Server. At the beginning of the session, your client is responsible for the following tasks:

- **n** Insert the vCenter Single Sign-On token and a timestamp into the SOAP header of the LoginByToken message.
- **n** Maintain the vCenter session cookie. During the login sequence, the Server produces an HTTP session cookie to support the persistent connection. Your client must save this cookie and reintroduce it at the appropriate times.
- If at a later time your client invokes the LoginByToken method, or other login method, the Server issues a new session cookie in response. You must have a cookie handler in place to save the cookie for subsequent requests.

The example program uses these general steps:

#### Procedure

- **1** Call the RetrieveServiceContent method to establish an HTTP connection with the vCenter Server and get the Session Manager managed object reference.
- **2** Call the LoginByToken method to authenticate the vCenter session. To send the token to the vCenter Server, the client uses a handler to embed the token and a time stamp in the SOAP header for the message. The client uses an HTTP header handler method to extract the session cookie from the vCenter Server response.
- **3** Restore the session cookie for future requests. To identify the session started with the LoginByToken method, the client uses a handler to embed the session cookie in the HTTP header.

### HTTP and SOAP Header Handlers in Java

To use a vCenter Single Sign On token to login to a vCenter Server, the example uses header handlers to manipulates the HTTP and SOAP header elements of the login request. After establishing a handler, subsequent requests automatically invoke the handler.

- Insertion handlers put the vCenter Single Sign On token and a timestamp into the SOAP header into the HTTP header of the login request.
- n An extraction handler obtains the HTTP session cookie provided by the vCenter Server. After setting up the handler, a call to the LoginByToken method will invoke the handler to extract the cookie from the Server response.

<span id="page-37-0"></span>The following figure shows the use of handlers to manipulate header elements when establishing a vCenter Single Sign On session with a vCenter Server.

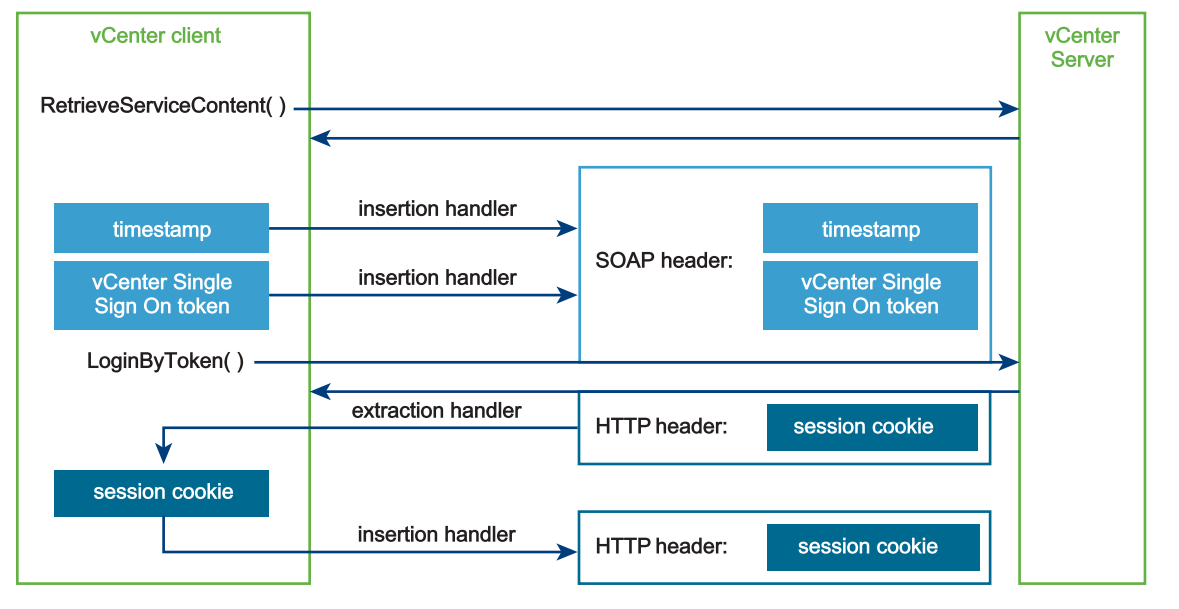

Figure 3‑1. Starting a vCenter Session

**Important** Every call to the vCenter Server will invoke any message handlers that have been established. The overhead involved in using the SOAP and HTTP message handlers is not necessary after the session has been established. The example saves the default message handler before setting up the SOAP and HTTP handlers. After establishing the session, the example will reset the handler chain and restore the default handler.

The example code also uses multiple calls to the VimPortType.getVimPort method to manage the request context. The getVimPort method clears the HTTP request context. After each call to the getVimPort method, the client resets the request context endpoint address to the vCenter Server URL. After the client has obtained the session cookie, it will restore the cookie in subsequent requests.

#### Sample Code for a Java Client to the Web Services SDK

The code examples in the following sections show how to use the LoginByToken method with a holderof-key security token. The code examples are based on the sample code contained in the vCenter Single Sign On SDK. The files are located in the Java samples directory (SDK/ssoclient/java/JAXWS/samples):

LoginByToken sample:

samples/com/vmware/vsphere/samples/LoginByTokenSample.java

Header cookie handlers:

samples/com/vmware/vsphere/soaphandlers/HeaderCookieHandler.java

samples/com/vmware/vsphere/soaphandlers/HeaderCookieExtractionHandler.java

**SOAP header handlers. These are the same handlers that are used in the vCenter Single Sign-On** example in *vCenter Single Sign On Programming Guide*. The SOAP handler files are contained in the vCenter Single Sign-On SDK and are located in the SSO client soaphandlers directory:

SDK/ssoclient/java/JAXWS/samples/com/vmware/sso/client/soaphandlers

### Creating the HTTP Connection in Java

The code fragment in this section establishes an HTTP session with the vCenter Server and saves the HTTP session cookie.

The following sequence describes these steps and shows the corresponding objects and methods.

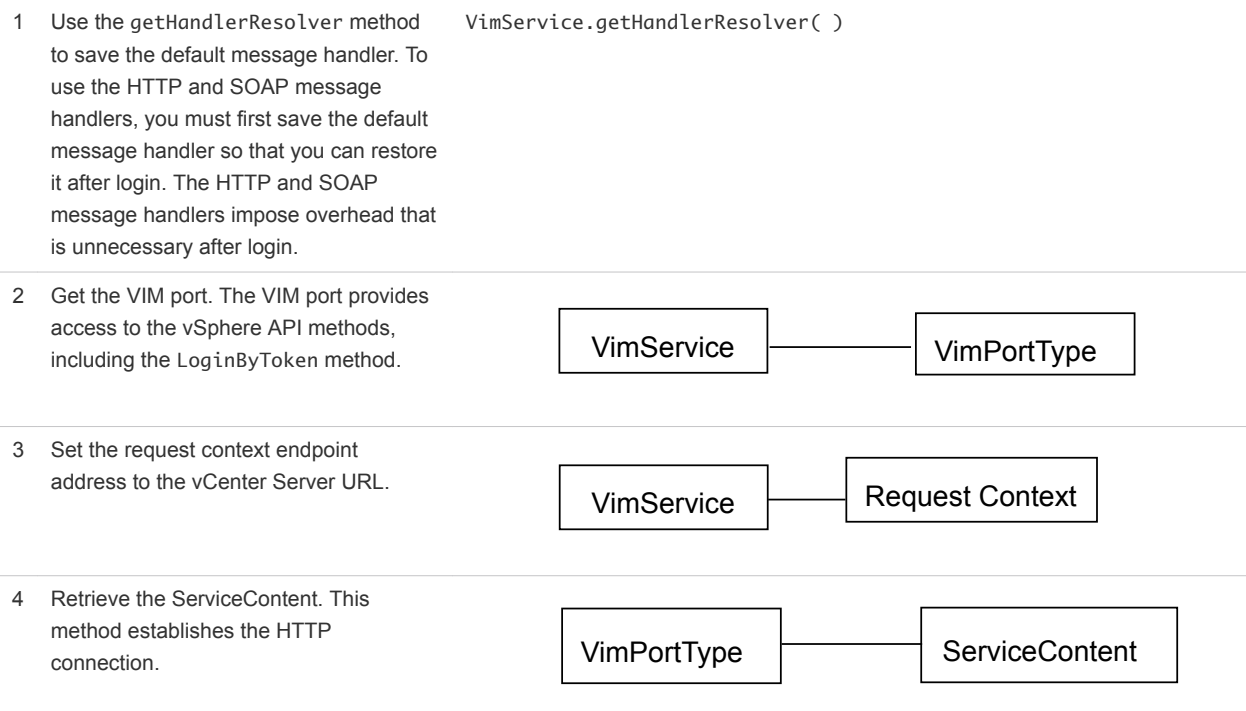

The following example shows Java code that saves the session cookie.

#### Example: Saving the vCenter Server Session Cookie

```
/*
  * The example uses a SAML token (obtained from a vCenter Single Sign On Server)
  * and the vCenter Server URL.
  * The following declarations indicate the datatypes; the token datatype (Element) corresponds
  * to the token datatype returned by the vCenter Single Sign On Server.
 *
  * Element token; -- from vCenter Single Sign On Server 
  * String vcServerUrl; -- identifies vCenter Server 
 *
  * First, save the default message handler.
  */
HandlerResolver defaultHandler = vimService.getHandlerResolver();
```

```
/*
  * Create a VIM service object.
  */
vimService = new VimService();
/*
  * Construct a managed object reference for the ServiceInstance.
  */
ManagedObjectReference SVC_INST_REF = new ManagedObjectReference();
SVC_INST_REF.setType("ServiceInstance");
SVC_INST_REF.setValue("ServiceInstance");
/*
  * Get the VIM port for access to vSphere API methods. This call clears the request context.
  */
vimPort = vimService.getVimPort();
/*
  * Get the request context and set the connection endpoint.
  */
Map<String, Object> ctxt = ((BindingProvider) vimPort).getRequestContext();
ctxt.put(BindingProvider.ENDPOINT_ADDRESS_PROPERTY, vcServerUrl);
ctxt.put(BindingProvider.SESSION_MAINTAIN_PROPERTY, true);
/*
  * Retrieve the ServiceContent. This call establishes the HTTP connection.
  */
serviceContent = vimPort.retrieveServiceContent(SVC_INST_REF);
```
### Using LoginByToken in Java

The code fragment in this section sets up the message handlers and calls the LoginByToken method to get the session cookie. The following sequence describes the steps and shows the corresponding objects and methods.

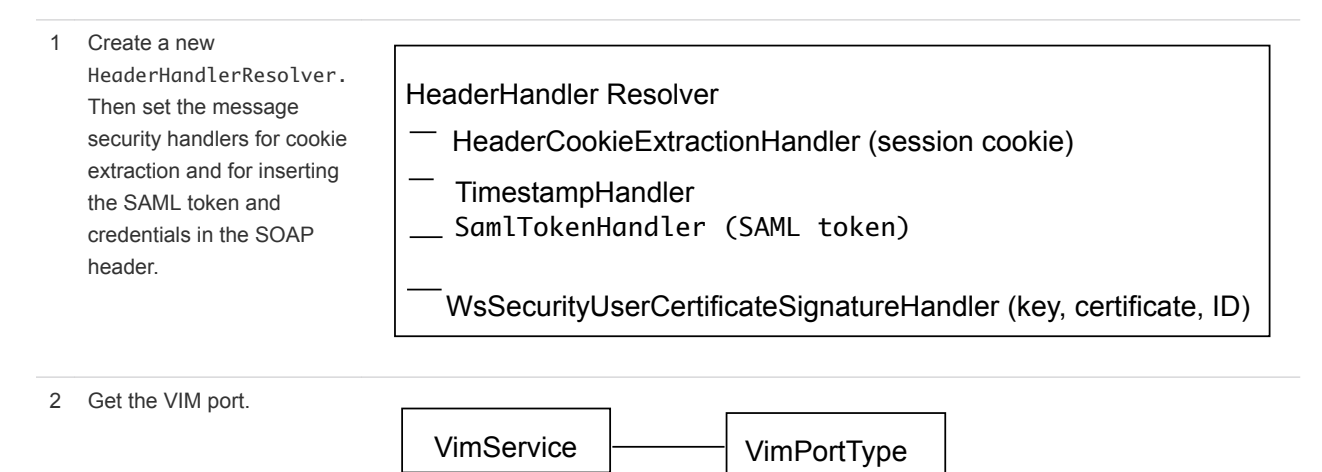

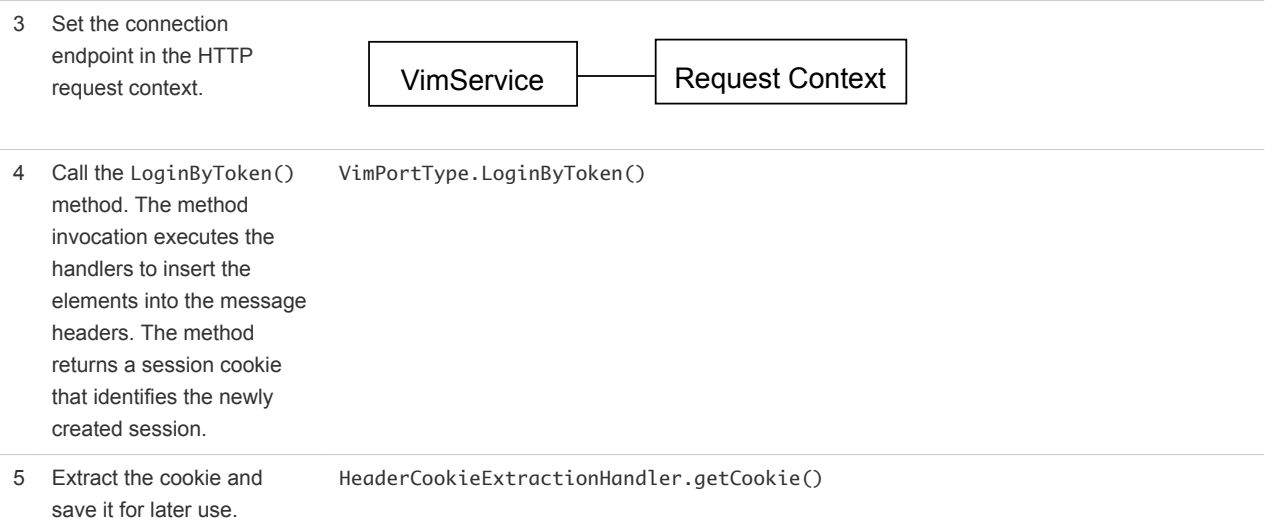

The following examples shows Java code that calls the LoginByToken() method.

#### Example: Using LoginByToken

```
/*
  * Create a handler resolver and add the handlers.
  * Create a cookie extraction handler and add it to the handler resolver.
 */ 
HeaderHandlerResolver handlerResolver = new HeaderHandlerResolver();
HeaderCookieExtractionHandler cookieExtractor = new HeaderCookieExtractionHandler();
handlerResolver.addHandler(cookieExtractor);
handlerResolver.addHandler(new TimeStampHandler());
handlerResolver.addHandler(new SamlTokenHandler(token));
handlerResolver.addHandler(new WsSecuritySignatureAssertionHandler(
                                                   userCert.getPrivateKey(),
                                    userCert.getUserCert(), 
                                    Utils.getNodeProperty(token, "ID")));
vimService.setHandlerResolver(handlerResolver);
/*
  * Create a handler resolver.
  * Set the VIM service handler resolver.
  */
vimService.setHandlerResolver(handlerResolver);
/*
 * Get the Vim port; this call clears the request context.
  */
vimPort = vimService.getVimPort();
/*
  * Retrieve the request context and set the server URL.
 */
Map<String, Object> ctxt = ((BindingProvider) vimPort).getRequestContext();
ctxt.put(BindingProvider.ENDPOINT_ADDRESS_PROPERTY, vcServerUrl);
ctxt.put(BindingProvider.SESSION_MAINTAIN_PROPERTY, true);
```
/\*

```
 * Call LoginByToken.
  */
 UserSession us = vimPort.loginByToken(serviceContent.getSessionManager(), null);
 /*
  * Save the HTTP cookie.
   */
  String cookie = cookieExtractor.getCookie();
```
#### Restoring the vCenter Server Session Cookie in a Java Client

After you log in, you must restore the standard vCenter Server session context. The code fragment in this section restores the default message handler and the session cookie. As the cookie handler has been replaced by the default handler, the client resets the session cookie by calling request context methods to access the context fields directly. The following sequence describes these steps and shows the corresponding objects and methods.

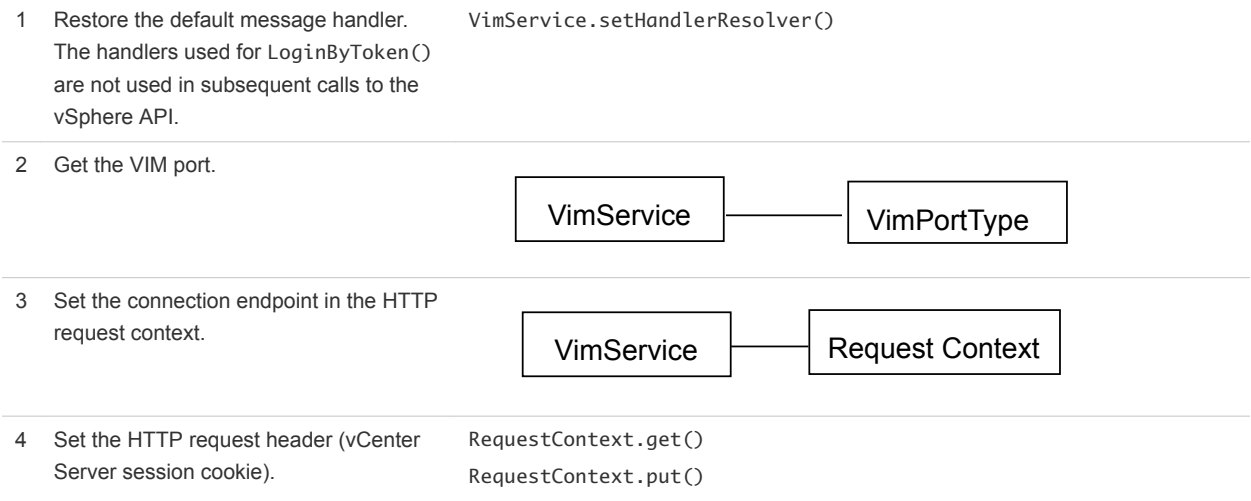

The following example shows Java code that restores the vCenter Server session. This code requires the vCenter Server URL and the cookie and default handler that were retrieved before login. See [Sample](#page-37-0) [Code for a Java Client to the Web Services SDK](#page-37-0).

#### Example: Restoring the vCenter Server Session

```
/*
  * Reset the default handler. This overwrites the existing handlers, effectively removing them.
 */
vimService.setHandlerResolver(defaultHandler);
vimPort = vimService.getVimPort();
/*
  * Restore the connection endpoint in the request context.
 */
// Set the validated session cookie and set it in the header for once,
// JAXWS will maintain that cookie for all the subsequent requests
Map<String, Object> ctxt = ((BindingProvider) vimPort).getRequestContext();
```

```
ctxt.put(BindingProvider.ENDPOINT_ADDRESS_PROPERTY, vcServerUrl);
ctxt.put(BindingProvider.SESSION_MAINTAIN_PROPERTY, true);
/*
  * Reset the cookie in the request context.
 */
Map<String, List<String>> headers =
   (Map<String, List<String>>) ctxt.get(MessageContext.HTTP_REQUEST_HEADERS);
if (headers == null) {
    headers = new HashMap<String, List<String>>();
}
headers.put("Cookie", Arrays.asList(cookie));
ctxt.put(MessageContext.HTTP_REQUEST_HEADERS, headers);
```
### Establishing a Session with Username and Password **Credentials**

You can specify username and password credentials to establish a session with a vCenter Server. The following steps describe how a client application specifies username and password credentials for access to a vCenter Server.

#### Procedure

- **1** Create a connection to the vSphere server Web service.
- **2** Instantiate a local proxy object for reference to ServiceInstance. Use this local proxy object to retrieve the ServiceContent object from the server. ServiceContent contains a reference to the root folder for the inventory and references to the managed objects that provide the vSphere services.
- **3** Instantiate a local proxy object for access to vSphere API methods.
- **4** Log in to the server using appropriate credentials (user account, password, and optionally the locale).
- **5** Access server-side objects to retrieve data and perform management operations.
- **6** Close the connection.

### Overview of a Java Sample Application for the Web Services SDK

This section includes an example of a complete client application that demonstrates the basic client capability. The sample client application prints out the product name, server type, and product version to demonstrate that it is connected and able to retrieve information from the server.

While [Example: Java Test Client Application](#page-44-0) is a complete client application that demonstrates the basic client capability, it uses a slightly different format than the Java sample files in the SDK\ directory. This example, and the Java samples that are included with your vSphere Web Service SDK, have been compiled using JAX-WS bindings.

<span id="page-43-0"></span>Most of the vSphere Web Services SDK samples do not handle exceptions, and they accept all security certificates. Use the samples as examples for extracting the types of data you want to view, but do not use these security or exception techniques in your production applications.

#### Build a Simple vSphere Client Application for the Web Services SDK

This simple client application accepts command-line arguments for the vSphere server name (DNS name or IP address), user name, and password.

To build a simple vSphere client application in Java, use the following steps.

#### Procedure

**1** Import the vSphere Web Services API libraries:

```
import com.vmware.vim25.*;
```
**2** Import the necessary Java (and JAX-WS connection, bindings, and SOAP) libraries:

```
import java.util.*;
import javax.net.ssl.HostnameVerifier;
import javax.net.ssl.HttpsURLConnection;
import javax.net.ssl.SSLSession;
import javax.xml.ws.BindingProvider;
import javax.xml.ws.soap.SOAPFaultException;
```
**3** Create the TestClient class:

public class TestClient {

- **4** Include the class variable declarations/definitions. Use a TrustManager class to accept all certificates, as shown in [Accessing the vSphere Web Services HTTP Endpoint with JAX-WS](#page-47-0) . This is not appropriate for a production environment. Production code should implement certificate support.
- **5** Use the vSphere Web Services APIs to create the connection, as shown in [Accessing the vSphere](#page-49-0) [Server from a Web Services Client](#page-49-0).
- **6** Retrieve data from the vSphere or vCenter Server. In this example, we are just going to print out the product name, server type, and product version to prove that the client is connected and working correctly.

```
System.out.println(serviceContent.getAbout().getFullName());
System.out.println("Server type is " + serviceContent.getAbout().getApiType());
System.out.println("API version is " + serviceContent.getAbout().getVersion());
```
**7** Use the VimPort object to close the connection, as shown in [Closing the Connection from a Web](#page-50-0) [Services Client.](#page-50-0) Always close your server connections to maintain security.

#### <span id="page-44-0"></span>Java Client Example for the Web Services SDK

This example shows the complete sample client application code, without the explanatory steps. The example opens a connection with the server, retrieves the service content, uses the session manager managed object reference to log in, displays information about the server, and closes the connection.

#### Example: Java Test Client Application

```
import com.vmware.vim25.*;
import java.util.*;
import javax.net.ssl.HostnameVerifier;
import javax.net.ssl.HttpsURLConnection;
import javax.net.ssl.SSLSession;
import javax.xml.ws.BindingProvider;
import javax.xml.ws.soap.SOAPFaultException;
public class TestClient {
// Authentication is handled by using a TrustManager and supplying
// a host name verifier method. (The host name verifier is declared
// in the main function.)
private static class TrustAllTrustManager
    implements javax.net.ssl.TrustManager,
               javax.net.ssl.X509TrustManager {
    public java.security.cert.X509Certificate[] getAcceptedIssuers() {
       return null;
    }
    public boolean isServerTrusted(java.security.cert.X509Certificate[] certs) {
       return true;
    }
    public boolean isClientTrusted(java.security.cert.X509Certificate[] certs) {
       return true;
    }
    public void checkServerTrusted(java.security.cert.X509Certificate[] certs,
                                    String authType)
       throws java.security.cert.CertificateException {
          return;
    }
    public void checkClientTrusted(java.security.cert.X509Certificate[] certs,
                                    String authType)
       throws java.security.cert.CertificateException {
          return;
    }
}
public static void main(String[] args) {
   try {
```

```
 // Server URL and credentials.
 String serverName = args[0];
String userName = \arg s[1];String password = args[2];
 String url = "https://"+serverName+"/sdk/vimService";
 // Variables of the following types for access to the API methods
 // and to the vSphere inventory.
 // -- ManagedObjectReference for the ServiceInstance on the Server
 // -- VimService for access to the vSphere Web service
 // -- VimPortType for access to methods
 // -- ServiceContent for access to managed object services
ManagedObjectReference SVC_INST_REF = new ManagedObjectReference();
 VimService vimService;
 VimPortType vimPort;
 ServiceContent serviceContent;
 // Declare a host name verifier that will automatically enable
 // the connection. The host name verifier is invoked during
 // the SSL handshake.
 HostnameVerifier hv = new HostnameVerifier() {
    public boolean verify(String urlHostName, SSLSession session) {
       return true;
    }
  };
  // Create the trust manager.
  javax.net.ssl.TrustManager[] trustAllCerts = new javax.net.ssl.TrustManager[1];
  javax.net.ssl.TrustManager tm = new TrustAllTrustManager();
  trustAllCerts[0] = tm;
  // Create the SSL context
  javax.net.ssl.SSLContext sc = javax.net.ssl.SSLContext.getInstance("SSL");
  // Create the session context
  javax.net.ssl.SSLSessionContext sslsc = sc.getServerSessionContext();
  // Initialize the contexts; the session context takes the trust manager.
  sslsc.setSessionTimeout(0);
  sc.init(null, trustAllCerts, null);
  // Use the default socket factory to create the socket for the secure connection
  javax.net.ssl.HttpsURLConnection.setDefaultSSLSocketFactory(sc.getSocketFactory());
  // Set the default host name verifier to enable the connection.
  HttpsURLConnection.setDefaultHostnameVerifier(hv);
  // Set up the manufactured managed object reference for the ServiceInstance
  SVC_INST_REF.setType("ServiceInstance");
  SVC_INST_REF.setValue("ServiceInstance");
  // Create a VimService object to obtain a VimPort binding provider.
  // The BindingProvider provides access to the protocol fields
  // in request/response messages. Retrieve the request context
  // which will be used for processing message requests.
  vimService = new VimService();
  vimPort = vimService.getVimPort();
```

```
 Map<String, Object> ctxt = ((BindingProvider) vimPort).getRequestContext();
       // Store the Server URL in the request context and specify true
       // to maintain the connection between the client and server.
       // The client API will include the Server's HTTP cookie in its
       // requests to maintain the session. If you do not set this to true,
       // the Server will start a new session with each request.
       ctxt.put(BindingProvider.ENDPOINT_ADDRESS_PROPERTY, url);
       ctxt.put(BindingProvider.SESSION_MAINTAIN_PROPERTY, true);
       // Retrieve the ServiceContent object and login
       serviceContent = vimPort.retrieveServiceContent(SVC_INST_REF);
       vimPort.login(serviceContent.getSessionManager(),
                     userName,
                     password,
                     null);
       // print out the product name, server type, and product version
       System.out.println(serviceContent.getAbout().getFullName());
       System.out.println("Server type is " + serviceContent.getAbout().getApiType());
       System.out.println("API version is " + serviceContent.getAbout().getVersion());
       // close the connection
       vimPort.logout(serviceContent.getSessionManager());
       } catch (Exception e) {
          System.out.println(" Connect Failed ");
          e.printStackTrace();
       }
   }//end main()
}// end class TestClient
```
// See [Example: Obtaining a Session Token - Code Fragments from VMPromoteDisks.java](#page-51-0) for more details.

#### Compiling the Java Test Client in the Web Services SDK

Use the following command to compile the code for the Java Test Client Application, after you have saved it as a .java file:

c:>javac -classpath path-to-vim25.jar TestClient.java

Use the following command to execute the compiled class (binary) file:

```
c:>java -classpath path-to-vim25.jar TestClient web-service-url user-name user-
password
```
#### Web Server Session Token

As with other Web services, the vSphere Web service maintains session state for each client connection by using a token in the HTTP header to identify the session. The vSphere server returns a session token to the client in its response to the client connection request. Subsequent messages between client and server automatically include the token.

<span id="page-47-0"></span>Each of the stand-alone samples in the SDK\vsphere-ws\java\JAX-WS\samples\com\vmware\ uses the JAX-WS TrustAllTrustCertificates class, as discussed in [Example: Obtaining a Session Token - Code](#page-51-0) [Fragments from VMPromoteDisks.java](#page-51-0) to ignore certificates, obtain a session token, and then connect to the server.

**Caution** We do not recommend that you trust all certificates in a production environment. Instead, you can look at the sample code to see how the JAX-WS libraries are used when making the connection, but set up an SSL policy that allows connection only with trusted certificates.

The logic for getting a cookie and putting it in the header looks like this:

```
//cookie logic
List cookies = (List) headers.get("Set-cookie");
cookieValue = (String) cookies.get(0);StringTokenizer tokenizer = new StringTokenizer(cookieValue, ";");
cookieValue = tokenizer.nextToken();
String path = "$" + tokenizer.nextToken();
String cookie = "$Version=\"1\"; " + cookieValue + "; " + path;
// set the cookie in the new request header
Map map = new HashMap();
map.put("Cookie", Collections.singletonList(cookie));
```

```
((BindingProvider) vimPort).getRequestContext().put(
MessageContext.HTTP_REQUEST_HEADERS, map);
```
#### Accessing the vSphere Web Services HTTP Endpoint with JAX-WS

The steps for accessing any HTTP endpoint with JAX-WS bindings include the vSphere Web Services SDK Server URL, vSphere server object, and variables.

These steps are listed at the beginning of [Example: Obtaining a Session Token - Code Fragments from](#page-51-0) [VMPromoteDisks.java](#page-51-0).

#### Procedure

**1** Create a TrustManager class to handle certificate checking.

In this example we use a TrustManager class to accept all certificates. This is not appropriate for a production environment. Production code should implement certificate support.

```
private static class TrustAllTrustManager
  implements javax.net.ssl.TrustManager,
  javax.net.ssl.X509TrustManager {
   public java.security.cert.X509Certificate[] getAcceptedIssuers() {
      return null;
   }
   public boolean isServerTrusted(
      java.security.cert.X509Certificate[] certs) {
      return true;
```
}

```
 public boolean isClientTrusted(java.security.cert.X509Certificate[] certs) {
       return true;
    }
    public void checkServerTrusted(java.security.cert.X509Certificate[] certs,
                                    String authType)
          throws java.security.cert.CertificateException {
       return;
    }
    public void checkClientTrusted(java.security.cert.X509Certificate[] certs,
                                    String authType)
          throws java.security.cert.CertificateException {
       return;
   }
}
```
**2** Include the Server URL and credentials as arguments in the main method:

```
public static void main(String[] args) {
  try {
     String serverName = args[0];
    String userName = args[1];
    String password = args[2];
     String url = "https://"+serverName+"/sdk/vimService";
```
- **3** Declare variables of the following types for access to vSphere server objects:
	- ManagedObjectReference for the ServiceInstance.
	- VimService object for access to the Web service.
	- VimPortType object for access to all of the methods defined in the vSphere API.
	- ServiceContent for access to the managed object services on the server.

The following Java code fragment shows these variable declarations:

```
ManagedObjectReference SVC_INST_REF
VimService vimService;
VimPortType vimPort;
ServiceContent serviceContent;
```
**4** Declare a host name verifier that will automatically enable the connection. The host name verifier is invoked during the SSL handshake.

```
HostnameVerifier hv = new HostnameVerifier() {
   public boolean verify(String urlHostName, SSLSession session) {
      return true;
   }
};
```
<span id="page-49-0"></span>**5** Instantiate the trust manager object.

```
// Create the trust manager.
javax.net.ssl.TrustManager[] trustAllCerts = new javax.net.ssl.TrustManager[1];
javax.net.ssl.TrustManager tm = new TrustAllTrustManager();
trustAllCerts[0] = tm;
```
**6** Create the SSL context

javax.net.ssl.SSLContext sc = javax.net.ssl.SSLContext.getInstance("SSL");

**7** Create the session context

javax.net.ssl.SSLSessionContext sslsc = sc.getServerSessionContext();

**8** Initialize the contexts; the session context takes the trust manager.

```
sslsc.setSessionTimeout(0);
sc.init(null, trustAllCerts, null);
```
**9** Use the default socket factory to create the socket for the secure connection

javax.net.ssl.HttpsURLConnection.setDefaultSSLSocketFactory(sc.getSocketFactory());

**10** Set the default host name verifier to enable the connection.

HttpsURLConnection.setDefaultHostnameVerifier(hv);

### Accessing the vSphere Server from a Web Services Client

The steps that use the vSphere Web Services API to create the connection are:

#### Procedure

**1** Create a managed object reference for the ServiceInstance object on the server.

```
ManagedObjectReference SVC_INST_REF = new ManagedObjectReference();
SVC_INST_REF.setType("ServiceInstance");
SVC_INST_REF.setValue("ServiceInstance");
```
<span id="page-50-0"></span>**2** Create a VimService object to obtain a VimPort binding provider. The BindingProvider object provides access to the protocol fields in request/response messages. Retrieve the request context which will be used for processing message requests.

The VimServiceLocator and VimPortType objects provide access to vSphere servers. The getVimPort method returns a VimPortType object that provides access to the vSphere API methods.

```
vimService = new VimService();
vimPort = vimService.getVimPort();
Map<String, Object> ctxt = ((BindingProvider) vimPort).getRequestContext();
```
**3** Store the Server URL in the request context and specify true to maintain the connection between the client and server. The client API will include the server's HTTP cookie in its requests to maintain the session. If you do not set this to true, the server will start a new session with each request.

```
ctxt.put(BindingProvider.ENDPOINT_ADDRESS_PROPERTY, url);
ctxt.put(BindingProvider.SESSION_MAINTAIN_PROPERTY, true);
```
**4** Retrieve the ServiceInstance content (the ServiceContent data object) and log in to the server.

```
serviceContent = vimPort.retrieveServiceContent(SVC_INST_REF);
vimPort.login(serviceContent.getSessionManager(),
               userName,
               password,
               null);
isConnected = true;
```
### Closing the Connection from a Web Services Client

Use the VimPort object again to close the connection. Always close your server connections to maintain security.

```
 vimPort.logout(serviceContent.getSessionManager());
       } catch (Exception e) {
          System.out.println(" Connect Failed ");
          e.printStackTrace();
       }
    }//end main()
}// end class TestClient
```
### Using the Java Samples as Reference

The following code fragment from the SDK\vsphere-ws\java\JAX-WS\samples\com\vmware\vm\ VMPromoteDisks.java sample shows another implementation of the server connection. Review the stand-alone Java samples that are shipped with your *vSphere Web Services SDK*, and use similar code to get a session token for your client application.

.

#### <span id="page-51-0"></span>Example: Obtaining a Session Token - Code Fragments from VMPromoteDisks.java

```
 .
 .
   private static String cookieValue = "";
   private static Map headers = new HashMap();
 .
 .
 .
   private static void trustAllHttpsCertificates()
      throws Exception {
      javax.net.ssl.TrustManager[] trustAllCerts = new javax.net.ssl.TrustManager[1];
      javax.net.ssl.TrustManager tm = new TrustAllTrustManager();
      trustAllCerts[0] = tm;
      javax.net.ssl.SSLContext sc = javax.net.ssl.SSLContext.getInstance("SSL");
      javax.net.ssl.SSLSessionContext sslsc = sc.getServerSessionContext();
      sslsc.setSessionTimeout(0);
      sc.init(null, trustAllCerts, null);
      javax.net.ssl.HttpsURLConnection.setDefaultSSLSocketFactory(sc.getSocketFactory());
   }
 ...
   private static void connect()
      throws Exception {
      HostnameVerifier hv = new HostnameVerifier() {
         public boolean verify(String urlHostName, SSLSession session) {
             return true;
         }
      };
      trustAllHttpsCertificates();
      HttpsURLConnection.setDefaultHostnameVerifier(hv);
      SVC_INST_REF.setType(SVC_INST_NAME);
      SVC_INST_REF.setValue(SVC_INST_NAME);
      vimService = new VimService();
      vimPort = vimService.getVimPort();
      Map<String, Object> ctxt =
          ((BindingProvider) vimPort).getRequestContext();
      ctxt.put(BindingProvider.ENDPOINT_ADDRESS_PROPERTY, url);
      ctxt.put(BindingProvider.SESSION_MAINTAIN_PROPERTY, true);
      serviceContent = vimPort.retrieveServiceContent(SVC_INST_REF);
      headers =
          (Map) ((BindingProvider) vimPort).getResponseContext().get(
                  MessageContext.HTTP_RESPONSE_HEADERS);
      vimPort.login(serviceContent.getSessionManager(),
                     userName,
                     password, null);
```

```
 isConnected = true;
    propCollectorRef = serviceContent.getPropertyCollector();
    rootRef = serviceContent.getRootFolder();
 }
 ...
```
### Multiple Versions of the vSphere API

When a client application connects to a Web service running on a vSphere server (ESXi or vCenter Server system), the server detects the version of the API that was used to develop the client and makes available only those operations supported by the client.

Client applications convey information about the API version used in the SOAP messages that they send to a vSphere server. These SOAP messages include a versionID in the soapAction attribute. The details are handled transparently by the SOAP toolkit and the client proxy code. The server adjusts its behavior based on the client's version information, exposing the API version that the client supports to the client.

Starting with vSphere 4.0, information about the supported API versions is contained in an XML file, vimServiceVersions.xml, located on the server (see Example: Service-Versions File (vimServiceVersions.xml)). You can access this file with the URL https://*server\_hostname*/sdk/vimServiceVersions.xml.

#### Example: Service-Versions File (vimServiceVersions.xml)

```
<?xml version="1.0" encoding="UTF-8" ?>
- <!-- Copyright 2008-2010 VMware, Inc. All rights reserved. -->
- <namespaces version="1.0">
     - <namespace>
             <name>urn:vim25</name>
             <version>5.0</version>
      - <priorVersions>
           <version>2.5u2</version>
           <version>2.5</version>
        </priorVersions>
      </namespace>
      - <namespace>
           <name>urn:vim2</name>
           <version>2.0</version>
        </namespace>
   </namespaces>
```
If you are developing a client application that must support multiple server versions at the same time (ESXi 5.0 and ESXi 5.5, for example), you must obtain information about the API versions that are supported on the server and provide logic in your code to use or not use features, based upon the version information.

One approach to targeting multiple versions of the API from the same client application code is to check for the existence of the server versions file on the server. If you do not find a vimServiceVersions.xml file on the server, the server is older than ESX/ESXi 4.x, vCenter Server 4.x.

### Java and C# Sample Applications in the Web Services SDK

The vSphere Web Services SDK includes sample applications, written in Java and C#, that demonstrate features of the vSphere API and object model. Most of the samples do not handle exceptions, and they accept all security certificates. So use the applications as examples for extracting the types of data you want to view, but do not use the helper classes, trust store methods or exception handling techniques in your production environment.

### Java Samples in the Web Services SDK

The Java samples in your vSphere Web Services SDK include . java files that you can compile and then run using any Java editor or IDE. The samples accept command-line arguments for the vSphere server name (DNS name or IP address), user name, and password.

### C# Samples in the Web Services SDK

The C# samples in your vSphere Web Services SDK include a .cs file and three project files in each directory (.proj, 2008.proj, and 2010.proj) so you can run them using Microsoft's Visual Studio.

Like the Java samples, the C# samples also accept command-line arguments for the vSphere server name (DNS name or IP address), user name, and password, and they accept all certificates to establish the SSL handshake.

Unlike the Java samples, the  $C#$  samples use the helper classes discussed in Helper Classes for  $C#$ Sample Applications in the Web Services SDK.

#### Helper Classes for C# Sample Applications in the Web Services SDK

The C# sample applications included with the vSphere Web Services SDK include C# helper classes that handle the details of creating sessions, obtaining session tokens, saving the session token as a string to a file, and reusing the session. The Microsoft .NET Web services implementation uses the Cookie class to handle the session information from the server.

The helper classes (listed in the following table) handle command-line input such as common parameters, server name, and other details. These helper classes are located in the unpacked C# version of the SDK download, in this location:

#### C# Helper Classes

```
%SDKHOME%\vsphere-ws\dotnet\cs\samples\AppUtil
```
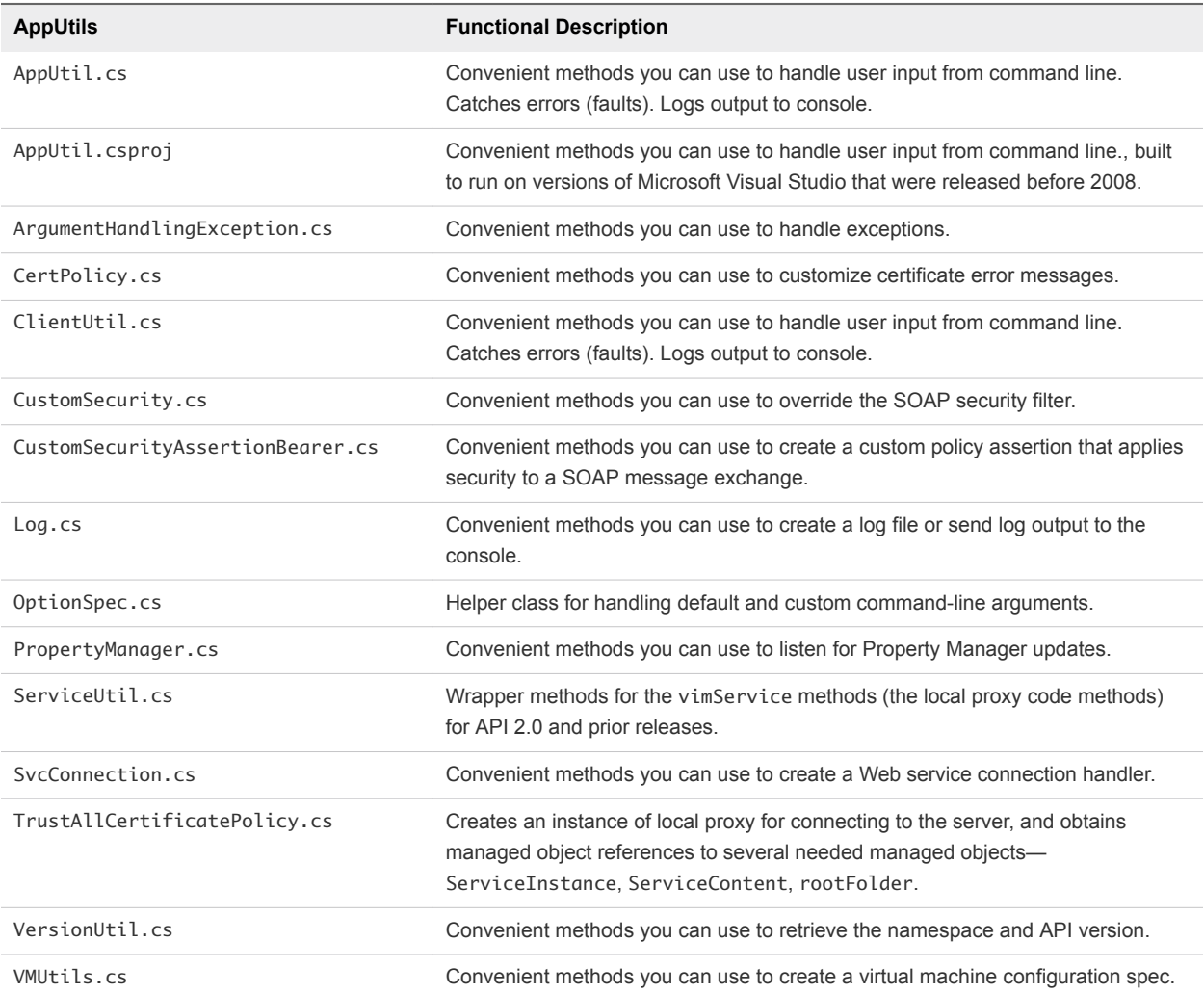

# Datacenter Inventory

The vSphere inventory is a representation of the vSphere datacenter and the objects in the datacenter. Knowing how the objects in the datacenter relate to each other helps you traverse the inventory hierarchy and access the objects you want to manipulate.

This chapter includes the following topics:

- Inventory Overview for the Web Services SDK
- **Inventory Hierarchies and ServiceInstance**
- **[Accessing Inventory Objects](#page-57-0)**
- **n** [Creating Inventory Objects](#page-58-0)
- [Privileges Required for Inventory Management](#page-59-0)
- [Managed and Standalone ESXi Hosts](#page-60-0)

### Inventory Overview for the Web Services SDK

The vSphere inventory contains the following types of objects:

- Systems in the datacenter: Host, VirtualMachine, and VirtualApp.
- Support components: ComputeResource, Datastore, Network, and virtual devices.
- Organizational components: Folder and Datacenter

When you manage the virtual infrastructure, you access objects and their properties and methods based on their location in the inventory. Understanding the inventory structure is therefore critical for any programming task. You always start with the ServiceInstance associated with a session, which is the root object of the inventory, and traverse the inventory hierarchy from there. See [Chapter 5 Property](#page-62-0) [Collector](#page-62-0). How you access objects depends on whether your client application is connected to a vCenter Server or an ESXi host.

### Inventory Hierarchies and ServiceInstance

When you start a session, vSphere creates a ServiceInstance with one root folder, one Datacenter, and four folders that hold the different types of inventory objects.

When you access a vCenter Server System, the hierarchy shown in the illustration below allows you to traverse the inventory.

<span id="page-56-0"></span>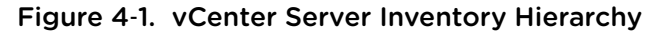

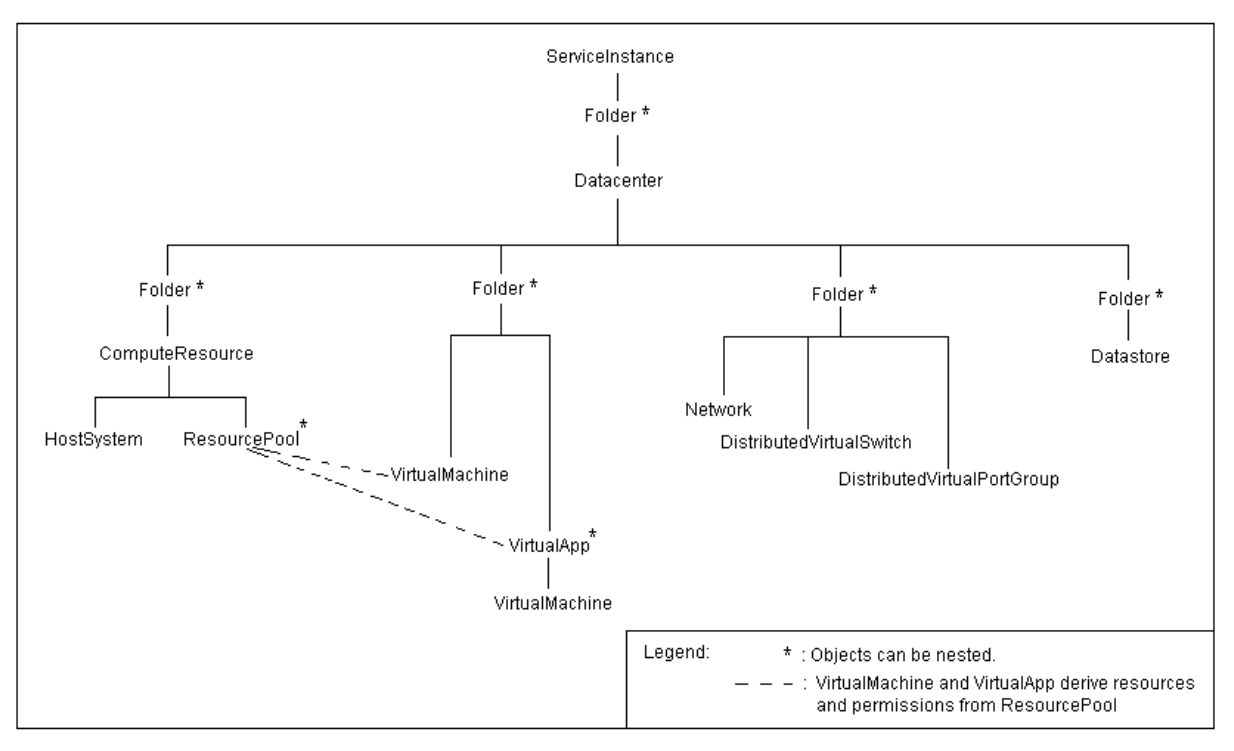

**Caution** If your ESXi hosts are managed by vCenter Server, you must always access your hosts through vCenter Server. The vCenter service keeps track of all synchronous and asynchronous operations, and will have the latest status and inventory information about each ESXi host. Therefore, connecting directly to a managed host may give you incorrect or incomplete data.

When you have ESXi hosts that are not managed by vCenter Server, your application can connect to each host directly.

### Folders in the Hierarchy

If your installation includes a vCenter Server system, you can create additional datacenters under the root folder. For every Datacenter object, the server automatically creates the following Folder objects:

- A folder for VirtualMachine, template, and VirtualApp objects.
- A folder for a ComputeResource hierarchy.
- <sup>n</sup> A folder for Network, DistributedVirtualSwitch, and DistributedVirtualPortgroup objects.
- A folder for Datastore objects.

In a large deployment, the nested structure allows you to organize the objects in the datacenter into an easily manageable structure by using multiple folders and datacenters.

For a standalone ESXi system, only a single datacenter is supported, and the Folder managed entity does not support creating additional Folder objects or Datacenter objects.

### <span id="page-57-0"></span>ESXi Inventory Hierarchy

When you access an ESXi host directly, rather than accessing the host through a vCenter Server system, the hierarchy shown in the illustration below allows you to traverse the inventory.

Figure 4‑2. ESXi Inventory Hierarchy

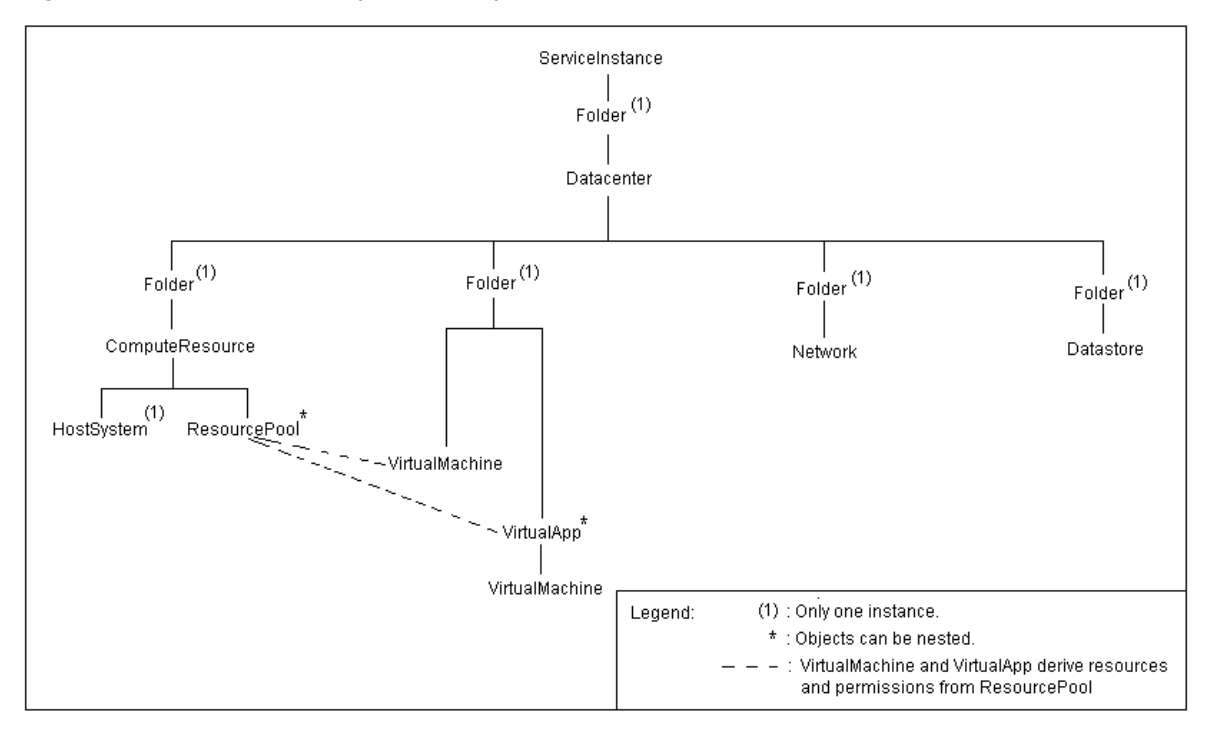

## Accessing Inventory Objects

To retrieve information from an inventory object, you start with ServiceInstance, the root object of the inventory. You access an object using a TraversalSpec in conjunction with a property collector, using the properties that identify an object's position in the hierarchy.

- **Every managed entity has a parent property that identifies its relative position in the inventory** hierarchy.
- The Folder managed object has a childEntity property that identifies objects in a folder instance.

[Figure 4](#page-58-0)-3 shows the childEntity and folder properties that define the default objects in the inventory of a standalone ESXi system. The inventory begins with the ServiceContent.rootFolder property. The rootFolder has a childEntity that consists of a managed object reference to a Datacenter managed object.

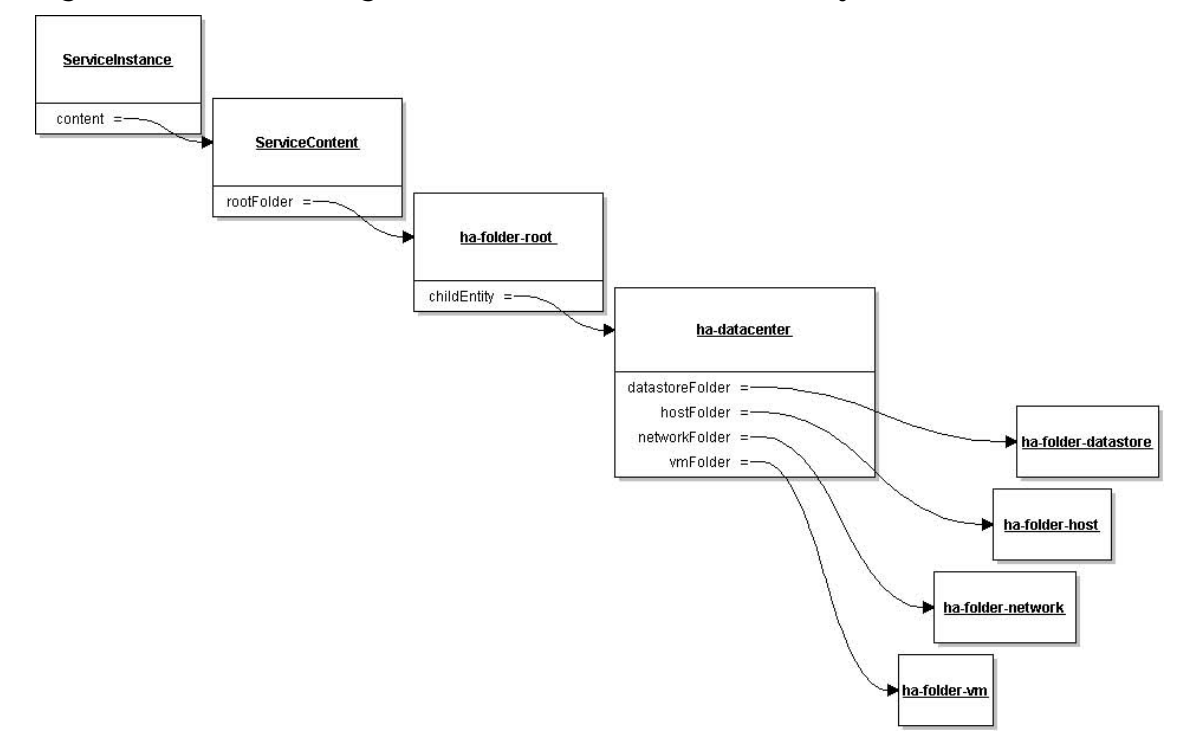

#### <span id="page-58-0"></span>Figure 4‑3. Instance Diagram of Root Folders in an Inventory

### Creating Inventory Objects

The Folder managed entity provides methods for creating instances of the following managed entities.

- Datacenter
- DistributedVirtualSwitch
- VirtualMachine
- Cluster
- <sup>n</sup> Folder

When you create these objects, they appear in the folder you invoked the creation method from.

While some managed entities are created through a method on the Folder managed entity, other managed entities are instantiated directly. For example, the HostDatastoreSystem has methods for creating datastores such as CreateNasDatastore and CreateVmfsDatastore.

**Important** When you create an inventory object, you must stay within the bounds of the host's capabilities, accessible through the HostSystem.capability property, which is a HostCapability data object. For example, a HostCapability object might have the maxSupportedVMs property specified.

### <span id="page-59-0"></span>Privileges Required for Inventory Management

Navigating the inventory requires a user account that can connect to the server and obtain a valid session. The user identity associated with the session is called a principal. When a client application attempts to access an object in the inventory, the server checks the permission object or objects and compares the permissions with the principal's privileges.

For example, creating a virtual machine requires that the principal associated with the session have the following privileges:

- **n** The VirtualMachine. Inventory. Create privilege on the folder in which to create the virtual machine.
- The Resource. AssignVMToPool privilege on the resource pool from which the virtual machine obtains its allocation of CPU and memory resources.

Reading the perfCounter property of the PerformanceManager managed object requires the System.View privilege on the root folder.

**Important** Some privileges are specific to objects on vCenter Server or specific to ESXi. For example, the Alarm.Create privilege associated with AlarmManager is available only through vCenter Server systems.

See [Chapter 6 Authentication and Authorization](#page-91-0) for more information on authentication, authorization, roles, and user identity.

#### Privileges

A privilege is a system-defined requirement associated with a VMware vSphere managed object. Privileges are static and do not change for a version of a product. Privileges for vSphere components are defined as follows:

<group>[.<group>].privilege

For example:

Datacenter.Create Host.Config.Connection Host.Config.Snmp

#### Permissions

Permissions are the associations of roles with privileges on a specified managed entity. You use permissions to specify which users can access which managed entity.

<span id="page-60-0"></span>A child entity inherits the permissions of its parent if the parent's propagate property is set to true. A permission that is set directly on a child overrides the permission in the parent. To grant permission to all child entities of a Datacenter object, assign permissions to the Datacenter object and set the Permission object's propagate property to true.

Figure 4‑4 shows that users root and vpxuser both have permissions on the rootFolder of the inventory. The vpxuser is the account created on a host by the vCenter Server system when that host is added to the vCenter Server system. The vCenter Server system needs access to the inventory objects of the host systems that it manages, so the vpxuser account is granted privileges to the rootFolder of each host.

**Important** See [Chapter 6 Authentication and Authorization](#page-91-0) for a detailed discussion of privileges, permissions, and user management.

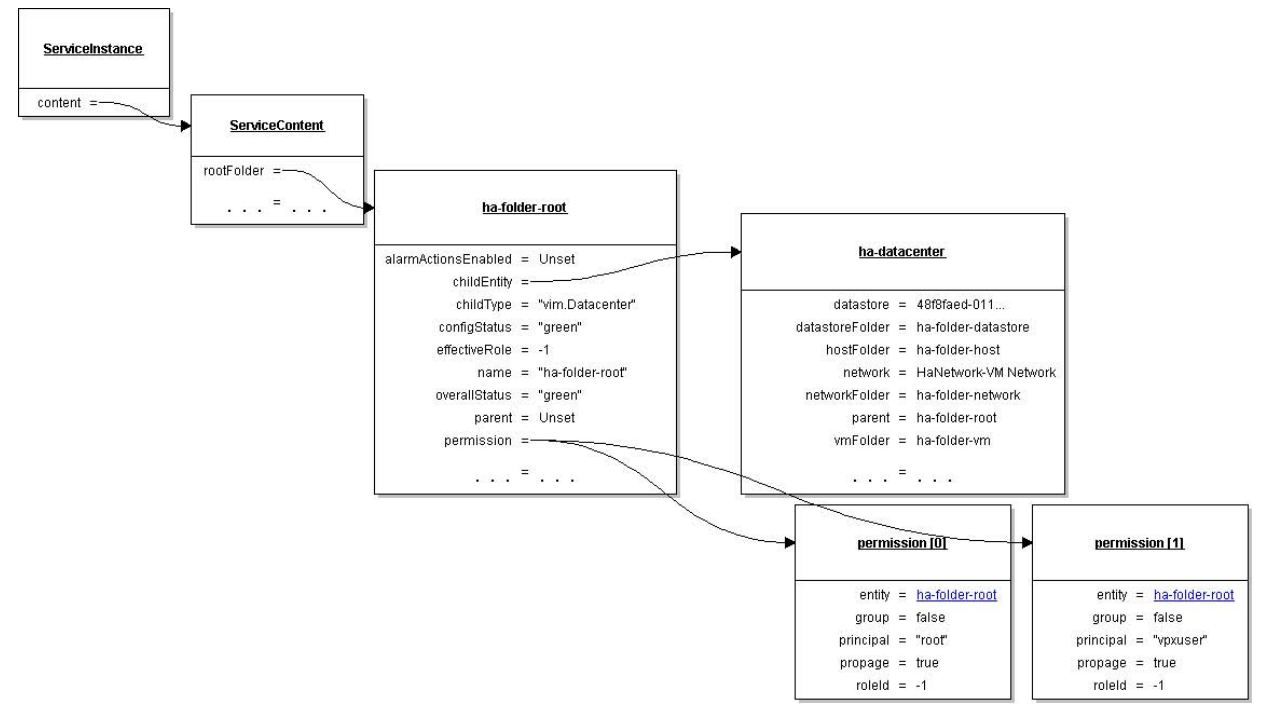

Figure 4‑4. Inventory and Permissions

## Managed and Standalone ESXi Hosts

You can run ESXi as a managed or standalone ESXi host.

- Standalone ESXi hosts are standalone hosts with limited capabilities. The inventory of a standalone host can support multiple virtual machines and multiple resource pools, but it contains a single default datacenter and a single root folder. The default datacenter and root folder are not visible in the vSphere Client, but they exist in the inventory of a standalone host and they are visible in the MOB.
- <sup>n</sup> Managed ESXi hosts have been added to the vCenter Server inventory. Available features depend on the licenses available for that host. For example, you can configure two or more hosts for VMware DRS resource management or VMware HA failover protection.

The following table summarizes the differences between the number of objects that an inventory can contain. See also [Figure 4](#page-57-0)‑2 and [Figure 4](#page-56-0)‑1.

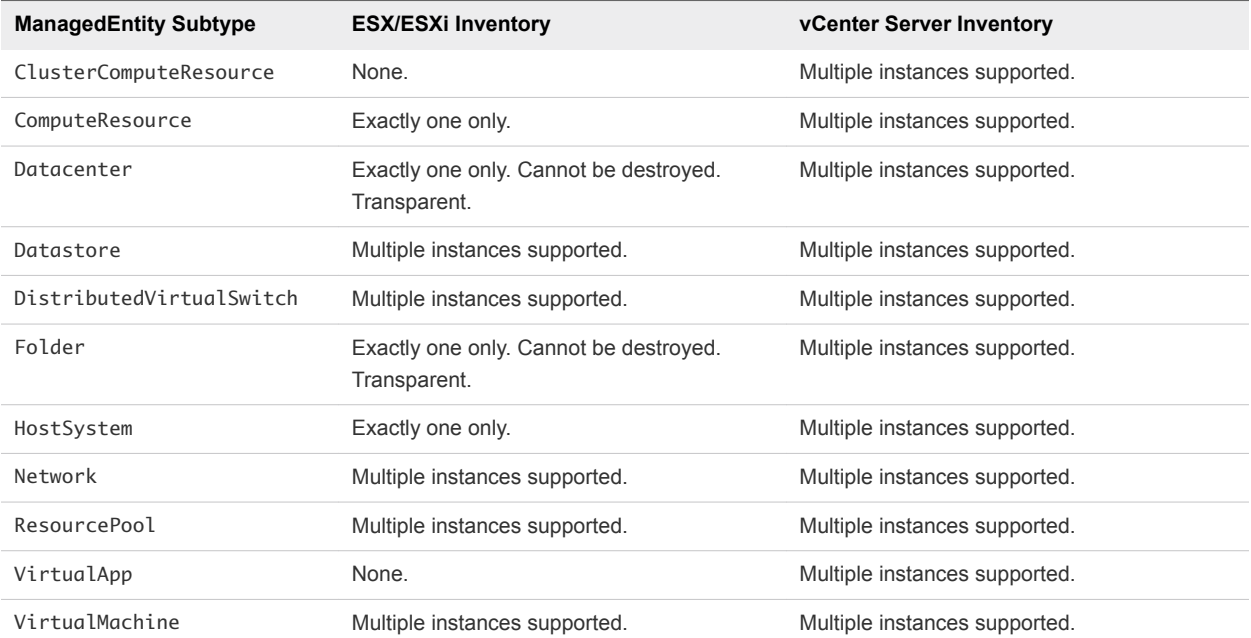

# <span id="page-62-0"></span>Property Collector

vSphere servers provide the PropertyCollector service for accessing data and monitoring changes. Use the PropertyCollector to obtain references to managed objects, to obtain values of managed object properties, and to monitor and retrieve modified property values.

This chapter includes the following topics:

- Introduction to the PropertyCollector
- **Now Your Verter Data Objects for Property Collection**
- [vSphere Methods for Property Collection](#page-64-0)
- [Retrieve Properties with the PropertyCollector](#page-65-0)
- **n** [Inventory Traversal](#page-72-0)
- [Client Data Synchronization \(WaitForUpdatesEx\)](#page-86-0)
- **[Server Data Transmission](#page-89-0)**
- **n** [PropertyCollector Performance](#page-89-0)
- **n** [SearchIndex](#page-90-0)

### Introduction to the PropertyCollector

The PropertyCollector service interface provides a way to monitor and retrieve information about managed objects, such as whether a virtual machine is powered on or whether a host in a cluster is offline.

The PropertyCollector uses one or more filters to determine the scope of collection and it has methods to retrieve data. A filter uses a set of data objects that specify the following information:

- Starting point for inventory traversal during the collection operation.
- Inventory traversal path.
- **n** Objects and properties from which data will be collected.

A vSphere server creates a default PropertyCollector for every session, and allows you to create multiple, additional PropertyCollector objects. Create additional PropertyCollector objects, using one per thread, to perform mutually independent collection operations.

### <span id="page-63-0"></span>Data Retrieval

There are two ways to retrieve data:

- <sup>n</sup> Property retrieval as a single operation uses the RetrievePropertiesEx and ContinueRetrievePropertiesEx methods. These methods perform a single collection operation.
- ncremental property retrieval, also referred to as property monitoring, uses the WaitForUpdatesEx method. The initial call to this method retrieves a baseline set of managed object property values. Subsequent calls retrieve changes in property values since the last retrieval. Use WaitForUpdatesEx to monitor changes to the inventory or any managed object properties.

**Note** The PropertyCollector does not guarantee the order of data that it returns in response to a request for data.

#### Inventory Traversal and Object Selection

PropertyCollector filter properties identify object properties and paths that define inventory traversal. For example, you can retrieve the properties for a VirtualMachine object and specify a traversal path using the VirtualMachine.network property to obtain the properties for the associated Network objects.

You can use vSphere view objects (for example, ContainerView) in filters to simplify traversal specification. A view maintains a subset of inventory objects, so if there is a change in the inventory hierarchy, you do not have to recreate the view. Use a view to specify a set of objects that the PropertyCollector can use for data collection.

For information about the vSphere inventory, see Inventory Traversal and Object Selection.

## vSphere Data Objects for Property Collection

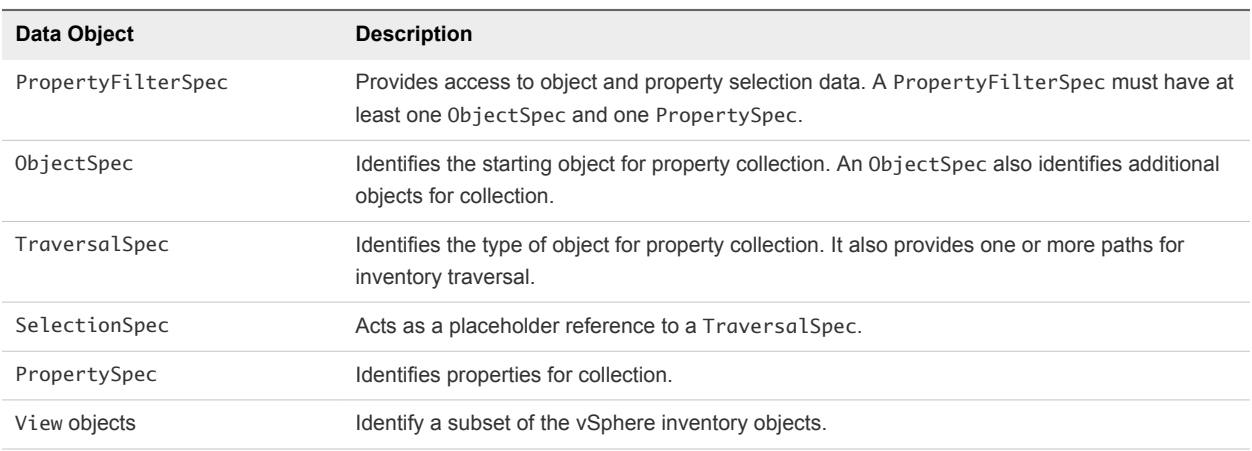

The following table provides an overview of the PropertyCollector data objects. For more detailed descriptions, see the *vSphere API Reference*.

### <span id="page-64-0"></span>vSphere Methods for Property Collection

The PropertyCollector supports the following approaches to obtaining objects and properties from the server:

- **n** If your client application does not keep a synchronized representation of server state, use the RetrievePropertiesEx method. RetrievePropertiesEx instantiates a filter, collects the specified objects and properties, and returns the data to your client application as an ObjectContent data object. The server does not add the filter to the PropertyCollector. filter array. The server destroys the filter after returning the results to your client.
- If your application maintains a synchronized representation of server state, use the CreateFilter and WaitForUpdatesEx methods. WaitForUpdatesEx returns descriptions of property changes, organized by the filter that identified the properties.

In either case, you create a PropertyFilterSpec data object to specify the objects and properties you want to retrieve from the server.

The following table shows the PropertyCollector methods organized by the context in which you use them. For more information about these methods, see the *vSphere API Reference*.

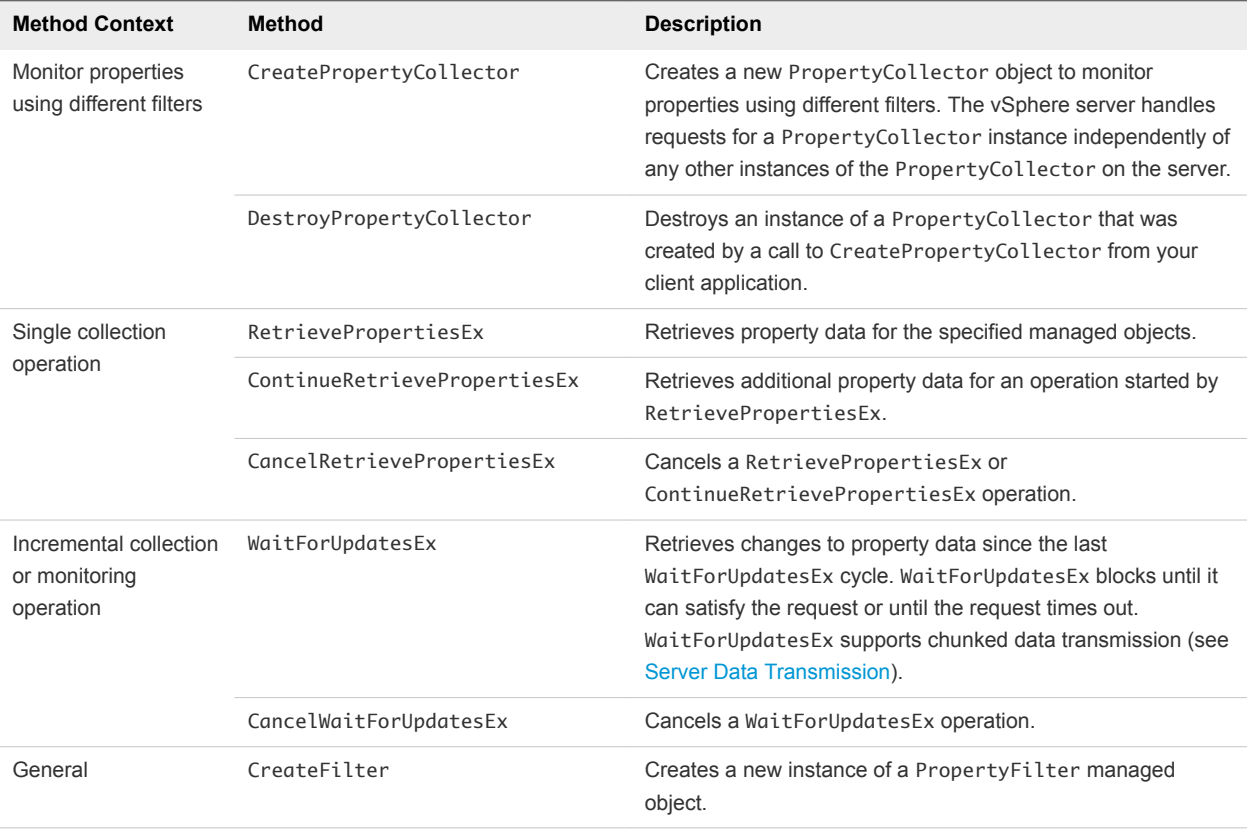

### <span id="page-65-0"></span>Retrieve Properties with the PropertyCollector

The following procedure shows how to retrieve properties of managed objects by using the RetrievePropertiesEx method. The procedure steps are illustrated by code fragments.

This procedure shows only the task of using the PropertyCollector. For a description of server connection, see [Build a Simple vSphere Client Application for the Web Services SDK.](#page-43-0) You can also see these code fragments in the context of an end-to-end example that includes connection and authentication logic, in [Build a Simple vSphere Client Application for the Web Services SDK](#page-43-0).

To do a single retrieval operation with the PropertyCollector, use the following steps.

#### Procedure

**1** Get references to the ViewManager and the PropertyCollector.

In the example, sContent is the variable for the ServiceContent data object. sContent provides the methods to retrieve the managed object references to the vSphere services.

ManagedObjectReference viewMgrRef = sContent.getViewManager(); ManagedObjectReference propColl = sContent.getPropertyCollector();

**2** Create a container view for virtual machines.

methods is the variable for the VimPortType object. VimPortType defines the Java methods that correspond to the vSphere API methods. The createContainerView parameters container (the inventory root folder, returned by the method sContent.getRootFolder) and type ("Virtual Machine") direct the ViewManager to select virtual machines, starting at the root folder. The value true for the recursive parameter extends the selection beyond the root folder so that the ViewManager will follow child folder paths to add virtual machines to the view. The container view provides references to all virtual machines in the inventory.

```
List<String> vmList = new ArrayList<String>();
vmList.add("VirtualMachine");
ManagedObjectReference cViewRef = methods.createContainerView(viewMgrRef,
     sContent.getRootFolder(), 
     vmList,
     true );
```
**3** Create an object specification to define the starting point for inventory navigation.

The ObjectSpec.obj property identifies the starting object (the container view). This example collects only virtual machine data, so the skip property is set to true to ignore the container view itself during collection.

```
ObjectSpec oSpec = new ObjectSpec();
oSpec.setObj(cViewRef);
oSpec.setSkip(true);
```
**4** Create a traversal specification to identify the path for collection.

The TraversalSpec properties type and path determine path traversal. TraversalSpec.type identifies an object type. Traversal Spec.path identifies a property in the type object. The PropertyCollector uses the path object to select additional objects.

This example uses a single TraversalSpec to walk the list of virtual machines that are available through the container view. The following code fragment specifies the ContainerView object for the TraversalSpec.type property and the view property in the ContainerView for the TraversalSpec.path property. The skip property is set to false, so the PropertyCollector will collect data from the path objects (the virtual machines in the container view).

```
TraversalSpec tSpec = new TraversalSpec();
tSpec.setName("traverseEntities");
tSpec.setPath("view");
tSpec.setSkip(false);
tSpec.setType("ContainerView");
```
**5** Add the TraversalSpec to the ObjectSpec.selectSet array.

oSpec.getSelectSet().add(tSpec);

**6** Identify the properties to be retrieved.

The example program creates a PropertySpec data object to specify the properties to be collected. The type property is set to VirtualMachine to match the object selections in the container view. The pathSet property identifies one or more properties in the type object.

This example specifies the VirtualMachine.name property.

```
PropertySpec pSpec = new PropertySpec();
pSpec.setType("VirtualMachine");
pSpec.getPathSet().add("name");
```
**7** Add the object and property specifications to the property filter specification.

A PropertyFilterSpec must have at least one ObjectSpec and one PropertySpec.

```
PropertyFilterSpec fSpec = new PropertyFilterSpec();
fSpec.getObjectSet().add(oSpec);
fSpec.getPropSet().add(pSpec);
```
**8** Create a list for the filters and add the spec to it.

```
List<PropertyFilterSpec> fSpecList = new ArrayList<PropertyFilterSpec>();
fSpecList.add(fSpec);
```
**9** Retrieve the data.

To invoke a single property collection operation, call the RetrievePropertiesEx method. The example application passes the populated PropertyFilterSpec and an empty options structure to the method. The default for the RetrieveOptions.maxObjects specifies that no maximum for the number of objects that can be returned is set. The PropertyCollector can impose a maximum. If the number of collected objects is greater than the maximum, the PropertyCollector returns a token value in the RetrieveResult data object and this token is used to retrieve the remaining properties using the ContinueRetrievePropertiesEx API method. For more information, see [Server Data Transmission](#page-89-0).

```
RetrieveOptions ro = new RetrieveOptions();
RetrieveResult props = methods.retrievePropertiesEx(propColl,fSpecList,ro);
```
**10** Print the virtual machine names.

The following code fragment walks the list of ObjectContent objects returned in the RetrieveResult object. For each object (ObjectContent), the inner loop prints the name-value pairs.

```
if (props != null) {
   for (ObjectContent oc : props.getObjects()) {
   String vmName = null;
   String path = null;
   List<DynamicProperty> dps = oc.getPropSet();
  if (dps != null) {
       for (DynamicProperty dp : dps) {
          vmName = (String) dp.getVal();
          path = dp.getName();
         System.out.println(path + " = " + vmlame); }
   }
}
```
#### Simple Property Collector Program in Java for Web Services SDK

The Property Collector provides a powerful, flexible, and efficient way to collect data from vCenter Server or ESXi.

[Example: Simple PropertyCollector Example \(Java\)](#page-68-0) is a simple PropertyCollector example written in Java. The example uses a ContainerView for efficient access to the inventory and a PropertyFilterSpec that contains one ObjectSpec, one TraversalSpec, and one PropertySpec. The program performs the following tasks:

- 1 Accepts command line arguments for the vSphere server name (DNS name or IP address), user name, and password.
- 2 Connects to a vSphere server.
- <span id="page-68-0"></span>3 Uses a ContainerView to create a subset of the inventory; the subset contains only virtual machines.
- 4 Uses the RetrievePropertiesEx method for a single retrieval operation.
- 5 Collects the names of all of the virtual machines in the inventory and prints the names using the standard output stream.
- 6 Closes the connection to the server.

Figure 5‑1 shows the objects used in Example: Simple PropertyCollector Example (Java). The figure represents properties that identify inventory elements directly or indirectly. It does not show all the properties for the different objects.

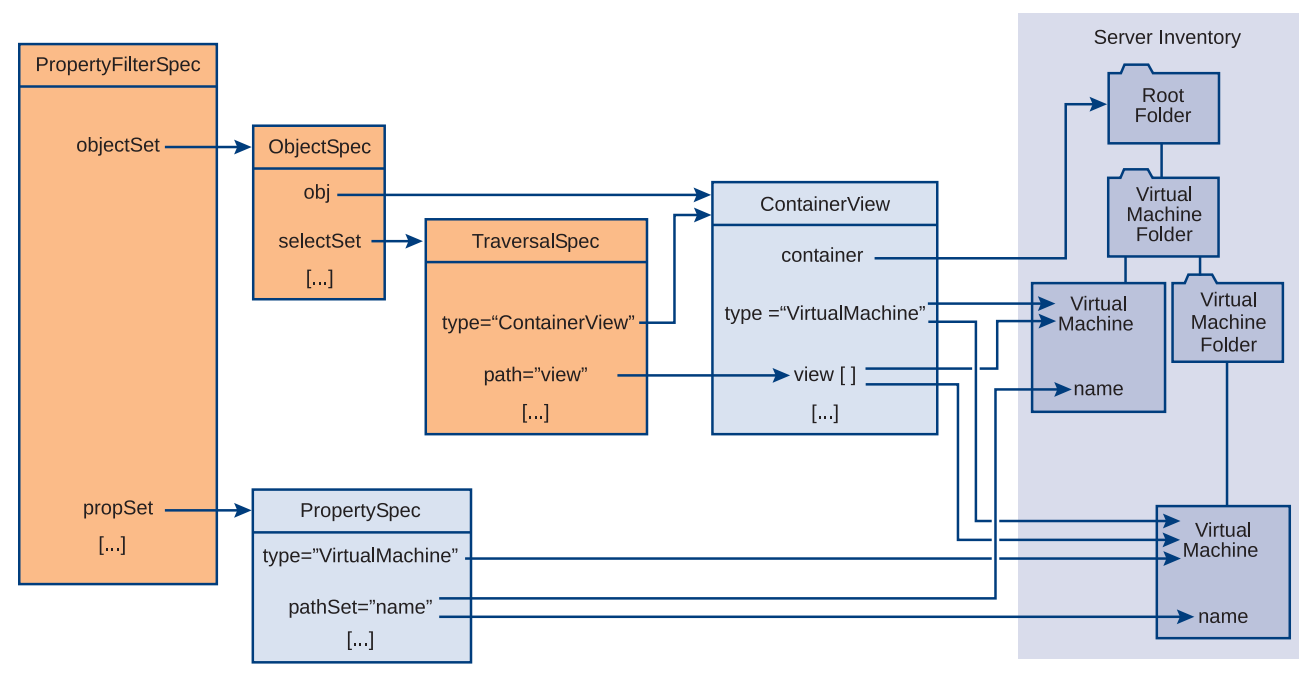

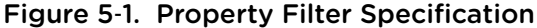

#### Example: Simple PropertyCollector Example (Java)

```
import com.vmware.vim25.*;
import java.util.*;
import javax.net.ssl.HostnameVerifier;
import javax.net.ssl.HttpsURLConnection;
import javax.net.ssl.SSLSession;
import javax.xml.ws.BindingProvider;
import javax.xml.ws.soap.SOAPFaultException;
// PropertyCollector example
// command line input: server name, user name, password
public class PCollector {
  private static void collectProperties(VimPortType methods,
```

```
 ServiceContent sContent) throws Exception {
    // Get references to the ViewManager and PropertyCollector
    ManagedObjectReference viewMgrRef = sContent.getViewManager();
    ManagedObjectReference propColl = sContent.getPropertyCollector();
    // use a container view for virtual machines to define the traversal
    // - invoke the VimPortType method createContainerView (corresponds
   // to the ViewManager method) - pass the ViewManager MOR and
    // the other parameters required for the method invocation
    // - createContainerView takes a string[] for the type parameter;
    // declare an arraylist and add the type string to it
    List<String> vmList = new ArrayList<String>();
    vmList.add("VirtualMachine");
    ManagedObjectReference cViewRef = methods.createContainerView(viewMgrRef,
                                                                sContent.getRootFolder(),
 vmList,
 true);
    // create an object spec to define the beginning of the traversal;
    // container view is the root object for this traversal
    ObjectSpec oSpec = new ObjectSpec();
    oSpec.setObj(cViewRef);
    oSpec.setSkip(true);
    // create a traversal spec to select all objects in the view
    TraversalSpec tSpec = new TraversalSpec();
    tSpec.setName("traverseEntities");
    tSpec.setPath("view");
    tSpec.setSkip(false);
    tSpec.setType("ContainerView");
    // add the traversal spec to the object spec;
    // the accessor method (getSelectSet) returns a reference
    // to the mapped XML representation of the list; using this
    // reference to add the spec will update the list
    oSpec.getSelectSet().add(tSpec);
    // specify the property for retrieval (virtual machine name)
    PropertySpec pSpec = new PropertySpec();
    pSpec.setType("VirtualMachine");
    pSpec.getPathSet().add("name");
    // create a PropertyFilterSpec and add the object and
    // property specs to it; use the getter method to reference
    // the mapped XML representation of the lists and add the specs
    // directly to the list
    PropertyFilterSpec fSpec = new PropertyFilterSpec();
    fSpec.getObjectSet().add(oSpec);
    fSpec.getPropSet().add(pSpec);
    // Create a list for the filters and add the spec to it
    List<PropertyFilterSpec> fSpecList = new ArrayList<PropertyFilterSpec>();
    fSpecList.add(fSpec);
```

```
 // get the data from the server
   RetrieveOptions ro = new RetrieveOptions();
  RetrieveResult props = methods.retrievePropertiesEx(propColl,fSpecList,ro);
   // go through the returned list and print out the data
  if (props != null) {
     for (ObjectContent oc : props.getObjects()) {
       String vmName = null;
       String path = null;
       List<DynamicProperty> dps = oc.getPropSet();
       if (dps != null) {
         for (DynamicProperty dp : dps) {
           vmName = (String) dp.getVal();
           path = dp.getName();
           System.out.println(path + " = " + vmName);
         }
       }
     }
   }
 }//end collectProperties()
 // Authentication is handled by using a TrustManager and supplying
 // a host name verifier method. (The host name verifier is declared
 // in the main function.)
 //
 // For the purposes of this example, this TrustManager implementation
 // will accept all certificates. This is only appropriate for
 // a development environment. Production code should implement certificate support.
 private static class TrustAllTrustManager
         implements javax.net.ssl.TrustManager,
                    javax.net.ssl.X509TrustManager {
   public java.security.cert.X509Certificate[] getAcceptedIssuers() {
     return null;
   }
   public boolean isServerTrusted(java.security.cert.X509Certificate[] certs) {
     return true;
   }
   public boolean isClientTrusted(java.security.cert.X509Certificate[] certs) {
     return true;
   }
   public void checkServerTrusted(java.security.cert.X509Certificate[] certs,
                                   String authType)
          throws java.security.cert.CertificateException {
     return;
   }
   public void checkClientTrusted(java.security.cert.X509Certificate[] certs,
                                   String authType)
          throws java.security.cert.CertificateException {
     return;
   }
```

```
 }
  public static void main(String [] args) throws Exception {
    // arglist variables
    String serverName = args[0];
   String userName = args[1];
    String password = args[2];
    String url = "https://"+serverName+"/sdk/vimService";
    // Variables of the following types for access to the API methods
    // and to the vSphere inventory.
    // -- ManagedObjectReference for the ServiceInstance on the Server
    // -- VimService for access to the vSphere Web service
    // -- VimPortType for access to methods
    // -- ServiceContent for access to managed object services
   ManagedObjectReference SVC_INST_REF = new ManagedObjectReference();
    VimService vimService;
    VimPortType vimPort;
    ServiceContent serviceContent;
    // Declare a host name verifier that will automatically enable
    // the connection. The host name verifier is invoked during
    // the SSL handshake.
    HostnameVerifier hv = new HostnameVerifier() {
    public boolean verify(String urlHostName, SSLSession session) {
      return true;
    }
  };
  // Create the trust manager.
  javax.net.ssl.TrustManager[] trustAllCerts = new javax.net.ssl.TrustManager[1];
  javax.net.ssl.TrustManager tm = new TrustAllTrustManager();
  trustAllCerts[0] = tm;
  // Create the SSL context
  javax.net.ssl.SSLContext sc = javax.net.ssl.SSLContext.getInstance("SSL");
  // Create the session context
  javax.net.ssl.SSLSessionContext sslsc = sc.getServerSessionContext();
  // Initialize the contexts; the session context takes the trust manager.
  sslsc.setSessionTimeout(0);
  sc.init(null, trustAllCerts, null);
  // Use the default socket factory to create the socket for the secure connection
  javax.net.ssl.HttpsURLConnection.setDefaultSSLSocketFactory(sc.getSocketFactory());
  // Set the default host name verifier to enable the connection.
  HttpsURLConnection.setDefaultHostnameVerifier(hv);
  // Set up the manufactured managed object reference for the ServiceInstance
  SVC_INST_REF.setType("ServiceInstance");
  SVC_INST_REF.setValue("ServiceInstance");
  // Create a VimService object to obtain a VimPort binding provider.
```

```
 // The BindingProvider provides access to the protocol fields
```
```
 // in request/response messages. Retrieve the request context
  // which will be used for processing message requests.
  vimService = new VimService();
  vimPort = vimService.getVimPort();
  Map<String, Object> ctxt = ((BindingProvider) vimPort).getRequestContext();
  // Store the Server URL in the request context and specify true
  // to maintain the connection between the client and server.
  // The client API will include the Server's HTTP cookie in its
  // requests to maintain the session. If you do not set this to true,
  // the Server will start a new session with each request.
  ctxt.put(BindingProvider.ENDPOINT_ADDRESS_PROPERTY, url);
  ctxt.put(BindingProvider.SESSION_MAINTAIN_PROPERTY, true);
  // Retrieve the ServiceContent object and login
  serviceContent = vimPort.retrieveServiceContent(SVC_INST_REF);
  vimPort.login(serviceContent.getSessionManager(),
                 userName,
                 password,
                 null);
  // retrieve data
  collectProperties( vimPort, serviceContent );
  // close the connection
  vimPort.logout(serviceContent.getSessionManager());
  }
}
```
## Inventory Traversal

The Property Collector provides a facility to traverse the inventory on the server in arbitrary ways, enabling you to follow links between related objects.

[Example: Simple PropertyCollector Example \(Java\)](#page-68-0) uses a ContainerView to specify the objects that start the collection process. This is the simplest way to set up a filter, using a single reference to a view to provide the PropertyCollector with access to a set of objects. To select objects from the inventory, a filter includes TraversalSpec and possibly SelectionSpec objects. Use these objects to make object selections based on the references in a view, and to extend inventory traversal beyond those objects (or beyond the object specified in ObjectSpec.obj).

## TraversalSpec Traversal

Use a TraversalSpec object to identify a managed object type and a traversal property in that type. TraversalSpec contains the following properties:

- type identifies an inventory object type.
- <sup>n</sup> path specifies a managed object reference property in the type object. This property provides the traversal path extending from this object.
- $\blacksquare$  selectSet specifies an optional list of selection objects for additonal object traversal paths. The PropertyCollector applies the TraversalSpec objects in the selectSet array to the result of the traversal (the target of TraversalSpec.path). The selectSet array can also contain SelectionSpec objects; a SelectionSpec is a reference to a TraversalSpec. See [SelectionSpec](#page-80-0) [Traversal](#page-80-0).
- $\blacksquare$  skip indicates whether to collect properties for the path object.

During inventory traversal, the PropertyCollector applies the PropertySpec object or objects (PropertyFilterSpec.propSet) to objects. Inventory traversal begins with the object identified by ObjectSpec.obj and continues by following TraversalSpec paths. If PropertySpec.type matches the current object type, and the skip property is false, the PropertyCollector sends the PropertySpec.pathSet properties to your client.

[Figure 5](#page-74-0)‑2 is a representation of a PropertyFilterSpec that defines traversal of VirtualMachine objects. The filter uses a ContainerView as a starting point. The TraversalSpec for the ContainerView specifies the view property for access to the view's virtual machines. The figure shows TraversalSpec objects that extend navigation from a VirtualMachine object to the associated Network and ResourcePool objects. The PropertyCollector applies these TraversalSpec objects to each of the VirtualMachine objects in the view list. The figure also shows the PropertySpec objects for collecting data from VirtualMachine, Network, and ResourcePool objects.

<span id="page-74-0"></span>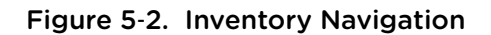

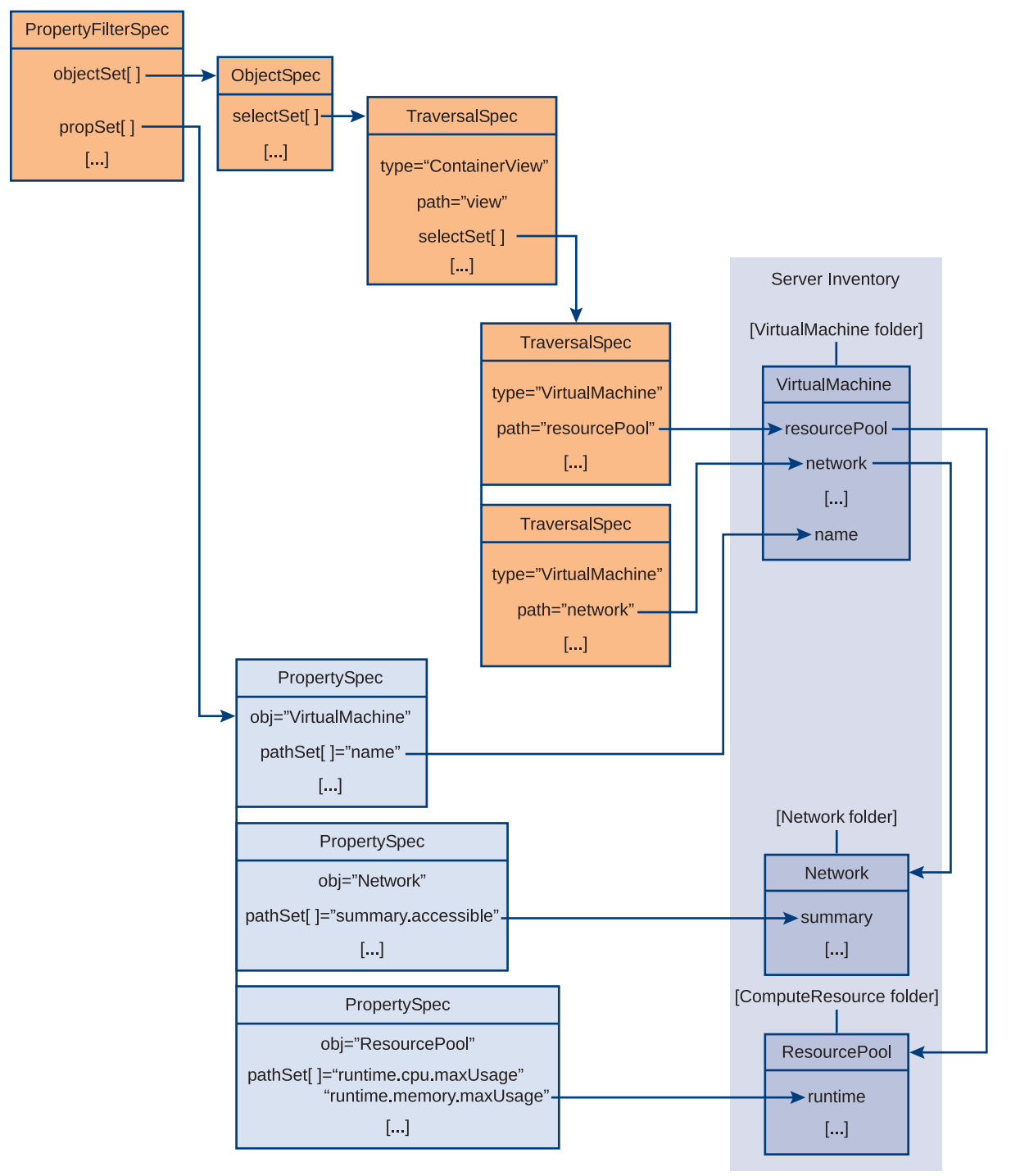

# Traverse the Inventory By Using the Property Collector

To traverse inventory objects, you define one or more TraversalSpec objects. In each TraversalSpec object, you specify a property of one managed object that holds a reference to another managed object. The TraversalSpec defines a path that the PropertyCollector can follow between objects.

To define inventory traversal, use the following steps.

#### Procedure

- **1** Create a ContainerView for virtual machines.
- **2** Create an ObjectSpec that uses the container view as the collection starting point.
- **3** Create a TraversalSpec to be applied to the ContainerView to select VirtualMachine objects.
- **4** Create additional TraversalSpec objects to select additional objects.

The SelectSet list for the container view TraversalSpec has two TraversalSpec objects. Both specify a VirtualMachine object context. One object uses the network property to extend traversal to the Network managed object. The other uses the resourcePool property to extend traversal to the ResourcePool managed object.

**5** Create PropertySpec objects to retrieve VirtualMachine, Network, and ResourcePool properties.

To retrieve properties that are embedded in data objects, the PropertySpec.PathSet property uses dot notation to specify the property paths.

## Inventory Traversal Example in Java

This example shows a complete Java program that collects and prints selected properties from the inventory, using traversal specs with a property collector. The example lists networks, resource pool status, and virtual machines.

#### Example: Inventory Traversal in Java

```
import com.vmware.vim25.*;
import java.util.*;
import javax.net.ssl.HostnameVerifier;
import javax.net.ssl.HttpsURLConnection;
import javax.net.ssl.SSLSession;
import javax.xml.ws.BindingProvider;
import javax.xml.ws.soap.SOAPFaultException;
// PropertyCollector example
// command line input: server name, user name, password
public class PCollector_traversal {
  private static void collectProperties(VimPortType methods,
                                         ServiceContent sContent) throws Exception {
     // Get references to the ViewManager and PropertyCollector
    ManagedObjectReference viewMgrRef = sContent.getViewManager();
    ManagedObjectReference propColl = sContent.getPropertyCollector();
    // use a container view for virtual machines to define the traversal
    // - invoke the VimPortType method createContainerView (corresponds
   // to the ViewManager method) – pass the ViewManager MOR and
    // the other parameters required for the method invocation
```

```
 // (use a List<String> for the type parameter's string[])
 List<String> vmList = new ArrayList<String>();
 vmList.add("VirtualMachine");
 ManagedObjectReference cViewRef =
       methods.createContainerView(viewMgrRef,
                                    sContent.getRootFolder(),
                                    vmList,
                                    true);
 // create an object spec to define the beginning of the traversal;
 // container view is the root object for this traversal
 ObjectSpec oSpec = new ObjectSpec();
 oSpec.setObj(cViewRef);
 oSpec.setSkip(true);
 // create a traversal spec to select all objects in the view
 TraversalSpec tSpec = new TraversalSpec();
 tSpec.setName("traverseEntities");
 tSpec.setPath("view");
 tSpec.setSkip(false);
 tSpec.setType("ContainerView");
 // add the traversal spec to the object spec;
 // the accessor method (getSelectSet) returns a reference
 // to the mapped XML representation of the list; using this
 // reference to add the spec will update the selectSet list
 oSpec.getSelectSet().add(tSpec);
 // extend from virtual machine to network
 TraversalSpec tSpecVmN = new TraversalSpec();
 tSpecVmN.setType("VirtualMachine");
 tSpecVmN.setPath("network");
 tSpecVmN.setSkip(false);
 // extend from virtual machine to resourcepool
 TraversalSpec tSpecVmRp = new TraversalSpec();
 tSpecVmRp.setType("VirtualMachine");
 tSpecVmRp.setPath("resourcePool");
 tSpecVmRp.setSkip(false);
 // add the network and resource pool traversal specs
 // to the virtual machine traversal;
 // the accessor method (getSelectSet) returns a reference
 // to the mapped XML representation of the list; using this
 // reference to add the spec will update the selectSet list
 tSpec.getSelectSet().add(tSpecVmN);
 tSpec.getSelectSet().add(tSpecVmRp);
 // specify the properties for retrieval
 // (virtual machine name, network summary accessible, rp runtime props);
 // the accessor method (getPathSet) returns a reference to the mapped
 // XML representation of the list; using this reference to add the
 // property names will update the pathSet list
 PropertySpec pSpec = new PropertySpec();
```

```
 pSpec.setType("VirtualMachine");
    pSpec.getPathSet().add("name");
    PropertySpec pSpecNs = new PropertySpec();
    pSpecNs.setType("Network");
    pSpecNs.getPathSet().add("summary.accessible");
     PropertySpec pSpecRPr = new PropertySpec();
    pSpecRPr.setType("ResourcePool");
    pSpecRPr.getPathSet().add("runtime.cpu.maxUsage");
    pSpecRPr.getPathSet().add("runtime.memory.maxUsage");
    pSpecRPr.getPathSet().add("runtime.overallStatus");
    // create a PropertyFilterSpec and add the object and
    // property specs to it; use the getter methods to reference
    // the mapped XML representation of the lists and add the specs
    // directly to the objectSet and propSet lists
    PropertyFilterSpec fSpec = new PropertyFilterSpec();
    fSpec.getObjectSet().add(oSpec);
    fSpec.getPropSet().add(pSpec);
    fSpec.getPropSet().add(pSpecNs);
    fSpec.getPropSet().add(pSpecRPr);
    // Create a list for the filters and add the spec to it
    List<PropertyFilterSpec> fSpecList = new ArrayList<PropertyFilterSpec>();
    fSpecList.add(fSpec);
    // get the data from the server
    RetrieveOptions ro = new RetrieveOptions();
    RetrieveResult props = methods.retrievePropertiesEx(propColl,fSpecList,ro);
    // go through the returned list and print out the data
   if (props != null) {
      for (ObjectContent oc : props.getObjects()) {
        String value = null;
        String path = null;
        List<DynamicProperty> dps = oc.getPropSet();
        if (dps != null) {
          for (DynamicProperty dp : dps) {
            path = dp.getName();
            if (path.equals("name")) {
              value = (String) dp.getVal();
 }
            else if (path.equals("summary.accessible")) {
              // summary.accessible is a boolean
              value = String.valueOf( dp.getVal() );
 }
            else if (path.equals("runtime.cpu.maxUsage")) {
              // runtime.cpu.maxUsage is an xsd:long
              value = String.valueOf( dp.getVal() );
 }
             else if (path.equals("runtime.memory.maxUsage")) {
              // runtime.memory.maxUsage is an xsd:long
              value = String.valueOf( dp.getVal() );
 }
```

```
 else if (path.equals("runtime.overallStatus")) {
             // runtime.overallStatus is a ManagedEntityStatus enum
             value = String.valueOf( dp.getVal() );
           }
           System.out.println(path + " = " + value);
         }
       }
     }
   }
 }//end collectProperties()
 // Authentication is handled by using a TrustManager and supplying
 // a host name verifier method. (The host name verifier is declared
 // in the main function.)
 //
 // For the purposes of this example, this TrustManager implementation
 // will accept all certificates. This is only appropriate for
 // a development environment. Production code should implement certificate support.
 private static class TrustAllTrustManager
     implements javax.net.ssl.TrustManager,
                javax.net.ssl.X509TrustManager {
   public java.security.cert.X509Certificate[] getAcceptedIssuers() {
     return null;
   }
   public boolean isServerTrusted(java.security.cert.X509Certificate[] certs) {
     return true;
   }
   public boolean isClientTrusted(java.security.cert.X509Certificate[] certs) {
     return true;
   }
   public void checkServerTrusted(java.security.cert.X509Certificate[] certs, String authType)
       throws java.security.cert.CertificateException {
     return;
   }
   public void checkClientTrusted(java.security.cert.X509Certificate[] certs, String authType)
       throws java.security.cert.CertificateException {
     return;
  }
 }
 public static void main(String [] args) throws Exception {
   // arglist variables
   String serverName = args[0];
   String userName = args[1];
   String password = args[2];
   String url = "https://"+serverName+"/sdk/vimService";
  // Variables of the following types for access to the API methods
```

```
 // and to the vSphere inventory.
 // -- ManagedObjectReference for the ServiceInstance on the Server
 // -- VimService for access to the vSphere Web service
 // -- VimPortType for access to methods
 // -- ServiceContent for access to managed object services
 ManagedObjectReference SVC_INST_REF = new ManagedObjectReference();
 VimService vimService;
 VimPortType vimPort;
 ServiceContent serviceContent;
 // Declare a host name verifier that will automatically enable
 // the connection. The host name verifier is invoked during
 // the SSL handshake.
 HostnameVerifier hv = new HostnameVerifier() {
   public boolean verify(String urlHostName, SSLSession session) {
     return true;
   }
 };
 // Create the trust manager.
 javax.net.ssl.TrustManager[] trustAllCerts = new javax.net.ssl.TrustManager[1];
 javax.net.ssl.TrustManager tm = new TrustAllTrustManager();
 trustAllCerts[0] = tm;
 // Create the SSL context
 javax.net.ssl.SSLContext sc = javax.net.ssl.SSLContext.getInstance("SSL");
 // Create the session context
 javax.net.ssl.SSLSessionContext sslsc = sc.getServerSessionContext();
 // Initialize the contexts; the session context takes the trust manager.
 sslsc.setSessionTimeout(0);
 sc.init(null, trustAllCerts, null);
 // Use the default socket factory to create the socket for the secure connection
 javax.net.ssl.HttpsURLConnection.setDefaultSSLSocketFactory(sc.getSocketFactory());
 // Set the default host name verifier to enable the connection.
 HttpsURLConnection.setDefaultHostnameVerifier(hv);
 // Set up the manufactured managed object reference for the ServiceInstance
 SVC_INST_REF.setType("ServiceInstance");
 SVC_INST_REF.setValue("ServiceInstance");
 // Create a VimService object to obtain a VimPort binding provider.
 // The BindingProvider provides access to the protocol fields
 // in request/response messages. Retrieve the request context
 // which will be used for processing message requests.
 vimService = new VimService();
 vimPort = vimService.getVimPort();
 Map<String, Object> ctxt = ((BindingProvider) vimPort).getRequestContext();
 // Store the Server URL in the request context and specify true
 // to maintain the connection between the client and server.
 // The client API will include the Server's HTTP cookie in its
```

```
 // requests to maintain the session. If you do not set this to true,
   // the Server will start a new session with each request.
   ctxt.put(BindingProvider.ENDPOINT_ADDRESS_PROPERTY, url);
   ctxt.put(BindingProvider.SESSION_MAINTAIN_PROPERTY, true);
   // Retrieve the ServiceContent object and login
   serviceContent = vimPort.retrieveServiceContent(SVC_INST_REF);
   vimPort.login(serviceContent.getSessionManager(),
                 userName,
                 password,
                 null);
   // retrieve data
   collectProperties( vimPort, serviceContent );
   // close the connection
   vimPort.logout(serviceContent.getSessionManager());
 }
```
## SelectionSpec Traversal

}

The selectSet array in ObjectSpec and TraversalSpec objects can include TraversalSpec objects and SelectionSpec objects. SelectionSpec is the base class for TraversalSpec objects. SelectionSpec defines the name property. You can use a SelectionSpec object in a selectSet array as a reference to a named TraversalSpec object. By using SelectionSpec references, you can reuse a TraversalSpec and you can define recursive traversal.

#### Simple Reference SelectionSpec

Use SelectionSpec references to avoid writing duplicate TraversalSpec declarations.

The TraversalSpec identified in a SelectionSpec reference must be within the same PropertyFilterSpec. [Figure 5](#page-81-0)-3 shows the use of SelectionSpec references to a virtual machine TraversalSpec. The SelectionSpec references are associated with Network and Datastore traversals.

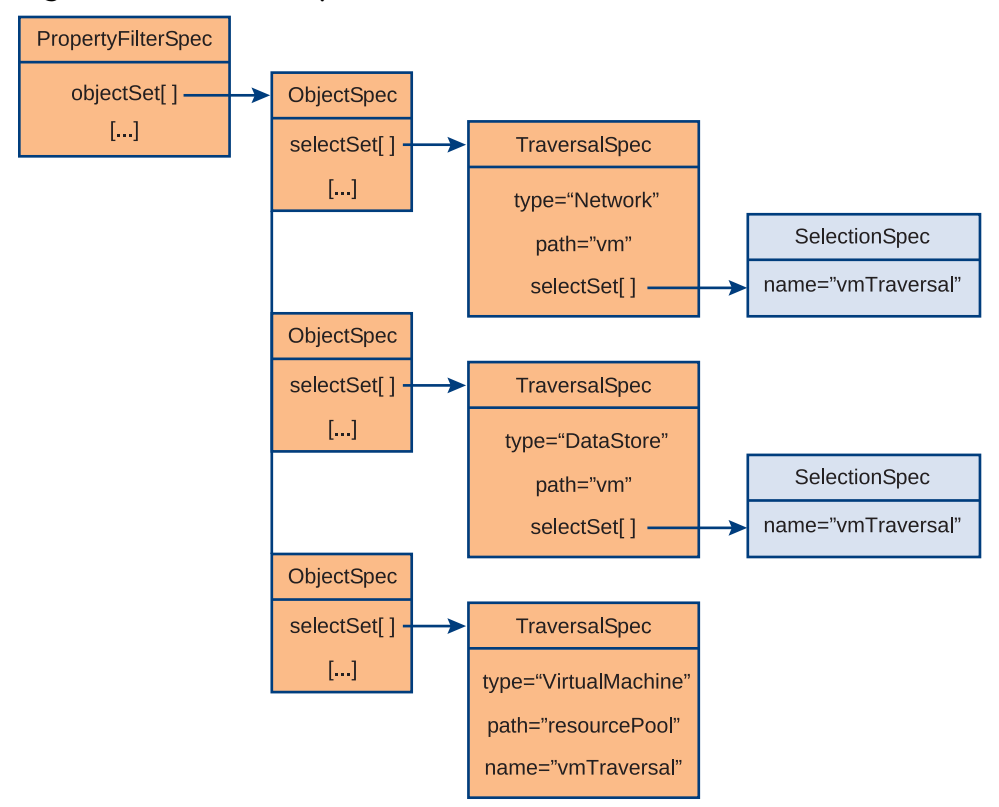

<span id="page-81-0"></span>Figure 5‑3. SelectionSpec Reference

If the ObjectSpec.selectSet array contains a SelectionSpec, the referenced TraversalSpec must identify the same object type. TraversalSpec. type must match the type of the object specified in ObjectSpec.obj. The PropertyCollector applies the TraversalSpec to the object and uses the TraversalSpec.path property to extend its traversal.

#### Recursive Traversal

Use a SelectionSpec to apply a TraversalSpec to the results of its own traversal. To use a recursive filter construction, create a SelectionSpec that specifies the name of a TraversalSpec and add it to the named TraversalSpec selection set. The recursive construction extends inventory traversal beyond the paths directly represented by TraversalSpec objects.

You can use recursive traversal on any inventory objects that can be nested. See [Inventory Hierarchies](#page-55-0) [and ServiceInstance](#page-55-0) for a general representation of the structure of an inventory. For example, on a vCenter Server, folders can nest to arbitrary depths. To describe a traversal path through a succession of folders, you can add a SelectionSpec to the Folder TraversalSpec. The SelectionSpec must reference the TraversalSpec. [Figure 5](#page-82-0)-4 shows a representation of a TraversalSpec and its associated SelectionSpec for nested folder traversal.

#### <span id="page-82-0"></span>Figure 5‑4. Recursive TraversalSpec and SelectionSpec

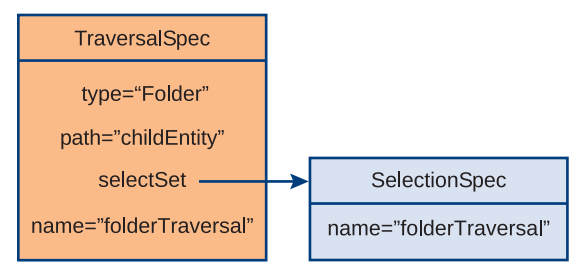

## Use Recursive TraversalSpec to Traverse Nested Inventory Folders

To traverse inventory objects that are nested to a variable depth, define one or more recursive TraversalSpec objects. In each TraversalSpec object, you specify a property of one managed object that holds a reference to another managed object. The TraversalSpec defines a path that the property collector can follow between objects.

To define recursive inventory traversal, use the following steps.

#### Procedure

**1** Use the SearchIndex managed object to retrieve the managed object reference for the top-level virtual machine folder.

This folder is used as the beginning of the inventory traversal. For more information see [SearchIndex.](#page-90-0)

- **2** Create an ObjectSpec object that references the top-level virtual machine folder.
- **3** Create a SelectionSpec object that references the Folder TraversalSpec by name.
- **4** Create a named TraversalSpec for Folder objects.

The TraversalSpec.path property identifies the Folder.childEntity property for traversal to any child objects.

- **5** Add the SelectionSpec to the TraversalSpec to create the recursive filter.
- **6** Add the TraversalSpec to the ObjectSpec.
- **7** Create a PropertySpec for the Folder name.
- **8** Add the object and property specifications to the PropertyFilterSpec.
- **9** Call the RetrievePropertiesEx method.

#### Nested Folder Traversal in Java

This example shows the use of a recursive TraversalSpec with the property collector. The recursive traversal spec enables the property collector to navigate a chain of nested objects of the same type.

#### Example: Nested Folder Traversal

```
import com.vmware.vim25.*;
import java.util.*;
import javax.net.ssl.HostnameVerifier;
import javax.net.ssl.HttpsURLConnection;
import javax.net.ssl.SSLSession;
import javax.xml.ws.BindingProvider;
import javax.xml.ws.soap.SOAPFaultException;
// PropertyCollector example
// command line input: server name, user name, password
public class nestedTraversal {
  private static void collectProperties(VimPortType methods,
                                          ServiceContent sContent)
                       throws Exception {
     // Get reference to the PropertyCollector
     ManagedObjectReference propColl = sContent.getPropertyCollector();
     // get the top-level vm folder mor
     ManagedObjectReference sIndex = sContent.getSearchIndex();
     ManagedObjectReference rootVmFolder =
               methods.findByInventoryPath(sIndex,"datacenter1/vm");
     // create an object spec to define the beginning of the traversal;
     // root vm folder is the root object for this traversal
     ObjectSpec oSpec = new ObjectSpec();
     oSpec.setObj(rootVmFolder);
     oSpec.setSkip(true);
     // folder traversal reference
     SelectionSpec sSpecF = new SelectionSpec();
     sSpecF.setName("traverseFolder");
     // create a folder traversal spec to select childEntity
     TraversalSpec tSpecF = new TraversalSpec();
     tSpecF.setType("Folder");
     tSpecF.setPath("childEntity");
     tSpecF.setSkip(false);
     tSpecF.setName("traverseFolder");
     // use the SelectionSpec as a reflexive spec for the folder traversal;
     // the accessor method (getSelectSet) returns a reference to the
     // mapped XML representation of the list; using this reference
     // to add the spec will update the list
     tSpecF.getSelectSet().add(sSpecF);
     // add folder traversal to object spec
     oSpec.getSelectSet().add(tSpecF);
     // specify the property for retrieval (folder name)
```
PropertySpec pSpec = new PropertySpec();

```
 pSpec.setType("Folder");
   pSpec.getPathSet().add("name");
   // create a PropertyFilterSpec and add the object and
   // property specs to it; use the getter method to reference
   // the mapped XML representation of the lists and add the specs
   // directly to the lists
   PropertyFilterSpec fSpec = new PropertyFilterSpec();
   fSpec.getObjectSet().add(oSpec);
   fSpec.getPropSet().add(pSpec);
   // Create a list for the filter and add the spec to it
   List<PropertyFilterSpec> fSpecList = new ArrayList<PropertyFilterSpec>();
   fSpecList.add(fSpec);
   // get the data from the server
   RetrieveOptions ro = new RetrieveOptions();
  RetrieveResult props = methods.retrievePropertiesEx(propColl,fSpecList,ro);
   // go through the returned list and print out the data
  if (props != null) {
     for (ObjectContent oc : props.getObjects()) {
       String folderName = null;
       String path = null;
       List<DynamicProperty> dps = oc.getPropSet();
       if (dps != null) {
         for (DynamicProperty dp : dps) {
           folderName = (String) dp.getVal();
           path = dp.getName();
           System.out.println(path + " = " + folderName);
         }
       }
     }
   }
 }//end collectProperties()
 // Authentication is handled by using a TrustManager and supplying
 // a host name verifier method. (The host name verifier is declared
 // in the main function.)
 //
 // For the purposes of this example, this TrustManager implementation
 // will accept all certificates. This is only appropriate for
 // a development environment. Production code should implement certificate support.
 private static class TrustAllTrustManager 
                implements javax.net.ssl.TrustManager,
                javax.net.ssl.X509TrustManager {
   public java.security.cert.X509Certificate[] getAcceptedIssuers() {
     return null;
   }
   public boolean isServerTrusted(java.security.cert.X509Certificate[] certs) {
     return true;
   }
```

```
 public boolean isClientTrusted(java.security.cert.X509Certificate[] certs) {
     return true;
   }
   public void checkServerTrusted(java.security.cert.X509Certificate[] certs, String authType)
       throws java.security.cert.CertificateException {
     return;
   }
   public void checkClientTrusted(java.security.cert.X509Certificate[] certs, String authType)
       throws java.security.cert.CertificateException {
     return;
  }
 }
 public static void main(String [] args) throws Exception {
   // arglist variables
   String serverName = args[0];
   String userName = args[1];
   String password = args[2];
               String url = "https://"+serverName+"/sdk/vimService";
   // Variables of the following types for access to the API methods
   // and to the vSphere inventory.
   // -- ManagedObjectReference for the ServiceInstance on the Server
   // -- VimService for access to the vSphere Web service
   // -- VimPortType for access to methods
   // -- ServiceContent for access to managed object services
  ManagedObjectReference SVC_INST_REF = new ManagedObjectReference();
   VimService vimService;
   VimPortType vimPort;
   ServiceContent serviceContent;
   // Declare a host name verifier that will automatically enable
   // the connection. The host name verifier is invoked during
   // the SSL handshake.
   HostnameVerifier hv = new HostnameVerifier() {
     public boolean verify(String urlHostName, SSLSession session) {
       return true;
     }
   };
   // Create the trust manager.
   javax.net.ssl.TrustManager[] trustAllCerts = new javax.net.ssl.TrustManager[1];
  javax.net.ssl.TrustManager tm = new TrustAllTrustManager();
   trustAllCerts[0] = tm;
   // Create the SSL context
   javax.net.ssl.SSLContext sc = javax.net.ssl.SSLContext.getInstance("SSL");
   // Create the session context
   javax.net.ssl.SSLSessionContext sslsc = sc.getServerSessionContext();
   // Initialize the contexts; the session context takes the trust manager.
   sslsc.setSessionTimeout(0);
```

```
 sc.init(null, trustAllCerts, null);
     // Use the default socket factory to create the socket for the secure connection
     javax.net.ssl.HttpsURLConnection.setDefaultSSLSocketFactory(sc.getSocketFactory());
     // Set the default host name verifier to enable the connection.
     HttpsURLConnection.setDefaultHostnameVerifier(hv);
     // Set up the manufactured managed object reference for the ServiceInstance
     SVC_INST_REF.setType("ServiceInstance");
     SVC_INST_REF.setValue("ServiceInstance");
     // Create a VimService object to obtain a VimPort binding provider.
     // The BindingProvider provides access to the protocol fields
     // in request/response messages. Retrieve the request context
     // which will be used for processing message requests.
     vimService = new VimService();
     vimPort = vimService.getVimPort();
     Map<String, Object> ctxt = ((BindingProvider) vimPort).getRequestContext();
     // Store the Server URL in the request context and specify true
     // to maintain the connection between the client and server.
     // The client API will include the Server's HTTP cookie in its
     // requests to maintain the session. If you do not set this to true,
     // the Server will start a new session with each request.
     ctxt.put(BindingProvider.ENDPOINT_ADDRESS_PROPERTY, url);
     ctxt.put(BindingProvider.SESSION_MAINTAIN_PROPERTY, true);
     // Retrieve the ServiceContent object and login
     serviceContent = vimPort.retrieveServiceContent(SVC_INST_REF);
     vimPort.login(serviceContent.getSessionManager(),
                   userName,
                   password,
                   null);
     // retrieve data
     collectProperties( vimPort, serviceContent );
     // close the connection
     vimPort.logout(serviceContent.getSessionManager());
  }
}
```
# Client Data Synchronization (WaitForUpdatesEx)

To maintain a client-side representation of server object state (by monitoring the properties for the inventory), use the CreateFilter and WaitForUpdatesEx methods. The WaitForUpdatesEx method supports an incremental retrieval model.

**Important** The filters you use for incremental retrieval persist for the duration of the session or until you destroy them.

# Property Filters

A PropertyCollector can have one or more associated PropertyFilter objects. A PropertyFilter has one or more associated PropertyFilterSpec objects. A PropertyFilterSpec that is used with the RetrievePropertiesEx method has a limited lifespan; the server destroys the filter after returning results to your client. For a sequence of incremental property collection operations, the WaitForUpdatesEx method relies on PropertyFilterSpec objects that are available for multiple calls to the method.

To create persistent property filter specifications, use the CreateFilter method. When you call CreateFilter, you pass a PropertyFilterSpec object to the method. The method adds the new filter to the PropertyCollector associated with the method invocation and returns a reference to the new filter. After you have created the filter, you can add additional PropertyFilterSpec objects. You cannot share a filter with a PropertyCollector in another session.

# WaitForUpdatesEx

The WaitForUpdatesEx method supports a polling mechanism for property collection that is based on a specified wait time.

Specify the following parameters when you call WaitForUpdatesEx:

- Managed object reference to a PropertyCollector instance.
- version value that identifies a sequence value. The first time you call WaitForUpdatesEx, specify an empty string ("") to retrieve a complete set of results for the specified properties. Your subsequent calls should use the version value returned in the previous call. If you don't include the version value, the server returns everything. For more information about data versions, see [Server Data](#page-89-0) [Transmission](#page-89-0).
- <sup>n</sup> options specifying the amount of data to transmit in a single response (the WaitOptions.maxObjectUpdates property) and the number of seconds the PropertyCollector should wait for updates (the WaitOptions.maxWaitSeconds property).

The value of the WaitOptions.maxWaitSeconds property determines whether the PropertyCollector uses an instant retrieval or a polling model. When you call WaitForUpdatesEx with a wait time of 0, it checks for updates and returns immediately. When you call WaitForUpdatesEx with a wait time greater than 0, the method waits until the specified time or until a change. WaitForUpdatesEx blocks your process until updates occur or until it times out. The time-out is affected by the maxWaitSeconds value, the amount of time it takes to collect updated property values, and PropertyCollector policy.

If the property collection operation times out, and there are no updates to the requested properties, the PropertyCollector returns null for the WaitForUpdatesEx response.

- maxWaitSeconds is an optional property. If you do not specify a value, the PropertyCollector waits as long as possible for updates. Therefore, if maxWaitSeconds is unset, the waitForUpdatesEx method will block the thread after all of the data has been retrieved, waiting for the TCP connection with the vSphere server to timeout. Your code can handle this in one of the following ways: call waitForUpdatesEx from a separate thread; look for specific updates and then stop calling the method; or change the TCP connection timeout, BindingProviderProperties.CONNECT\_TIMEOUT.
- maxWaitSeconds set to zero specifies an immediate call and response. The PropertyCollector checks for updates for all properties specified by the union of all filters associated with that instance of the PropertyCollector. The PropertyCollector returns any results, or null if there have been no updates.
- maxWaitSeconds greater than zero specifies a wait followed by polling. The PropertyCollector returns null if no updates are available within maxWaitSeconds.

## Comparing Usage of MaxWaitSeconds

The following table lists some of the advantages and disadvantages of these two operations.

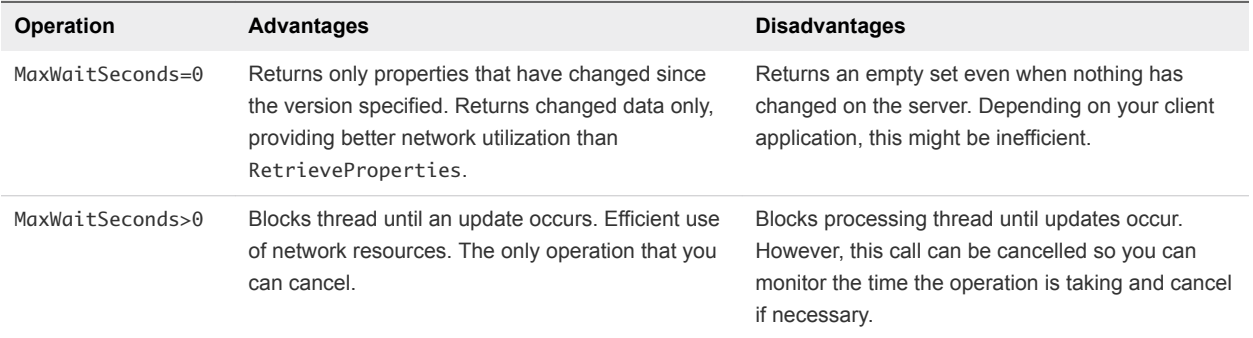

## UpdateSet Data Object from the Property Collector

The WaitForUpdatesEx method returns an UpdateSet data object, the composite data structure shown in the following figure.

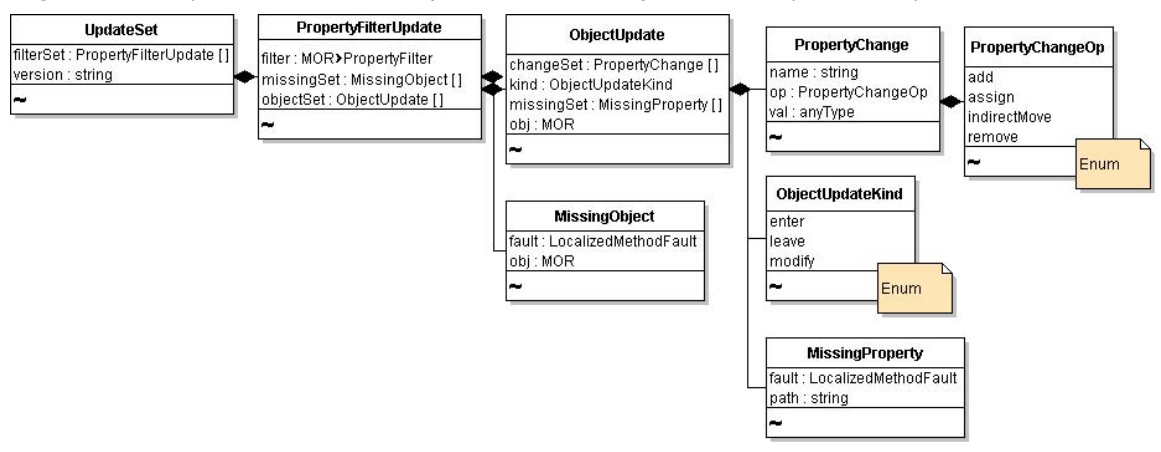

#### <span id="page-89-0"></span>Figure 5‑5. UpdateSet Data Object Returned by WaitForUpdates Operations

# Server Data Transmission

Property collection can involve the retrieval of large amounts of data, depending on the number of properties implied in the collection request. The vSphere server supports segmented data transmission, or chunking, when it sends collected data to a client. If the amount of collected data exceeds the chunk size, the server returns a chunk of data in a single response, and indicates additional data can be retrieved. For information about chunk size, see the description of the RetrieveOptions.maxObjects and WaitOptions.maxObjectUpdates properties in the *vSphere API Reference*.

- The WaitForUpdatesEx method returns an UpdateSet data object. The UpdateSet.truncated property indicates whether you must call WaitForUpdatesEx again to retrieve additional data. If truncated is true, the WaitForUpdatesEx method returns a version string to identify chunked data. When your client application receives an indication that additional data are available, it must send the returned UpdateSet.version string in the subsequent call to WaitForUpdatesEx to retrieve the next chunk of data.
- The RetrievePropertiesEx method returns a RetrieveResult data object. The RetrieveResult.token property indicates whether you must call the ContinueRetrievePropertiesEx method to retrieve additional data. If the token property has a value, it identifies chunked data. When your client application receives an indication that additional data are available, it must send the returned token in the subsequent call to ContinueRetrievePropertiexEx to retrieve the next chunk of data.

Version strings and tokens are sequenced. Your client application must keep track of the sequence of values. If an error interrupts the collection operation, resume the operation by using the version string or token that was submitted before the interruption.

# PropertyCollector Performance

These factors can affect the performance of a PropertyCollector for any given session:

- Number of objects
- Number of properties
- <span id="page-90-0"></span>**•** Density of property data (composite, nested data objects)
- **Figure 1** Frequency of changes to the objects and properties on the server
- **•** Depth of traversal (number of properties traversed)

In addition, a vSphere server is affected by the number of PropertyCollector instances and the number of filters each instance is supporting across all sessions on the server.

To minimize PropertyCollector overhead and the amount of network traffic for your client application, use View objects with the PropertyCollector. [Example: Simple PropertyCollector Example \(Java\)](#page-68-0) illustrates using views with the PropertyCollector.

# **SearchIndex**

The SearchIndex managed object provides a set of methods to retrieve references to managed objects in the vSphere inventory. You can search by managed objects inventory path, IP address, datastore path, DNS name, and various other identifying attributes.

For example, if you know the IP address of a virtual machine, you can obtain its managed object reference by using the SearchIndex.FindByIp method. You can use SearchIndex to obtain the reference to a server object, and then use that reference as the starting object for property collection. See the sample applications SearchIndex.java and SearchIndex.cs for more information about using SearchIndex. See the *vSphere API Reference* for more information about SearchIndex methods.

# Authentication and Authorization 6

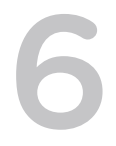

VMware vSphere implements mechanisms to ensure that only valid users can access virtual infrastructure components.Each property and method in the API has an associated privilege requirement, and only uses with corresponding privileges can access the entities. This chapter discusses approaches to securing the system and the related service interfaces. The chapter also discusses the user model, which is different in ESXi systems and vCenter Server systems.

See the *vSphere Datacenter Administration Guide* for a list of required privileges for common tasks and best practices for roles and permissions.

This chapter includes the following topics:

- **n** Objects for Authentication and Authorization Management
- [Authentication and Authorization for ESXi and vCenter Server](#page-92-0)
- [Obtaining User and Group Information from UserDirectory](#page-96-0)
- [Managing ESXi Users with HostLocalAccountManager](#page-97-0)
- [Managing Roles and Permissions with AuthorizationManager](#page-99-0)
- [Authenticating Users Through SessionManager](#page-104-0)
- [Using the Credential Store for Automated Login](#page-105-0)
- [Managing Licenses with LicenseManager](#page-109-0)

# Objects for Authentication and Authorization Management

VMware vSphere includes the following interfaces for authenticating users and protecting virtual infrastructure components from unauthorized access:

HostLocalAccountManager is used to create and manage user accounts on ESXi systems. Authenticated users can view objects or invoke operations on the server depending on the permissions associated with their account. See [Managing ESXi Users with](#page-97-0) [HostLocalAccountManager](#page-97-0).

- <span id="page-92-0"></span>■ AuthorizationManager protects vSphere components from unauthorized access. Access to components is role-based: Users are assigned roles that encompass the privileges needed to view and perform operations on vSphere objects. AuthorizationManager has operations for creating new roles, modifying roles, setting permissions on entities, and handling the relationship between managed objects and permissions.
- UserDirectory provides a look-up mechanism that returns user-account information to AuthorizationManager or to another requestor, such as a client application. See [Obtaining User](#page-96-0) [and Group Information from UserDirectory.](#page-96-0)
- SessionManager provides an interface to the authentication infrastructure on the target server system (see [Authenticating Users Through SessionManager\)](#page-104-0).
	- For vCenter Server systems, SessionManager supports single sign-on based on SSO tokens obtained from a VMware SSO Server. See [Establishing a Single Sign-On Session with a vCenter](#page-29-0) [Server](#page-29-0).
	- For ESXi systems, SessionManager supports authenticating user accounts as defined on the host system, such as accounts created using vSphere Client or accounts created programmatically through the HostLocalAccountManager API.
- Even if a user is authorized to perform operations on a vSphere object, the operation fails if the licenses for the host or the feature have not been assigned. You use LicenseManager and LicenseAssignmentManager to manage the licenses. See [Managing Licenses with](#page-109-0) [LicenseManager.](#page-109-0)

# Authentication and Authorization for ESXi and vCenter Server

Several server-side mechanisms authenticate a human user when a client application, such as the vSphere Client or a vSphere Web Services SDK application, connects to the server. Because ESXi uses Linux-based authentication, and vCenter Server is a Windows service, the two systems use different approaches for handling user accounts. The following illustration shows the two different user management mechanisms associated with the VMware vSphere server.

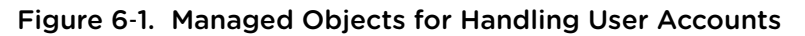

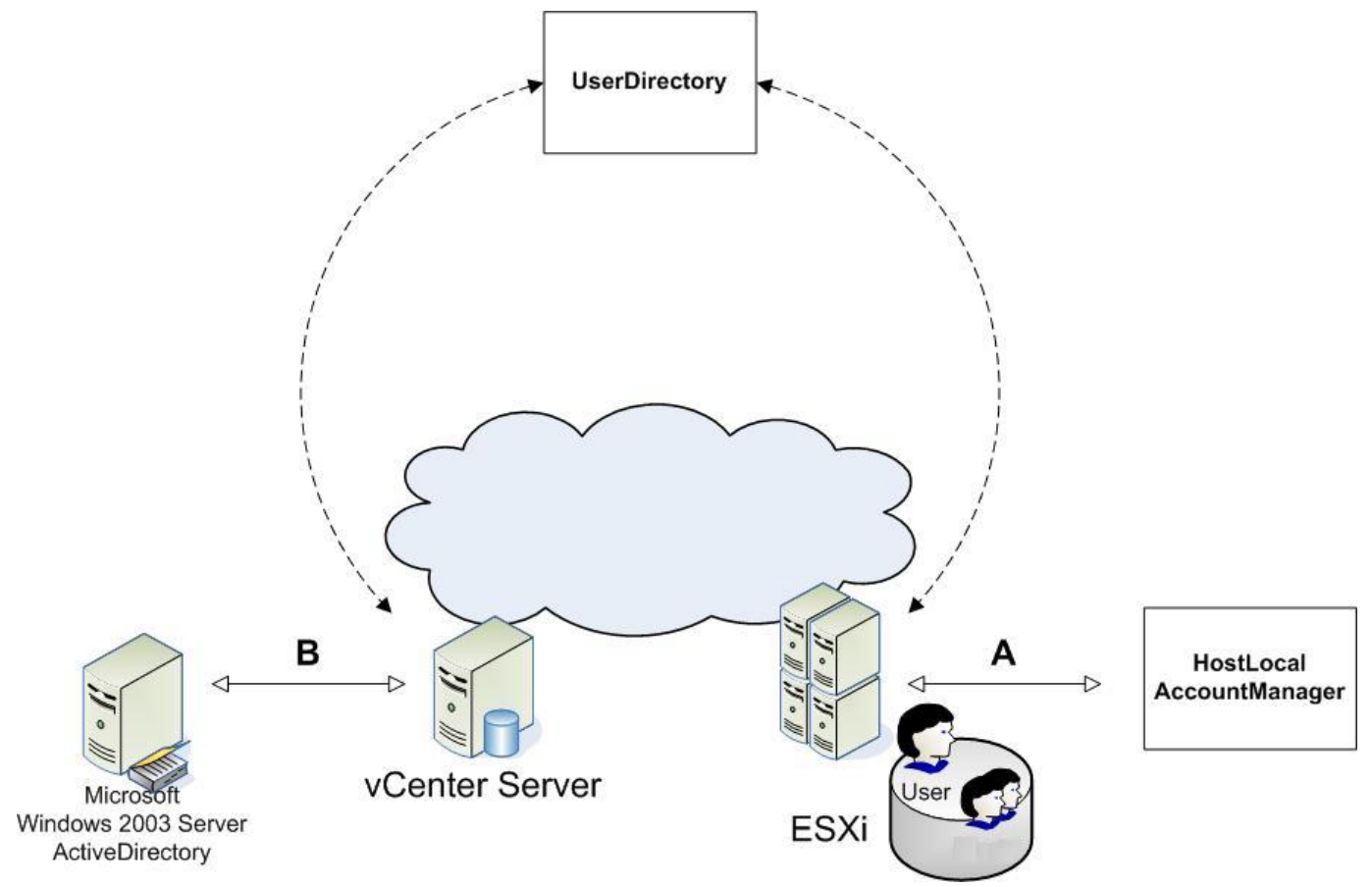

These services work together to ensure that only authenticated users can connect to ESXi or vCenter Server systems, and that they can access only those objects—folders, virtual machines, datacenters, virtual services, and so on—for which they have the required privileges and which they are authorized to use or to view.

In addition, the vSphere Web Services SDK supports automated login through a credential store. See [Using the Credential Store for Automated Login](#page-105-0).

## ESXi User Model

When users enter their user account and credential from a client application, the server consults the appropriate user account store and validates the authenticity of the user account and the associated credential. Currently, the credential consists of a password, but vSphere also supports certificates, such as X.509 certificates. Authenticated users can then access objects they are authorized to use. Authentication succeeds if a user identity exists as a user account on the target system or in a supported directory service.

ESXi leverages standard Linux infrastructure, including the Linux pluggable authentication module (PAM) mechanism for user account creation and management. The VMware authentication daemon (vmwareauthd) is implemented as a PAM module. You can create and manage user accounts on an ESXi system by using HostLocalAccountManager.

## <span id="page-94-0"></span>vCenter Server User Model

vCenter Server is a Windows-based service that uses native Windows facilities and the Windows user model for identification and authentication. The vCenter Server Web service is associated with the Windows user account that was logged in to the machine for the vCenter Server installation process. This vCenter Server administrator account must be a member of the local Windows Administrator group on the machine. VMware recommends creating a dedicated Windows user account for installing and managing the vCenter Server system.

Other vCenter Server users who connect to the Web service must also have a Windows account on the local Administrator group.

**Important** Even if a user with the same name exists on an ESXi host and a vCenter Server system, the two users have different accounts.

For details, see the *Datacenter Administration Guide* in the VMware vSphere documentation set.

Organizations that are using Microsoft Active Directory can use the user identities contained in a Windows 2003 Server domain controller or Active Directory service across their virtual infrastructure. Microsoft Active Directory identities are supported for all clients that run vSphere Web Services SDK applications from Windows-based systems.

A vCenter Server client uses a SAML token to establish a single sign on session with the Server. See [Establishing a Single Sign-On Session with a vCenter Server.](#page-29-0)

## vSphere Security Model

Although the details of authentication and authorization differ between ESXi and vCenter Server, the model itself is the same for both systems. It relies on privileges, roles, and permissions.

## Privileges

A privilege is a system-defined requirement associated with a VMware vSphere object. Privileges are defined by VMware. Privileges are static, and do not change for a single version of a product. Each managed object has one or more privileges that a principal (user, group member) must have to invoke an operation or to view a property. For example, managed entities such as Folder and VirtualMachine require the principal to have the System.Read privilege on the entity to view the values of its properties.

The *vSphere API Reference* includes information about privileges required to invoke operations and to view properties on the **Required Privileges** labels on the documentation page for each managed object. Privileges for vSphere components are defined as follows:

<group>[.<group>].privilege

For example:

Datacenter.Create Host.Config.Connection Host.Config.Snmp

A privilege might be specific to vCenter Server or to ESXi systems. For example, the Alarm.Create privilege is defined on vCenter Server. Setting alarms is done through the AlarmManager service interface, which requires a running vCenter Server system.

Privilege requirements apply to system objects regardless of how a given client application attempts to access server content (vSphere Client, CLI, or SDK). For example, you can use the following URL to access virtual machine datastore files:

```
https://<hostname>/folder[/<path>]/?dcPath=<datacenter_path>[&dsName=<datastore_name>]
```
The URL accesses a Datastore object in the inventory. You must have privileges to access each object in the hierarchy, corresponding to the elements of the URL.

#### Privileges for Datastore Objects in the Web Services API

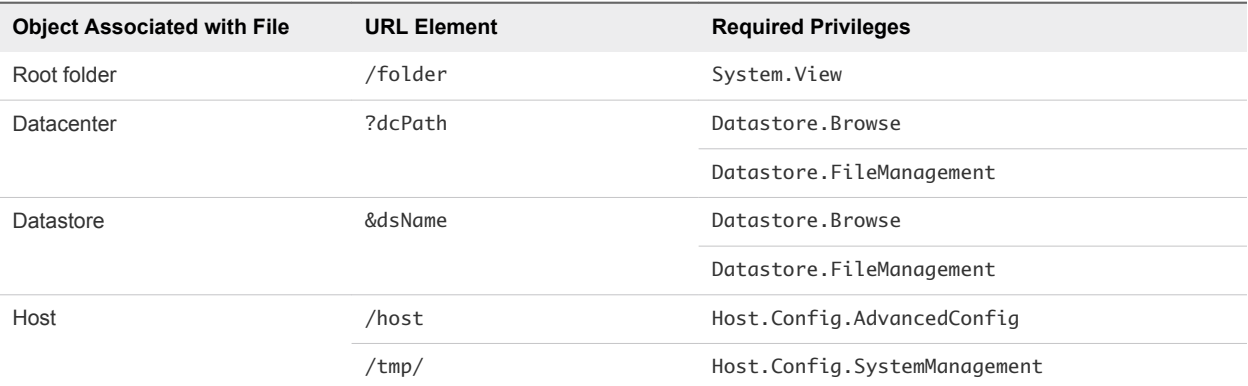

The following table shows the privileges needed by methods that access datastore objects..

#### Roles

A role is a predefined set of privileges. Users are granted privileges to objects through roles.

When you assign user or group permissions, you pair the user or group with a role and associate that pairing with an inventory object. A single user might have different roles for different objects in the inventory.

For example, if you have two resource pools in your inventory, Pool A and Pool B, you might assign a particular user the role Virtual Machine User on Pool A and the role ReadOnly on Pool B. These assignments allow that user to turn on virtual machines in Pool A. In Pool B, the user can view the status of virtual machines, but cannot turn on virtual machines.

## <span id="page-96-0"></span>Permissions

In vSphere, a permission consists of a user or group and an assigned role for an inventory object, such as a virtual machine or ESXi host. Permissions grant users the right to perform the activities specified by the role on the object to which the role is assigned.

For example, to configure memory for an ESXi host, a user must be granted a role that includes the Host.Configuration.Memory privilege. By assigning different roles to users or groups for different objects, you can control the tasks that users can perform in your vSphere environment.

Many tasks require permissions on more than one object.

## Setting Up Users, Groups, and Permissions

Setting up users, groups, and permissions consists of these tasks:

- 1 Get information about privilege requirements and privileges associated with system and sample roles.
	- Find out which operations on vSphere objects require which privileges. See the *API Reference*.
	- Find out which operations the system roles and sample roles can perform. See [Description of](#page-101-0) [Roles on vSphere Servers.](#page-101-0)
- 2 If necessary, create additional roles (sets of privileges). See [Modifying Sample Roles to Create New](#page-101-0) [Roles.](#page-101-0)
- 3 Retrieve information about existing users and groups (see Obtaining User and Group Information from UserDirectory) and create additional groups if needed.
- 4 Associate users or groups with roles using permissions. See [Managing Roles and Permissions with](#page-99-0) [AuthorizationManager.](#page-99-0)

At runtime, use SessionManager to log in to the server. vCenter Servers support single sign-on sessions. To establish a single sign-on session, use the SessionManager.LoginByToken method. To establish a session with a standalone ESXi host, use the SessionManager.Login method.

# Obtaining User and Group Information from **UserDirectory**

The UserDirectory managed object allows a client application to obtain information about users and groups on a VMware vSphere server. Properties and results vary, depending on whether the server is a vCenter Server or an ESXi system.

- <sup>n</sup> vCenter Server system. Domain controller, Active Directory, or local Windows account repository.
- ESXi host. Linux password file in /etc/passwd on the host.

For example, vCenter Server user accounts can be managed in a Windows Active Directory server or domain controller from which the domainList property of UserDirectory is derived. For ESXi systems, the domainList property is empty.

<span id="page-97-0"></span>Figure 6‑2. UserDirectory Managed Object

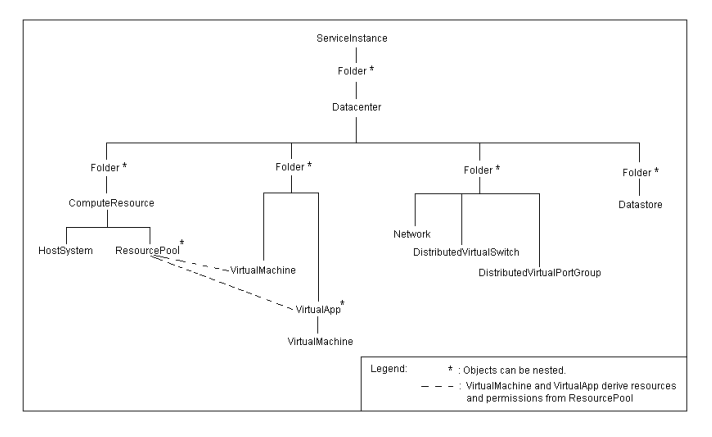

## RetrieveUserGroups Method

UserDirectory allows you to obtain information about users and groups using the RetrieveUserGroups method. The method can obtain a list of all user accounts from the host, and can search for specific users or groups based on specific criteria to filter the results. You can search by user name, by group name, for an exact match, or for a partial string (substring).

- ESXi does not support local user groups, so this method will not return group information for a host. This method will return information about Active Directory groups.
- For ESXi systems, search returns all users from the passwd file. If this file contains Network Information System (NIS) or NIS+ users, RetrieveUserGroups returns these accounts as well.
- For vCenter Server, search is limited to the specified Windows domain. If the domain is omitted, the search is performed on local users and groups.

**Important** Do not configure an ESXi system to use NIS or NIS+, unless it is acceptable to have NIS (or NIS+) user information available through the UserDirectory.RetrieveUserGroups API.

# Managing ESXi Users with HostLocalAccountManager

The HostLocalAccountManager managed object supports user administration tasks. HostLocalAccountManager is available only on ESXi system.

**Important** [vCenter](#page-94-0) Server systems use the Microsoft Windows user management facilities. See vCenter [Server User Model](#page-94-0).

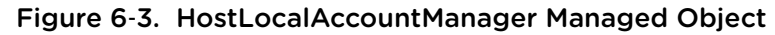

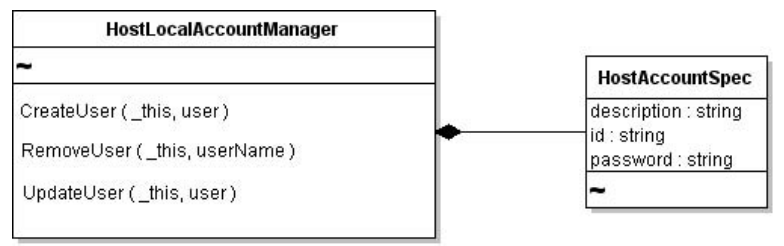

## Methods Available for Local Account Management

HostLocalAccountManager provides the following methods for local user account management:

- <sup>n</sup> CreateUser
- <sup>n</sup> RemoveUser
- <sup>n</sup> UpdateUser

These methods accept a HostAccountSpec data object. Specify the object properties according to the requirements on the target system. Examples of user account requirements are password length requirements and restricted use of dictionary words.

## Create a Local User Account on an ESXi System

You can use the API to create a user account on an ESXi system.

#### Procedure

- **1** Obtain a managed object reference to the HostLocalAccountManager of the target system.
- **2** Create a HostAccountSpec data object that defines the properties of the user account, including description and password.

Define account names and passwords according to the configuration required by your ESXi system for user account naming conventions and password requirements, such as minimum length, character set, and other requirements.

**3** Call the HostLocalAccountManager.CreateUserAccount method, passing in the managed object reference (from step 1) and the HostAccountSpec data object (step 2).

After creating user accounts on the ESXi system, you can grant these users access to virtual components by using AuthorizationManager methods. See [Managing Roles and Permissions with](#page-99-0) [AuthorizationManager.](#page-99-0)

# <span id="page-99-0"></span>Managing Roles and Permissions with AuthorizationManager

AuthorizationManager is the service interface for handling permissions and roles assigned to the users and groups you define with HostLocalAccountManager. AuthorizationManager methods allow you to create, modify, and manage roles and permissions, and to obtain information about the roles and permissions defined in the system. If a predefined role does not meet your needs, define a new one that contains only the minimum set of required privileges.

The AuthorizationManager also allows access and prevents access to specific server objects based on the permissions associated with the object.

AuthorizationManager includes methods for managing roles and for managing permissions:

- <sup>n</sup> Roles Management. AddAuthorizationRole, RemoveAuthorizationRole, and UpdateAuthorizationRole. See [Using Roles to Consolidate Sets of Privileges](#page-100-0) and [Modifying](#page-101-0) [Sample Roles to Create New Roles](#page-101-0).
- Permissions Management. MergePermissions, RemoveEntityPermission, ResetEntityPermissions, RetrieveAllPermissions, RetrieveEntityPermissions, RetrieveRolePermissions, and SetEntityPermissions. See [Granting Privileges Through](#page-102-0) [Permissions](#page-102-0).

The following diagram shows these methods in a UML diagram for AuthorizationManager and some of its associated data objects.

<span id="page-100-0"></span>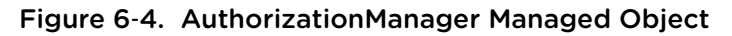

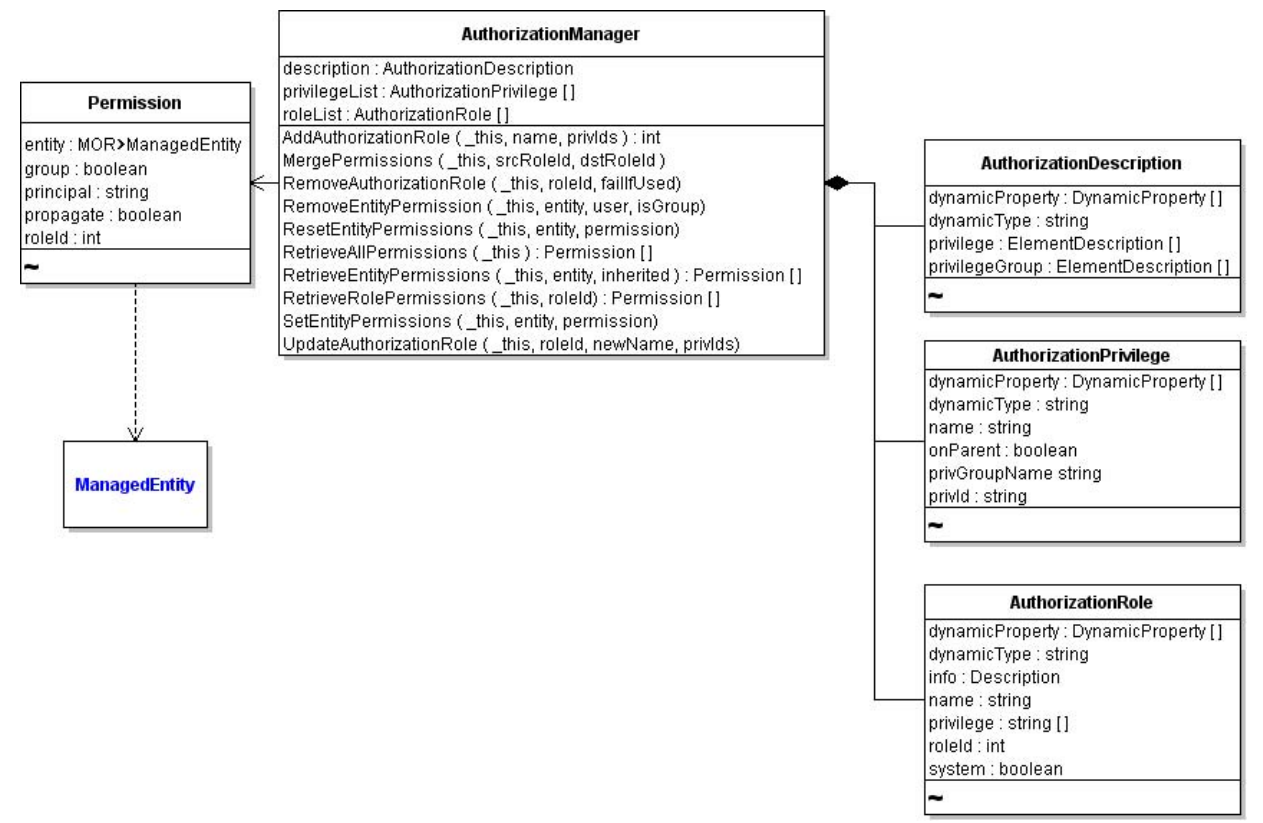

AuthorizationManager properties allow access to information. For example:

- The privilegeList property returns a list of all privileges defined on the system, as an array of AuthorizationPrivilege data objects. Privileges are defined by VMware, on the objects and properties contained in the system. These privileges are fixed and cannot be changed by client applications.
- The roleList property returns a list of all currently defined roles, including the system-defined roles, as an array of AuthorizationRole data objects.

## Using Roles to Consolidate Sets of Privileges

A role is a named set of one or more privileges. A role is normally defined for a group of people who have common responsibilities in the system, for example, administrators. Each role can have zero to multiple privileges. ESXi defines system roles and user roles.

- System roles. Cannot be modified or deleted.
- User roles. Apply to different user communities or restrict access for add-on tools. Several predefined user roles are included with vCenter Server and with ESXi systems. You can create new roles using these predefined user roles as a starting point.

## <span id="page-101-0"></span>Description of Roles on vSphere Servers

The following table describes system roles and user roles in more detail and lists currently available roles as examples.

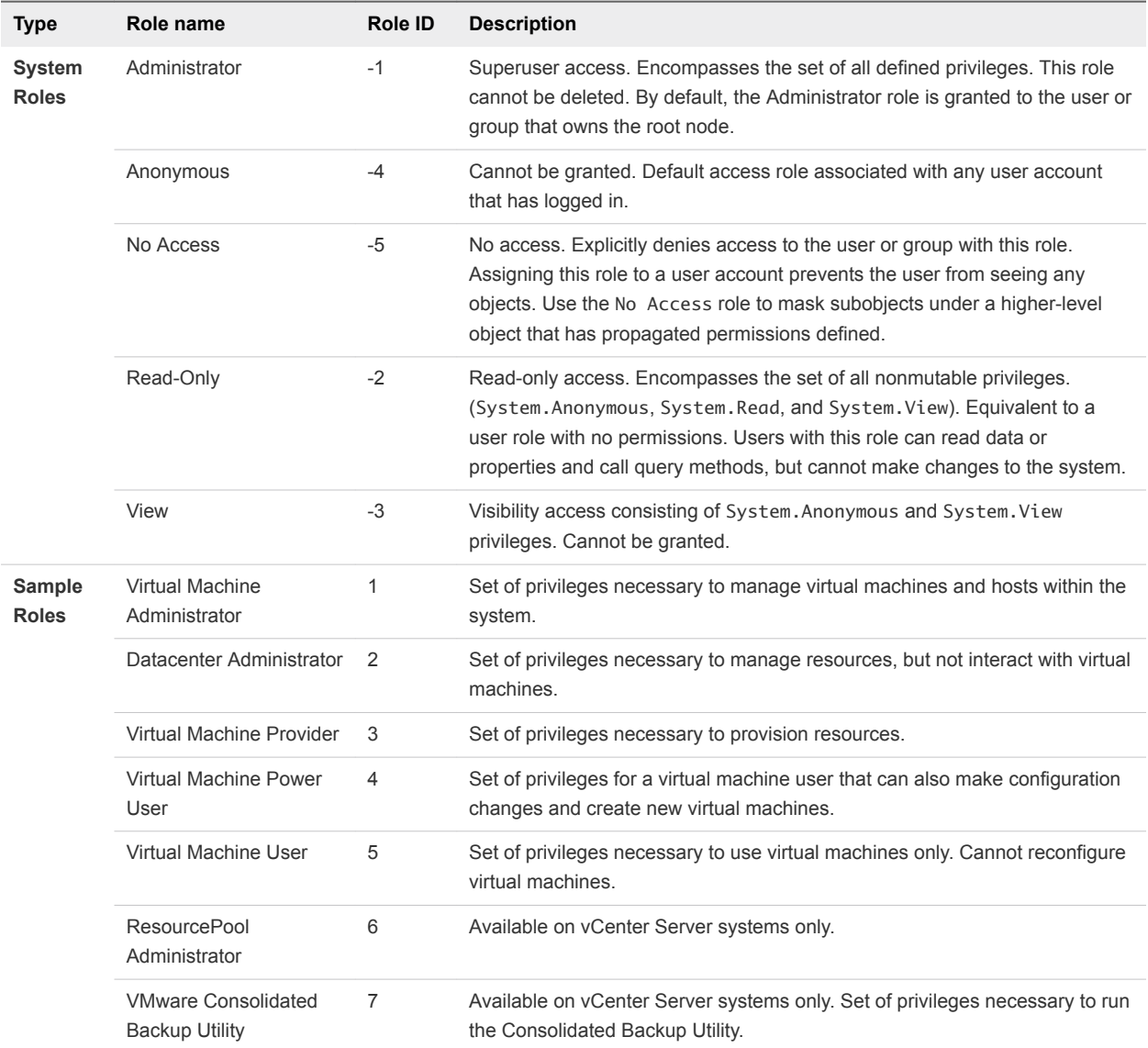

## Modifying Sample Roles to Create New Roles

The system roles cannot be modified or deleted. However, you can create new roles, or modify the sample roles.

To create new roles using the API, use the following steps.

#### Procedure

**1** Starting with the ServiceContent object in ServiceInstance.content, obtain a managed object reference to the AuthorizationManager for the server.

<span id="page-102-0"></span>**2** Invoke the AddAuthorizationRole method. Parameters are a reference to AuthorizationManager, a name for the role (as a string), and an array of privileges (array of strings) that should be assigned to the role.

AddAuthorizationRole returns an integer (xsd:int) value for the roleId that the system assigns to the newly defined role.

**3** In subsequent code, use the roleID to assign the role to specific users or groups.

## Granting Privileges Through Permissions

When you use one of the AuthorizationManager objects to assign or modify permissions, you use a Permission data object. Permission associates a principal with a set of privileges. A permission identifies:

- The user or group (principal) to which the permission applies.
- The role containing the privileges that should be granted to the user or group.
- The managed object reference to the entity to which the permission applies.

Every managed entity has at least one Permission object associated with it. A managed entity can have more than one Permission assigned to it, effectively granting different privileges to different users or groups. Permissions are defined for managed entities either explicitly or through inheritance.

## Obtaining Information About Permissions

Users with the Administrator role can obtain information about Permission objects at different levels of detail.

- For an array of Permission objects, call the AuthorizationManager.RetrieveAllPermissions method.
- For specific inventory objects, such as managed entities, folders, datacenters, or virtual services, call the AuthorizationManager.RetrieveEntityPermissions method.
- For a role defined in the system, call the AuthorizationManager. RetrieveRolePermissions method.

See the *vSphere API Reference*.

## Setting, Changing, or Deleting Permissions

The Permission data object associates the privileges required to perform an action on an object with the principals (user, group). Principals have privileges through their role. To set or update permissions on an object, use the AuthorizationManager.SetEntityPermissions method.

To set permissions on an entity, use the following steps.

#### Procedure

**1** Obtain a reference to the AuthorizationManager for the server from the ServiceContent object associated with the ServiceInstance. For example:

```
ManagedObjectReference hostAuthorizationManager = service.getAuthorizationManager();
```
**2** Create a Permission data object that identifies the user (or group) name, the role, the entity to which the permission should apply, and whether the permission should be applied to the entity's children.

For example, the following code fragment creates a permission on the root folder of the inventory granting a user Administrator role to the root folder and all its children.

```
Permission per = new Permission();
per.setGroup(false);
per.setPrincipal("new_user_name");
per.setRoleId(-1);
per.setPropagate(true);
per.setEntity(rootFolder);
```
Permissions cannot be set directly on children in a complex entity. For complex entities, set permissions on the parent entity and set the propagate flag to true to apply permissions to the child entities.

To replace existing permissions with a new set of permissions, use the AuthorizationManager.ResetEntityPermissions method.

#### Impact of Group Membership on Permissions

Users can be members of multiple groups. The system handles multigroup membership as follows:

- Permissions are applied to inventory objects from the containing object to each of its child entities.
- **F** If a user has no explicit user-level permissions, group-level permissions apply as if granted to the user directly.
- <sup>n</sup> Membership in multiple groups with permissions on the same object results in a union of permissions.
- User-level permissions always take precedence over group-level permissions.

## Applying Permission to a Managed Entity

The following example shows some of the code required to create a user account and apply a permission to an entity that grants access to the user account based on a role.

The role with role ID 4, assigned in this example, is defined as a "Virtual Machine Power User." The sample uses AuthorizationManager to grant permissions to the user and to associate the permission with the managed entity in the inventory—in this example, the rootFolder. The example uses the apputil helper classes to access the objects.

#### <span id="page-104-0"></span>Example: Creating a User Account

```
...
ManagedObjectReference _authManRef = _sic.getAuthorizationManager();
public class CreateUser {
private static AppUtil appUtil= null;
private void createUser() throws Exception {
ManagedObjectReference hostLocalAccountManager = 
appUtil.getConnection().getServiceContent().getAccountManager();
ManagedObjectReference hostAuthorizationManager =
      appUtil.getConnection().getServiceContent().getAuthorizationManager();
// Create a user
HostAccountSpec hostAccountSpec = new HostAccountSpec();
hostAccountSpec.setId(userName);
hostAccountSpec.setPassword(password);
hostAccountSpec.setDescription("my delegated admin auto-agent software");
appUtil.getConnection().getService().createUser(hostLocalAccountManager, hostAccountSpec);
ManagedObjectReference rootFolder = appUtil.getConnection().getServiceContent().getRootFolder();
Permission permission = new Permission();
permission.setGroup(false);
permission.setPrincipal(userName);
// Assign the Virtual Machine Power User role
permission.setRoleId(4);
permission.setPropagate(true);
permission.setEntity(rootFolder);
appUtil.getConnection().getService().setEntityPermissions(hostAuthorizationManager, rootFolder,
      new Permission [] {permission});
...
```
# Authenticating Users Through SessionManager

The SessionManager managed object controls user access to the server. SessionManager includes methods for logging in to the server, obtaining a session, and logging out. The SessionManager defines the lifetime and visibility of many objects. Session-specific objects are not visible outside the session in which they are created.

**Important** Each user session uses system resources and creates locks on the server side. Too many concurrent sessions can slow down the server. By default, vCenter Server terminates a session after 30 minutes.

Upon successful authentication of a user account, SessionManager returns a UserSession data object to the client application. The session is associated with that user account for the duration of the session. The client application can save the session locally, to a secure file, and reuse the session later to reconnect to the server. You can also configure an ESXi or vCenter Server system to support local sessions, which enable users with credentials on the host to log in based on those privileges.

<span id="page-105-0"></span>The SessionManager provides these capabilities:

- Log in and log out. Basic operations to log in to ESXi or vCenter Server system, obtain a session, and log out. When a session terminates, all session-specific objects are destroyed.
- Impersonation. One user session adopts the authorization level of another user session. Impersonation is common in Web based scenarios in which a middle-tier application functions as a central account that interacts with other back-end servers or processes. Windows services impersonate a client when accessing resources on behalf of the client. SesssionManager supports impersonation through its ImpersonateUser method.
- Delegation. A client application that is running on behalf of a local user can call the SessionManager.AcquireLocalTicket method to obtain a one-time user name and password for logging in. Delegation is useful for host-based utilities that run in the local console.

If the user account associated with the session does not have the permissions required to perform an action, the AuthorizationManager returns a NoPermission fault to the client application.

## Using VMware Single Sign On for vCenter Server Sessions

vSphere supports single sign on for a single point of authentication for vCenter Server clients. To use VMware Single Sign On, your vSphere Web Services SDK client connects to the VMware SSO Server to obtain an SSO token. Your client includes the token in the SessionManager.LoginByToken request to start a vSphere session.

For more information about creating a session, see [Establishing a Single Sign-On Session with a vCenter](#page-29-0) [Server](#page-29-0).

# Using the Credential Store for Automated Login

To facilitate automated login for unattended applications, the vSphere Web Services SDK includes clientside credential store libraries and tools for automating the login process in a more secure manner. The libraries eliminate the need for system administrators to keep passwords in local scripts.

#### **Important** These libraries are built on top of the vSphere Web Services SDK.

The credential store has the following components:

- <sup>n</sup> A persistence file (credential store backing file) that stores authentication credentials. Currently, only passwords are supported. The persistence file maps a remote user account from an ESXi host to the password for that user on the server.
- C#, Java, and Perl libraries for managing the credential store programmatically. See [Credential Store](#page-106-0) [Methods](#page-106-0) for available methods.
- Java and Microsoft PowerShell-based command-line utilities for managing the credential store.

<span id="page-106-0"></span>In addition to the libraries listed in Credential Store Libraries, the vSphere Web Services SDK includes the CredentialStoreAdmin tool for creating, examining, and managing the credential store. You can use the tool to examine the contents of the credential store, for example, the generated user accounts and passwords.

If you use these credential store client libraries in an application, you must set up the credential store on all client machines that run your application.

## Credential Store Libraries

The following table shows the credential management libraries for Java and C#.

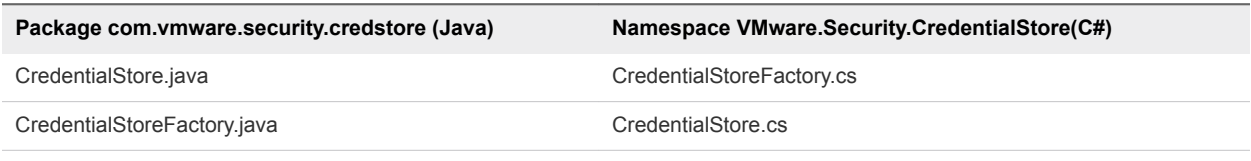

Several of the helper classes provided with the sample applications use the credential store mechanism.

## Credential Store Methods

The following table shows the methods used in Java and C# clients for managing credentials.

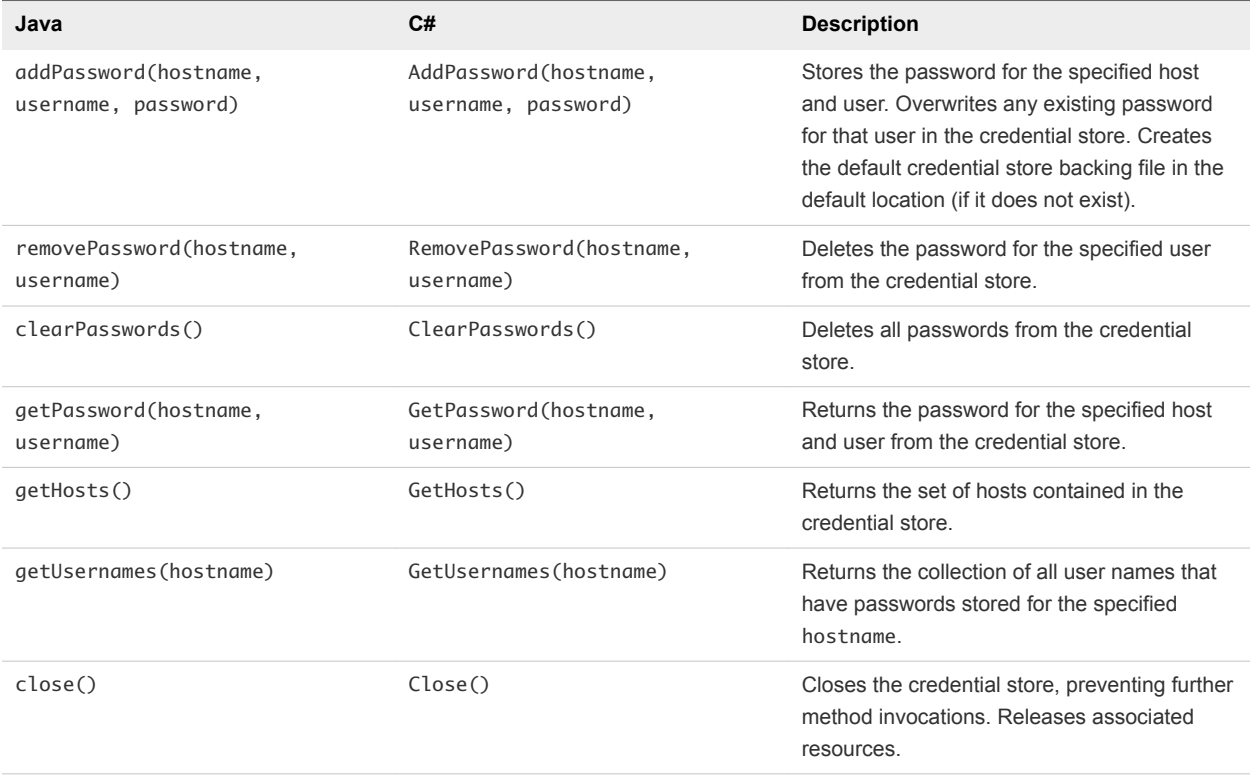

# Credential Store Backing File

The credential store backing file is an XML file that is saved locally on the client machine for access at runtime. Unless otherwise specified, the backing file is located in the following location:

- Linux. \$HOME/.vmware/credstore/vicredentials.xml
- Windows Vista.

C:\Users\[user\_name]\AppData\Roaming\VMware\credstore\vicredentials.xml

■ Windows XP and Windows 2000. C:\Documents and Settings\[user\_name]\Application Data\VMware\credstore\vicredentials.xml

The credential store persists locally on a per-user basis—each user has his or her own credential store backing file.

**Caution** The credential store backing files use filesystem-level permissions to ensure that passwords remain confidential. Protect the credential store backing file with appropriate file permissions.

Example: Credential Store File Format shows the XML elements that are read and written to the file.

#### Example: Credential Store File Format

```
<?xml version="1.0" encoding="UTF-8"?>
      <viCredentials>
           <version>1.0</version>
           <passwordEntry>
                <host>mi6.vmware.com</host>
               <username>agent007</username>
                <password>IhWS1saIhtsw2FbIh0w2F2...</password>
           </passwordEntry>
           <passwordEntry>
                ...
           </passwordEntry>
           ...
      </viCredentials>
```
## Credential Store Samples

The CreateUser and SimpleAgent sample applications demonstrate how to use the credential store client libraries.

The CreateUser sample creates a user account and password for the server based on randomnumber-generation scheme. The sample populates the local credential store backing file with this information. If the backing file does not exist, it is created in the default location.
When you run CreateUser, specify the name of an ESXi system, and an administrator user name and password. A user account name and password are created on the server. Specify --ignorecert unless your system has a secure connection to the target. Do not use --ignorecert in a production environment.

java com.vmware.samples.simpleagent.CreateUser --server <servername> --url https://<servername>/sdk --username <adminuser> --password <pwd> --ignorecert ignorecert

**Caution** The CreateUser sample application is for demonstration purposes only and should not be used as a model for production code. The sample breaks the principle of least privilege by granting the user account the Administrator role (-1). Never do this in a production environment.

The SimpleAgent sample application demonstrates how to use credential store libraries to extract the user account and password at runtime to authenticate a user noninteractively.

java com.vmware.samples.simpleagent.SimpleAgent <servername>

## Specifying Roles and Users with the Credential Store

VMware recommends that you apply the principle of least privilege to any agent-like software or automated application that uses the credential store in a production environment. Give user accounts the minimal number of privileges on the system that they require to do their jobs.

Specify roles and users as follows:

#### Procedure

**1** For each SDK-based application, use one specific role, newly created or predefined, that has appropriate privileges.

For example, if you are developing an agent-like application to automatically start the VMware Consolidated Backup utility, you might use the "VMware Consolidated Backup Utility" role (roleID 7).

If no predefined user role that meets the needs of your application exists, create a role with only those privileges needed for the application. See [Using Roles to Consolidate Sets of Privileges](#page-100-0) for more information about roles.

- **2** Create a user account for use with the agent or application.
- **3** Apply the role created in Step 1 to the user account created in Step 2.
- **4** Store the user account and password in the credential store, using the CredentialStoreAdministration tool.

Never grant administrator privileges to a user account associated with an automated script or software agent, especially one that uses the credential store.

# Managing Licenses with LicenseManager

When you want to perform tasks in the vSphere environment, you must have licenses to do so. Licensing applies to ESXi hosts, vCenter Server, and special features such as VMware HA or VMware vMotion.

The *vSphere Datacenter Administration Guide* explains how to manage ESXi and vCenter Server licenses using the vSphere Client, and gives background information about license keys, license inventory, and related topics.

You can also manage licenses using the LicenseManager and LicenseAssignmentManager managed objects. You use LicenseManager to explicitly manage the pool of available licenses on ESXi systems released before vSphere 4.0. You use LicenseAssignmentManager, available through the LicenseManager.licenseAssignmentManager property, to manage assignment of licenses to entities in the vCenter Server inventory. You can retrieve information, add licenses, and remove licenses.

# Retrieve Information

- **F** Retrieve the LicenseManager.evaluation and LicenseManager.licenses properties to obtain information on evaluation licenses and full licenses.
- Call LicenseManager, DecodeLicense to decode license information. The call returns a LicenseManagerLicenseInfo data object, which encapsulates information about the license.
- Call LicenseAssignmentManager.QueryAssignedLicenses for information about assigned licenses.

# Add Licenses

- Call LicenseManager. AddLicense, passing in a license key, to add a license to the inventory of available licenses.
- Call LicenseAssignmentManager.UpdateAssignedLicense, passing in a license key, to update the licenses for an entity, for example, a host system.

# Remove Licenses

- Call LicenseAssignmentManager.RemoveAssignedLicense to remove all licenses from an entity, passing in an entity to remove licenses from. You can then assign those licenses to other entities.
- Call LicenseManager. RemoveLicense, passing in a license key, to remove a license from the inventory of available licenses.

# Hosts 7

Many of the operations in your vSphere environment involve setting up the ESXi hosts on which the virtualization layer runs. You can set up storage and networking, and those settings directly affect the virtual machine. You must also manage other aspects of the host, as discussed in this chapter.

**Important** See the *ESX Configuration Guide* and the *ESXi Configuration Guide* for important information on security considerations, not included here.

This chapter includes the following topics:

- Host Management Objects
- **n** [Retrieving Host Information](#page-111-0)
- [Configuring and Reconfiguring Hosts](#page-112-0)
- [Managing the Host Lifecycle](#page-112-0)
- **n** [Querying and Changing the Host Time](#page-113-0)
- **n** [Querying Virtual Machine Memory Overhead](#page-114-0)

# Host Management Objects

The vSphere Web Services SDK includes several objects for host management.

The central object is HostSystem. Each property of HostSystem is a data object that encapsulates some information about the host. For example, the capability property is a HostCapability object, the runtime property is a HostRuntimeInfo object. See the *API Reference* for a list of the properties and the corresponding data objects.

HostSystem methods allow you to perform certain tasks on ESX/ESXi hosts. However, many tasks are not performed through HostSystem methods, but through methods in managed objects related to HostSystem. For example, you manage the host time using the HostDateTimeSystem and you manage kernel modules using HostKernelModuleSystem.

# <span id="page-111-0"></span>Retrieving Host Information

You retrieve information about the host by accessing data objects defined for the HostSystem.

- $\blacksquare$  HostSystem.capability is a HostCapability object. The HostCapability properties indicate the features that are supported by the host, for example, maintenanceModeSupported or recursiveResourcePoolsSupported.
- <sup>n</sup> HostSystem.runtimeInfo is a HostRuntimeInfo object that contains several data objects with detailed information about the current state of the host. You can, for example, extract the health status as a HealthSystemRuntime object or the power state as a HostPowerState object.
- HostSystem.hardware is a HostHardwareInfo object that allows you to retrieve the host's hardware configuration including CPU and NUMA information and memory size.
- HostSystem.config is a HostConfigInfo object. This data object type encapsulates a typical set of host configuration information that is useful for displaying and configuring a host. You can access the HostConfigInfo object only on managed hosts, and only if the host is connected.

HostSystem has several additional properties that allow you to directly access the virtual machines, datastores, and networks associated with that system.

The QueryHostConnectionInfo, QueryMemoryOverhead, and QueryMemoryOverheadEx methods are available for information retrieval.

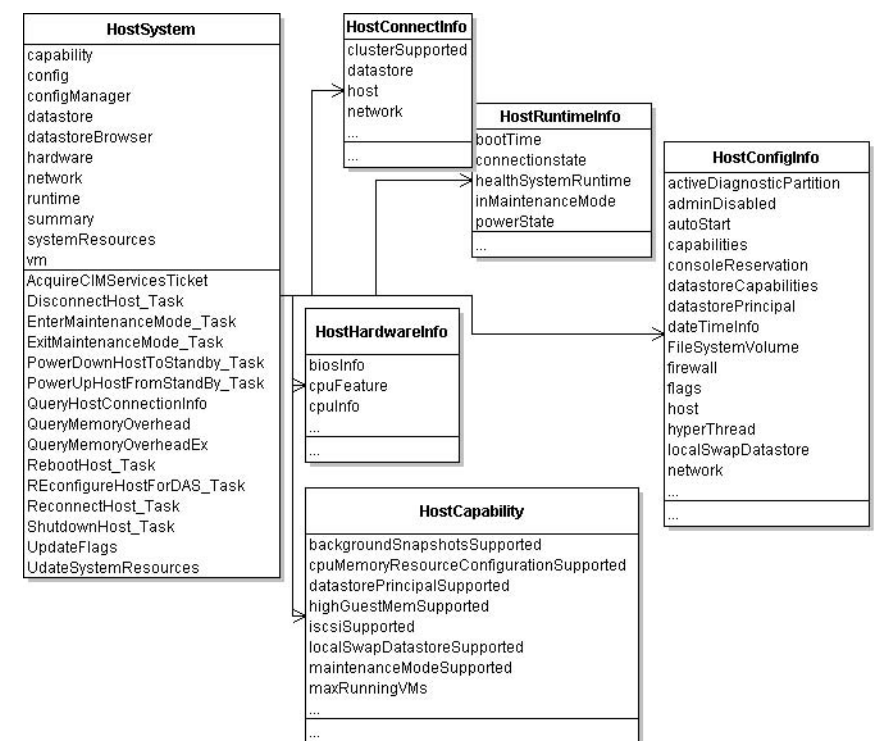

#### Figure 7‑1. HostSystem and Information Properties

# <span id="page-112-0"></span>Configuring and Reconfiguring Hosts

When you configure or reconfigure an ESX/ESXi host, you usually do not use the methods in HostSystem directly, but work with managed objects available for configuration of that part of the system. For example, HostNetworkSystem allows you to configure the network, and

HostAuthorizationManager is for managing users, groups, and permissions on a host. The objects and related methods are discussed in the corresponding chapters of this guide.

Some methods are defined locally in HostSystem. See the *vSphere API Reference* for details on each method.

- CIM Management AcquireCimServicesTicket. For additional information on using vSphere with CIM, see the VMware CIM APIs documentation.
- Host Lifecycle RebootHost\_Task, ShutdownHost\_Task, PowerDownHostToStandBy\_Task, PowerUpHostFromStandBy\_Task, DisconnectHost\_Task, ReconnectHost\_Task. See Managing the Host Lifecycle.
- Maintenance Mode EnterMaintenanceMode\_Task, ExitMaintenanceMode\_Task.
- Updates UpdateFlags, UpdateIpmi, UpdateSystemResources.

# Managing the Host Lifecycle

A host's lifecycle depends in part on whether the host is a standalone host or managed by a vCenter Server system.

# Reboot and Shutdown

You can reboot and shut down managed and standalone hosts. The ShutdownHost\_Task method is not supported on all hosts. Check the host capability shutdownSupported.

You can call both methods with a force parameter, which specifies whether to reboot hosts even when virtual machines are running or other operations are in progress on the host. If you set the parameter to false, hosts are rebooted only when they are in maintenance mode.

- ShutdownHost\_Task Shuts down a host. If connected directly to the host, the client never receives an indicator of success in the returned task, but temporarily loses connection to the host. If the method does not succeed, an error is returned.
- <sup>n</sup> RebootHost\_Task Reboots a host. If the command is successful, then the host has been rebooted. Clients connected directly to the host do not receive an indication of success in the returned task, but temporarily lose connection to the host. If the method does not succeed, an error is returned.

# Using Standby Mode

Standby is a power state in which the host does not support provisioning or power on of virtual machines. VMware power management module might evacuate and put a host in standby mode to save power. The host can be powered up remotely by using PowerUpHostFromStandBy\_Task.

<span id="page-113-0"></span>The following methods support standby mode. Both methods are cancelable.

PowerDownHostToStandBy\_Task – Puts the host in standby mode, a mode in which the host is in a standby state from which it can be powered up remotely. The command is only supported on hosts on which the host capability standbySupported is true.

While this task is running, no virtual machines can be powered on and no provisioning operations can be performed on the host.

Calling this method does not directly initiate any operations to evacuate or power down powered-on virtual machines. However, if VMware DRS is enabled, the vCenter Server migrates powered-off virtual machines or recommends migration to a different host, depending on the automation level. If the host is part of a cluster and the task is issued with a vCenter Server target with the method's evacuatePoweredOffVms parameter set to true, the task does not succeed unless all the poweredoff virtual machines are reregistered to other hosts.

PowerUpHostFromStandBy\_Task – Takes the host out of standby mode. If the command is successful, the host wakes up and starts sending heartbeats. This method might be called automatically by VMware DRS to add capacity to a cluster, if the host is not in maintenance mode.

## Disconnecting and Reconnecting Hosts

You can make a host a managed host by adding it to the vCenter Server system. You can later disconnect and reconnect the host, for example, to refresh the agents.

You can use the following methods, which are only supported if you access the host through a vCenter Server system.

- <sup>n</sup> QueryHostConnectionInfo Returns a HostConnectInfo object, which is the same object that the Datacenter.QueryConnectionInfo returns. The information in this object can be used by a connection wizard, like the wizard used in the vSphere Client.
- DisconnectHost\_Task Disconnects from a host and instructs the vCenter Server system to stop sending heartbeats to the host.
- ReconnectHost\_Task Reconnects a host to the vCenter Server system. This process reinstalls agents and reconfigures the host, if it has gotten out of sync with the server. The reconnection process checks for the correct set of licenses and for the number of CPUs on the host, ensures the correct set of agents is installed, and ensures that networks and datastores are discovered and registered with the vCenter Server system.

Client applications can change the IP address and port of the host when doing a reconnect operation. This can be useful if the client wants to preserve existing metadata, such as statistics, alarms, and privileges, even though the host is changing its IP address.

# Querying and Changing the Host Time

The HostDateTimeSystem supports date and time related configuration on a host and supports NTP configuration.

<span id="page-114-0"></span>The HostDateTimeSystem.dateTimeInfo property allows you to retrieve and set date and time information. The HostDateTimeInfo data object's properties contain two data object for date time management:

- HostNTPConfig contains a list of NTP servers for use by the host.
- <sup>n</sup> HostDateTimeSystemTimeZone specifies the time zone including the GMT offset, identifier for the time zone, and name.

You can also query the host's time information by calling one of the HostDateTimeSystem methods.

- <sup>n</sup> QueryAvailableTimeZones Retrieves the list of available timezones on the host. The method uses the public domain tz timezone database. The method returns an array of HostDateTimeSystemTimeZone objects.
- $\blacksquare$  QueryDateTime Returns the current date and time on the host.

You can modify the host's date time information by calling one of the following HostDateTimeSystem methods:

- <sup>n</sup> RefreshDateTimeSystem Refreshes the date and time related settings to pick up any changes that might have occurred.
- UpdateDateTime Updates the date and time on the host using the date and time passed into the method. Use with caution. Network delays or execution delays can result in time skews.
- $\blacksquare$  UpdateDateTimeConfig Updates the date and time configuration of the host. You call this method with a HostDateTimeConfig parameter, which allows you to specify both the NTP configuration and the time zone.

# Querying Virtual Machine Memory Overhead

Each virtual machine you power on requires a certain amount of memory for its use. In addition, the host must have some memory overhead available for each virtual machine. To find out about memory overheat, call the HostSystem.QueryMemoryOverheadEx method. The method takes a virtualMachineConfigInfo data object as an argument, and determines the amount of overhead necessary to power on a virtual machine with those characteristics.

The methods returns the amount of memory required, in bytes.

# Storage 8

A virtual machine uses a virtual disk to store its operating system, program files, and other data. A virtual disk is a large physical file, or a set of files, that can be copied, moved, archived, and backed up like other files. To store and manipulate virtual disk files, a host requires dedicated storage space. ESX/ESXi supports storage in multiple ways. Hosts that are managed by a vCenter Server system can share storage.

Any type of network-attached storage requires complete configuration of networking in the VMkernel to support network-based access to the storage media. The VMkernel requires its own IP address. See #unique 148.

This chapter includes the following topics:

- **Exercise** Management Objects
- **n** [Introduction to Storage](#page-116-0)
- [Choosing the Storage API to Use](#page-119-0)
- [Configuring Disk Partitions](#page-120-0)
- [Multipath Management](#page-121-0)
- [Configuring iSCSI Storage](#page-121-0)
- [Creating and Managing Datastores](#page-124-0)
- [Managing VMFS Volume Copies \(Resignaturing\)](#page-128-0)
- **[Managing Diagnostic Partitions](#page-129-0)**
- [Sample Code Reference](#page-131-0)

# Storage Management Objects

You can access the objects that support storage management through the HostSystem managed object.

■ HostStorageSystem – The HostSystem.storageSystem property is a managed object reference to the HostStorageSystem of the ESX/ESXi system. HostStorageSystem is a low-level interface that is used mainly for configuring the physical storage. See [Configuring Disk Partitions](#page-120-0).

- <span id="page-116-0"></span>■ HostDatastoreSystem – The HostSystem.datastoreSystem property is a managed object reference to a HostDatastoreSystem managed object. HostDatastoreSystem methods allow you to create, configure, extend, and remove datastores. While HostStorageSystem supports access and configuration of physical storage, HostDatastoreSystem supports access and configuration of logical storage through the volumes (Datastore managed objects) the host can use for virtual machines. See [Creating and Managing Datastores](#page-124-0).
- $\blacksquare$  HostDatastoreBrowser Provides access to the contents of one or more datastores. The items in a datastore are files that contain configuration, virtual disk, and other data associated with a virtual machine.
- $\blacksquare$  Datastore The Datastore managed entity provides methods for mounting datastores, browsing datastores, and obtaining information about the datastores associated with a virtual machine. See [Creating and Managing Datastores](#page-124-0).
- HostDiagnosticPartition Supports creating and querying diagnostic partitions for your ESX/ESXi host. See [Managing Diagnostic Partitions.](#page-129-0)

# Introduction to Storage

The VMware vSphere storage architecture consists of layers of abstraction that hide and manage the complexity and differences of physical storage subsystems, shown in the following illustration.

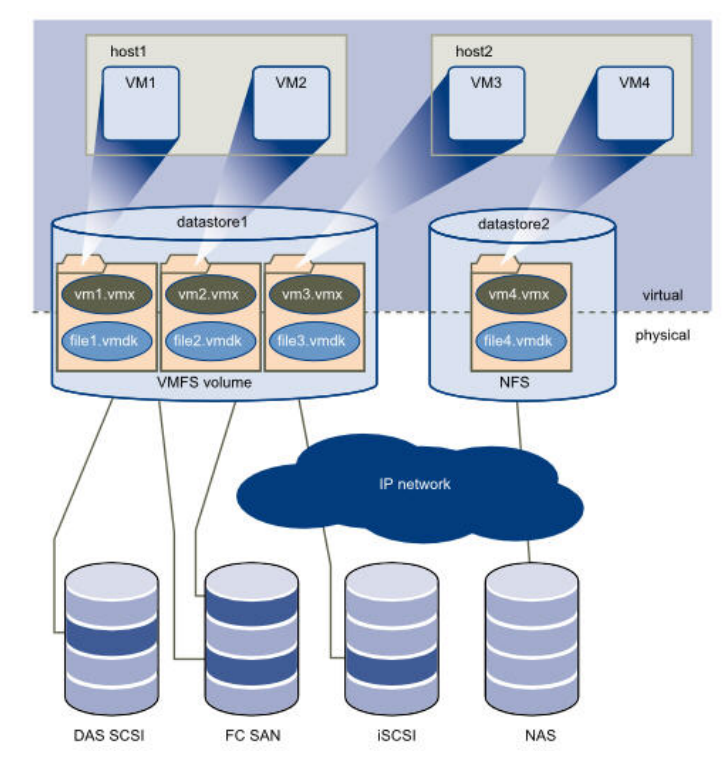

### Figure 8‑1. Storage Architecture

## How Virtual Machines Access Storage

Virtual machines use virtual disks for their operating system, application software, and other data files. A virtual disk is stored as a VMDK file on a datastore. The virtual disk hides the physical storage layer from the virtual machine's operating system. Regardless of the type of storage device that your host uses, the virtual disk always appears to the virtual machine as a local SCSI device. As a result, you can run operating systems that are not certified for specific storage equipment, such as SAN, in the virtual machine.

When a virtual machine communicates with its virtual disk stored on a datastore, it issues SCSI commands. Because datastores can exist on different types of physical storage, these commands are encapsulated into other forms, depending on the protocol that the ESX/ESXi host uses to connect to the physical storage device.

To the applications and guest operating systems running on each virtual machine, the storage subsystem appears as a virtual SCSI controller connected to one or more virtual SCSI disks as shown in the top half of [Figure 8](#page-116-0)‑1. These controllers are the only types of SCSI controllers that a virtual machine can see and access, and include the objects that extend VirtualSCSIController:

- ParaVirtualSCSIController
- VirtualBusLogicController
- VirtualLsiLogicController
- VirtualLsiLogicSASController

How precisely a virtual machine accesses storage depends on the setup of the host. [Figure 8](#page-118-0)‑2 gives an overview of the different possibilities.

<span id="page-118-0"></span>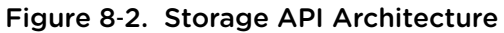

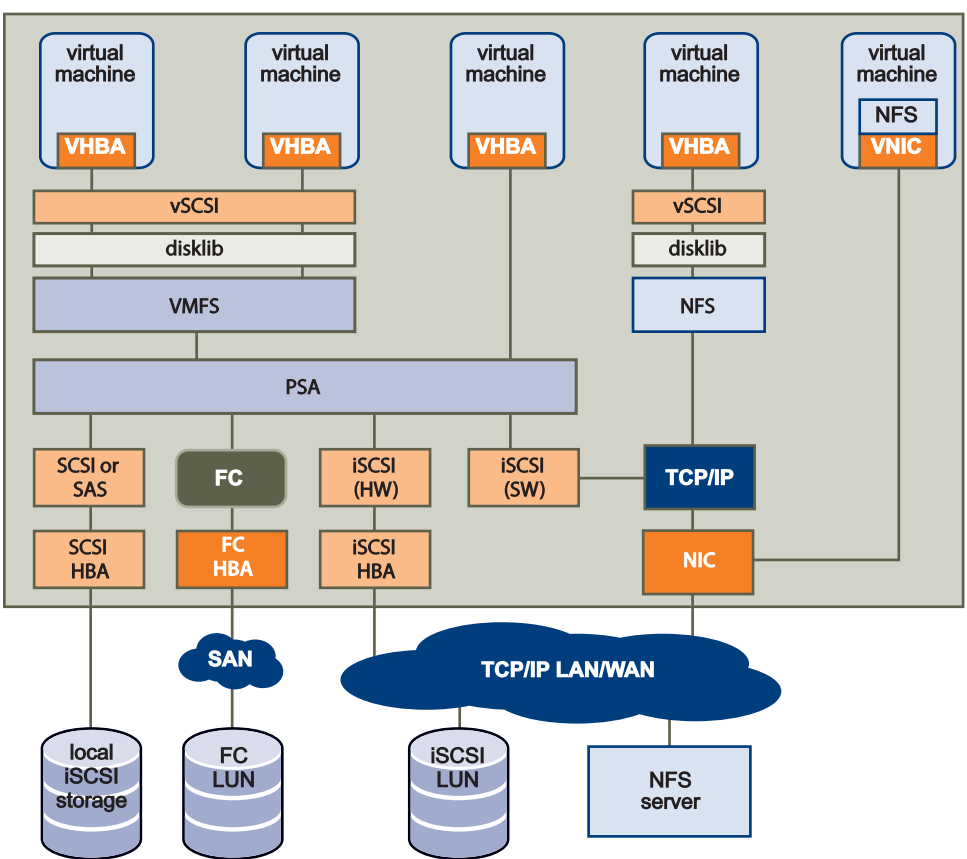

## Datastores

A datastore is a manageable storage entity, usually used as a repository for virtual machine files including log files, scripts, configuration files, virtual disks, and so on. vSphere supports two types of datastores, VMFS and NAS.

- If you want to use a NAS volume, mount it using CreateNasDatastore and unmount it using RemoveDatastore. The two commands are host specific, you must invoke the create and remove methods on each host on which you want to mount or unmount the datastore.
- To create a VMFS datastore, call CreateVmfsDatastore, passing in any existing disk. As a result of the call, the disk is formatted with VMFS and the datastore is automounted on all ESX/ESXi hosts on which the disk is visible the next time you perform a rescan. When you call RemoveDatastore on a VMFS datastore, the datastore is destroyed. After a rescan, the datastore is no longer available to any ESX/ESXi systems. In contrast to NAS datastores, you do not have to invoke methods for creation and removal of the datastore on each host.

An ESX/ESXi host automatically discovers the VMFS volume on attached Logical Unit Numbers (LUNs) on startup and after re-scanning the host bus adapter. When you create a VMFS datastore, the datastore label is based on the VMFS volume label. If there is a conflict with an existing datastore, the label is made unique by appending a suffix. The VMFS volume label remains unchanged.

Destroying a VMFS datastore removes the partitions that compose the VMFS volume.

<span id="page-119-0"></span>Datastores can span multiple physical storage devices. A single VMFS volume can contain one or more LUNs from a local SCSI disk array on a physical host, a Fibre Channel SAN disk farm, or iSCSI SAN disk farm. The ESX/ESXi system detects new LUNS that are added to any of the physical storage subsystems. When the user queries for a list of available devices, the newly discovered devices are included. You can extend storage capacity on an existing VMFS volume without powering down physical hosts or storage subsystems.

If any of the LUNs within a VMFS volume fails or becomes unavailable, only virtual machines with data on that LUN are affected. An exception is the LUN that has the first extent of the spanned volume (multiextent volume). All other virtual machines with virtual disks residing on other LUNs continue to function normally.

# Choosing the Storage API to Use

The HostStorageSystem APIs are low-level enough for performing VMFS provisioning operations. They require a knowledge of partitioning details and VMFS extent composition. They do not enforce VMFS best practices like partition alignment and optimum VMFS block sizes, and they allow you to mix extents from different datastores on the same LUN and to add extents even though expansion is preferable in most cases.

The HostDatastoreSystem APIs are primarily used for managing VMFS volumes. They don't require an in-depth knowledge of storage systems, and do enforce best practices.

Figure 8‑3 gives an overview of the different APIs. See [Managed Objects for Working with Storage](#page-120-0) to determine which tasks are commonly performed with which API.

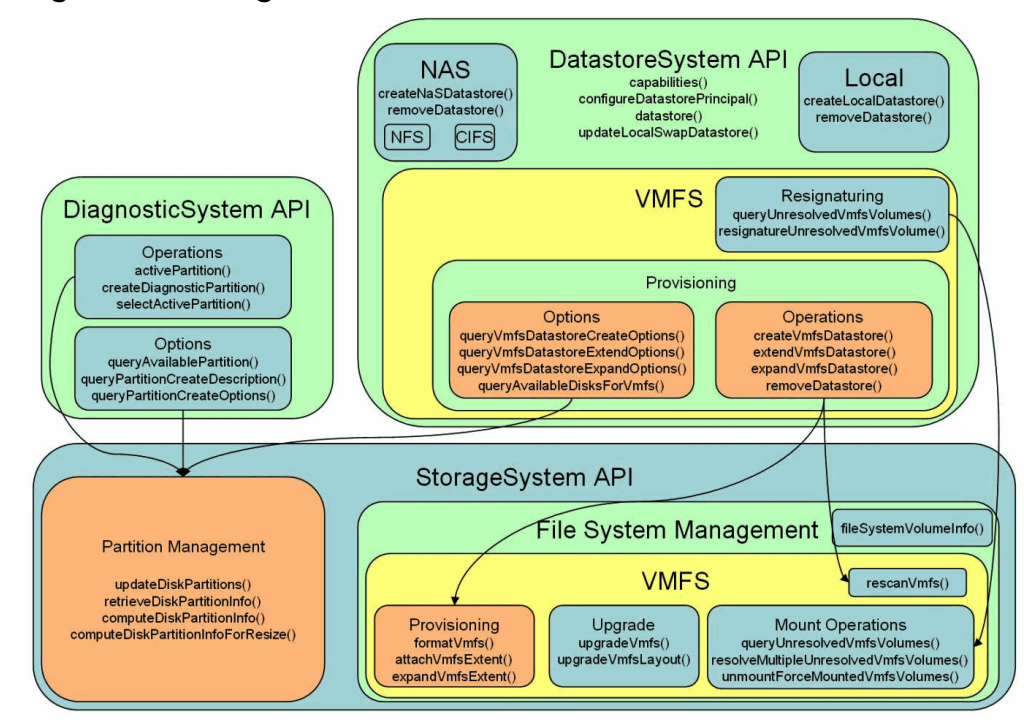

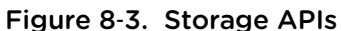

# <span id="page-120-0"></span>Managed Objects for Working with Storage

The Web Services API provides several managed objects that are designed to work with ESXi storage devices.

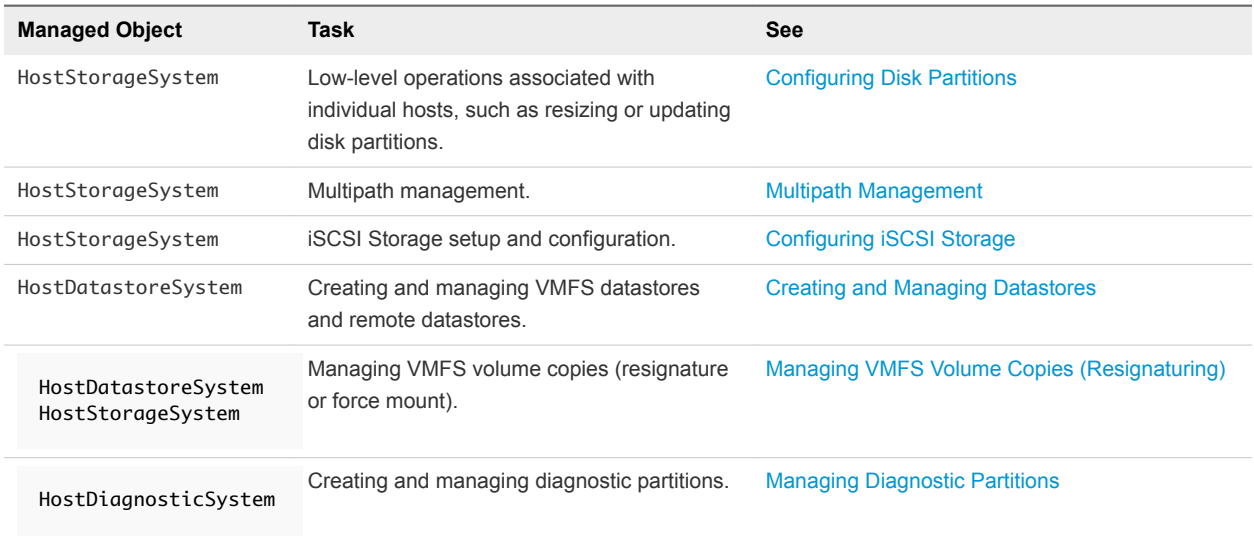

# Configuring Disk Partitions

HostStorageSystem manages low-level storage components including HBAs, SCSI LUNs, file system volumes, and so on. You can use this API to set up the partitions before creating, extending, or expanding a VMFS file system.

- <sup>n</sup> ComputeDiskPartitionInfo Computes the disk partition information based on the specified disk layout. The server computes a new HostDiskPartitionInfo object for a specific disk using the layout that is specified by the HostDiskPartitionLayout object. Inside the HostDiskPartitionLayout object, you specify the list of block ranges for that partition, and optionally the total number and size of the blocks. You can then use that information inside the HostDiskPartitionSpec when updating a disk partition.
- ComputeDiskPartitionInfoForResize Computes the disk partition information to support resizing a given partition. Returns the resized disk partition information as a HostDiskPartitionInfo object. You can then use that information inside the HostDiskPartitionSpec when resizing the disk partition.
- RetrieveDiskPartitionInfo Allows you to specify an array of device path names that identify disks and returns an array of HostPartitionInfo objects for each of those disks.
- $\blacksquare$  UpdateDiskPartitions Changes the partitions on a disk by supplying a partition specification (HostDiskPartitionSpec) and device name.

<span id="page-121-0"></span>After you have updated the disk partitions for the host, you must perform a rescan by using one of the following methods. Complete rescans might take a long time.

- $\blacksquare$  RefreshStorageSystem Refreshes the storage information and settings to pick up changes, but does not explicitly issue commands to discover new devices.
- RescanAllHba Rescans all host bus adapters for new storage devices. This method might take a long time.
- $RescanHba Rescans a specific host bus adapter for new devices.$

HostStorageSystem methods are also used for setting up iSCSI storage. See Configuring iSCSI Storage.

# Multipath Management

The *vSphere Storage* documentation includes information about using multipathing for failover and load balancing. You can manage multipathing using the vSphere Client, the esxcli command, or using the following commands. Use the HostStorageSystem.multipathStateInfo property to access the HostMultipathStateInfo data object that describes runtime information about the state of multipathing on a given host.

- EnableMultipathPath Enables a disabled path for a device. Use the pathname from HostMultipathStateInfoPath or HostMultipathInfoPath.
- QueryPathSelectionPolicyOptions Obtains the set of path-selection-policy options. These options determine the path that can be used by a device that is managed by native multipathing. A HostMultipathInfo data object identifies the devices that are managed through native multipathing.
- QueryStorageArrayTypePolicyOptions Obtains the set of storage-array-type policy options. These options determine the storage-array-type policies that a device that is managed by native multipathing might use. A HostMultipathInfo data object identifies the devices that are managed through native multipathing.
- SetMultipathLunPolicy Updates the path selection policy for a LUN. Specify the LUN using the LUN UUID from the HostMultipathInfoLogicalUnit object.
- $\blacksquare$  DisableMultipathPath Disables an enabled path for a device. Use the pathname from HostMultipathStateInfoPath or HostMultipathInfoPath.

# Configuring iSCSI Storage

vSphere supports software iSCSI, dependent hardware iSCSI, and independent hardware iSCSI. See *Configuring iSCSI Adapters and Storage* in the *vSphere Storage* documentation for a detailed discussion.

The following HostStorageSystem methods are available for iSCSI storage management.

- Add a dynamic or static target.
	- AddInternetScsiSendTarget Adds send target entries to the host bus adapter discovery list if the DiscoveryProperties.sendTargetsDiscoveryEnabled flag is set to true.
- AddInternetScsiStaticTargets Adds static target entries to the host bus adapter discovery list. The DiscoveryProperty.staticTargetDiscoveryEnabled flag must be set to true.
- Configure targets.
	- UpdateInternetScsiAdvancedOptions Updates the advanced options that the iSCSI host bus adapter or the discovery addresses and targets associated with it.
	- UpdateInternetScsiAlias Updates the alias of an iSCSI host bus adapter.
	- <sup>n</sup> UpdateInternetScsiAuthenticationProperties Updates the authentication properties for one or more targets or discovery addresses associated with an iSCSI host bus adapter.
	- UpdateInternetScsiDigestProperties Updates the digest properties for the iSCSI host bus adapter or the discovery addresses and targets associated with it.
	- UpdateInternetScsiDiscoveryProperties Updates the discovery properties for an iSCSI host bus adapter.
	- <sup>n</sup> UpdateInternetScsiIPProperties Updates the IP properties for an iSCSI host bus adapter.
	- UpdateInternetScsiName Updates the name of an iSCSI host bus adapter.
	- UpdateSoftwareInternetScsiEnabled Enables and disables software iSCSI in the VMkernel.
- Remove a dynamic or static target.
	- RemoveInternetScsiSendTargets Removes send target entries from the host bus adapter discovery list. The DiscoveryProperty.sendTargetsDiscoveryEnabled must be set to true. If any of the targets provided as parameters are not found in the existing list, the other targets are removed and an exception is thrown.
	- RemoveInternetScsiStaticTargets Remove static target entries from the host bus adapter discovery list. The DiscoveryProperty.staticTargetDiscoveryEnabled must be set to true. If any of the targets provided as parameters are not found in the existing list, the other targets are removed and an exception is thrown.

iSCSI initiators and targets have unique, permanent iSCSI names and addresses. An iSCSI name correctly identifies a specific iSCSI initiator or target, regardless of physical location. Names must be in EUI or IQN format, as specified by the storage vendor's hardware.

# Configure the VMkernel To Support Software iSCSI

Before you can set up iSCSI on a system, you must create a dedicated VMkernel network interface. See. You can then enable the VMkernel to support iSCSI and configure the initiator.

To enable the VMkernel to support software iSCSI, use the following steps.

#### Procedure

- **1** Obtain a managed object reference to the host system's HostStorageSystem.
- **2** Invoke the UpdateSoftwareInternetScsiEnabled method, passing the reference to the HostStorageSystem and the value true.

# Configure iSCSI Initiators

After you have configured the VMkernel to support software iSCSI, you can configure the storage initiators for iSCSI.

To configure iSCSI initiators, use the following steps.

#### Procedure

**1** Access the list of available HBAs on the host system.

You can do this by creating a property collector with HostSystem as the starting point. See #unique\_28. From the HostSystem.config property, you can obtain the list (array) of host bus adapters by specifying this property path:

config.storageDevice.hostBusAdapter

The property path returns an array of host bus adapters. For example:

```
hostBusAdapter["key-vim.host.BlockHba-vmhba32"]
hostBusAdapter["key-vim.host.BlockHba-vmhba33"]
hostBusAdapter["key-vim.host.BlockHba-vmhba34"]
hostBusAdapter["key-vim.host.BlockHba-vmhba35"]
hostBusAdapter["key-vim.host.BlockHba-vmhba1"]
...
```
- **2** From the array, select the host bus adapter (instance of HostHostBusAdapter) that you want to configure and obtain its key property, which is the device name of the host bus adapter as a string.
- **3** Determine the capabilities of the adapter by retrieving the properties of the HostHostBusAdapter object.
- **4** Configure the initiator.
	- For an independent hardware initiator, configure the IP address.
	- For a software initiator, enable the software initiator in the VMkernel.
- **5** Configure the iSCSI name by calling HostStorageSystem.UpdateInternetScisiName and the alias by running HostStorageSystem.UpdateInternetScisiAlias.
- **6** Configure target discovery by calling HostStorageSystem.UpdateInternetScisiHbaDiscoveryProperties.

The method takes a HostInternetScisiHbaDiscoveryProperties data object that you can configure.

<span id="page-124-0"></span>**7** (Optional) Set the authentication information by calling HostStorageSystem.UpdateInternetScisiAuthenticationProperties.

The HostInternetScsiHbaAuthenticationProperties object you pass into that method includes properties for configuring CHAP and Mutual CHAP. See the *vSphere Storage* documentation for information about securing your iSCSI storage array.

- **8** Configure access to the targets.
- **9** Rescan the HBAs.

Rescan enables the HBAs to discover the new storage devices. You can either rescan a single HBA with HostStorageSystem.RescanHba, specifying the HBA ID as a parameter, or rescan all HBAs using HostStorageSystem.RescanAllHba.

# Creating and Managing Datastores

Each datastore is a logical container, analogous to a file system on a logical volume, where the host places virtual disk files and other virtual machine files. Datastores hide specifics of the physical storage device and provide a uniform model for storing virtual machine files.

The HostDatastoreSystem managed object provides methods for creating and managing datastores. All HostDatastoreSystem methods require a managed object reference to HostDatastoreSystem, and return a reference to the Datastore object after it is created.

HostDatastoreSystem allows you to create and expand, query, and remove or update datastores. HostDatastoreSystem also allows you to configure a datastore principal for a host by calling ConfigureDatastorePrincipal. All virtual machine-related file I/O is performed under this user.

VMFS provisioning tasks are often performed as follows:

1 Call QueryAvailableDisksForVmfs to get the subset of disks that are well suited for holding VMFS datastores.

QueryAvailableDisksForVmfs obtains a list of disks that can be used to contain VMFS datastore extents. You can provide a datastore name to obtain the list of disks that can contain extents for the specified VMFS datastore. The operation does not return disks currently used by the VMFS datastore, nor does it return management LUNs and disks that are referenced by RDMs. RDM disks are not usable for VMFS datastores.

- 2 Get information about provisioning options by calling one of the following methods, passing in the selected disk:
	- QueryVmfsDatastoreCreateOptions Obtains information about options for creating a new VMFS datastore on a disk. The method returns an array of VmfsDatastoreOption data objects.
	- QueryVmfsDatastoreExpandOptions Obtains information about options for expanding the extents of an existing VMFS datastore.
	- QueryVmfsDatastoreExtendOptions Obtains information about options for extending an existing VMFS datastore for a disk.
- 3 If required, change the layout by calling HostStorageSystem.ComputeDiskPartitionInfo and then HostStorageSystem.UpdateDiskPartition to resize the partition.
- 4 Call CreateVmfsDatastore, ExtendVmfsDatastore, or ExpandVmfsDatastore to complete the VMFS provisioning operation.

## Accessing Datastores

The following diagram illustrates how you can access or specify datastores.

- Each Datacenter managed object has a datastore property that contains an array of datastores.
- Each Datacenter managed object has a datastoreFolder property that is a reference to the folder (or folder hierarchy) that contains the datastores for this datacenter.
- Each Datacenter managed object has a hostFolder property that is a reference to the folder (or folder hierarchy) that contains the compute resources, including hosts and clusters, for this datacenter. Each HostSystem or ComputeResource has a datastore property that is an array of Datastore managed objects.

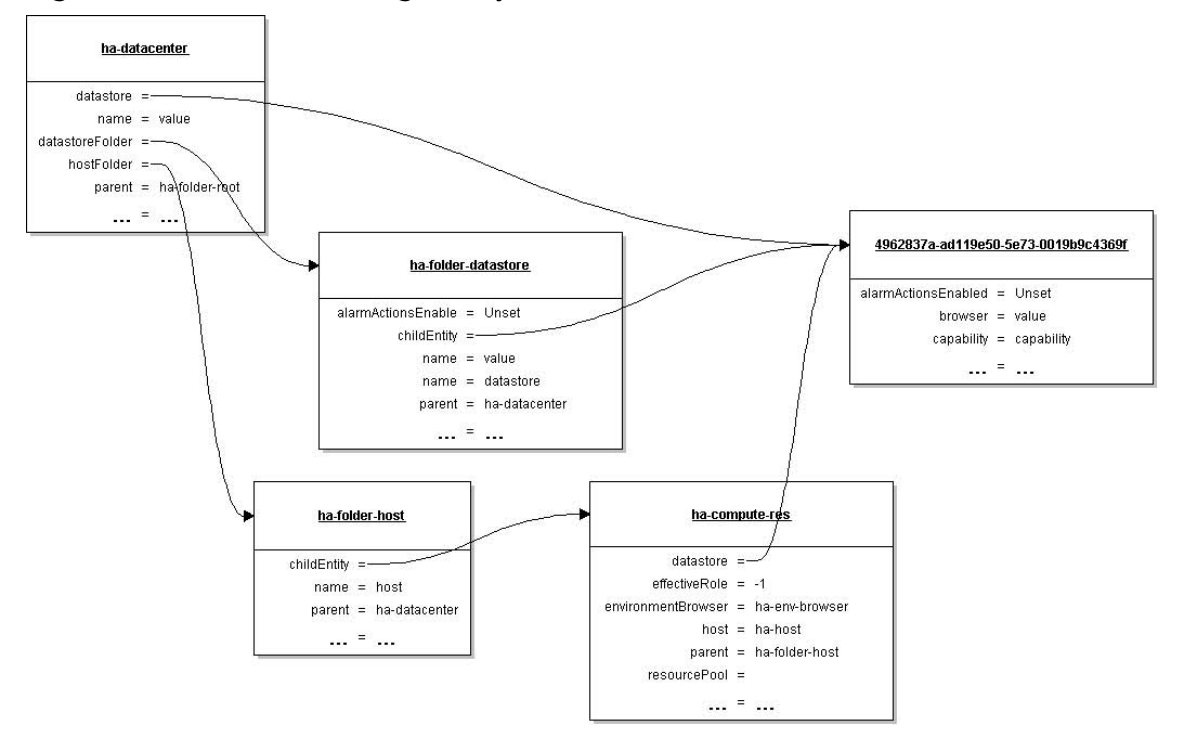

Figure 8‑4. Datastore Managed Object

For more information about the hierarchy of managed objects, see [Chapter 4 Datacenter Inventory](#page-55-0).

## Creating and Modifying a VMFS Datastore

A datastore is a manageable storage entity, usually used as a repository for virtual machine files including log files, scripts, configuration files, virtual disks, and so on.

VMFS is a proprietary file system VMware designed for virtual machines. VMFS is well suited for storing a small number of large data files like virtual disks. These files are mostly used by a single host. VMFS differs from other filesystem formats like FAT16/FAT32 and so on in that it can be accessed by multiple hosts connected to the same SAN LUN.

You can set up a VMFS datastore on any SCSI-based storage device that the host can access. VMFS volume creation, extension, and expansion requires first partitioning operations and the VMFS volume operations.

## Set Up Disk Partitions

The Web Services API enables you to manage disk partitions on ESXi host storage devices.

To set up the disk partitions, use the following steps.

#### Procedure

- **1** Call HostStorageSystem.RetrieveDiskPartitionInfo to retrieve information about existing partitions.
- **2** Call HostStorageSystem.ComputeDiskPartition, passing in the desired disk layout. The server computes a new partition information object for a specific disk representing the desired layout and returns a HostDiskPartitionInfo object that you can use in the HostDiskPartitionSpec you pass into UpdateDiskPartitions.
- **3** Call HostStorageSystem.UpdateDiskPartitions to update partitions by passing in a HostDiskPartitionSpec.

## Create the VMFS Datastore

After you create disk partitions on host storage, you can configure VMFS datastores.

To create a VMFS datastore, use the following steps.

#### Procedure

- **1** Configure and install any third-party adapter your storage requires and rescan the adapters by calling HostStorageSystem.RescanAllHba.
- **2** Call HostDatastoreSystem.QueryAvailableDisksForVmfs for information about disks that can be used to contain VMFS datastore.

This method filters out disks that are currently in use by an existing VMFS unless the VMFS using the disk is one being extended. It will also filter out management LUNs and disks that are referenced by RDMs. These disk LUNs are also unsuited for use by a VMFS. The method returns an array of HostScisiDisk objects.

- **3** Call HostDatastoreSystem.QueryVmfsDatastoreCreateOptions for information about options for for creating a new VMFS datastore. The call returns an array of VmfsDatastoreCreateOption data objects that allow you to access the UUIDs of suitable data stores.
- **4** (Optional) If no suitable partitions for your VMFS volume exist, you might have to create them. Use the ComputeDiskPartitionInfo and UpdateDiskPartitions methods in HostStorageSystem.
- **5** Create the datastore.
	- Call HostDatastoreSystem. CreateVmfsDatastore to create a VMFS datastore. The method takes a VmfsDatastoreCreateSpec data object that consists of a a partition, a HostVmfsSpec, and an optional extent. The HostVmfsSpec allows you to specify the block size, extent, major version, and volume name for the VMFS.
	- Call HostDatastoreSystem. CreateNasDatastore to create a network-attached storage based datastore.

You can later expand and extend the VMFS datastore by calling one of the following methods.

- Call first QueryVmfsDatastoreExpandOptions and then ExpandVmfsDatastore to expand an existing VMFS datastore using the specification provided in the VmfsDatastoreExpandSpec data object (which contains the name of the extent and partition information). ExpandVmfsDatastore increases the size of the datastore up to the full size provisioned for the datastore, if necessary.
- Call first QueryVmfsDatastoreExtendOptions and then ExtendVmfsDatastore to extend an existing VMFS datastore using the specification provided in the VmfsDatastoreExtendSpec data object.

## Removing and Updating Datastores

The Web Services API has methods to update and remove datastores.

- RemoveDatastore Removes a datastore from a host.
- UpdateLocalSwapDatastore Choose the localSwapDatastore for this host. Any change to this setting affects virtual machines that subsequently power on or resume from a suspended state at this host, or that migrate to this host while powered on. Virtual machines that are currently powered on at this host are not affected.

See the *vSphere API Reference* for more information about the HostDatastoreSystem operations, including constraints and limitations.

## Managing VMFS Datastores with HostStorageSystem

In most cases, the Datastore methods are appropriate for creating and managing VMFS datastores. However, in some cases the following HostStorageSystem commands are used instead:

- <sup>n</sup> AttachVmfsExtent Extends a VMFS by attaching a disk partition as an extent.
- ExpandVmfsExtent Expands a VMFS extent as specified by the disk partition specification.
- FormatVmfs Formats a new VMFS on a disk partition based on the HostVmfsSpec that you pass in. Returns a HostVmfsVolume that represents the new VMFS file system. The HostVmfsVolume includes the block size, list of partition names of the disk's VMFS extents, and other information including the UUID.

This command is a low-level API you can use to partition disks explicitly. In most cases, the Datastore VMFS commands are more suitable.

- <span id="page-128-0"></span>RescanVmfs – Rescans for new VMFS instances.
- UpgradeVmfs Upgrades the VMFS to the current VMFS version.

### Update and Upgrade with HostStorageSystem

You can use the HostStorageSystem managed object to alter characteristics of storage units.

- <sup>n</sup> HostStorageSystem.UpdateScsiLunDisplayName Update the mutable display name associated with a SCSI LUN. The SCSI LUN to be updated is identified using the LUN UUID.
- HostStorageSystem.UpgradeVmLayout Iterates over all registered virtual machines. For each virtual machine, upgrades the layout and logs an event. After the method has been called, the information in the VirtualMachineFileLayout data object data object is correct.

# Managing VMFS Volume Copies (Resignaturing)

By default, ESX/ESXi hosts mount all VMFS datastores. Each VMFS datastore that is created in a partition on a LUN has a unique UUID that is stored in the file system superblock. In addition, the LUN ID of the source LUN is unique and is stored in the VMFS metadata.

When a LUN is replicated or a copy is made, the resulting LUN copy is identical, byte-for-byte, with the original LUN. As a result, if the original LUN contains a VMFS datastore with UUID X, the LUN copy appears to contain an identical VMFS datastore, or a VMFS datastore copy, with exactly the same UUID X. ESX/ESXi can determine whether a LUN contains the VMFS datastore copy, and considers the copy unresolved and does not mount it automatically.

To make the data on the LUN copy available, you can either force mount the copy if you are sure the original is not in use, or you can resignature the copy. When you perform datastore resignaturing, consider the following points:

- Datastore resignaturing is irreversible because it overwrites the original VMFS UUID.
- The LUN copy that contains the VMFS datastore that you resignature is no longer treated as a LUN copy, but instead appears as an independent datastore with no relation to the source of the copy.
- A spanned datastore can be resignatured only if all its extents are online.
- The resignaturing process is crash and fault tolerant. If the process is interrupted, you can resume it later.
- You can mount the new VMFS datastore without a risk of its UUID colliding with UUIDs of any other datastore, such as an ancestor or child in a hierarchy of LUN snapshots.

See the *vSphere Storage* documentation for additional information.

# <span id="page-129-0"></span>Resignaturing Volumes with ResignatureUnresolvedVmfsVolume\_Task

The easiest way to resignature unresolved volumes is by using the HostDatastoreSystem.ResignatureUnresolvedVmfsVolume\_Task method. The method assigns a new DiskUuid to a VMFS volume, but keep its contents intact. The method supports safe volume sharing across hosts and is appropriate in most cases.

You can instead use the low-level HostStorageSystem methods to find, force mount, or unmount unresolved volumes:

- HostStorageSystem.QueryUnresolvedVmfsVolume Obtains the list of unbound VMFS volumes. For sharing a volume across hosts, a VMFS volume is bound to its underlying block device storage. When a low-level block copy is performed to copy or move the VMFS volume, the copied volume is unbound.
- <sup>n</sup> HostStorageSystem.ResolveMultipleUnresolvedVmfsVolumes Resignatures or force mounts unbound VMFS volumes. This method takes a HostUnresolvedVmfsResolutionSpec data object as input. The HostUnresolvedVmfsResolutionSpec.resolutionSpec property is an array of HostUnresolvedVmfsResolutionSpec data objects that contain a HostUnresolvedVmfsResolutionSpecVmfsUuidResolution enumeration. The enumeration is either forceMount or resignature.
- UnmountForceMountedVmfsVolume Unmounts a force mounted VMFS volume. When a low-level block copy is performed to copy or move the VMFS volume, the copied volume is unresolved. For the VMFS volume to be usable, a resolution operation is applied. As part of resolution operation, you might decide to keep the original VMFS UUID. Once the resolution is applied, the VMFS volume is mounted on the host for its use. This method allows you to unmount the VMFS volume if it is not used by any registered virtual machines.

# Managing Diagnostic Partitions

Your host must have a diagnostic partition (dump partition) to store core dumps for debugging and for use by VMware technical support.

For more information about diagnostic bundles, see [Generating Diagnostic Bundles.](#page-292-0) For information about how to collect diagnostic partitions for a purple screen fault in ESXi, see the VMware knowledge base article at http://kb.vmware.com/kb/1004128.[http://kb.vmware.com/kb/1004128.](http://kb.vmware.com/kb/1004128)

A 100MB diagnostic partition for each host is recommended. If more than one ESX/ESXi host uses the same LUN as the diagnostic partition, that LUN must be zoned so that all the ESX/ESXi host can access it. Each host needs 100MB of space, so the size of the LUN determines how many servers can share it. Each ESX/ESXi host is mapped to a diagnostic slot. VMware recommends at least 16 slots (1600MB) of disk space if servers share a diagnostic partition. You can set up a SAN LUN with FibreChannel or hardware iSCSI. SAN LUNs accessed through a software iSCSI initiator are not supported.

**Caution** If two hosts that share a diagnostic partition fail and save core dumps to the same slot, the core dumps might be lost. To collect core dump data, reboot a host and extract log files immediately after the host fails. If another host fails before you collect the diagnostic data of the first host, the second host does not save the core dump.

# Retrieving Diagnostic Partition Information

The HostDiagnosticSystem managed object allows you to retrieve information in several ways.

- Retrieve the HostDiagnosticPartition object from the HostDiagnosticSystem.activePartition property to examine the properties of the active partition.
- Call the HostDiagnosticPartition.QueryAvailablePartition method to retrieve a list of available diagnostic partitions, in order of suitability.
- Call the HostDiagnosticPartition.QueryPartitionCreateOptions method to retrieve a list of disks with sufficient space to contain a diagnostic partition of the specified type. The choices are returned in order of suitability.

# Create a Diagnostic Partition

Creating a diagnostic partition requires that you find a suitable partition using one of the query methods. You can then retrieve a creation specification, and perform the actual creation.

To create a diagnostic partition, use the following steps.

#### Procedure

- **1** Find a suitable partition by calling HostDiagnosticPartition.QueryAvailablePartition or HostDiagnosticPartition.QueryPartitionCreateOptions.
- **2** Call HostDiagnosticPartition.CreateDiagnosticPartition, passing in a HostDiagnosticPartitionCreateSpec, which includes information about the diagnostic type, id, storage type, and so on.

On success, this method creates the partition and makes the partition the active partition if specified in the active parameter. On failure, the diagnostic partition might exist, but will not be active even if the partition was supposed to be made active.

# <span id="page-131-0"></span>Sample Code Reference

The following table lists the sample applications included with the vSphere Web Services SDK that demonstrate some of the topics discussed in this chapter.

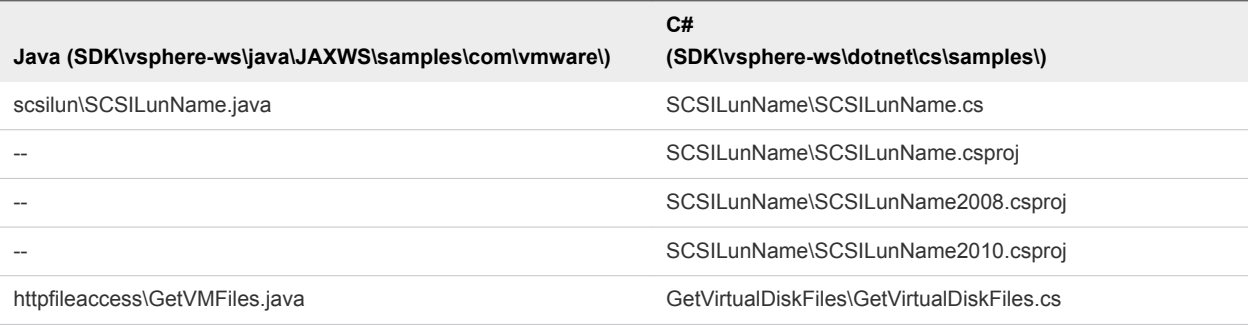

# vSphere Networks

Before you add storage and virtual machines to an ESXi system, you should have completed networking setup. This chapter describes how to set up virtual switches in the vSphere environment.

This chapter includes the following topics:

- **Virtual Switches**
- **n** [Using a Distributed Virtual Switch](#page-134-0)
- **[VMware Standard Virtual Switch](#page-137-0)**
- [Sample Code Reference](#page-144-0)

# Virtual Switches

vSphere supports the use of virtual switches to manage network traffic to and from virtual machines.

- **vCenter Server supports a distributed network model in which a distributed virtual switch manages** ESXi host proxy switch configuration. In the distributed network model, a host proxy switch reflects the distributed virtual switch port settings, describes how physical network adapters are bridged to the switch, and performs network I/O.
- On a standalone ESXi host, you can use a VMware standard virtual switch to support network traffic to and from virtual machines on the host.

To configure a vSphere network you perform the following operations:

- Set up virtual switches
- Define portgroups
- Configure physical network adapters

## Port Groups

Port groups aggregate multiple ports under a common configuration. Each port can connect to a network adapter of a virtual machine, or an uplink adapter on the physical machine.

Each port group is identified by a network label, which is unique to the current host. Network labels make virtual machine configuration portable across hosts. All port groups in a datacenter that are physically connected to the same network (in the sense that each can receive broadcasts from the others) are given the same label. Conversely, if two port groups cannot receive broadcasts from each other, they have distinct labels.

You can use a VLAN ID to restrict port group traffic to a logical Ethernet segment within the physical network. For a port group to reach port groups located on other VLANs, the VLAN ID must be set to 4095. If you use VLAN IDs, you must change the port group labels and VLAN IDs together so that the labels properly represent connectivity.

# Virtual Machine Network Interfaces

When you create a virtual machine, you include a VirtualMachineConfigSpec, which, in turn, includes a VirtualDeviceConfigSpec. The device property of VirtualDeviceConfigSpec is a VirtualDevice data object.

One of the available virtual devices is VirtualEthernetCard. You can use one of the subtypes of VirtualEthernetCard to specify the virtual card to use and to specify the MAC address and whether wake-on-LAN is enabled for this virtual card. See [Adding Devices to Virtual Machines.](#page-157-0) A limited number of adapters is supported. KB article 1001805 [\(http://kb.vmware.com/kb/1001805\)](http://kb.vmware.com/kb/1001805) discusses available network adapters and which adapter is appropriate in which situation.

# VMkernel Network Interfaces

The network services that the VMkernel provides (iSCSI, NFS, and VMotion) use a TCP/IP stack in the VMkernel. This stack accesses various networks by attaching to one or more port groups on one or more virtual switches.

The VMware VMkernel TCP/IP networking stack handles iSCSI, NFS, and VMotion in the following ways.

- iSCSI as a virtual machine datastore
- iSCSI for the direct mounting of ISO files, which are presented as CD-ROMs to virtual machines
- NFS as a virtual machine datastore
- **n** NFS for the direct mounting of ISO files, which are presented as CD-ROMs to virtual machines
- **Migration with VMotion**

If you have two or more physical NICs for iSCSI, you can create multiple paths for the software iSCSI by using port binding. For more information on port binding, see the *iSCSI SAN Configuration Guide*.

A freshly installed ESX/ESXi system does not include VMkernel network interfaces. When you wish to migrate a virtual machine with VMotion, your VMkernel networking stack must be set up properly. When you want to use storage types that use TCP/IP network communications, such as iSCSI, you must provide a separate VMkernel network interface for that storage device. You must create any VMkernel ports you might need (see [Adding a VMkernel Network Interface](#page-140-0)).

# <span id="page-134-0"></span>Physical Network Adapter (pnic)

The term pnic refers to the physical network adapters as seen by the primary operating system. When using the vSphere Web Services SDK, you can manipulate the adapter directly. When using the vSphere Client GUI, you manipulate instead the uplink adapter. On an ESXi host, each pnic has one associated uplink adapter.

In a vDS environment, you use a DVS uplink instead of an uplink adapter.

# Using a Distributed Virtual Switch

A DistributedVirtualSwitch managed object is a virtual network switch that is located on a vCenter Server. A distributed virtual switch manages configuration for proxy switches (HostProxySwitch). A proxy switch is located on an ESXi host that is managed by the vCenter Server and is a member of the switch. A distributed switch also provides virtual port state management so that port state is maintained when vCenter Server operations move a virtual machine from one host to another.

A proxy switch performs network I/O to support the following network traffic and operations:

- **Network traffic between virtual machines on any hosts that are members of the distributed virtual** switch.
- <sup>n</sup> Network traffic between a virtual machine that uses a distributed virtual switch and a virtual machine that uses a VMware standard virtual switch.
- **Network traffic between a virtual machine and a remote system on a physical network connected to** the ESXi host.
- **vSphere system operations to support capabilities such as VMotion or High Availability.**

A DistributedVirtualSwitch is the base distributed switch implementation. It supports a VMware distributed virtual switch implementation and it supports third party distributed switch implementations. The base implementation provides the following capabilities (defined in the DVSFeatureCapability object):

- **NIC teaming**
- $\blacksquare$  Network I/O control
- **Network resource allocation**
- Quality of service tag support
- **u** User-defined resource pools
- I/O passthrough (VMDirectPath Gen2)

A VmwareDistributedVirtualSwitch supports the following additional capabilities (defined in the DVSFeatureCapability and VMwareDVSFeatureCapability objects):

- Backup, restore, and rollback for a VMware distributed virtual switch and its associated portgroups.
- Maximum Transmission Unit (MTU) configuration.
- Health check operations for NIC teaming and VLAN/MTU support.
- Monitoring switch traffic using Internet Protocol Flow Information Export (IPFIX).
- Link Layer Discovery Protocol (LLDP).
- Virtual network segmentation using a Private VLAN (PVLAN).
- **NUM-based SPAN (VSPAN) for virtual distributed port mirroring.**
- Link Aggregation Control Protocol (LACP) defined for uplink portgroups.

## Distributed Virtual Switch Configuration

To use a distributed virtual switch, you create a switch and portgroups on a vCenter Server, and add hosts as members of the switch.

#### Procedure

- **1** Use the Folder.CreateDVS\_Task method to create a distributed virtual switch. Use a DVSConfigSpec to create a switch for a third-party implementation. Use a VMwareDVSConfigSpec to create a VMware distributed virtual switch.
- **2** Use the CreateDVPortgroup\_Task method to create portgroups for host and virtual machine network connections and for the connection between proxy switches and physical NICs. A DistributedVirtualPortgroup specifies how virtual ports (DistributedVirtualPort) will be used. When you create a distributed virtual switch, the vCenter Server automatically creates one uplink portgroup (config.uplinkPortgroup). Uplink portgroups are distributed virtual portgroups that support the connection between proxy switches and physical NICs.

Port creation on a distributed switch is determined by the portgroup type (DVPortgroupConfigSpec.type):

- If a portgroup is early binding (static), then DVPortgroupConfigSpec.numPorts determines the number of ports that get created when the portgroup is created. This number can be increased if DVPortgroupConfigSpec.autoExpand is true.
- **F** If a portgroup is ephemeral (dynamic), then numPorts is ignored and ports are created as needed.

You can also specify standalone ports that are not associated with a port group and uplink ports that are created on ESXi hosts (DVSConfigSpec.numStandalonePorts).

The DVPortgroupConfigInfo.numPorts property is the total number of ports for a distributed virtual switch. This total includes the ports generated by the static and dynamic portgroups and the standalone ports.

- **3** If you have created additional uplink portgroups, use the ReconfigureDvs\_Task method to add the portgroup(s) to the DVSConfigSpec.uplinkPortgroup array.
- **4** Retrieve physical NIC device names from the host (HostSystem.config.network.pnic[].device).
- **5** Add host member(s) to the distributed virtual switch. To configure host members:
	- Specify hosts (DVSConfigSpec.host[]).
	- For each host, specify one or more physical NIC device names to identify the pNIC(s) for the host proxy connection to the network (DistributedVirtualSwitchHostMemberConfigSpec.backing.pnicSpec[].pnicDevice)
	- Use the DistributedVirtualSwitch.ReconfigureDvs\_Task method to update the switch configuration.

When you add a host to a distributed virtual switch

(DistributedVirtualSwitch.config.host), the host automatically creates a proxy switch. The proxy switch is removed automatically when the host is removed from the distributed virtual switch.

**6** Connect hosts and virtual machines to the distributed virtual switch.

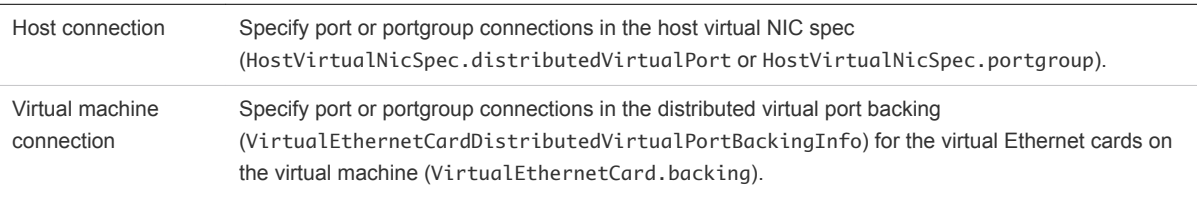

## Backup, Rollback, and Query Operations

If you are using a VmwareDistributedVirtualSwitch, you can perform backup and rollback operations on the switch and its associated distributed virtual portgroups.

When you reconfigure a VMware distributed virtual switch (ReconfigureDvs\_Task), the server saves the current switch configuration before applying the configuration updates. The saved switch configuration includes portgroup configuration data. The server uses the saved switch configuration as a checkpoint for rollback operations. You can rollback the switch or portgroup configuration to the saved configuration, or you can rollback to a backup configuration (EntityBackupConfig).

- To backup the switch and portgroup configuration, use the DistributedVirtualSwitchManager.DVSManagerExportEntity\_Task method. The export method produces a EntityBackupConfig object. The backup configuration contains the switch and/or portgroups specified in the SelectionSet parameter. To backup the complete configuration you must select the distributed virtual switch and all of its portgroups.
- To rollback the switch configuration, use the DVSRollback\_Task method to determine if the switch configuration has changed. If it has changed, use the ReconfigureDvs\_Task method to complete the rollback operation.

<span id="page-137-0"></span> $\blacksquare$  To rollback the portgroup configuration, use the

DistributedVirtualPortgroup.DVPortgroupRollback\_Task method to determine if the portgroup configuration has changed. If it has changed, use the ReconfigureDVPortgroup\_Task method to complete the rollback operation.

To perform query operations on a distributed virtual switch, use the DistributedVirtualSwitchManager methods.

# VMware Standard Virtual Switch

Network setup for ESXi hosts can consist of several parts:

- Setting up one or more virtual switches. Virtual switches provide the connectivity between virtual machines on the same host or on different hosts. Virtual switches also support VMkernel network access for VMotion, iSCSI, and NFS. You set up virtual switches independently on each host. See [Adding a Standard Virtual Switch](#page-139-0).
- Adding virtual machine port groups. A virtual machine always accesses the network through a port group. See [Adding a Virtual Port Group.](#page-140-0)
- <sup>n</sup> Specifying the adapter for the virtual machine. This adapter is specified as a virtual device, configured as part of virtual machine setup, and discussed in [Configuring a Virtual Machine.](#page-151-0)
- Adding VMkernel network interfaces, for example, to support iSCSI storage or VMotion. See [Adding a](#page-140-0) [VMkernel Network Interface](#page-140-0).
- **n** Configuring a physical adapter (pnic), the actual connection from the host to the network. You can configure the pnic through the HostNetworkSystem.pnic property, which is a PhysicalNic data object. You can specify the set of pnics associated with a virtual switch through the VirtualSwitch.pnic property, which takes an array of physical network adapters.
- <sup>n</sup> Network configuration for the host (IP routing, DNS, SNMP). See [Adding Networking Services](#page-143-0).

# Configuring a Standard Virtual Switch

To use a VMware standard virtual switch, you use the following elements to configure the switch on an ESXi host.

 $\blacksquare$  HostNetworkSystem – Managed object that represents the host's networking configuration. This object's properties point to the networking data objects you can use for network management, including HostDnsConfig and HostIpRouteConfig.

HostNetworkSystem properties allow you to access HostNetCapabilities and HostNetworkInfo data objects, and access and modify the HostNetworkConfig data object.

HostNetworkSystem includes methods for retrieving and changing the network configuration. See the *API Reference* for a complete list of methods and the permissions required to run them.

<sup>n</sup> HostNetworkConfig – Allows you to specify the network configuration for the host. You can apply the configuration by running the HostNetworkSystem.UpdateNetworkConfig method.

 $\blacksquare$  Network – Represents a network accessible by either hosts or virtual machines. This can be a physical network or a logical network, such as a VLAN.

When you add a host to a vCenter Server system, or when you add a virtual machine to an ESX/ESXi host, a Network is added automatically.

■ HostSystem.QueryHostConnectionInfo and Datacenter.QueryConnectionInfo both return a HostConnectInfo data object, which describes the current network configuration.

HostSNMPSystem – Supports SNMP setup. See [Setting Up SNMP](#page-144-0).

## vNetwork Standard Switch Environment

A vNetwork Standard Switch (vSS) can route traffic internally between virtual machines and can link virtual machines to external networks.

The following diagram shows the elements of a vSS environment.

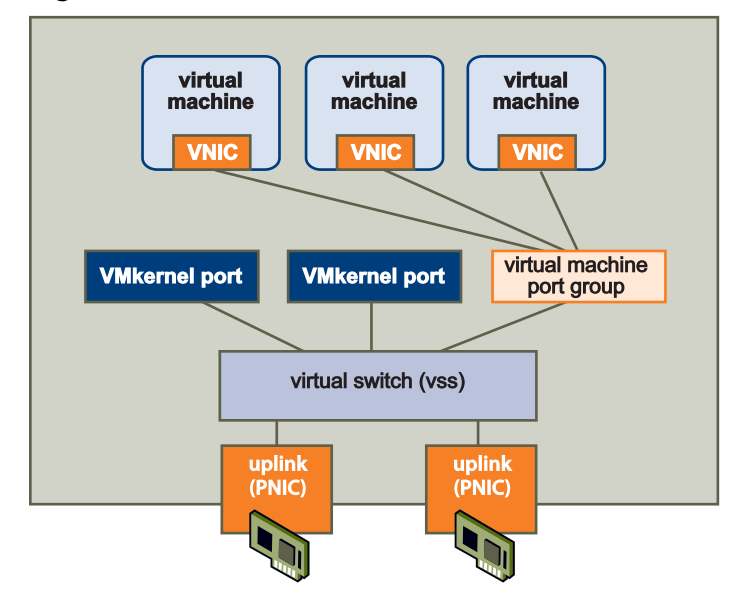

#### Figure 9‑1. vSS Environment

### Virtual Switches

At the center of networking with vSS is the virtual switch itself. The vSS can send network traffic between virtual machines on the same host (private network) or network traffic to an external network (public network). The public network uses the Ethernet adapter associated with the physical host (uplink adapter).

When two or more virtual machines are connected to the same vSS, network traffic between them is routed locally. If an uplink adapter is attached to the vSS, each virtual machine can access the external network that the adapter is connected to.

# <span id="page-139-0"></span>Setting Up Networking with vSS

You can use the HostNetworkSystem managed object to access and manipulate the elements of an ESXi network.

## Retrieving Information About the Network Configuration

You can retrieve information about the network configuration as follows:

The properties of the HostNetworkConfig object, which you access through HostNetworkSystem.networkConfig, allow you to retrieve configuration information. This information is comprehensive and includes the physical adapters, virtual switches, virtual network interfaces, and so on.

You can also use HostNetworkConfig to make changes to the configuration.

■ The properties of the HostNetworkInfo object, which you access through HostNetworkSystem.networkInfo, allow you to retrieve runtime information.

## Adding a Standard Virtual Switch

You call the HostNetworkSystem.AddVirtualSwitch method to add one or more virtual switches. Pass in the name of the virtual switch and a HostVirtualSwitchSpec data object as parameters.

Inside HostVirtualSwitchSpec you can specify the MTU, number of ports, network policy, and bridge specification. The bridge specifies how the virtual switch connects to the physical adapter. The currently supported bond bridge provides network adapter (NIC) teaming capabilities through the use of a list of physical devices and, optionally, a beacon probe to test connectivity with physical adapters.

After you have created the virtual switch, you can connect it to a pnic for connection to the outside, and to a VMkernel port or a port group.

To add a virtual switch, use the following steps.

#### Procedure

**1** Obtain information about the current networking configuration.

You can use a property collector to retrieve the HostNetworkSystem managed object and several of its properties, such as networkInfo.

- **2** Define a HostVirtualSwitchSpec that specifies the attributes of the virtual switch. You can specify the number of ports (56 to 4088 on ESXi systems) and the HostNetworkPolicy. See "Defining the Host Network Policies" on page 122.
- **3** Call HostNetworkSystem.AddVirtualSwitch to add a virtual switch. Specify a unique name and a HostVirtualSwitchSpec that defines the switch attributes.

The following fragment from AddVirtualSwitch.java illustrates this.

#### <span id="page-140-0"></span>Example: Adding a Virtual Switch

```
vswitchId = vSwitch42;
...
ManagedObjectReference nwSystem = configMgr.getNetworkSystem();
HostVirtualSwitchSpec spec = new HostVirtualSwitchSpec();
spec.setNumPorts(8);
service.addVirtualSwitch(nwSystem, vswitchId, spec);
System.out.println( " : Successful creating : " + vswitchId);
```
## Adding a Virtual Port Group

Port groups allow you to differentiate between different kinds of traffic passing through a virtual switch. You can also use port groups as a boundary for communication or for security policy configuration. The default port groups for ESXi systems are Management Network and VM Network.

When you create a port group, you can specify a VLAN ID for it. VLANs are an important part of ESXi networking because they allow you to group traffic. For example, you could create separate network segments for VMotion, for management and for development. Using VLANS, you only need to have a separate uplink adapter for each network segment and a single virtual switch connecting to that adapter. That setup can greatly reduce the number of switches you need.

To add a virtual port group, use the following steps.

#### Procedure

- **1** Define a HostPortgroupSpec. For each port group, you can specify the network policy, the VLAN ID, and the virtual switch to which the port group belongs.
- **2** Call HostNetworkSystem.AddPortGroup, passing in the PortGroupSpec.

### Adding a VMkernel Network Interface

VMkernel network interfaces provide the network access for the VMkernel TCP/IP stack. You must create new VMkernel ports for your ESXi system if you plan on using VMotion, VMware FT, or iSCSI and NAS storage. A VMkernel port consists of a port on the virtual switch and a VMkernel interface.

To add a VMkernel Network Interface to your ESXi system, use the following steps.

#### Procedure

- **1** Create a HostVirtualNicSpec data object. Inside the object, you can specify the IP configuration in a HostIpConfig data object. For vSS, specify the portgroup property. For vDS, specify the distributedVirtualPort property.
- **2** Call HostNetworkSystem.AddVirtualNic, passing in the HostVirtualNicSpec.

**3** You can then use the VMkernel network interface for software iSCSI or NAS, or call the HostVmotionSystem.SelectVnic method to use this VMkernel NIC for VMotion.

Example: Adding a VMkernel Network Interface, a code fragment from the AddVirtualNic example, illustrates this. The sample retrieves the IP address from the command line using the cb.get\_option call.

#### Example: Adding a VMkernel Network Interface

```
private HostVirtualNicSpec createVNicSpecification() {
      HostVirtualNicSpec vNicSpec = new HostVirtualNicSpec();
      HostIpConfig ipConfig = new HostIpConfig();
      ipConfig.setDhcp(false);
      ipAddr = cb.get_option("ipaddress");
      ipConfig.setIpAddress(ipAddr);
      ipConfig.setSubnetMask("255.255.255.0");
      vNicSpec.setIp(ipConfig);
      return vNicSpec;
}
      ....
HostVirtualNicSpec vNicSpec = createVNicSpecification();
service.addVirtualNic(nwSystem, portGroup, vNicSpec);
```
## Defining the Host Network Policies

When you configure host networks, you can define specific policies for the network. The HostNetworkPolicy data object type describes network policies for both virtual switches and port groups. If the settings are not specified for the port group explicitly, the port group inherits policy settings from the virtual switch with which it is associated.

The policies are defined by the following data objects available as properties of HostNetworkPolicy.

- $\blacksquare$  HostNicTeamingPolicy Defines the connection to the physical network. This includes failure criteria, active and standby NICs, and failover and load balancing information. See NIC Teaming.
- HostNetworkSecurityPolicy Defines the security policies for the network. See the *ESXi Configuration Guide*.
- $\blacksquare$  HostNetworkTrafficShapingPolicy Establishes parameters for three traffic characteristics: average bandwidth, peak bandwidth, and maximum burst size.

You can also specify the VLAN policy by assigning an integer to the HostPortgroupSpec.vlanid property. The VMkernel takes care of tagging and untagging the packets as they pass through the virtual switch. See the HostPortgroupSpec and HostNetworkPolicy data objects in the *API Reference*.

## NIC Teaming

Virtual machines connect to the public network through a virtual switch, which, in turn, connects to the physical network interface (pnic). When the physical adapter or the adapter's network connection fails, connectivity for the associated virtual switch and all port groups and virtual machines is lost.

To resolve this issue, you can set up your environment so each virtual switch connects to two uplink adapters. Each uplink adapter connects to two different physical switches. The teams can then either share the load of traffic between physical and virtual networks among some or all of its members, or provide passive failover in the event of a hardware failure or a network outage.

You set up NIC teaming by setting the HostNetworkPolicy. The path to the HostNicTeamingPolicy is:

HostConfigSpec.network.vswitch[].spec.policy.nicTeaming

If you specify NIC teaming for a virtual switch, the HostVirtualSwitchSpec.bridge property must be set to HostVirtualSwitchBondBridge.

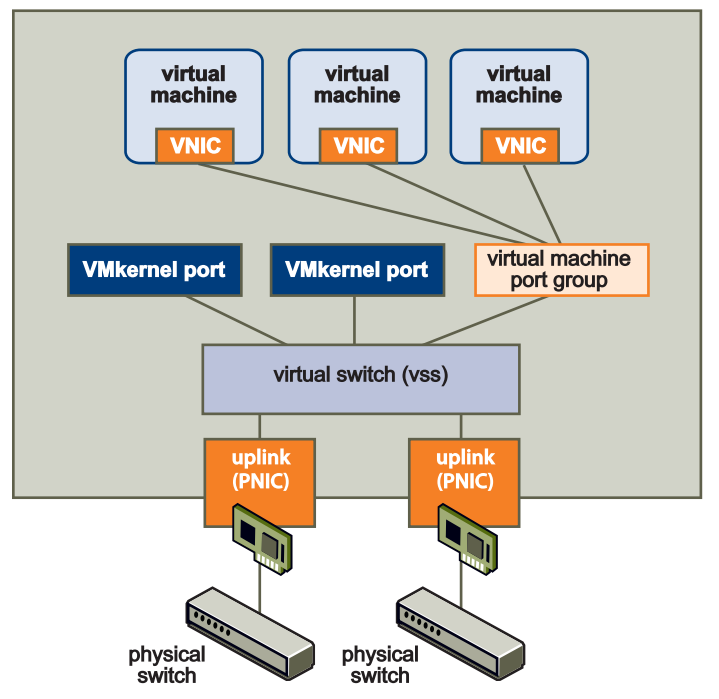

## Figure 9‑2. NIC Teaming

# Setting Up IPv6 Networking

vSphere supports both Internet Protocol version 4 (IPv4) and Internet Protocol version 6 (IPv6) environments. With IPv6, you can use vSphere features such as NFS in an IPv6 environment.

An IPv6-specific configuration in vSphere involves providing IPv6 addresses, either by entering static addresses or by using DHCP for all relevant vSphere networking interfaces. IPv6 addresses can also be configured using stateless autoconfiguration sent by router advertisement.

You can set up IPv6 networking for a host by changing the HostIpConfig.ipV6Config property, which is a HostIpConfigIpV6AddressConfiguration data object. HostIpConfigIpV6AddressConfiguration allows you to specify whether auto-configuration is enabled, whether DHCP for ipV6 addresses is enabled, and an array of IPv6 addresses (HostIpConfigIpV6Address data objects).

<span id="page-143-0"></span>HostIpConfigIpV6Address allows you to specify all aspects of the IPv6 address including the state of the address, the address (unless DHCP is enabled), life time, operation, origin, and prefix length. See the *API Reference*. The following code fragment illustrates setting the VMkernel NIC to get an automatic IPv6 address from router advertisements and through DHCP. The user provides the IP address on the command line when calling the program from which the fragment is taken. The sample retrieves the address using the cb.get\_option utility applications call.

## Example: IPv6 Setup

```
private HostVirtualNicSpec createVNicSpecification() {
      HostVirtualNicSpec vNicSpec = new HostVirtualNicSpec();
      HostIpConfig ipConfig = new HostIpConfig();
      //setting the vnic to get an automatic ipv6 address from router advertisements
      // and through dhcp
      ipV6Config = new HostIpConfigIpV6AddressConfiguration();
      ipV6Config.setAutoConfigurationEnabled(true);
      ipV6Config.setDhcpV6Enabled(true);
      ipConfig.setIpV6Config(ipV6Config);
      vNicSpec.setIp(ipConfig);
      return vNicSpec;
....
```
## Adding Networking Services

You can set up network services for your ESXi system by using HostConfigManager properties and methods.

## Adding an NTP Service

The HostConfigManager.dateTimeSystem property contains a HostDateTimeSystem data object. This object allows you to perform NTP and date and time related configuration.

- **n** Query and update the date and time information by using one of the methods defined in HostDateTimeSystem.
- Modify the HostDateTimeSystem.dateTimeInfo property, which contains a HostDateTimeInfo object, to set up NTP. The NTP information is stored in the HostDateTimeInfo.ntpConfig property, which is a HostNtpConfig object. The HostNtpConfig objects's server property contains a list of time servers, specified by IP address or fully qualified domain name.

**Important** You can start and stop the NTP daemon and retrieve information about it by using the HostServiceSystem object.
### Setting Up the IP Route Configuration

You can use the HostNetworkSystem.UpdateIPRouteConfig method to specify the IP route configuration for an ESXi system. The method takes a HostIPRouteConfig data object as an argument. In this object, you can specify the default gateway address and the IPv6 gateway address.

### Setting Up SNMP

Simple Network Management Protocol (SNMP) allows management programs to monitor and control networked devices. vCenter Server and ESXi systems include different SNMP agents:

- The SNMP agent included with vCenter Server can send traps when the vCenter Server system is started or when an alarm is triggered on vCenter Server. The vCenter Server SNMP agent functions only as a trap emitter and does not support other SNMP operations such as GET.
- $\blacksquare$  ESXi 4.0 includes an SNMP agent embedded in the host daemon (hostd) that can send traps and receive polling requests such as GET requests.

Versions of ESX released before ESX/ESXi 4.0 included a Net-SNMP-based agent. You can continue to use this Net-SNMP-based agent in ESX 4.x with MIBs supplied by your hardware vendor and other thirdparty management applications. However, to use the VMware MIB files, you must use the embedded SNMP agent. To use the NET-SNMP based agent and embedded SNMP agent at the same time, make one of the agents listen on a nondefault port. By default, both agents use the same port.

The SDK supports SNMP agent configuration through the HostSnmpSystem managed object. This object includes two methods, ReconfigureSnmpAgent and SendTestNotification.

- HostSnmpSystem.ReconfigureSnmpAgent allows you to specify agent properties through a HostSnmpConfigSpec. That data object allows you to specify the SNMP port, read only communities, and the trap targets in an HostSnmpDestination object. The HostSnmpDestination object allows you to specify the community, and a host and port listening for notification.
- HostSnmpSystem.SendTestNotification allows you to test your configuration.

A HostSnmpSystemAgentLimits data object in the HostSnmpSystem.limits property specifies limits of the agent.

## Sample Code Reference

The following table lists the sample applications included with the vSphere SDK that demonstrate how to use some of the managed objects discussed in this chapter.

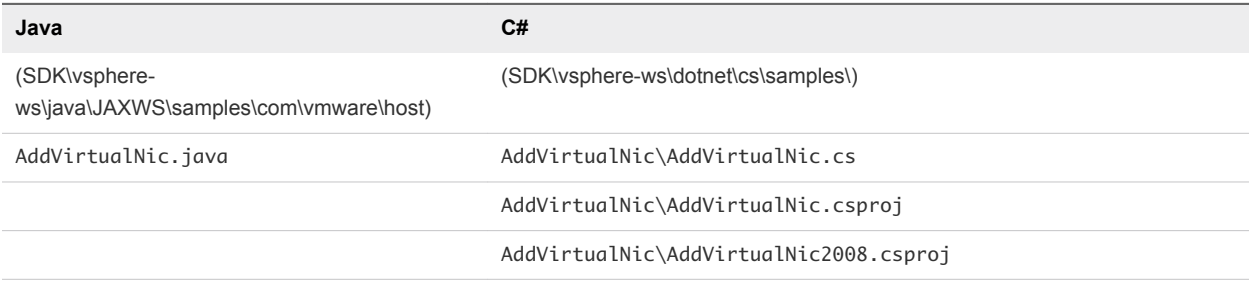

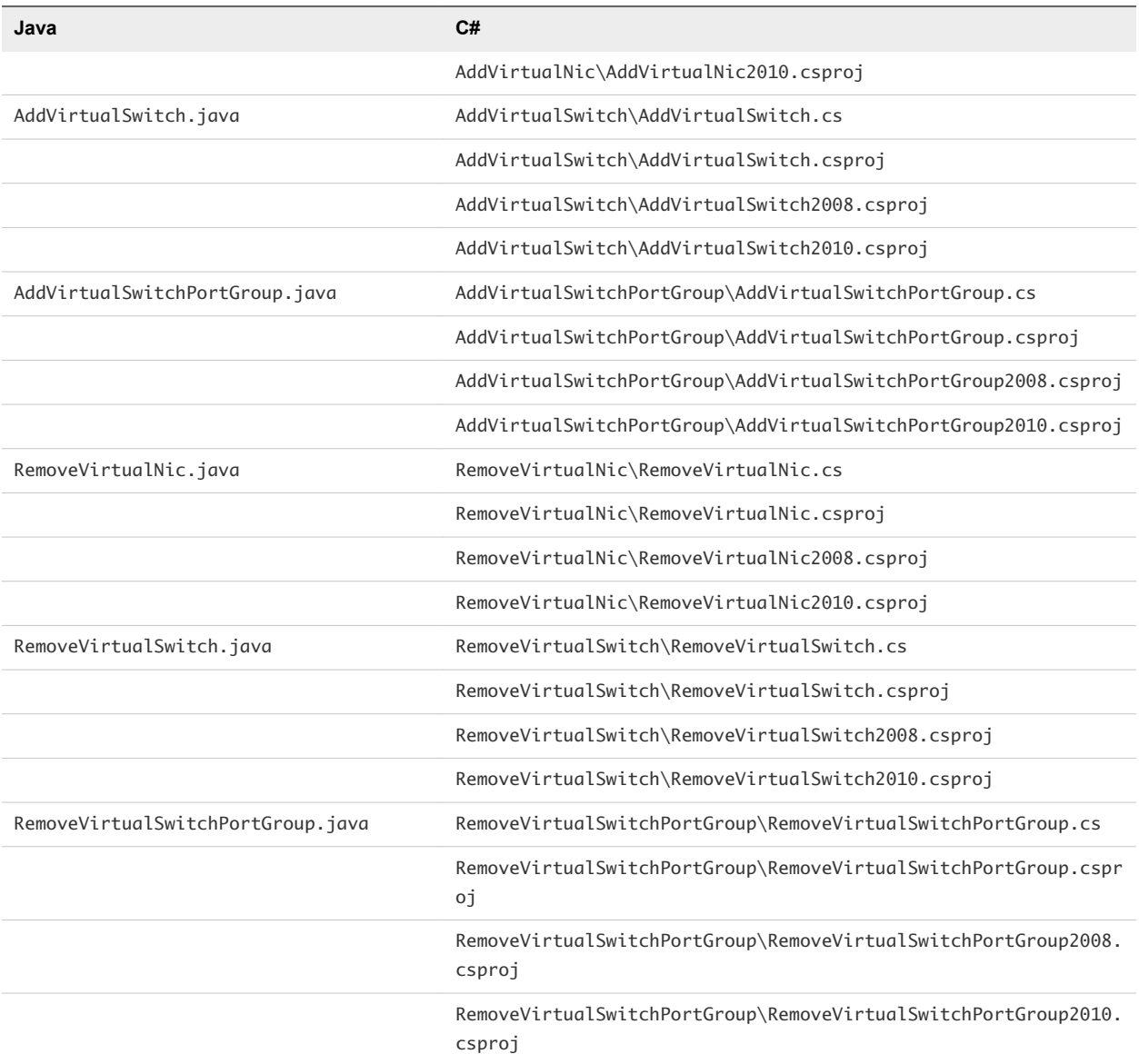

# **Virtual Machine Configuration**

A virtual machine is a software computer that, like a physical computer, runs an operating system and applications. Virtual machines are compatible with all standard x86 computers. Each virtual machine encapsulates a complete computing environment and runs independently of underlying hardware.

This chapter includes the following topics:

- VirtualMachine Management Objects and Methods
- [Creating Virtual Machines and Virtual Machine Templates](#page-147-0)
- [Configuring a Virtual Machine](#page-151-0)
- [Adding Devices to Virtual Machines](#page-157-0)
- **n** [Performing Virtual Machine Power Operations](#page-158-0)
- [Registering and Unregistering Virtual Machines](#page-160-0)
- **n** [Customizing the Guest Operating System](#page-160-0)
- **n** [Installing VMware Tools](#page-161-0)
- **[Upgrading a Virtual Machine](#page-162-0)**

### VirtualMachine Management Objects and Methods

Virtual machines are the central elements of your vSphere environment.

You create a virtual machine by calling Folder. CreateVM\_Task, and configure the virtual machine by using properties and methods of the VirtualMachine managed object. Most of the properties point to data objects that the methods use as input. [Figure 10](#page-147-0)-1 shows some of the properties and methods.

Client applications commonly access and manipulate the following virtual machine related objects:

- VirtualMachine Managed object used for most virtual machine manipulation. Includes methods that create templates, clones, or snapshots of a virtual machine, perform power operations and guest OS management, and install VMware Tools.
- VirtualMachineConfigInfo Data object which allows you to retrieve configuration-specific information from a virtual machine.
- VirtualMachineCloneSpec Data object which allows you to specify virtual machine properties for a clone operation. Argument to VirtualMachine.CloneVM\_Task.

#### <span id="page-147-0"></span>Figure 10‑1. VirtualMachine Managed Object with Some Properties and Methods

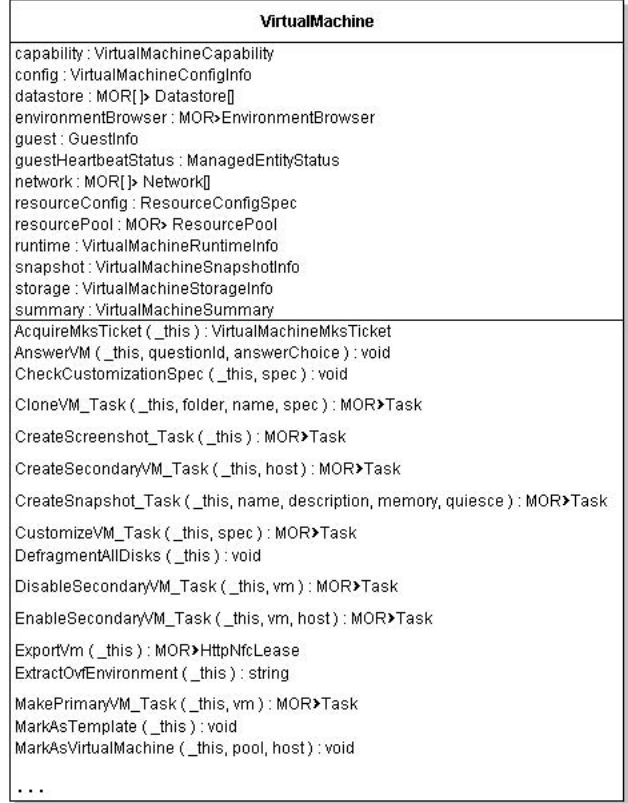

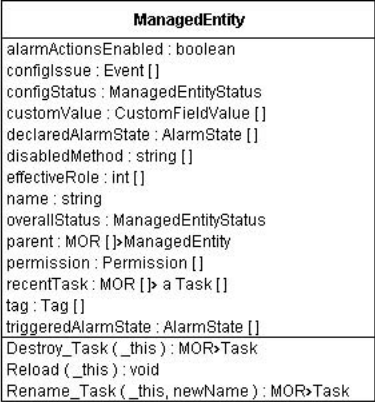

### Creating Virtual Machines and Virtual Machine Templates

To create a virtual machine, you use the Folder.CreateVM\_Task method. The method takes a VirtualMachineConfigSpec data object as input argument. VirtualMachineConfigSpec allows you to specify the attributes of the virtual machine you are creating.

If you need several identical virtual machines, you can convert an existing virtual machine to a template and create multiple copies (clones) from the template. You can also create multiple virtual machines by cloning an existing virtual machine directly.

### Creating a Virtual Machine Using VirtualMachineConfigSpec

Use the Folder.CreateVM\_Task method to create a virtual machine by specifying its attributes. You must specify either a host or a resource pool (or both). The virtual machine uses the CPU and memory resources from the host or resource pool.

### Calling the CreateVM\_Task Method

Create a virtual machine by calling the Folder.CreateVM\_Task method with the following arguments:

- $-thi s$  —Folder where you want to place the virtual machine.
- config— VirtualMachineConfigSpec data object that specifies CPU, memory, networking, and so on. See [Specifying Virtual Machine Attributes with VirtualMachineConfigSpec\)](#page-148-0)
- <span id="page-148-0"></span>■ pool— Resource pool for the virtual machine to draw resources from.
- host—HostSystem managed object that represents the target host on which to run the virtual machine. If you invoke this method on a standalone host, omit this parameter. If the target host is part of a VMware DRS cluster, this parameter is optional; if no host is specified, the system selects one.

**Important** All objects must be located in the same datacenter.

#### Specifying Virtual Machine Attributes with VirtualMachineConfigSpec

The actual customization of the virtual machine happens through the properties of the VirtualMachineConfigSpec that is passed in as an argument to Folder.CreateVM\_Task. For example, you can specify the name, boot options, number of CPUs, and memory for the virtual machine. All properties of VirtualMachineConfigSpec are optional to support incremental changes. See the *API Reference*.

The following example fragment from the VMCreate sample program illustrates how to define a VirtualMachineConfigSpec.

#### Example: Defining a VirtualMachineConfigSpec Data Object

```
VirtualMachineConfigSpec vmConfigSpec = new VirtualMachineConfigSpec();
      ...
      vmConfigSpec.setName("MyVM");
      vmConfigSpec.setMemoryMB(new Long(Integer.parseInt 500));
      vmConfigSpec.setNumCPUs(Integer.parseInt 4);
      vmConfigSpec.setGuestId(cb.get_option("guestosid"));
      ...
```
The VMware SDK SDK/samples/Axis/java/com/vmware/apputils/vim/VMUtils.java sample defines a more comprehensive virtual machine that also includes a Floppy, CD-ROM, disk, and virtual NIC. See [Configuring a Virtual Machine](#page-151-0) for a discussion of commonly set properties.

When you create a virtual machine, the virtual machine files are added at the virtual machine's storage location. See [Table 10](#page-150-0)-1.

#### Additional Configuration Information

The VirtualMachineConfigInfo and VirtualMachineConfigSpec objects provide the extraConfig property for additional configuration information. The extraConfig property is an array of key/value pairs that identify configuration options. The Server stores the extraConfig options in the .vmx file for the virtual machine. As the vSphere API evolves from version to version, an extraConfig option may become a standard configuration property that is part of the defined inventory data model. In this case, you must use the standard data model property for access; you cannot use the extraConfig property.

### Creating Virtual Machine Templates

Templates allow you to create multiple virtual machines with the same characteristics, such as resources allocated to CPU and memory, or type of virtual hardware. A virtual machine template is a virtual machine that cannot be powered on and that is not associated with a resource pool.

You can convert any powered off virtual machine to a template by calling

VirtualMachine.MarkAsTemplate. After the conversion, the original virtual machine no longer exists. You can use the template to create multiple clones of the same configuration.

### Cloning a Virtual Machine

A clone is a copy of a virtual machine. The main difference between a virtual machine and a clone is that the VirtualMachine.config.template property is set to true.

You can create a clone in one of the following ways:

- **If you no longer need a specific instance of a virtual machine, but you want to use the virtual** machine's configuration as a template, use the VirtualMachine.MarkAsTemplate method. This method sets the config.template property to true, and disables the virtual machine.
- <sup>n</sup> If you want to use an existing virtual machine as a template, but keep the virtual machine, call the VirtualMachine.CloneVM\_Task method to create a duplicate of the virtual machine.

If you use the VirtualMachine.CloneVM\_Task method, you can customize certain attributes of the clone by specifying them in the VirtualMachineCloneSpec data object you pass in when you call the method.

The following code fragment from VMClone.java illustrates how you can customize a clone and specify a new location for it.

### Example: Cloning a Virtual Machine

```
VirtualMachineCloneSpec cloneSpec = new VirtualMachineCloneSpec();
VirtualMachineRelocateSpec relocSpec = new VirtualMachineRelocateSpec();
cloneSpec.setLocation(relocSpec);
cloneSpec.setPowerOn(false);
cloneSpec.setTemplate(false);
String clonedName = cloneName;
ManagedObjectReference cloneTask
             = service.cloneVM_Task(vmRef, vmFolderRef, clonedName, cloneSpec);
```
The VirtualMachine.CloneVM\_Task method takes the source virtual machine, target folder, name, and VirtualMachineCloneSpec as arguments.

<span id="page-150-0"></span>The VirtualMachineCloneSpec data object includes the location, power state, and whether the clone should be a template. The location, in turn, is a VirtualMachineRelocateSpec data object that specifies the target location (datastore, disk, and host or resource pool) and any transformation to be performed on the disk.

### Converting a Template to a Virtual Machine

You can change a template back to an operational virtual machine.

- <sup>n</sup> To convert the template to a virtual machine, call the MarkAsVirtualMachine method on the template. You must specify a resource pool and, optionally, a host for the virtual machine. Host and resource pool must be under the same ComputeResource. When the operation completes, the template no longer exists.
- To keep the template, clone the template by calling the CloneVM\_Task method on the template. In the VirtualMachineCloneSpec (the spec parameter), set the template property to false.

### Accessing Information About a Virtual Machine

After you have created a virtual machine, you can retrieve information about the virtual machine through the VirtualMachineConfigInfo properties. See the *API Reference* for a complete list.

### Checking Default Files

After you have created a virtual machine, several files are generated and placed in the directory specified in the VirtualMachineConfigSpec.files property.

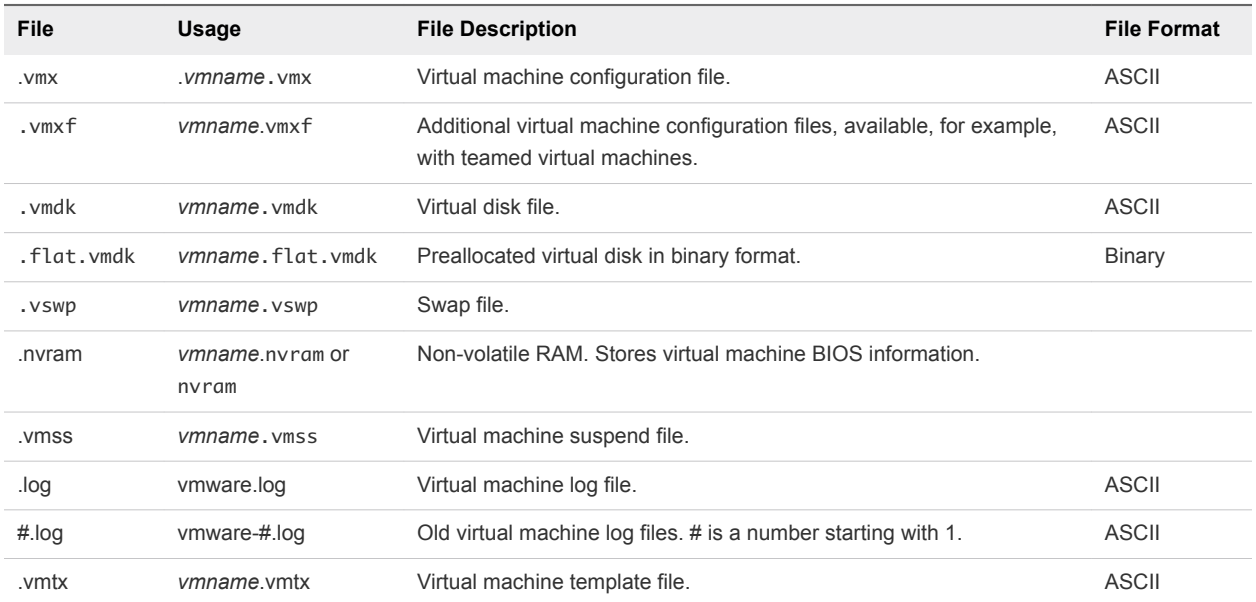

#### Table 10-1. Default Files

If you are using snapshots, the following additional files might be available. See [Snapshots.](#page-164-0)

<span id="page-151-0"></span>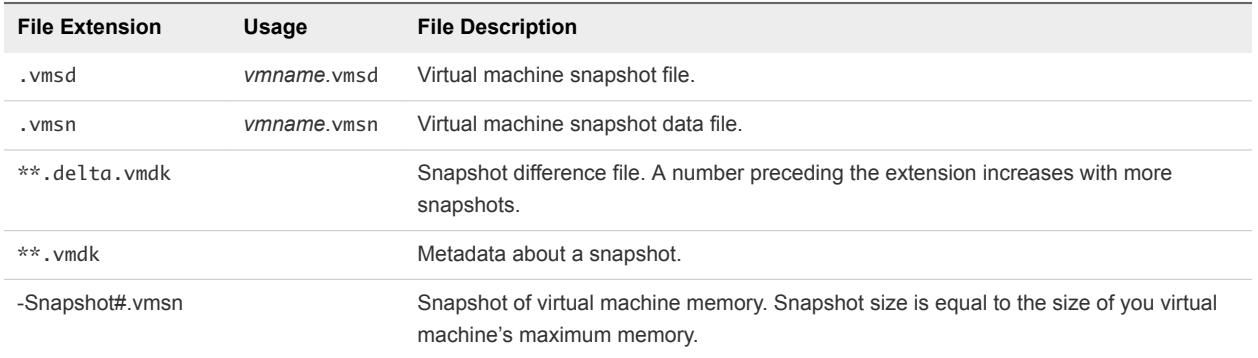

### Checking Default Devices

When you create a virtual machine, you are also creating a set of default devices, based on the hardware version associated with your SDK. You can see these devices using the

EnvironmentBrowser.QueryConfigOption method. For example, the IDE controllers are created by default. Many of these default devices contain properties that you cannot change.

However, you can add the following optional devices to the default set: VirtualSerialPort, VirtualParallelPort, VirtualFloppy, VirtualCdrom, VirtualUSB, VirtualEthernetCard, VirtualDisk, and VirtualSCSIPassthrough. See the VirtualDevice Data Object in the *API Reference* for more information about each of these optional devices.

**Caution** Do not try to change default device properties using the VirtualMachineConfigSpec.deviceChange method discussed in [Adding Devices to Virtual Machines](#page-157-0), because the deviceChange method is not applicable to default device properties.

## Configuring a Virtual Machine

You can configure a virtual machine during creation (Folder.CreateVM\_Task) or cloning (VirtualMachine.CloneVM\_Task). You can also reconfigure a virtual machine using VirtualMachine.ReconfigVM\_Task. However, do not use the VirtualMachine.ReconfigVM\_Task call to create or add a disk.

In vSphere 5.5 and later, the ReconfigVM\_Task method will throw an error when it attempts to change certain virtual machine properties while the virtual machine is powered on. In previous releases, the server would modify the properties in the configuration specification and the changes would take effect after the virtual machine resets, reboots, or performs a fast suspend and resume.

Since vSphere 5.5, a reconfigure operation modifies the virtual machine in real time, so that the virtual machine properties have been changed by the time the method returns control to the client.

You cannot reconfigure a virtual machine successfully if you specify any of the following properties in the VirtualMachineConfigSpec when you call the ReconfigVM\_Task method.

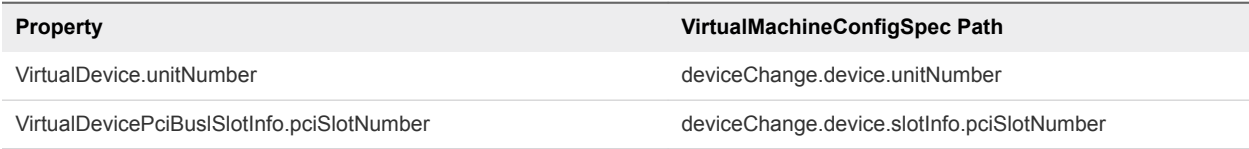

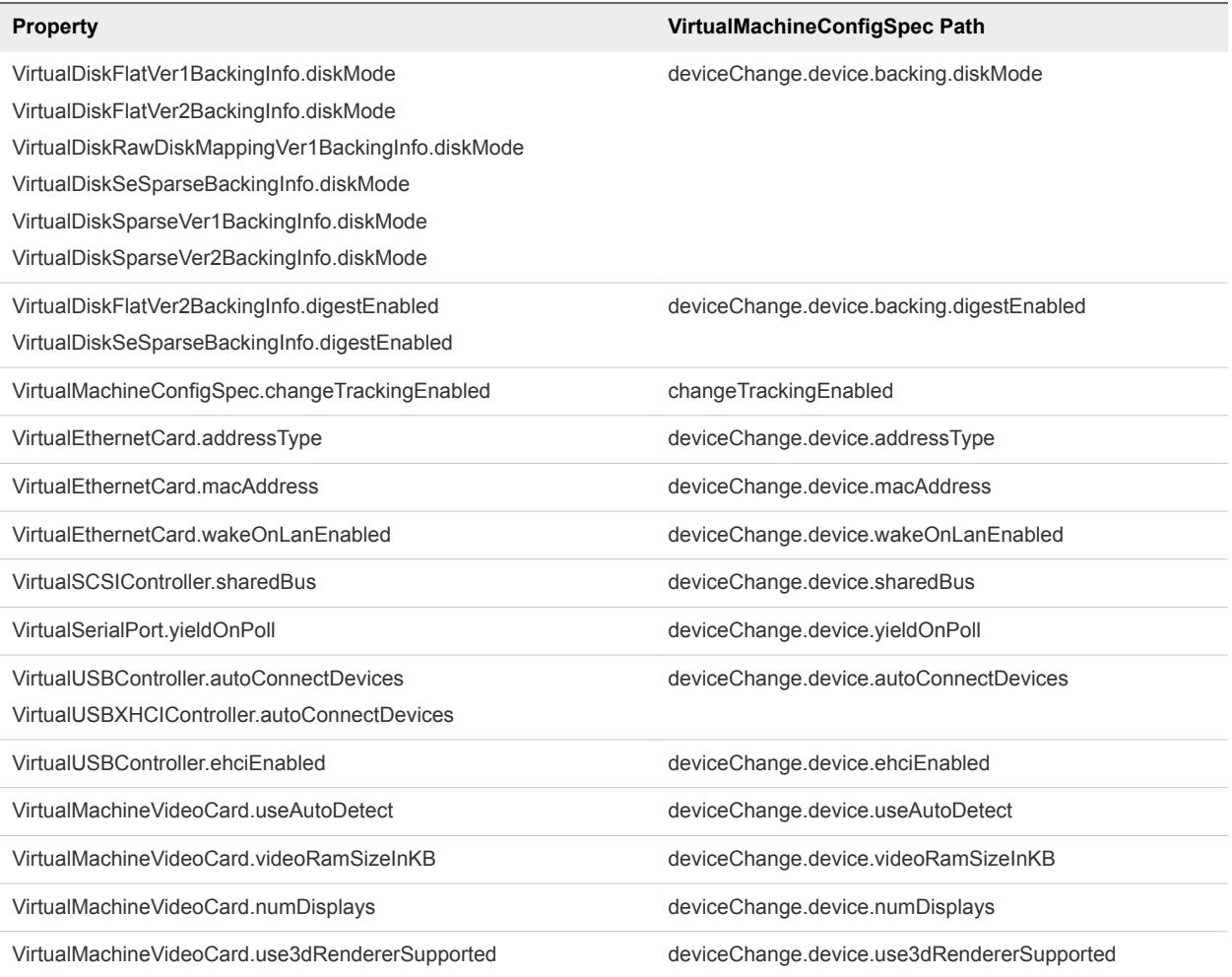

The *API Reference* lists all properties and includes information about required permissions for these configuration methods. The following sections describe some commonly specified attributes.

### Name and Location

You can specify the display name for the virtual machine by setting the VirtualMachineConfigSpec.name property. Any % (percent) character used in this name parameter must be escaped, unless it is used to start an escape sequence. Clients can also escape any other characters in this name parameter.

Use the annotation field to provide a description of the virtual machine. To remove an existing description, specify the empty string as the value of annotation.

The location of the virtual machine is determined implicitly during creation because you call a Folder.CreateVM\_Task method and specify resource pool and optional target host the virtual machine should belong to. See #unique\_230 for a discussion of resource pools and virtual machine location.

### Hardware Version

The hardware version of a virtual machine indicates the lower-level virtual hardware features a virtual machine supports, such as BIOS, number of virtual slots, maximum number of CPUs, maximum memory configuration, and other hardware characteristics.

For a newly created virtual machine, the default hardware version is the most recent version available on the host where the virtual machine is created. To increase compatibility, you might want to create a virtual machine with a hardware version older than the highest supported version. You can do so by specifying the VirtualMachineConfigSpec.version property during virtual machine creation. For existing virtual machines, call the VirtualMachine.UpgradeVM\_Task method.

The hardware version of a virtual machine can be lower than the highest version supported by the ESXi host it is running on under the following conditions:

- You migrate a virtual machine to a newer version of ESXi after it was created on a host that was running an earlier version of ESXi.
- You create a virtual machine on a newer version of ESXi by using an existing virtual disk that was created on a host that was running an earlier version of ESXi.
- You add a virtual disk created on a host that was running an earlier version of ESXi to a virtual machine created on a newer version of ESXi.

Virtual machines with hardware versions lower than 4 can run on ESX/ESXi 4.x hosts but have reduced performance and capabilities. In particular, you cannot add or remove virtual devices on virtual machines with hardware versions lower than 4 when they reside on an ESX/ESXi 4.x host. To make full use of these virtual machines, upgrade the virtual hardware.

### Boot Options

You can control a virtual machine's boot behavior by setting the

VirtualMachineConfigSpec.bootOptions property. The VirtualMachineBootOptions data object in that property allows you to specify the following properties:

- bootDelay Delay before starting the boot sequence, in milliseconds.
- bootRetryDelay Delay before a boot retry, in milliseconds. This property is only considered if the bootRetryEnabled property is set to true.
- $\blacksquare$  bootRetryEnabled If set to true, a virtual machine that fails to boot tries again after the bootRetryDelay time period has elapsed.
- enterBIOSSetup If set to true, the virtual machine enters BIOS setup the next time it boots. The virtual machine resets this flag to false so subsequent boots proceed normally.

### Operating System

The guest operating system that you specify affects the supported devices and available number of virtual CPUs. You specify the guest operating system in the following two properties:

- questosid Specify one of the constants in the VirtualMachineGuestOsIdentifier as a string.
- <sup>n</sup> alternateGuestName Full name for the guest operating system. Use this property if guestosid is one of the values of VirtualMachineGuestOsIdentifier starting with other\*.

### CPU and Memory Information

The VirtualMachineConfigSpec data object allows you to specify CPU and memory configuration.

### CPU and Memory Resource Allocation

To allocate resources, use the cpuAllocation and memoryAllocation properties of VirtualMachineConfigSpec. Both properties contain ResourceAllocationInfo objects with the following properties:

- $\blacksquare$  reservation Amount of resources that is guaranteed to be available to the virtual machine. If resource utilization is less than the reservation, other running virtual machines can use the resources.
- limit Upper limit for CPU or memory resources assigned to this virtual machine. The virtual machine does not exceed this limit, even if resources are available. This property is typically used to ensure consistent performance. If end users are used to work on a virtual machine that uses extra resources, and additional virtual machines are added to the host or resource pool, the virtual machine might slow down noticably. If set to -1, no fixed upper limit on resource usage has been set.
- **n** shares Metric for allocating memory or processing capacity among multiple virtual machines. The SharesInfo data object has two properties, level and shares.
	- $\blacksquare$  level Choose high, low, or normal to map to a predetermined set of numeric values for shares. See the *API Reference Guide* for the numbers for CPU, memory, and disk shares. Set this property to custom to specify an explicit number of shares instead.
	- shares Allows you to specify the number of shares you want to allocate to the resource pool. The allocation is divided evenly between resource pools with the same level.

[Resource Allocation](#page-213-0) discusses resource allocation in the context of resource pool hierarchies. The *Resource Management Guide* includes a detailed discussion of resource allocation in the vSphere environment.

### CPU and Memory Modification for Running Virtual Machines

Set CpuHotAddEnabled and CpuHotRemoveEnabled to specify whether virtual processors can be added to or removed from a virtual machine while the virtual machine is running. Set MemoryHotAddEnabled to specify whether memory can be added while the virtual machine is running.

### Number of CPUs

You can set the number of virtual processors for the virtual machine with the VirtualMachineConfigSpec.numCPUs property. Legal values for this property change depending on the guestosid value you specify.

### CPU Processors and Memory Affinity

If your virtual machine is on an ESXi system, and if you have a license that supports Symmetric Multiprocessors (SMP), you can configure the virtual machine to have multiple virtual CPUs by setting cpuAffinity and memoryAffinity. You define a set of integers that represents the processors (for CPU) and NUMA nodes (for memory). If you are reconfiguring the affinity setting and leave the array empty, any existing affinity is removed. See the *Resource Management Guide* for a discussion of NUMA nodes and affinity.

### CPU Features

You can use the VirtualMachineConfigSpec.cpuFeatureMask[].info property to represent the CPU features requirements for a virtual machine or guest operating system. See the HostCpuIdInfo data object discussion in the *API Reference* for a detailed discussion.

### Networks

You configure network settings so that a virtual machine can communicate with the host and with other virtual machines.

### Virtual Network Interfaces

You can add a virtual network interface to a virtual machine using a subclass of VirtualEthernetCard, you can set the addressType to Manual, Generated, or Assigned. If you choose Assigned, you can specify a MAC address explicitly.

For more information about virtual devices in general, see [Adding Devices to Virtual Machines](#page-157-0).

The number of virtual network interfaces depends on the hardware version you specify for a virtual machine. Hardware version 7 virtual machines support up to ten virtual NICs. Hardware version 4 virtual machines support up to four virtual NICs.

### Virtual Machine MAC Address

Upon virtual machine creation, ESXi or vCenter Server systems assign each virtual network interface its own unique MAC address. The first three bytes of the MAC address that is generated for each virtual network adapter consists of a manufacturer-specific Organizationally Unique Identifier (OUI). The MAC address-generation algorithm produces the other three bytes. vSphere generates MAC addresses that are checked for conflicts. After the MAC address has been generated, it does not change unless the virtual machine is moved to a different location.

All MAC addresses that have been assigned to virtual network interfaces of running and suspended virtual machines on a given physical machine are tracked. The MAC address of a powered off virtual machine is not checked against those of running or suspended virtual machines. It is possible that a virtual machine acquires a different MAC address after a move.

The *ESXi Configuration Guide* discusses virtual machine MAC addresses in detail.

### Fibre Channel NPIV Settings

N-port ID virtualization (NPIV) supports sharing a single physical FC HBA port among multiple virtual ports, each with unique identifiers. This capability lets you control virtual machine access to LUNs on a per-virtual machine basis.

Each virtual port is identified by a pair of world wide names (WWNs): a world wide port name (WWPN) and a world wide node name (WWNN). These WWNs are assigned by vCenter Server. For detailed information on how to configure NPIV for a virtual machine, see the *Fibre Channel SAN Configuration Guide*.

NPIV support is subject to the following limitations:

- **n** NPIV must be enabled on the SAN switch. Contact switch vendors for information about enabling NPIV on their devices.
- **•** NPIV is supported only for virtual machines with RDM disks. Virtual machines with regular virtual disks continue to use the WWNs of the host's physical HBAs.
- Virtual machines on a host have access to a LUN using their NPIV WWNs if the physical HBAs on the ESXi host have access to a LUN using its WWNs. Ensure that access is provided to both the host and the virtual machines

You can set up NPIV with the VirtualMachineConfigSpec properties that start with npiv.

### File Locations

File locations for a virtual machine are specified in the following properties:

- <sup>n</sup> VirtualMachineConfigSpec.files is a VirtualMachineFileInfo data object that allows you to specify the log directory, snapshot directory, suspend directory, and configuration file location. Most locations have a default that you can change as needed.
- VirtualMachineConfigSpec.locationID is a 128-bit hash based on the virtual machine's configuration file location and the UUID of the host the virtual machine is assigned to. This property is not usually set by developers; however, clearing this property by setting it to an empty string is recommended if you move the virtual machine.

If a virtual machine's VirtualMachineCapability.swapPlacementSupported property is true for a virtual machine, you can specify a value for the VirtualMachineConfigSpec.swapPlacement property. The value must be one of the values of the VirtualMachineConfigInfoSwapPlacementType enumeration, as a string.

## <span id="page-157-0"></span>Adding Devices to Virtual Machines

You can add devices to a virtual machine during creation using the

VirtualMachineConfigSpec.deviceChange property, which is a VirtualDeviceSpec. You specify the host device that the virtual device should map to by using a backing object. A backing object represents the host device associated with a virtual device.

- $\blacksquare$  Backing option objects You can find out which devices the host supports by extracting the relevant backing option object.
- <sup>n</sup> Backing information object The backing information object allows you to supply data for virtual device configuration. You access a VirtualDeviceBackinInfo object as follows:

VirtualMachineConfigSpec.deviceChange[].device.backing

To add a device to a virtual machine, you must first find out which devices are supported on the corresponding ESXi host, and then specify a VirtualDevice object. Perform these tasks to add a device to a virtual machine:

#### Procedure

**1** Find out which devices your ESXi system supports by calling the QueryConfigOption method, which you can access through the VirtualMachine.environmentBrowser property. The method returns a VirtualMachineConfigOption data object that specifies what the ESXi supports. For example, VirtualMachineConfigOption.hardwareOptions includes information about supported CPU and memory and an array of VirtualDeviceOption data objects.

**Note** You cannot use the QueryConfigOption method to create another instance of a default device. If you attempt to add a default device, such as an IDE controller, the server ignores the operation.

**2** Specify the backing information object for the device. The actual process for defining the object differs for different objects. For example, for a CD-ROM passthrough device, you use a VirtualCdromPassthroughBackingInfo device. The VirtualDevice.backing property is a VirtualDeviceBackingInfo object which is extended by devices.

The following code fragment adds a CD-ROM passthrough device:

```
VirtualCdromPassthroughBackingInfo vcpbi = new VirtualCdromPassthroughBackingInfo();
// Does the virtual device have exclusive access to the CD-ROM device?
vcpbi.setExclusive(false);
// Specifies the device name.
vcpbi.setDeviceName('cdrom0');
```
<span id="page-158-0"></span>**3** Specify connection information for the device.

The VirtualDevice.connectable property is a VirtualDeviceConnectInfo data object. This object provides information about restrictions on removing the device while a virtual machine is running. This property is null if the device is not removable.

VirtualDeviceConnectInfo vdci = new VirtualDeviceConnectInfo(); // Allow the guest to control whether the virtual device is connected? vdci.setAllowGuestControl(false); // Is the device currently connected? vdci.setConnected(true); // Connect the device when the virtual machine starts? vdci.setStartConnected(true);

**4** Define the controller key, the virtual device key, and the unit number.

You define these items with the integer properties: controllerKey, key, and unitNumber. See the VirtualDevice data object in the *API Reference*.

**5** Specify device Information.

The deviceInfo property is a Description data object that has a name property and a summary property. You can supply a string value for each, describing the device.

```
Description vddesc = new Description();
vddesc.setLabel('CD-ROM Device cdrom0');
vddesc.setSummary('The CD-ROM device for this virtual machine.');
```
- **6** Specify the virtual device as the device property of a VirtualDeviceConfigSpec.
- **7** Specify the VirtualDeviceConfigSpec as the deviceChange property to the VirtualMachineConfigSpec that you pass in to a Folder.CreateVM\_Task or VirtualMachine.ReconfigVM\_Task method.

Here's the complete code fragment for a CD-ROM passthrough device:

```
VirtualDevice vd = new VirtualDevice();
vd.setBacking(vcpbi);
vd.setConnectable(vdci);
vd.setControllerKey(257);
vd.setDeviceInfo(vddesc);
vd.setKey(2);
vd.setUnitNumber(25);
```
### Performing Virtual Machine Power Operations

Just like physical machines, virtual machines have power states.

Powered on – The virtual machine is running. If no OS has been installed, you can perform OS installation as you would for a physical machine.

- Powered off The virtual machine is not running. You can still update the software on the virtual machine's physical disk, which is impossible for physical machines.
- Suspended The virtual machine is paused and can be resumed; like a physical machine in standby or hibernate state.

**Important** Before you power on a virtual machine, you must make sure that the host has sufficient resources. You must have enough memory for the virtual machine, and some memory overhead. See [Querying Virtual Machine Memory Overhead.](#page-114-0)

VirtualMachine power operations allow you to change the power state. Each operation is sensitive to the current power state, for example, powering on a powered off virtual machine has the desired result while powering on a powered on virtual machine results in an error. You must check the current state before you run one of these tasks.

- PowerOnVM\_Task Powers on a virtual machine. If the virtual machine is suspended, this method resumes execution from the suspend point.
- PowerOffVM Task Powers off a virtual machine.
- ResetVM\_Task Resets power on this virtual machine. If the current state is poweredOn, ResetVM\_Task first performs a hard powerOff operation. After the power state is poweredOff, ResetVM\_Task performs a powerOn operation.

Although this method functions as a powerOff followed by a powerOn, the two operations are atomic with respect to other clients, meaning that other power operations cannot be performed until the reset method completes.

■ SuspendVM\_Task – Suspends the virtual machine. You can later power on the suspended virtual machine to the same state.

Virtual machines are often configured to start up the guest operating system when they are started, and try to shut down the guest operating system when being shut down. However, starting and stopping a virtual machine differs from starting and stopping the guest operating system (see [Customizing the Guest](#page-160-0) [Operating System](#page-160-0)).

**Important** Power operations might affect other virtual machines that are participating in a DRS cluster or VMware HA. See #unique\_230 for information about DRS clusters and VMware HA.

You can use the Datacenter. PowerOnMultiVM\_Task to power on multiple virtual machines in a datacenter. Pass an array of VirtualMachine managed object references and an array of option values to the method. If any of the virtual machines in the list is manually managed by VMware DRS, the system generates a DRS recommendation that the user needs to apply manually. Standalone or DRS disabled virtual machines are powered on for the current host. Virtual machines managed by DRS, to be placed by DRS, are powered on for the recommended host.

### <span id="page-160-0"></span>Registering and Unregistering Virtual Machines

When you create a virtual machine, it becomes part of the inventory (inside the folder from which you called the creation method by default), and it is registered. If you copy virtual machine files to relocate the virtual machine, or if you remove the files from the inventory using the vSphere Client, it becomes unregistered and unusable. You cannot power on a virtual machine that is not part of the inventory.

To restore the virtual machine to the inventory, and make it usable again, you can use the RegisterVM\_Task method, defined in the Folder managed object. You can register the virtual machine to a host or to a resource pool. You can register the virtual machine as a template if you want to use it to clone other virtual machines from.

The ColdMigration.java sample illustrates both registering and reconfiguring a virtual machine. At the heart of the sample is the following call, which registers the virtual machine. Arguments include the virtual machine's current folder, datastore path, and name, whether to register as a template, and the resource pool or host to register the machine in.

```
ManagedObjectReference taskmor = cb.getConnection().getService().registerVM_Task(
                   vmFolderMor,vmxPath,getVmName(),false,resourcePool,host);
```
After registration, the virtual machine takes its resources (CPU, memory, and so on) from the resource pool or host to which it is registered.

The RemoveManagedObject.java sample illustrates unregistering a virtual machine.

### Customizing the Guest Operating System

You install the guest operating system on the virtual machine just as you would install it on a physical machine. Afterwards, you can use the Web Services API to retrieve information and perform some customization if VMware Tools is installed on top of the guest operating system.

VirtualMachine includes the following methods for managing the guest operating system:

- ShutdownGuest and RebootGuest shut down and reboot the guest OS, and StandbyGuest puts the guest in hybernate mode. In each case, you perform the action on the guest OS. For example, you might shut down Windows but leave the virtual machine running.
- ResetGuestInformation clears cached quest information. Guest information can be cleared only if the virtual machine is powered off. Use this method if stale information is cached, preventing reuse of an IP address or MAC address.
- <sup>n</sup> SetScreenResolution sets the console screen size of the guest operating system. When you call this method, the change is reflected immediately the virtual machine console you can access in the vSphere Client.

You can customize the identity and network settings of the guest OS with the CustomizationSpec data object that is a parameter to VirtualMachine.CustomizeVM\_Task. The CustomizationSpec is also a property of the VirtualMachineCloneSpec you pass in when cloning a virtual machine.

<span id="page-161-0"></span>The settings you customize with this method are primarily virtual machine settings, but because the virtual machine and the guest OS share the information, you are also customizing the guest OS with this method.

The CustomizationSpec allows you to set the following properties:

- encryptionKey Array of bytes that can be used as the public key for encrypting passwords of administrators.
- globalIPSettings Contains a CustomizationGlobalIPSettings data object which specifies a list of DNS servers and a list of name resolution suffixes for the virtual network adapter.
- identity Allows you to specify the network identity and settings, similar to the Microsoft Sysprep tool.
- <sup>n</sup> nicSettingMap Custom IP settings that are specific to a particular virtual network adapter.
- options Optional operations (either LinuxOptions or WinOptions).

### Installing VMware Tools

VMware Tools is a suite of utilities that enhances the performance of a virtual machine's guest operating system and improves virtual machine management. For each guest OS, VMware provides a specific binary-compatible version of VMware Tools. The SDK requires that you install VMware Tools, or some operations related to the guest operating system fail.

**Important** You must install the guest operating system before you install VMware Tools.

With VMware Tools installed on the guest OS, the virtual machine obtains its DNS (domain name server) name and an IP address and is therefore reachable over the network.

VirtualMachine includes three methods for automating installation and upgrade of VMware Tools.

- MountToolsInstaller Mounts the VMware Tools CD installer as a CD-ROM for the quest operating system. To monitor the status of the tools installallation, check GuestInfo.toolsStatus. Check GuestInfo.toolsVersionStatus and GuestInfo.toolsRunningStatus for related information.
- UnmountToolsInstaller Unmounts the VMware Tools installer CD.
- UpgradeToolsTask Performs an upgrade of VMware Tools. This method assumes VMware Tools has been installed and is running. The method takes one argument, InstallerOptions, which allows you to specify command-line options passed to the installer to modify the installation procedure for tools.

Use theToolsConfigInfo data object in VirtualMachineConfigSpec.toolsInfo property to specify the settings for the VMware Tools software running on the guest operating system.

## <span id="page-162-0"></span>Upgrading a Virtual Machine

You can upgrade virtual machine hardware by running the VirtualMachine.UpgradeVM\_Task method. The method upgrades this virtual machine's virtual hardware to the latest revision that is supported by the virtual machine's current host. You can specify the version number as an argument. This method is useful if you want to run your virtual machine on a newer hypervisor that supports newer versions of the hardware.

# **Virtual Machine Management**

Virtual machines can perform like physical computers and can be configured like physical computers. Virtual machines also support special features that physical computers do not support. This chapter discusses some of these features: migrating virtual machines, using snapshots, and using linked virtual machines.

For more information about configuring virtual machines, see the chapter [Configuring a Virtual Machine.](#page-151-0)

This chapter includes the following topics:

- **No. 7 Virtual Machine Migration**
- **[Snapshots](#page-164-0)**
- **[Linked Virtual Machines](#page-166-0)**

### Virtual Machine Migration

Migration is the process of moving a virtual machine from one host or storage location to another. Copying a virtual machine creates a new virtual machine. It is not a form of migration. vSphere supports the following migration types:

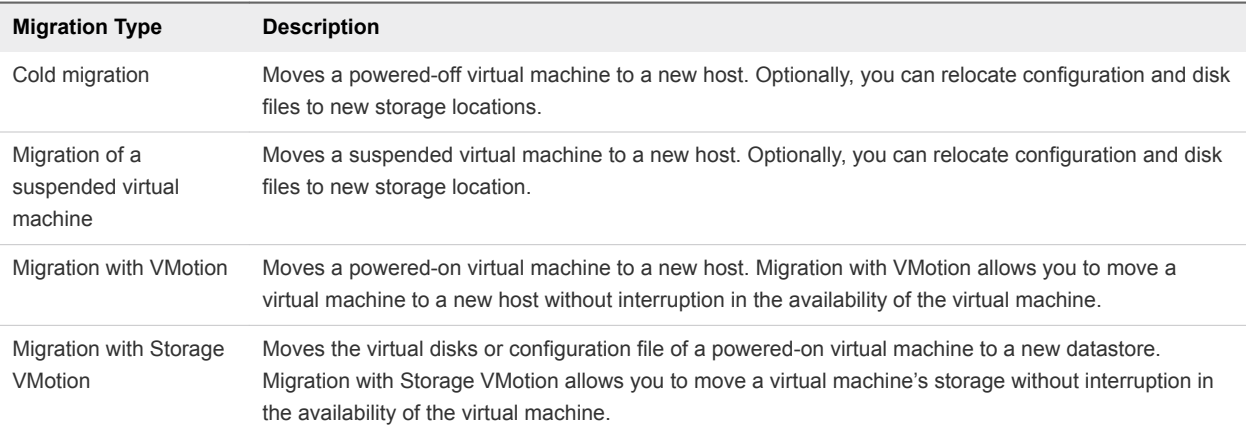

Migration of a suspended virtual machine and migration with VMotion are both sometimes called hot migration, because they allow migration of a virtual machine without powering it off.

You can move virtual machines manually or set up a scheduled task to perform the cold migration.

### <span id="page-164-0"></span>Cold Migration

If a virtual machine is shut down, you can move it to a different cluster, resource pool, or host by copying all virtual machine files to a different directory. The ColdMigration example illustrates this.

### Migration with VMotion

VMware VMotion support the live migration of running virtual machines from one physical server to another with no downtime. The source and destination physical servers can be in the same datacenter or in different datacenters.

When you call the VirtualMachine object's MigrateVM\_Task method, you can specify either a host or resource pool to migrate to. You can optionally specify the task priority and the power state of the virtual machine. The VMotion example performs the following tasks:

- Uses QueryVMotionCompatibility\_Task to check two hosts are compatible.
- Uses CheckMigrate\_Task to check whether migration is feasible. For example, if two hosts are not compatible, virtual machines cannot be migrated from one to the other.
- Uses CheckRelocation\_Task to check whether relocation is possible.

The sample performs the migration if the hosts are compatible.

### Using Storage VMotion

Storage VMotion allows you to move a running virtual machine from one VMFS volume to another. Taking the virtual machine or its associated storage offline is not required. All datastore types are supported, including local storage, VMFS, and NAS (network attached storage).

You can place the virtual machine and all its disks in a single location, or select separate locations for the virtual machine configuration file and each virtual disk. The virtual machine remains on the same host during Storage VMotion.

To perform storage VMotion, you use the VirtualMachine.RelocateVM Task method. The RelocateVMSpec passed in to the method allows you to specify the target datastore and target host or resource pool.

### Snapshots

A snapshot is reproduction of the virtual machine just as it was when you took the snapshot. The snapshot includes the state of the data on all virtual machine disks and the virtual machine power state (on, off, or suspended). You can take a snapshot when a virtual machine is powered on, powered off, or suspended.

When you create a snapshot, the system creates a delta disk file for that snapshot in the datastore and writes any changes to that delta disk. You can later revert to the previous state of the virtual machine.

The VirtualMachine object has methods for creating snapshots, reverting to any snapshot in the tree, and removing snapshots.

#### Figure 11‑1. Virtual Machine Snapshots

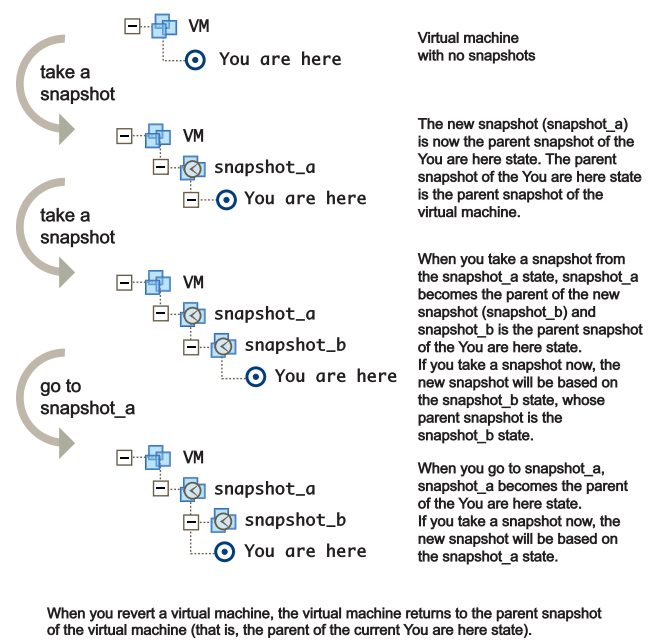

Snapshot hierarchies can become fairly complex. For example, assume that, in the example in Figure 11-1, you revert to snapshot\_a. You might then work with and make changes to the snapshot\_a virtual machine, and create a new snapshot, creating, in effect, a branching tree.

### Creating a Snapshot

The VirtualMachine.CreateSnapshot\_Task method creates a new snapshot of a virtual machine. As a side effect, the current snapshot becomes the parent of the new snapshot.

The method allows you to specify a name for the snapshot and also requires you set the memory and quiesce properties:

- memory  $-$  If true, a dump of the internal state of the virtual machine (basically a memory dump) is included in the snapshot. Memory snapshots consume time and resources, and take a while to create. When set to false, the power state of the snapshot is set to powered off.
- quiesce If true and the virtual machine is powered on when the snapshot is taken, VMware Tools is used to quiesce the file system in the virtual machine. This ensures that a disk snapshot represents a consistent state of the guest file systems. If the virtual machine is powered off or VMware Tools is not available, the quiesce flag is ignored.

The VMSnapshot. java example calls this method as follows:

```
ManagedObjectReference taskMor = service.createSnapshot_Task(
                                        vmMor, snapshotName, desc, false, false);
```
The method returns MOR to a Task object with which to monitor the operation. The info.result property in the Task contains the newly created VirtualMachineSnapshot upon success.

### <span id="page-166-0"></span>Reverting to a Snapshot

When you revert to a snapshot, you restore a virtual machine to the state it was in when the snapshot was taken. The VirtualMachine.RevertToSnapshot\_Task allows you to specify a target host and whether the virtual machine should be powered on.

If the virtual machine was running when the snapshot was taken, and you restore it, you must either specify the host to restore the snapshot to, or set the SupressPowerOn flag to true.

### Deleting a Snapshot

You can delete all snapshots by calling VirtualMachine.RemoveAllSnapshots or by calling the VirtualMachineSnapshot.RemoveSnapshot\_Task method. The VirtualMachineSnapshot object was previously returned in the task returned by the CreateSnapshot\_Task method.

## Linked Virtual Machines

Linked virtual machines are two or more virtual machines that share storage and support efficient sharing of duplicated data.

### Linked Virtual Machines and Disk Backings

In its simplest form, shared storage is achieved through the use of delta disk backings. A delta disk backing is a virtual disk file that sits on top of a standard virtual disk backing file. Each time the guest operating system on a virtual machine writes to disk, the data is written to the delta disk. Each time the guest operating system on a virtual machine reads from disk, the virtual machine first targets the disk block in the delta disk. If the data is not on the delta disk, the virtual machine looks for it on the base disk.

Linked virtual machines can be created from a snapshot or from the current running point. After you create a set of linked virtual machines, they share the base disk backing and each virtual machine has its own delta disk backing, as shown in Figure 11‑2.

### Figure 11‑2. Linked Virtual Machines with Shared Base Disk Backing and Separate Delta Disk Backing

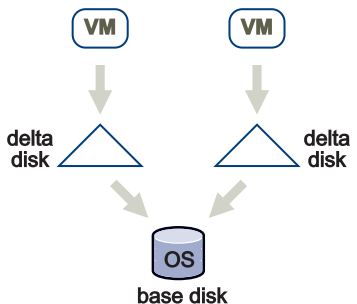

**Caution** We recommend a limit of up to eight host virtual machines accessing the same base disk in a linked virtual machine group. However, you can have an unlimited number of linked virtual machines within each host virtual machine in the group.

### Limitation for HA Clusters

Virtual machines in a linked clone group can be part of a VMware HA (high availability) cluster. The number of hosts in a cluster might affect HA's ability to restart a failed virtual machine.

- <sup>n</sup> Clusters that contain ESXi 5.0 or earlier hosts If a cluster has eight or fewer hosts, then linked virtual machines restart properly. However, if the cluster has more than eight hosts and any of the hosts are ESXi 5.0 or earlier, HA might not be able to restart a virtual machine after it fails. HA is not aware that virtual machines in the linked clone group are subject to the eight host limit. In this case, when HA responds to a failure, it might try to restart the virtual machine on a host that cannot participate in the group due to the maximum host limit. HA will attempt failover five times to different hosts. Thus, in clusters with 13 or more hosts, it is possible that HA will never try a host that is associated with the linked clone group.
- Clusters that contain only ESXi 5.1 or later hosts The maximum host limit for a linked clone group is the maximum number of hosts allowed in a cluster. In this case, the number of hosts in the cluster does not affect the ability to restart failed virtual machines.

### Creating a Linked Virtual Machine

You can create linked virtual machines in one of two ways:

- Clone the virtual machine from a snapshot.
- Clone the virtual machine from the current virtual machine state. This state might differ from the snapshot point.

### Creating a Linked Virtual Machine From a Snapshot

You first create a snapshot, and then create the linked virtual machine from the snapshot.

#### Procedure

**1** To create the snapshot, call the CreateSnapshot\_Task method for the virtual machine. The virtual machine can be in any power state. The following pseudo code creates a snapshot named snap1. The code does not include a memory dump. VMware Tools is used to quiesce the file system in the virtual machine if the virtual machine is powered on.

```
myVm.CreateSnapshot("snap1", "snapshot for creating linked virtual machines", False, True)
```
**2** To create the linked virtual machine, specify the snapshot you created and use a VirtualMachineRelocateDiskMoveOptions.diskMoveType of createNewDeltaDiskBacking, as illustrated in [Example: Creating a Linked Virtual Machine from a Snapshot.](#page-168-0) Creating linked virtual machines from a snapshot works with virtual machines in any power state.

#### <span id="page-168-0"></span>Example: Creating a Linked Virtual Machine from a Snapshot

```
relSpec = new VirtualMachineRelocateSpec()
relSpec.diskMoveType = VirtualMachineRelocateDiskMoveOptions.createNewChildDiskBacking
cloneSpec = new VirtualMachineCloneSpec()
cloneSpec.powerOn = False
cloneSpec.template = False
cloneSpec.location = relSpec
cloneSpec.snapshot = myVm.snapshot.currentSnapshot
myVm.Clone(myVm.parent, myVm.name + "-clone", cloneSpec)
```
The result is a virtual machine with the same base disk as the original, but a new delta disk backing.

#### Figure 11‑3. Creating a Linked Virtual Machine from a Snapshot

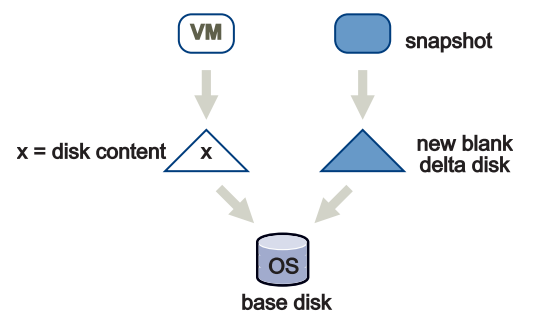

#### Creating a Linked Virtual Machine From the Current Running Point

To create a virtual machine from the current running point, clone the virtual machine, as in , but use a diskMoveType of moveChildMostDiskBacking. The virtual machine can be in any power state.

For more information about cloning a virtual machine, see Example: Creating a Linked Virtual Machine from a Snapshot.

#### Example: Creating a Linked Virtual Machine from the Current Running Point

```
relSpec = new VirtualMachineRelocateSpec()
relSpec.diskMoveType = VirtualMachineRelocateDiskMoveOptions.moveChildMostDiskBacking
cloneSpec = new VirtualMachineCloneSpec()
cloneSpec.powerOn = False
cloneSpec.template = False
cloneSpec.location = relSpec
myVm.Clone(myVm.parent, myVm.name + "-clone", cloneSpec)
```
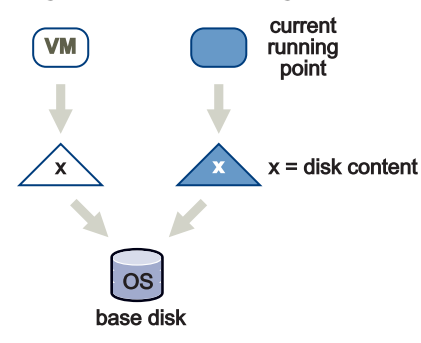

#### Figure 11‑4. Creating a Linked Virtual Machine from the Current Running Point

### Instant Clone Virtual Machines

The instant clone operation creates a running virtual machine that continues running from the current state of the source virtual machine. There is no delay to power on the cloned virtual machine.

An instant clone virtual machine is a kind of linked clone with these characteristics:

- The clone starts out powered on and running.
- The clone replicates the memory of the source virtual machine.
- **n** The clone shares memory pages with the source virtual machine as long as they remain unmodified.

The instant clone operation facilitates rapid deployment of virtual machines for low-latency response to peak computing demand. It also uses memory and disk space as efficiently as possible.

Because the clone replicates the running state of the source virtual machine, it usually requires customization of some network properties in the guest operating system to eliminate conflicts with the source. An instant clone virtual machine may also require new backings for some dedicated virtual devices, such as serial ports, parallel ports, or optical drives.

### Instant Clone Terminology

The instant clone feature has its own set of terminology, which uses some terms in ways specific to the feature.

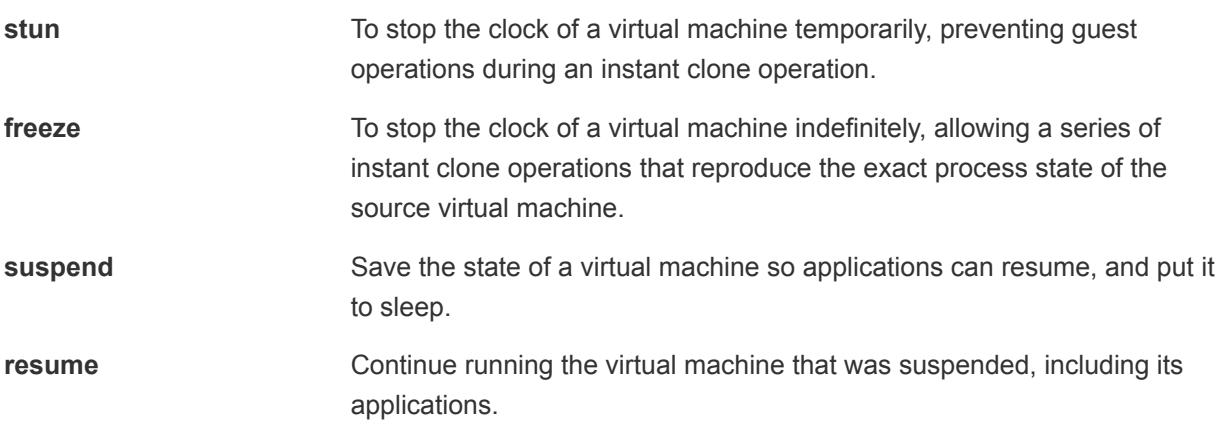

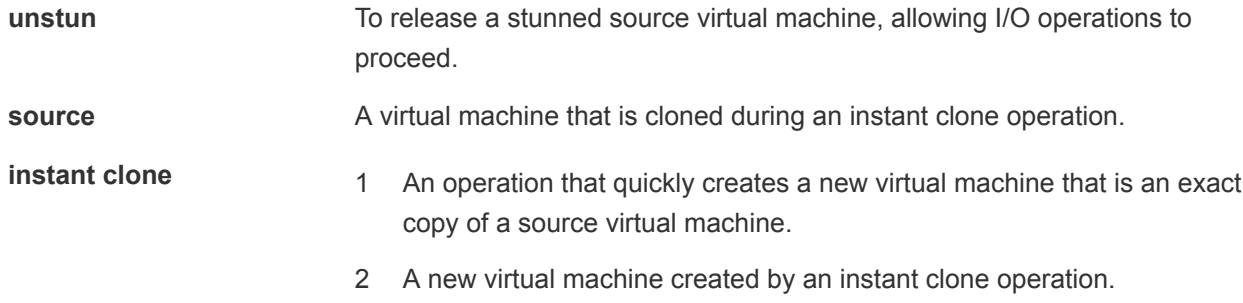

### Run State of the Instant Clone Source

An instant clone can be created either from a source virtual machine in a frozen state, or from the current running point of a source virtual machine. Certain characteristics of the process and of the result can affect your choice of frozen virtual machine or current running point for the source virtual machine.

#### Advantages of Cloning from the Current Running Point

An instant Clone created from the current running point of a source virtual machine does not require an agent running in the guest operating system to invoke the frozen state.

If you create an instant clone from the current running point, the source virtual machine continues running from that point after a very brief delay, whereas a frozen source virtual machine requires intervention by the host to thaw it.

#### Advantages of Cloning from a Frozen Virtual Machine

A source virtual machine in the frozen state allows you to deploy any number of instant clones in exactly the same state, because the guest operating system retains its state after the clone operation.

When you create instant clones from the current running point of a source virtual machine, each cloning operation adds another delta disk to the source virtual machine. Each delta disk adds a small performance penalty, but a long chain of delta disks causes a noticeable performance penalty for virtual disk accesses.

### The Instant Clone Process from a Frozen Source

The process to create an instant clone from a frozen source virtual machine requires one-time initial preparation, but after that it proceeds faster than creating an instant clone from the current running point. The source virtual machine must be booted and running, in a state that you want to replicate to other virtual machines. VMware Tools must be installed and running in the guest operating system.

#### Freezing the Source Virtual Machine for an Instant Clone Operation

Before you start the instant clone operation, you issue a VMware Tools command in the guest operating system, which freezes the source virtual machine. This is only needed one time, prior to the first instant clone operation. After that, the source virtual machine remains frozen. When VMware Tools receives the command to freeze the virtual machine, it passes the command through a back door to the host hypervisor.

The command to freeze the virtual machine depends on the guest operating system.

- For a Linux guest operating system, either of the following commands will freeze the virtual machine:
	- vmware-rpctool "instantclone.freeze"
	- vmtoolsd -cmd "instantclone.freeze"
- **For a Windows guest operating system, the following command will freeze the virtual machine:** 
	- C:\Program Files\VMware\VMware Tools\vmtoolsd.exe --cmd "instantclone.freeze"

When a virtual machine is frozen, the hypervisor prevents future context switches to the guest operating system, which in effect stops the virtual machine's clock, although the virtual machine status continues to indicate that it is running. You can determine whether the virtual machine is frozen by examining the runtimeinfo.InstantCloneFrozen flag.

### How the Instant Clone Operation Works

The instant clone operation involves the following sequence of steps.

#### Stunning the Instant Clone Source Virtual Machine

When you issue an API command to initiate an instant clone operation, the host begins by doing a stun operation on the source virtual machine. The stunned condition lasts a very short time, and is not directly visible to the API user.

The stunned condition blocks all I/O operations of the source virtual machine while the instant clone is created. The stun is redundant in the case of a frozen virtual machine. During the time the source virtual machine is stunned, the host creates a delta disk for the source virtual machine, which remains empty as long as the source virtual machine is stunned or frozen.

#### Copying Virtual Disks During the Instant Clone Operation

Then the host creates an empty delta disk for the instant clone virtual machine. This delta disk links to the base disk of the source virtual machine. More precisely, if the source virtual machine already had one or more delta disks, the instant clone delta disk links to the second delta disk in the disk chain of the source. The second delta disk is the delta disk that was the topmost delta disk when the stun operation was invoked.

#### Copying Memory During the Instant Clone Operation

The host creates a new virtual memory paging file for the instant clone virtual machine, whose page tables link to the paging file of the source virtual machine. When the instant clone virtual machine is complete and is allowed to run instructions, all its memory pages will be shared with the source virtual machine until either virtual machine does a write to memory.

#### Configuring the Instant Clone Virtual Machine

Then the host creates a virtual machine configuration file for the instant clone, which links to its delta disk and memory paging file. At this point, the instant clone virtual machine is capable of running instructions, and the host unstuns it. Both the memory and the virtual disks are shared with the source virtual machine, so the instant clone is identical to the source virtual machine, from the guest operating system point of view.

When you create virtual machines with identical guest operating systems, the network settings conflict. Usually you will want to customize these settings for each instance of the guest operating system.

### Limitations of Instant Clones

The instant clone feature provides good performance and scalability, but it has a few limitations:

- The instant clone feature is not available when you connect directly to ESXi. Instant clone depends on functionality available only in vCenter Server.
- n Delta disks created during the instant clone operation are not visible in the snapshot trees of the virtual machines. They cannot be managed with the VirtualMachineSnapshot managed object. Instead, you must manage the delta disks using the VirtualMachine.Reconfigure() method.
- The instant clone operation is partly parallel and partly serialized. You can start several operations concurrently, but part of the process is exclusive and requires serialization of requests.
- $\blacksquare$  The instant clone operation responds to errors by backing out changes, such as delta disks, to restore the previous state of the file system and the source virtual machine. However, there is a small window of failure at the end of the operation where the cloned virtual machine is independent and cannot be backed out to recover from an error. This is a low risk situation.

### Guest Customization of Instant Clone Virtual Machines

The instant clone operation produces a virtual machine whose memory is exactly the same as the source virtual machine. This can cause conflicts in network addressing, if two different virtual machines respond concurrently with the same network identity. The conflicting network attributes are usually the host name, IP address, and MAC address.

In the case of an instant clone derived from a frozen source virtual machine, a conflict might not immediately arise, because the source virtual machine is not active on the network. The instant clone simply assumes the identity of the source virtual machine. However, a second clone derived from the same frozen virtual machine could create a network conflict by duplicating the same identity as the first instant clone.

For an instant clone derived from the current running point of the source virtual machine, the problem is more acute because the source virtual machine resumes operation simultaneously with the instant clone.

To avoid network conflicts, you customize the instant clone to adopt a new identity, before allowing both the source virtual machine and the instant clone to run concurrently. In a situation where temporary network disruption is tolerable, you can ignore the conflict while you customize the network settings in the guest operating system of the instant clone.

Otherwise, you have two options to avoid the race condition that results when both virtual machines resume running from the same point. You can either disable the virtual NIC before the instant clone operation, or else you can specify that the virtual NIC in the instant clone will be disabled at the time when it resumes running after the operation.

### Avoiding Network Identity Collisions after Instant Clone Operations

To avoid a network conflict between a source virtual machine and its instant clone, you must disable at least one of the two conflicting virtual NICs until you complete network customization in the guest operating system of the instant clone. Here are some common approaches:

If the source virtual machine is frozen, its virtual NIC is effectively disabled, and you can reconfigure the guest network settings of the instant clone at any time before the source virtual machine is thawed.

If you derive the instant clone from the current running point of the source virtual machine, you can set the connected property of the virtual NIC backing to false, which disables it in the source before you start the instant clone operation. Then you re-enable the virtual NIC after the instant clone operation completes. After you customize the network settings in the guest operating system of the instant clone, you must re-enable the virtual NIC in the instant clone as well. This approach requires that you tolerate a network interruption until the instant clone operation is complete.

To avoid a network interruption, you can issue the instant clone operation with an InstantCloneSpec that specifies that the virtual NIC in the instant clone will be disconnected. The virtual NIC in the source virtual machine is not affected. After you complete guest operating system customization in the instant clone, you set the connected property of its virtual NIC back to true, and the instant clone operates under its new network identity.

In any case where you change the network identity settings in the guest operating system of the instant clone, you must reset the network stack for the virtual NIC to cause it to adopt the new settings. You do the reset from the guest operating system, as with a physical machine. The way to reset a NIC differs, depending on the operating system.

#### Resetting the Network Stack in a Linux Virtual Machine

When you change network settings in an instant clone, you must reset the network stack of the virtual NIC to adopt the new settings. For a Linux guest operating system, you must unbind and rebind the network driver so it adopts a new MAC address.

The following shell script rebinds all network drivers:

```
#!/bin/bash
for NETDEV in /sys/class/net/*
do
  DEV_LABEL=`basename \`readlink -f $NETDEV/device\``
  DEV_DRIVR=`basename \`readlink -f $NETDEV/device/driver\``
  echo $DEV_LABEL > /sys/bus/pci/drivers/$DEV_DRIVR/unbind
  echo $DEV_LABEL > /sys/bus/pci/drivers/$DEV_DRIVR/bind
done
```
If the guest operating system was configured to use DHCP, you must also force a DHCP refresh after the MAC addresses refresh has completed.

Tip: Avoid resetting the network stack in the guest operating system while you are working over a network connection, such as SSH. You can run the shell commands to reset the stack as part of a customization script installed in the guest operating system of the source virtual machine before running the instant clone operation.

#### Resetting the Network Stack in a Windows Virtual Machine

When you change network settings in a Windows virtual machine, you must disable and re-enable the network object. There are several ways to do that in Windows.

#### Reset the Network Stack in a Windows Virtual Machine Using the Control Panel

When you change network settings in a Windows virtual machine, you must reset the network stack of the virtual NIC to adopt the new settings. For a Windows guest operating system, you must disable and reenable the network connection so it adopts a new MAC address. You can do this using the Control Panel.

#### Procedure

- **1** In the Control Panel, navigate to **Control Panel > Networks and Internet > Network Connections**.
- **2** Right-click the network adapter icon and choose **disable**.
- **3** Right-click the network adapter icon and choose **enable**.
- **4** Repeat these steps for each network adapter.

#### Reset the Network Stack in a Windows Virtual Machine Using PowerShell

When you change network settings in a Windows virtual machine, you must reset the network stack of the virtual NIC to adopt the new settings. For a Windows guest operating system, you must disable and reenable the network connection so it adopts a new MAC address. To perform this task with PowerShell, use the Restart-NetAdapter cmdlet.

The cmdlet is described in more detail at https://technet.microsoft.com/enus/itpro/powershell/windows/netadapter/restart-netadapter.

#### Procedure

**1** List the virtual network adapters in the guest operating system.

#### **Get-NetAdapter**

The names of the virtual network adapters appear in the first column of output.

**2** Restart the network adapter representing the external interface.

#### **Restart-NetAdapter -Name "Ethernet0"**

**3** If you have more than one virtual interface, repeat the previous step for each one.

#### Reset the Network Stack in a Windows Virtual Machine Using netsh

When you change network settings in a Windows virtual machine, you must reset the network stack of the virtual NIC to adopt the new settings. For a Windows guest operating system, you must disable and reenable the network connection so it adopts a new MAC address. To perform this task with netsh, use the interface command.

Run the following commands in a DOS shell.

#### Procedure

**1** List the network interfaces.

**netsh interface show interface**

**2** Choose the interface that represents the external network connection and disable it with a netsh command.

**netsh interface set interface name="Ethernet0" admin=DISABLED**

**3** Re-enable the interface with a netsh command.

**netsh interface set interface name="Ethernet0" admin=ENABLED**

**4** Repeat the previous two commands if you have more than one NIC that needs to be reset.

### Removing Snapshots and Deleting Linked Virtual Machines

After you have created a group of linked virtual machines, you can remove a snapshot that was the basis for a linked virtual machine, or delete a virtual machine. Those actions affect disks in the linked virtual machine group. Perform the actions when connected to a vCenter Server system for disk consolidation or deletion.

- **n** Snapshot removal During snapshot removal, the snapshot metadata is also removed, and the virtual machine from which the snapshot was taken is no longer shown as having snapshots. If you remove a snapshot while connected to the ESXi host directly, shared disks are not consolidated and unnecessary levels of delta disks might result. If you remove a snapshot while connected to a vCenter Server system, shared disks are not consolidated, but unshared disks are consolidated.
- Virtual machine deletion When you delete a virtual machine by directly connecting to the ESXi host, shared disks are not deleted. When you delete a virtual machine by connecting to a vCenter Server system, shared disks are not deleted, but unshared disks are deleted.

**Caution** Delete all linked virtual machines before deleting the master from which they were created, so that you don't have orphaned or corrupt disk files on your file system.

### Relocating a Virtual Machine in a Linked Virtual Machine Group

You can move the virtual machines in a linked virtual machine group between datastores and save storage. he contents of the delta disk might not be as important as the contents of the base, and you can save storage by removing the delta disk.

For more information, see [Figure 11](#page-168-0)‑3.

#### Example: Relocating a Linked Virtual Machine

```
relSpec = new VirtualMachineRelocateSpec()
relSpec.diskMoveType = VirtualMachineRelocateDiskMoveOptions.moveChildMostDiskBacking
relSpec.datastore = localDatastore
myVm.Relocate(relSpec)
```
You can relocate multiple linked virtual machines to a new datastore, but keep all shared storage during the relocation. To achieve the relocation, relocate the desired virtual machines one by one, giving the option to allow reattaching to an existing disk, as shown in Example: Relocating Multiple Linked Virtual Machines.

#### Example: Relocating Multiple Linked Virtual Machines

```
relSpec = new VirtualMachineRelocateSpec()
relSpec.diskMoveType = VirtualMachineRelocateDiskMoveOptions.moveAllDiskBackingsAndAllowSharing
relSpec.datastore = targetDatastore
myVm.Relocate(relSpec)
```
### Promoting a Virtual Machine's Disk

Promoting a virtual machine's disk improves performance.

**Important** You can use the PromoteDisks API only when connected to a vCenter Server system.

You can use PromoteDisks to copy disk backings or to consolidate disk backings.

 $\Box$  Copy – If the unlink parameter is true, any disk backing that is shared by multiple virtual machines is copied so that this virtual machine has its own unshared version. Files are copied into the home directory of the virtual machine. This setting results in improved read performance, but higher space requirements. The following call copies and shares disks, and then collapses all unnecessary disks.

myVm.PromoteDisks(True, [])

 $\blacksquare$  Consolidate – If the unlink parameter is false, any disk backing that is not shared between multiple virtual machines and not associated with a snapshot is consolidated with its child backing. The net effect is improved read performance at the cost of inhibiting future sharing. The following call eliminates any unnecessary disks:

myVm.PromoteDisks(False, [])

Promoting a virtual machine's disk might also be useful if you end up with disk backings that are not needed for snapshots or for sharing with other virtual machines.

Both uses of PromoteDisks take an optional second argument, which allows you to apply the method to only a subset of disks. For example, you can unshare and consolidate only the virtual disk with key 2001 as follows:

```
for any of my VMs in dev
   if (dev.key == 2001)
      disk2001 = devmyVm.PromoteDisks(True, [disk2001])
```
### Performing Advanced Manipulation of Delta Disks

For advanced manipulation of delta disks, you can use VirtualDeviceConfigSpec methods such as VirtualDeviceConfigSpec.create and VirtualDeviceConfigSpec.add.

Together add and create allow you to create a blank delta disk on top of an existing disk. For the VirtualDeviceConfigSpec you specify add to prepare the VM for a new delta disk, then create to initiate the file operation for the delta disk whose parent property is an existing disk. These methods create a new delta disk whose parent is the pre-existing disk.

One use case is adding a delta disk on top of an existing virtual disk in a virtual machine without creating a snapshot. Example: Adding a Delta Disk Backing illustrates how to add the delta disk for the first virtual disk in the virtual machine.

#### Example: Adding a Delta Disk Backing

```
disk = None
for any of my VMs in dev
    if (VirtualDisk.isinstance == dev):
      disk = dev# Remove the disk
removeDev = new VirtualDeviceConfigSpec()
removeDev.operation = "remove"
removeDev.device = disk
# Create a new delta disk which has the
# original disk as its parent disk
addDev = new VirtualDeviceConfigSpec()
addDev.operation = "add"
addDev.fileOperation = "create"
addDev.device = copy.copy(disk)
addDev.device.backing = copy.copy(disk.backing)
addDev.device.backing.fileName = "[" + disk.backing.datastore.name + "]"
addDev.device.backing.parent = disk.backing
spec = new VirtualMachineConfigSpec()
spec.deviceChange = [removeDev, addDev]
```
For working code with a similar use case, see the JAXWS sample program VMDeltaDisk.java in the SDK under vsphere-ws/java.

# **Virtual Machine Encryption APIs**

vSphere virtual machine encryption protects virtual machines, virtual disks, and related files. First you set up a trusted connection between vCenter Server and a key management server (KMS), then vCenter Server can retrieve keys from the KMS as needed.

Various aspects of virtual machine encryption are handled differently. You manage setup of the KMS trusted connection and perform most encryption workflows from the vSphere Web Client. You manage automation of some advanced features using the vSphere Web Services SDK, as discussed in this chapter. You use the crypto-util command-line tool directly on ESXi hosts for some special cases, for example, to decrypt the core dumps in a vm-support bundle.

This chapter includes the following topics:

- How Virtual Machine Encryption Protects a Datacenter
- [vSphere Virtual Machine Encryption Components](#page-180-0)
- **n** [Prerequisites and Required Privileges for Encryption Tasks](#page-183-0)
- [API Methods for vSphere Virtual Machine Encryption](#page-184-0)
- [Workflows for vSphere Virtual Machine Encryption](#page-187-0)
- **[Best Practices](#page-199-0)**

### How Virtual Machine Encryption Protects a Datacenter

With vSphere virtual machine encryption, you can create encrypted virtual machines and encrypt existing ones. Because all virtual machine files with sensitive information are encrypted, the virtual machine is protected. Only administrators with encryption privileges can perform encryption and decryption tasks.

### What Keys are Used

Two types of keys are used for encryption.

- **n** The ESXi host generates and uses internal keys to encrypt virtual machines and disks. These keys are used as the disk encryption key (DEK) and are XTS-AES-256 keys.
- The key management server (KMS) sends keys to the vCenter Server upon request. These keys are used as the key encryption key (KEK) and are AES-256 keys. vCenter Server stores only the ID of each KEK, but not the key itself.

**ESXi hosts use the KEK to encrypt their internal keys, and store only the encrypted internal keys on** disk, but not the KEK itself. When an ESXi host reboots, vCenter Server requests the necessary KEKs by sending the corresponding IDs to the KMS, and upon receipt, make the KEKs available to the ESXi host, which can then decrypt its internal keys as needed.

### What Is Encrypted

Virtual machine encryption supports encrypting virtual machine files, virtual disk files, and core dump files.

#### Virtual Machine Files

Most virtual machine files, in particular guest data that are not stored in the VMDK file, are encrypted. This set of files includes but is not limited to the NVRAM (memory), VSWP (swap), and VMSN (snapshot) files. The key that vCenter Server retrieves from the KMS unlocks an encrypted bundle in the VMX file that contains internal keys and other secrets.

If you use the vSphere Web Client to create an encrypted virtual machine, all virtual disks are encrypted by default. For other encryption tasks, such as encrypting an existing virtual machine, you can encrypt and decrypt virtual disks separate from virtual machine files.

**Note** You cannot associate an encrypted virtual disk with an unencrypted virtual machine.

#### Virtual Disk Files

Data in an encrypted virtual disk (VMDK) file are never written in cleartext to storage or physical disk, and is never transmitted over the network in cleartext. The VMDK descriptor file is mostly cleartext, but contains a key ID for the KEK and the internal key (DEK) in the encrypted bundle.

You can use the vSphere API to perform either a shallow recrypt operation with a new KEK, or a deep recrypt operation with new internal keys.

### Core Dump Files

Core dumps on an ESXi host that has encryption mode enabled are always encrypted. You can decrypt and password protect ESXi core dumps using the crypto-util command-line tool on the ESXi host.

**Note** Core dumps on the vCenter Server (Appliance) are not encrypted. Be sure to protect access to all vCenter Server systems.

### What Is Not Encrypted

Some files that are associated with a virtual machine are not encrypted or partially encrypted.

### Log Files

Log files are not encrypted because they should not contain sensitive data.
#### Virtual Machine Configuration Files

Most of the virtual machine configuration information, stored in the VMX and VMSD files, is not encrypted. Information about the KMS and the key ID is visible in those files.

#### Virtual Disk Descriptor File

To support disk management without a key, most of the virtual disk descriptor file is not encrypted.

# Who Can Perform Cryptographic Operations

Only users who are assigned the Cryptographic Operations privileges can perform cryptographic operations. The privilege set is fine grained; see the *vSphere Security* guide. The default Administrator system role includes all Cryptographic Operations privileges. A new system role, No Cryptography Administrator, supports all Administrator privileges except for the Cryptographic Operations privileges.

You can create additional custom roles, for example, to allow a group of users to encrypt virtual machines but to prevent them from decrypting virtual machines.

For a full list of privileges, see the section "Cryptographic Operations Privileges" in the *vSphere Security* manual.

# How Can I Perform Cryptographic Operations

The vSphere Web Client supports many cryptographic operations. For other tasks, you must use the API.

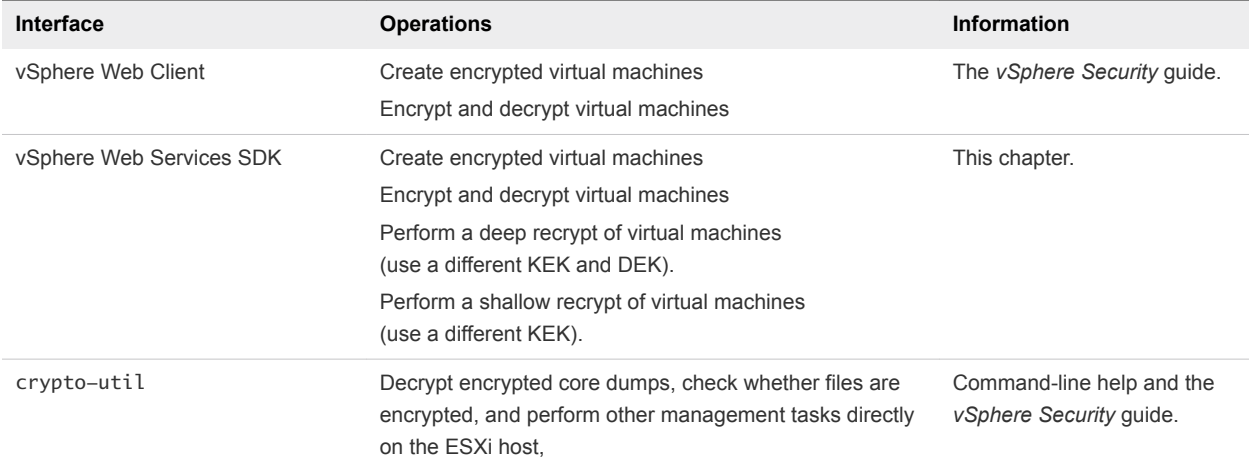

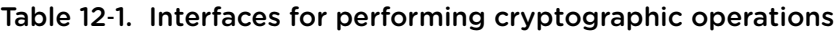

# vSphere Virtual Machine Encryption Components

An external key management server (KMS), the vCenter Server system, and ESXi hosts all contribute to the vSphere virtual machine encryption solution.

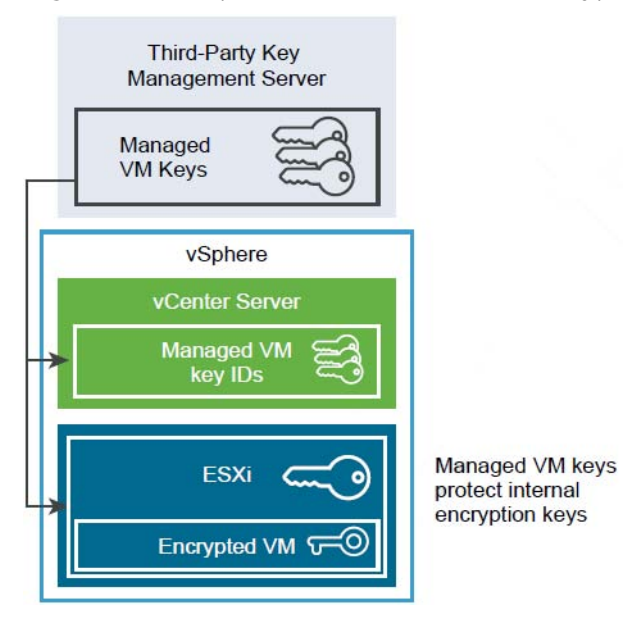

#### Figure 12‑1. vSphere Virtual Machine Encryption Architecture

### Key Management Server

The vCenter Server requests keys from an external KMS. The KMS generates and stores the keys, and passes them to vCenter Server for distribution.

You can use the vSphere Web Client or the vSphere API to add a cluster of KMS instances to the vCenter Server system. If you use multiple KMS instances in a cluster, all instances must be from the same vendor and must replicate keys.

If your environment uses different KMS vendors in different environments, you can add a KMS cluster for each KMS and specify a default KMS cluster. The first cluster that you add becomes the default cluster. You can explicitly change the default later.

As a KMS client, vCenter Server uses the Key Management Interoperability Protocol (KMIP) and makes it easy to use the KMS of your choice.

# vCenter Server

Only vCenter Server has credentials for logging in to the KMS. The ESXi hosts do not have those credentials. The vCenter Server obtains keys from the KMS and pushes them to the ESXi hosts. The vCenter Server does not store the KMS keys, it merely keeps a list of key IDs.

The vCenter Server checks the privileges of users who perform cryptographic operations. You can use the vSphere Web Client to assign cryptographic privileges or to assign the No cryptography administrator custom role to groups of users. See [Prerequisites and Required Privileges for Encryption Tasks.](#page-183-0)

The vCenter Server adds cryptography events to the list of events that you can view and export from the vSphere Web Client Event Console. Each event includes the user, time, key ID, and cryptographic operation.

# ESXi Hosts

ESXi hosts are responsible for several aspects of the encryption workflow.

- **n** Accepting keys and storing them in memory (never on disk). If a host has encryption mode enabled, and the current user's role includes cryptographic operations privileges, vCenter Server pushes keys to the ESXi host upon request. See [Prerequisites and Required Privileges for Encryption Tasks](#page-183-0).
- **Ensuring that guest data for encrypted virtual machines are encrypted when stored on disk.**
- Ensuring that guest data for encrypted virtual machines are never sent unencrypted over the network.

The keys that the ESXi host generates are called internal keys in this document. These keys are typically act as data encryption keys (DEKs).

# Encryption Process Flow

After vCenter Server is connected to the KMS, users with the required privileges can create encrypted virtual machines and disks. Those users can also perform other encryption tasks such as encrypting existing virtual machines and decrypting encrypted virtual machines. During the encryption process, different components interact as follows.

- 1 When the user performs an encryption task, for example, creating an encrypted virtual machine, vCenter Server requests a new key from the default KMS. This key will be used as the KEK.
- 2 The vCenter Server stores the key ID and passes the key to an ESXi host. If the ESXi host is part of a cluster, vCenter Server sends the KEK to each host in the cluster. The key itself is not stored on the vCenter Server system. Only the key ID is stored.
- 3 The ESXi host generates internal keys (DEKs) for the virtual machine and its disks, using the KEK that it received from vCenter Server to encrypt the internal keys. The the internal keys are kept in memory only. Only the encrypted data are stored on disk.
- 4 The ESXi host encrypts the virtual machine and its disks with the encrypted internal key.

ESXi hosts that have the KEK and can access the encrypted key file can perform operations on an encrypted virtual machine or disk. Because they come from the KMS, ESXi hosts can use the same KEK across reboots.

If you later want to decrypt a virtual machine, you change its storage policy either for the virtual machine or for its disks. If you want to decrypt individual components, first decrypt selected disks, then decrypt the virtual machine by changing the storage policy for VM Home. Both keys are required for decryption of each component, virtual disks or VM Home.

When you encrypt an existing virtual machine, you need at least twice the space that the virtual machine is currently using, in most cases.

# <span id="page-183-0"></span>Prerequisites and Required Privileges for Encryption Tasks

Users who perform encryption related tasks must have the appropriate privileges. Additional privileges are required if virtual machine encryption tasks require changing the host encryption mode. An extensive number of Cryptographic Operations privileges allow fine-grained control.

Encryption tasks are possibly only in environments that include a vCenter Server. Additionally, the ESXi host must have encryption mode enabled for most encryption tasks. The user who performs an encryption task must have the appropriate privileges. Additional privileges are required if virtual machine encryption tasks require changing the host encryption mode. An extensive number of Cryptographic Operations privileges allow fine-grained control.

# Cryptography Privileges and Roles

By default, the user with the vCenter Server Administrator role has all Cryptographic Operations privileges. You can assign the No cryptography administrator role to all vCenter Server administrators who do not need cryptographic privileges.

The user with the vCenter Server Administrator role has all privileges by default. You can assign the No cryptography administrator role to vCenter Server users who do not need Cryptographic Operations privileges. The No cryptography administrator lacks the following privileges for cryptographic operations:

- Add Cryptographic Operations privileges
- Global.Diagnostics
- Host.Inventory.Add host to cluster
- Host.Inventory.Add standalone host
- Host.Local operations.Manage user groups

To further limit what users can do, you can clone the No cryptography administrator role and create a custom role with only some of the Cryptographic Operations privileges. For example, you can create a role that allows users to encrypt but not to decrypt virtual machines, or that does grant privileges for management operations. See the *vSphere Security* manual for details.

# Host Encryption Mode

You can encrypt virtual machines only if host encryption mode is enabled for the ESXi host. Host encryption mode is often enabled automatically, but it can be enabled explicitly.

You can check and explicitly set the current host encryption mode from the vSphere Web Client or by using the vSphere API; see [API Methods to Prepare an ESXi Host.](#page-185-0)

After host encryption mode is enabled, it cannot be disabled easily. See the *vSphere Security* guide for details.

Automatic changes occur when encryption operations attempt to enable host encryption mode. For example, suppose that you add an encrypted virtual machine to an ESXi host, and host encryption mode is not enabled. If you have the required privileges on the host, encryption mode automatically changes to enabled.

Assume a cluster that includes three ESXi hosts, host A, B, and C. You add an encrypted virtual machine to host A. What happens depends on several factors. If all three hosts have encryption enabled, you can create an encrypted virtual machine if you have Encrypt new privileges. If none of the hosts has encryption enabled, and you have Register host privileges on host A, then the virtual machine creation process enables host encryption on that host; otherwise an error results. The scenario is more complicated if host B or C is not enabled for encryption; see the *vSphere Security* guide for details.

# Encrypted vSphere vMotion

vSphere vMotion always tries to use encryption when migrating encrypted virtual machines. You cannot disable encrypted vMotion for encrypted virtual machines in a cluster.

For virtual machines that are not encrypted, you can set encrypted vMotion to Opportunistic (use encrypted vMotion if supported) or Required (do not migrate if unsupported). See [Encrypted vSphere](#page-198-0) [vMotion](#page-198-0).

# API Methods for vSphere Virtual Machine Encryption

Methods for managing vSphere virtual machine encryption are in the vSphere API, part of the Web Services SDK. In addition, you need a few Storage Policy APIs to create and assign encryption storage policies.

# vSphere API Methods for KMS Management

Cryptographic key management interfaces are defined in the following hierarchy.

CryptoManager – managed object, parent of CryptoManagerKmip.

CryptoManager defines methods that are covered in [vSphere API Methods for Cryptographic](#page-186-0) [Operations.](#page-186-0)

- $\blacksquare$  CryptoManagerKmip managed object for handing the cryptographic keys.
	- $\blacksquare$  CertificateInfo basic information of a certificate.
	- <sup>n</sup> ClusterStatus status of a KMS cluster.
	- ServerCertInfo information about the KMS certificate.
	- ServerStatus status of a KMS.

CryptoManagerKmip defines the following methods:

■ String generateClientCsr(cluster) – generate a certificate signing request with its private key.

- <span id="page-185-0"></span>■ String generateSelfSignedClientCert(cluster) – generate self-signed client certificate with its private key.
- KmipClusterInfo[] kmipServers() get a list of registered KMS, grouped by clusters.
- <sup>n</sup> KmipClusterInfo[] **listKmipServers**(limit) get a list of registered KMS.
- void markDefault(clusterId) set the default KMS cluster.
- void **registerKmipServer**(server) register a KMS.
- void **removeKmipServer**(clusterId, serverName) remove a KMS, even if in use.
- String **retrieveClientCert**(cluster) get the client certificate of the KMS cluster.
- String **retrieveClientCsr**(cluster) get the generated client certificate signing request.
- ServerCertInfo retrieveKmipServerCert(keyProvider, server) get the server certificate.
- <sup>n</sup> ClusterStatus[] **retrieveKmipServersStatus**(clusters[]) get status of the KMS instances.
- String **retrieveSelfSignedClientCert**(cluster) get generated self signed client certificate.
- void updateKmipServer(server) update a KMS.
- void updateKmsSignedCsrClientCert(cluster, certificate) Set KMS signed certificate as the client certificate for a KMS cluster.
- void updateSelfSignedClientCert(cluster, certificate) set a self-signed certificate as the client certificate for the KMS cluster.
- void uploadClientCert(cluster, certificate, privateKey) set a client certificate with private key for the KMS cluster.
- void uploadKmipServerCert(cluster, certificate) upload a server certificate.
- CryptoKeyResult **generateKey**(keyProvider) generate a new encryption key.

The generateKey method is out of alphabetic order because it is called after the others.

# API Methods to Prepare an ESXi Host

Encryption interfaces for ESXi hosts are additions to a previously existing managed object, HostSystem.

- $\blacksquare$  HostSystem managed object providing access to the ESXi host, including these additions:
	- HostCryptoState enumeration indicating whether the ESXi host is incapable of, prepared for encryption mode, or cryptography safe with its host key already set. Safe means that the ESXi host can encrypt virtual machines and will not leak keys.
	- ConfigureCryptoKey vCenter Server calls this method to set or change the key used for core dump encryption, and to place the host in safe mode. It is like calling PrepareCrypto and EnableCrypto in quick succession. Not supported if called on an ESXi host.
- <span id="page-186-0"></span>■ PrepareCrypto – this method puts the ESXi host in prepared mode so it can receive sensitive data.
- $\blacksquare$  EnableCrypto this method sets or changes the key for core dump encryption and puts the ESXi host in safe mode. It must be called in sequence after PrepareCrypto.

The following data objects are used by the ConfigureCryptoKey and EnableCrypto methods above, and by the CryptoManager methods below in vSphere API Methods for Cryptographic Operations.

- CryptoKeyPlain data object representing a plain text cryptographic key.
- $\blacksquare$  CryptoKeyId data object representing a cryptographic key.
- CryptoKeyResult data object representing the result of a cryptographic key operation.

# vSphere API Methods for Cryptographic Operations

Cryptographic operations are defined in the following hierarchy.

■ CryptoManager – managed object for handling cryptographic keys.

CryptoManager defines the following methods:

- void addKey(CryptoKeyPlain key) add plain key to the vCenter Server.
- <sup>n</sup> CryptoKeyResult[] **addKeys**(CryptoKeyPlain[] keys) add multiple plain keys to vCenter.
- boolean **enabled**() indicate if the encryption feature is enabled.
- CryptoKeyId[] listKeys(int limit) list keys.
- void **removeKey**(CryptoKeyId key, boolean force) remove a key (only its ID is needed).
- <sup>n</sup> CryptoKeyResult[] **removeKeys**(CryptoKeyId[] keys, boolean force) multiple keys.
- VirtualMachineConfigSpec previously existing data object passed as parameter to CreateVM\_Task and ReconfigVM\_Task. One of its newly added properties is crypto, a CryptoSpec with one of the following options, which is inherited by all virtual disks and virtual machine configuration files (VM home).
	- $\blacksquare$  CryptoSpecEncrypt indicates that the virtual machine should be encrypted.
	- $\blacksquare$  CryptoSpecDecrypt indicates that the virtual machine should be decrypted.
	- $\blacksquare$  CryptoSpecDeepRecrypt indicates that all KEKs and DEKs should be replaced.
	- $\blacksquare$  CryptoSpecShallowRecrypt indicates that only KEKs should be replaced.
	- $r_{\text{c}}$  CryptoSpecNoOp indicates that encryption settings should not be changed.
	- CryptoSpecRegister indicates that the operation should send keys but should not modify the encryption settings of the virtual machine or virtual disk. When an encrypted disk is hot attached, the program must pass CryptoSpecRegister with the key ID that encrypted the disk. The key can be obtained from the Datastore Browser.

These data objects are informational properties of VMConfigFileInfo and VMDiskFileInfo, respectively. They can be used to check whether the VM home and its virtual disks are encrypted.

- VmConfigFileEncryptionInfo the encryption information of a virtual machine configuration.
- VmDiskFileEncryptionInfo the encryption information of a virtual disk.

The enumeration EncryptedVMotionModes controls whether encrypted vMotion is disabled, required, or opportunistic (fall back to unencrypted vMotion if necessary, the default option).

More information about the encryption interfaces is available in vSphere Management SDK Documentation under vSphere Web Services SDK, in the *vSphere API Reference*.

# SPBM API Methods for Encryption

The managed object PbmProfileProfileManager (pbm.profile.ProfileManager) provides methods to set encryption related storage policies, including create and update.

- PbmCreate(createSpec) create a capability-based storage profile defining storage requirements.
- PbmUpdate(profileId, createSpec) update a storage profile with new capability requirements.

# Workflows for vSphere Virtual Machine Encryption

The sections below present vSphere API methods for key acquisition and encryption.

### Set Up the Key Management Server Cluster

Before you can start encrypting virtual machines, you must set up the Key Management Server (KMS) cluster. This includes adding the KMS, establishing trust with the KMS, and setting the default KMS cluster. The KMS must support the KMIP (Key Management Interoperability Protocol) 1.1 standard, and it must be capable of acting as a symmetric key foundry and server.

#### Add Key Management Server(s) to Your Datacenter

Your organization's security administrator may be responsible for this task. This person will need to provide the cluster name (if it already exists), the KMS server name, its IP address, its connection port number, and possibly a proxy address, proxy port number, KMS user name, and corresponding password.

The CryptoManager.java code to add a KMS and set the default KMS cluster appears in [Example: CryptoManager Java program to add KMS and set default cluster.](#page-188-0) The user running this program must have Cryptographic operations.Manage key servers privileges.

#### Establish a Trusted Connection by Exchanging Certificates

There are four ways to establish trust between a KMS and vCenter Server. Different KMS vendors require different ways.

<span id="page-188-0"></span>Java examples for these four ways follow.

- 1 Upload your Root CA Certificate to the KMS. Obtain it manually and upload with the self-signed call.
- 2 Upload a self-signed vCenter Certificate to the KMS.
- 3 Have vCenter Server generate a certificate signing request (CSR), which the KMS signs and returns.
- 4 Download a security certificate and private key generated by the KMS to vCenter Server.

#### Example: CryptoManager Java program to add KMS and set default cluster

```
package com.vmware.general;
import com.vmware.common.annotations.Action;
import com.vmware.common.annotations.Option;
import com.vmware.common.annotations.Sample;
import com.vmware.connection.ConnectedVimServiceBase;
import com.vmware.vim25.CryptoKeyId;
import com.vmware.vim25.CryptoKeyResult;
import com.vmware.vim25.CryptoManagerKmipServerCertInfo;
import com.vmware.vim25.KeyProviderId;
import com.vmware.vim25.KmipServerInfo;
import com.vmware.vim25.KmipServerSpec;
import com.vmware.vim25.ManagedObjectReference;
import com.vmware.vim25.RuntimeFaultFaultMsg;
/**
  * CryptoManager. Demonstrates uses of the CryptoManager API. Parameters:
 * url [required] : web service url, for example https://10.9.8.7/sdk
  * username [required] : username for the authentication
  * password [required] : corresponding password
  * Command line to run CryptoManager code:
 * run.bat com.vmware.general.CryptoManager ^
           --url webserviceurl --username name --password pass \wedge * --kmsname kms --kmsip ipaddr --kmsclusterid providerId
  */
@Sample(name = "CryptoManager", description = "Demonstrates uses of the CryptoManager API")
public class CryptoManager extends ConnectedVimServiceBase {
  private ManagedObjectReference cryptoManager = null;
  private KmipServerSpec kmipSpec = null;
  private String kmsName;
  private String kmsIp;
  private int kmsPort = 5696; // default 
  private String kmsClusterId;
   public void initCryptoManager() throws RuntimeFaultFaultMsg {
       if (serviceContent != null) {
          cryptoManager = serviceContent.getCryptoManager();
          if (cryptoManager == null) {
             throw new RuntimeFaultFaultMsg("CryptoManager could not be obtained", null);
          }
       } else {
          throw new RuntimeFaultFaultMsg("ServiceContent could not be obtained", null);
       }
   }
   public void registerKmipServer() throws RuntimeFaultFaultMsg {
       KmipServerInfo serverInfo = new KmipServerInfo(); // Create KMS info
```

```
 serverInfo.setName(kmsName); // Set the name of your KMS here 
    serverInfo.setAddress(kmsIp); // Set the IP addr of your KMS 
    serverInfo.setPort(kmsPort); // Set KMS port, if different from default 
   KeyProviderId providerId = new KeyProviderId(); // Set the name of KMS cluster here
    providerId.setId("KMScluster"); 
    kmipSpec = new KmipServerSpec(); 
    kmipSpec.setInfo(serverInfo); // KMS spec with server and cluster ID 
    kmipSpec.setClusterId(providerId);
    vimPort.registerKmipServer(cryptoManager, kmipSpec); // Register server 
 }
 public void trustKmip() throws RuntimeFaultFaultMsg { // Get KMS certificate 
    CryptoManagerKmipServerCertInfo certInfo = vimPort.retrieveKmipServerCert(
          cryptoManager, kmipSpec.getClusterId(), kmipSpec.getInfo());
    // Upload retrieved certificate to vCenter Server and trust it 
    vimPort.uploadKmipServerCert(
          cryptoManager, kmipSpec.getClusterId(), certInfo.getCertificate());
 }
 public void establishTrust() throws RuntimeFaultFaultMsg {
    // Make KMS trust vCenter Server by uncommenting and calling one of these lines 
   // - establishTrustUsingSelfSignedCert() - see Example 12-2 for source code
   // - establishTrustUsingSignedCsr() - see Example 12-3 for source code
   // - establishTrustUsingCertAndKey() - see Example 12-4 for source code
    trustKmip(); // Now make the vCenter Server trust KMS 
 }
 public void setDefaultKmipCluster() throws RuntimeFaultFaultMsg {
    vimPort.markDefault(cryptoManager, kmipSpec.getClusterId()); // Mark cluster as default 
 }
 public void generateNewKey() throws RuntimeFaultFaultMsg {
    CryptoKeyResult keyResult = vimPort.generateKey(cryptoManager, kmipSpec.getClusterId());
    CryptoKeyId keyId = keyResult.getKeyId(); // Generate new key for encryption 
 }
 @Action
 public void action() throws RuntimeFaultFaultMsg {
    initCryptoManager();
    registerKmipServer();
    establishTrust();
    setDefaultKmipCluster();
    generateNewKey();
 }
 @Option(name = "kmsname", description = "Name of the KMS", required = true)
 public void setKMSName(String name) {
    this.kmsName = name;
 }
 @Option(name = "kmsip", description = "IP address of the KMS", required = true)
 public void setKMSIp(String ip) {
    this.kmsIp = ip;
 }
 @Option(name = "kmsport", description = "KMS port", required = false)
 public void setKMSPort(String port) {
    this.kmsPort = Integer.parseInt(port); 
 }
 @Option(name = "kmsclusterid", description = "KMS cluster Id", required = true)
```

```
 public void setKMSClusterId(String clusterId) {
       this.kmsClusterId = clusterId;
    }
}
```
#### Example: Trust with self-signed certificate or Root CA certificate

This example method uploads a self-signed vCenter certificate, or the Root CA certificate, to the KMS.

```
public void establishTrustUsingSelfSignedCert() throws RuntimeFaultFaultMsg {
    // Generate self-signed cert, or obtain the Root CA certificate
    String selfSignedCert = vimPort.generateSelfSignedClientCert(
          cryptoManager, kmipSpec.getClusterId());
    // Follow steps for KMS to trust self-signed or Root CA cert, update vCenter to use it
    vimPort.updateSelfSignedClientCert(
          cryptoManager, kmipSpec.getClusterId(), selfSignedCert);
}
```
#### Example: Trust with CSR then downloading KMS signed certificate

This example method generates a CSR and downloads the KMS signed certificate onto vCenter Server.

```
public void establishTrustUsingSignedCsr() throws RuntimeFaultFaultMsg {
   // Generate a Certificate Signing Request
   String csr = vimPort.generateClientCsr(cryptoManager, kmipSpec.getClusterId());
   String signedCert = null;
   // Follow steps for your KMS to sign CSR and get the signedCert to update on vCenter 
   vimPort.updateKmsSignedCsrClientCert(
          cryptoManager, kmipSpec.getClusterId(), signedCert);
}
```
#### Example: Trust by downloading KMS certificate and private key

This example method downloads a certificate and private key generated by the KMS to vCenter Server.

```
public void establishTrustUsingCertAndKey() throws RuntimeFaultFaultMsg {
    String certFromKms = null;
    String privateKeyKms = null;
    // Follow steps for KMS to generate certificate and private key (certFromKms, privateKeyKms) 
    vimPort.uploadClientCert(
          cryptoManager, kmipSpec.getClusterId(), certFromKms, privateKeyKms);
}
```
### Create an Encryption Storage Policy

Before any virtual machines can be encrypted, vCenter Server must contain an encryption storage policy. The policy only needs to be created once; it can be assigned to any virtual machines that you want to encrypt.

#### Example: Java program to set storage policy for encryption

```
package com.vmware.spbm.samples;
import java.util.ArrayList;
import java.util.List;
import com.vmware.common.annotations.Action;
import com.vmware.common.annotations.Option;
import com.vmware.common.annotations.Sample;
import com.vmware.pbm.InvalidArgumentFaultMsg;
import com.vmware.pbm.PbmCapabilityConstraintInstance;
import com.vmware.pbm.PbmCapabilityInstance;
import com.vmware.pbm.PbmCapabilityMetadata;
import com.vmware.pbm.PbmCapabilityMetadataPerCategory;
import com.vmware.pbm.PbmCapabilityProfileCreateSpec;
import com.vmware.pbm.PbmCapabilityPropertyInstance;
import com.vmware.pbm.PbmCapabilityPropertyMetadata;
import com.vmware.pbm.PbmCapabilitySubProfile;
import com.vmware.pbm.PbmCapabilitySubProfileConstraints;
import com.vmware.pbm.PbmCapabilityVendorNamespaceInfo;
import com.vmware.pbm.PbmCapabilityVendorResourceTypeInfo;
import com.vmware.pbm.PbmDuplicateNameFaultMsg;
import com.vmware.pbm.PbmFaultProfileStorageFaultFaultMsg;
import com.vmware.pbm.PbmProfileId;
import com.vmware.pbm.PbmServiceInstanceContent;
import com.vmware.spbm.connection.ConnectedServiceBase;
import com.vmware.spbm.connection.helpers.PbmUtil;
import com.vmware.vim25.ManagedObjectReference;
import com.vmware.vim25.RuntimeFaultFaultMsg;
/**
 * CreateVMEncryptionProfile
  * Create new Storage Profile with one rule-set based on vmwarevmcrypt capabilities.
  * Parameters:
  * vcurl [required] : web service url, for example https://10.9.8.7/sdk
  * username [required] : username for the authentication
  * password [required] : corresponding password
  * profilename [required] : name of the storage profile
  * Command Line:
  * run.bat com.vmware.spbm.samples.CreateVMEncryptionProfile --vcurl [webserviceurl] ^
           --username [username] --password [password] --profilename [Storage Profile Name]
  */
@Sample(name = "CreateVMEncryptionProfile",
  description = "Create a new storage profile with "
              + "one rule-set based on vmwarevmcrypt capabilities.")
public class CreateVMEncryptionProfile extends ConnectedServiceBase {
   private PbmServiceInstanceContent spbmsc;
   private String profileName;
   // Build capability instance based on capability name associated with vmwarevmcrypt provider 
   PbmCapabilityInstance buildCapability(String capabilityName,
                                          List<PbmCapabilityMetadataPerCategory> metadata)
    throws InvalidArgumentFaultMsg {
       // Create Property Instance with capability vmwarevmcrypt 
       PbmCapabilityMetadata capabilityMeta =
             PbmUtil.getCapabilityMeta(capabilityName,metadata);
```

```
 if (capabilityMeta == null)
       throw new InvalidArgumentFaultMsg("Specified Capability does not exist", null);
    // Create and associate Property Instances with a Rule 
    PbmCapabilityConstraintInstance rule = new PbmCapabilityConstraintInstance();
    for (PbmCapabilityPropertyMetadata propMeta : capabilityMeta.getPropertyMetadata()) {
       PbmCapabilityPropertyInstance prop = new PbmCapabilityPropertyInstance();
       prop.setId(propMeta.getId());
       prop.setValue(propMeta.getDefaultValue());
       rule.getPropertyInstance().add(prop);
    }
    // Associate Rule with a Capability Instance 
    PbmCapabilityInstance capability = new PbmCapabilityInstance();
    capability.setId(capabilityMeta.getId());
    capability.getConstraint().add(rule);
    return capability;
 }
 @Action
 public void createProfile() throws RuntimeFaultFaultMsg,
       com.vmware.pbm.RuntimeFaultFaultMsg, InvalidArgumentFaultMsg,
       PbmDuplicateNameFaultMsg, PbmFaultProfileStorageFaultFaultMsg {
    // Get PBM Profile Manager & Associated Capability Metadata 
    spbmsc = connection.getPbmServiceContent();
    ManagedObjectReference profileMgr = spbmsc.getProfileManager();
    // Step 1: Check if there is a vmwarevmcrypt Provider 
    Boolean encryptionCapable = false;
    List<PbmCapabilityVendorResourceTypeInfo> vendorInfo =
       connection.getPbmPort().pbmFetchVendorInfo(profileMgr, null);
    for (PbmCapabilityVendorResourceTypeInfo vendor : vendorInfo)
       for (PbmCapabilityVendorNamespaceInfo vnsi : vendor .getVendorNamespaceInfo())
          if (vnsi.getNamespaceInfo().getNamespace().equals("vmwarevmcrypt")) {
             encryptionCapable = true;
             break;
          }
    if (!encryptionCapable)
       throw new RuntimeFaultFaultMsg(
             "Cannot create storage profile. 'vmwarevmcrypt' Provider not found.", null);
    // Step 2: Get PBM Supported Capability Metadata 
    List<PbmCapabilityMetadataPerCategory> metadata =
      connection .getPbmPort().pbmFetchCapabilityMetadata(profileMgr,
                                                           PbmUtil.getStorageResourceType(),
                                                            "com.vmware.iofilters");
    // Step 3: Add Provider Specific Capabilities 
    List<PbmCapabilityInstance> capabilities = new ArrayList<PbmCapabilityInstance>();
    capabilities.add(buildCapability("vmwarevmcrypt@ENCRYPTION", metadata));
    // Step 4: Add Capabilities to a RuleSet
    PbmCapabilitySubProfile ruleSet = new PbmCapabilitySubProfile();
    ruleSet.getCapability().addAll(capabilities);
    // Step 5: Add Rule-Set to Capability Constraints 
    PbmCapabilitySubProfileConstraints constraints = new PbmCapabilitySubProfileConstraints();
    ruleSet.setName("Rule-Set " + (constraints.getSubProfiles().size() + 1));
    constraints.getSubProfiles().add(ruleSet);
    // Step 6: Build Capability-Based Profile 
    PbmCapabilityProfileCreateSpec spec = new PbmCapabilityProfileCreateSpec();
    spec.setName(profileName);
    spec.setDescription("Storage Profile in SDK. Rule based on Encryption capability");
```

```
 spec.setResourceType(PbmUtil.getStorageResourceType());
       spec.setConstraints(constraints);
       // Step 7: Create Storage Profile 
       PbmProfileId profile = connection.getPbmPort().pbmCreate(profileMgr, spec);
       System.out.println("Profile " + profileName + " with ID: " + profile.getUniqueId());
   }
   @Option(name = "profilename", description = "Name of the storage profile", required = true)
   public void setProfileName(String profileName) {
       this.profileName = profileName;
   }
}
```
### Create an Encrypted Virtual Machine

The Web Services SDK provides Java and C# code to create a virtual machine. The Java code can be modified to create an encrypted virtual machine. Steps below show how to implement virtual machine encryption in the VMCreate.java sample program. The crypto property in

VirtualMachineConfigSpec should be set to CryptoSpecEncrypt, and an encryption key provided. The storage profile must have been previously set to specify encryption. If the CryptoSpec is unset, but a storage profile with encryption is set, vCenter Server automatically generates new keys and sets CryptoSpec, if a default KMS has been configured.

To enhance the com.vmware.spbm.samples.VMCreate program for encryption, follow these steps:

1 Import the following classes:

```
import com.vmware.vim25.CryptoKeyId;
import com.vmware.vim25.CryptoSpecEncrypt;
import com.vmware.vim25.KeyProviderId;
import com.vmware.vim25.VirtualDeviceConfigSpecBackingSpec;
```
2 Declare the following variables:

```
private CryptoKeyId cryptoKeyId;
private String keyId;
private String providerId;
```
3 In the createVirtualDisk() function, find the following line:

diskSpec.setOperation(VirtualDeviceConfigSpecOperation.ADD);

- 4 In the createVirtualDisk() function, add the following code after the line you found in the previous step:
	- if ((keyId != null) && (providerId != null)) { CryptoSpecEncrypt cSpec = new CryptoSpecEncrypt(); VirtualDeviceConfigSpecBackingSpec backingSpec = new VirtualDeviceConfigSpecBackingSpec();

```
 cSpec.setCryptoKeyId(buildCryptoKeyId());
    backingSpec.setCrypto(cSpec);
   diskSpec.setBacking(backingSpec);
}
```
5 In the createVmConfigSpec() function, find the following line:

```
VirtualMachineConfigSpec configSpec = new VirtualMachineConfigSpec();
```
6 In the createVmConfigSpec() function, add the following code after the line you found in the previous step:

```
if ((keyId != null) && (providerId != null)) {
   CryptoSpecEncrypt cryptoSpecForVMHome = new CryptoSpecEncrypt();
   cryptoSpecForVMHome.setCryptoKeyId(buildCryptoKeyId());
   configSpec.setCrypto(cryptoSpecForVMHome);
}
```
7 Add the following options toward the end of file:

```
@Option(name = "keyid", description = "Key Id", required = false)
public void setKeyId(String kid) {
  this.keyId = kid;
}
@Option(name = "providerid", description = "Cluster/Provider Id", required = false)
public void setProviderId(String pid) {
   this.providerId = pid;
}
```
The SPBM sample code is in the Storage Policy SDK, not in the vSphere Web Services SDK.

### Clone an Encrypted Virtual Machine

Set the crypto property in RelocateSpec at cloneSpec.location. The virtual machine must be powered off, with no existing snapshots. The encrypted virtual machine will be cloned, still encrypted.

#### Example: Clone an encrypted virtual machine

```
// Step 5: Create Specs
VirtualMachineRelocateSpec relocSpec = new VirtualMachineRelocateSpec();
VirtualMachineCloneSpec cloneSpec = new VirtualMachineCloneSpec();
VirtualMachineConfigSpec configSpec = new VirtualMachineConfigSpec();
// Step 6: Associate Storage Profile
relocSpec.getProfile().add(getVMDefinedProfileSpec(profileName));
cloneSpec.setConfig(configSpec);
cloneSpec.setLocation(relocSpec);
cloneSpec.setPowerOn(false);
cloneSpec.setTemplate(false);
// Step 7: Clone VM
ManagedObjectReference
      cloneTask = connection.getVimPort().cloneVMTask(vmRef, vmFolderRef, cloneName, cloneSpec);
```
# Encrypt an Existing Virtual Machine or Disk

First set the crypto property in the VirtualMachineConfigSpec to CryptoSpecEncrypt and provide a key. The virtual machine must be powered off, with no existing snapshots.

Storage profiles must also be set to specify encryption. If the CryptoSpec is unset, but a storage profile with encryption is set, the vCenter Server automatically generates new keys and sets CryptoSpec, if the default KMS cluster has been configured.

#### Example: Encrypt a virtual machine based on storage profile

```
void Encrypt() throws Exception {
   // Create VirtualMachineConfigSpec 
   VirtualMachineConfigSpec vmConfigSpec = new VirtualMachineConfigSpec();
   // Create VirtualDeviceConfigSpec 
   VirtualDeviceConfigSpec diskSpec = new VirtualDeviceConfigSpec();
   // Get VirtualMachineProfileSpec for new encryption profile and name it encryptionProfile 
   VirtualMachineProfileSpec encryptionProfile = new VirtualMachineDefinedProfileSpec();
   // Get VirtualDisk for disk to be reconfigured as in com.vmware.vm.VMReconfig, name it disk 
   diskSpec.setDevice(disk);
   diskSpec.setOperation(VirtualDeviceConfigSpecOperation.EDIT);
   // Add encryption profile to VirtualDeviceConfigSpec 
   diskSpec.getProfile().add(encryptionProfile);
   // Create CryptoSpec for encryption 
   // Get Key Id from CryptoManager as keyId 
   // See CryptoManager for details on generating or retrieving CryptoKeyId
   CryptoSpecEncrypt cryptoSpec = new CryptoSpecEncrypt();
   cryptoSpec.setCryptoKeyId(keyId);
   // Add CryptoSpecEncrypt to diskSpec backing 
   VirtualDeviceConfigSpecBackingSpec backingSpec = new VirtualDeviceConfigSpecBackingSpec();
   backingSpec.setCrypto(cryptoSpec);
   diskSpec.setBacking(backingSpec);
   // When encrypting a VirtualDisk, the VM home needs to be encrypted also. 
   // You can choose the same key to encrypt VM home and virtual disk, or use different keys. 
   // Set cryptoSpec and profile for encrypting virtual machine home. 
   vmConfigSpec.setCrypto(cryptoSpec);
   vmConfigSpec.getVmProfile().add(encryptionProfile);
   // Set the device changes 
   vmConfigSpec.getDeviceChange().add(diskSpec);
   // Issue reconfigure - See reConfig() in com.vmware.vm.VMReconfig for how to reconfigure VM 
}
```
# Decrypt an Encrypted Virtual Machine or Disk

This is similar to encrypting an existing virtual machine, but with a different CryptoSpec. First set the crypto property in the VirtualMachineConfigSpec to CryptoSpecDecrypt. The virtual machine must be powered off, and the storage profiles must be set not to specify encryption.

If the CryptoSpec is unset, but a storage profile without encryption is set, the vCenter Server sets CryptoSpecDecrypt. The ConfigSpec.crypto parameter must be set explicitly. Only encryption is deduced from the storage profile.

#### Example: Decrypt a virtual machine based on storage profile

```
void Decrypt() throws Exception { 
    // Create VirtualMachineConfigSpec 
   VirtualMachineConfigSpec vmConfigSpec = new VirtualMachineConfigSpec();
   // Create VirtualDeviceConfigSpec 
   VirtualDeviceConfigSpec diskSpec = new VirtualDeviceConfigSpec();
   // Create Empty VirtualMachineProfileSpec for decryption 
   VirtualMachineProfileSpec emptyProfile = new VirtualMachineEmptyProfileSpec();
   // Get VirtualDisk for disk to be reconfigured as in com.vmware.vm.VMReconfig, name it disk. 
   diskSpec.setDevice(disk);
   diskSpec.setOperation(VirtualDeviceConfigSpecOperation.EDIT);
   // Remove any encryption profile set for the disk 
   diskSpec.getProfile().add(emptyProfile);
   // Create CryptoSpec for decryption 
   CryptoSpecDecrypt cryptoSpec = new CryptoSpecDecrypt();
   // Add CryptoSpecEncrypt to diskSpec backing 
   VirtualDeviceConfigSpecBackingSpec backingSpec = new VirtualDeviceConfigSpecBackingSpec();
   backingSpec.setCrypto(cryptoSpec);
   diskSpec.setBacking(backingSpec);
   // Decrypting virtual machine home is not necessary when decrypting a virtual disk.
   // If no encrypted disk is present on the virtual machine after the above disk is decrypted,
   // you can choose to decrypt virtual machine home.
   // Set cryptoSpec and profile for decrypting virtual machine home 
   vmConfigSpec.setCrypto(cryptoSpec);
   vmConfigSpec.getVmProfile().add(emptyProfile);
   // Set the device changes 
   vmConfigSpec.getDeviceChange().add(diskSpec);
   // Issue reconfigure - See reConfig() in com.vmware.vm.VMReconfig for how to reconfigure VM 
}
```
# **Encrypt Using Different Keys**

This method shows how to use two different keys to encrypt the virtual machine (VM home) and its disk.

#### Example: Different encryption keys for VM home and virtual disk

```
void EncryptUsingDifferentKeys() throws Exception {
    // Create VirtualMachineConfigSpec and VirtualDeviceConfigSpec 
    VirtualMachineConfigSpec vmConfigSpec = new VirtualMachineConfigSpec();
    VirtualDeviceConfigSpec diskSpec = new VirtualDeviceConfigSpec();
    // Get VirtualMachineProfileSpec for encryption profile you created and name it 
    VirtualMachineProfileSpec encryptionProfile = new VirtualMachineDefinedProfileSpec();
    // Get VirtualDisk for disk to be reconfigured as shown in VMReconfig and name it 
    diskSpec.setDevice(disk);
    diskSpec.setOperation(VirtualDeviceConfigSpecOperation.EDIT);
    // Add encryption profile to VirtualDeviceConfigSpec
```

```
 diskSpec.getProfile().add(encryptionProfile);
   // Create CryptoSpec for disk encryption and get KeyId from from CryptoManager 
   // See CryptoManager for details on generating or retrieving CryptoKeyId 
   CryptoSpecEncrypt cryptoSpecForDisk = new CryptoSpecEncrypt();
   cryptoSpecForDisk.setCryptoKeyId(keyIdForDiskEncryption);
   // Add CryptoSpecEncrypt to diskSpec backing 
   VirtualDeviceConfigSpecBackingSpec backingSpec = new VirtualDeviceConfigSpecBackingSpec();
   backingSpec.setCrypto(cryptoSpecForDisk);
   diskSpec.setBacking(backingSpec);
   // When encrypting a VirtualDisk, the virtual machine home must also be encrypted. 
   // You can choose the same key to encrypt VM home and disk, or use different keys. 
   // Create CryptoSpec for VM Home encryption and get KeyId from CryptoManager. 
   CryptoSpecEncrypt cryptoSpecForVMHome = new CryptoSpecEncrypt();
   cryptoSpecForVMHome.setCryptoKeyId(keyIdForVMHomeEncryption);
    // Set cryptoSpec and profile for encrypting virtual machine home 
   vmConfigSpec.setCrypto(cryptoSpecForVMHome);
   vmConfigSpec.getVmProfile().add(encryptionProfile);
   // Set the device changes 
   vmConfigSpec.getDeviceChange().add(diskSpec);
}
```
# Recrypting Encrypted Virtual Machines

Currently it is not possible to recrypt virtual machines using the vSphere Web Client. Only the vSphere API can accomplish this task.

There are two kinds of recryption operations. Deep recrypt replaces all keys, rewriting encrypted data in a powered-off virtual machine and its disks. Shallow recrypt replaces only top-level keys and is comparatively fast.

For details on generating or retrieving the CryptoKeyId, see CryptoManager code in [Example: CryptoManager Java program to add KMS and set default cluster.](#page-188-0)

#### Recrypt Only Key Encryption Keys

For shallow recrypt, which affects only the key encryption keys (KEKs), set the crypto property in the VirtualMachineConfigSpec to CryptoSpecShallowRecrypt and call the Reconfigure method.

#### Example: Shallow Recrypt

```
void ShallowRecrypt() throws Exception {
```
- // Shallow recrypt follows the same flow as encrypt. The two differences are:
- $//$  Instead of using a new encryption profile, just get the previously
- // applied profile from the virtual machine to be reconfigured and use it.
- // The type of CryptoSpec object created is CryptoSpecShallowRecrypt()
- // Create CryptoSpec for shallow recrypt
- // Get Key Id from CryptoManager as newKeyId

```
 CryptoSpecShallowRecrypt cryptoSpec = new CryptoSpecShallowRecrypt();
     cryptoSpec.setNewKeyId(newKeyId);
    // Follow steps from Encrypt() 
}
```
Shallow recrypt can be done with the virtual machine powered on. Deep recrypt requires power off.

#### Recrypt Both Key and Disk Encryption Keys

For deep recrypt, which affects both KEKs and disk encryption keys (DEKs), set the crypto property in the VirtualMachineConfigSpec to CryptoSpecDeepRecrypt and call the Reconfigure method.

#### Example: Deep Recrypt

```
void DeepRecrypt() throws Exception {
    // Deep recrypt follows the same flow as encrypt. The two differences are:
    // - Instead of using a new encryption profile, just get the previously
    // applied profile from the virtual machine to be reconfigured and use it.
    // - The type of CryptoSpec object created is CryptoSpecDeepRecrypt()
    // Create CryptoSpec for deep recrypt
    // Get Key Id from CryptoManager as newKeyId
    CryptoSpecDeepRecrypt cryptoSpec = new CryptoSpecDeepRecrypt();
    cryptoSpec.setNewKeyId(newKeyId);
    // Follow steps from Encrypt() 
}
```
# Encrypted vSphere vMotion

When virtual machines and data move across the network, all sensitive data remain encrypted.

#### Enable Encrypted vMotion

The enumeration VirtualMachineConfigSpecEncryptedVMotionModes controls whether encrypted vMotion is disabled, opportunistic (fall back to unencrypted vMotion if necessary, the default option), or required.

If encrypted vMotion is required, or opportunistic and available, the vCenter Server can migrate either encrypted or unencrypted virtual machines within a disk cluster, or from one disk cluster to another using Storage vMotion.

In this release, vMotion across vCenter Servers is not supported for encrypted virtual machines.

# Virtual Disk Manager

The following methods in managed object VirtualDiskManager are affected by encryption:

copyVirtualDisk – If the source disk is encrypted, its copied disk is encrypted with the same key, regardless of the crypto spec. When calling copyVirtualDisk\_Task on vCenter Server, do not specify the destSpec parameter, which throws a Not Implemented fault; destSpec is supported only on ESXi hosts.

createVirtualDisk – Given a valid crypto spec, this task directly creates an encrypted virtual disk.

moveVirtualDisk – An encrypted virtual disk cannot be moved to an unencrypted virtual machine.

createChildDisk – The child disk of an encrypted disk remains encrypted with the same key.

reparentDisks – Encrypted child disk cannot be reparented to a new disk that is not in the same disk chain.

# Best Practices

This section gives tips for optimum use of keys and virtual machine encryption.

### Key Lifecycle and Removal

The removeKey and removeKeys methods delete key(s) from vCenter Server, but they do not delete keys from the KMS. Key lifecycle is managed entirely from the KMS, where stale keys persist. You can invoke the listKeys method to show keys in use on the vCenter Server, but there is currently no method to query whether a specific key is in use.

### Be Careful with Force Remove

The force parameter of removeKey and removeKeys should be used judiciously. With the force option, the removeKey and removeKeys methods delete key(s) from both the vCenter Server and ESXi hosts, even if the key is currently in use. The result can leave virtual machines in a locked state until the key is replaced. The use case for the force option is for customers to prevent a key from being used anywhere, after it was compromised or expired.

### Remove Keys on ESXi host

If you call removeKey on an ESXi host, even without the force option, the key gets deleted from the host's key cache, and the encrypted virtual machine becomes unusable. ESXi hosts do not track which keys are in use. Rebooting the ESXi host causes vCenter Server to push all keys to the host again, but the virtual machine may not be fully recoverable from its failed state.

### **Carefully Manage Differential Keys**

When you encrypt both a virtual machine and its virtual disks from the vSphere Web Client, the same key is used for both. When you encrypt a virtual machine and its disks using the API, you can set different encryption keys for the virtual machine and each virtual disk. If one of the disk keys is missing, the power on operation may fail. If the missing key is for a non-boot virtual disk, you can remove that disk from the virtual machine and retry the power on operation. Take care when managing the lifecycle of different keys for a virtual machine and its disks.

# Rename During Registration

The registerVM\_Task method can rename a virtual machine at registration time. In vSphere 6.5 this required a two-step workaround for encrypted virtual machines, but in vSphere 6.7, this operation is supported with encryption. Also in vSphere 6.7, the reloadVirtualMachineFromPath\_Task is supported for encrypted virtual machines. The reload API is equivalent to unregistering and registering a virtual machine on a different configuration path.

# Encryption on vSAN Datastores

For security on vSAN datastores, you should use vSAN encryption instead of virtual machine encryption. This is because vSAN encryption is designed to be compatible with deduplication and compression. Whereas virtual machine encryption causes vSAN deduplication and compression to become less effective.

# Unlocking Encrypted Virtual Machines

There are many reasons why an encrypted virtual machine could be, in effect, locked. For solutions, see section "Resolve Missing Key Issues" in the *vSphere Security* manual.

In vSphere 6.7 and later you can unlock locked virtual machines with the cryptoUnlock\_Task method. A vCenter Server alarm notifies you when an encrypted virtual machine is in a locked state. To unlock it you must have **Cryptographic operations.RegisterVM** privilege. Before unlocking, it is a good idea to troubleshoot and attempt to fix the cause of the locked virtual machine. The cryptoUnlock\_Task method takes one parameter, the MoRef of a virtual machine.

# **Virtual Applications**

A virtual application consists of one or more virtual machines, which are deployed, managed, and maintained as a single unit. This chapter explains how to use the vSphere Web Services SDK for building and managing a virtual application.

This chapter includes the following topics:

- **n** About Virtual Applications
- [Creating a VirtualApp](#page-203-0)
- [Managing VirtualApp Children](#page-204-0)
- **[Exporting a Virtual Application](#page-204-0)**
- [Importing an OVF Package](#page-209-0)
- **[Virtual Application Life Cycle](#page-210-0)**

# About Virtual Applications

A virtual application specifies and encapsulates the components of virtual machines and applications, and the operational policies and service levels associated with those components. A virtual application can be as simple as an individual virtual machine with a specific operating system (virtual appliance), or as complex as a complete corporate Web site. Each virtual machine in a virtual application contains a preinstalled, preconfigured operating system and might contain an application stack optimized to provide a specific set of services.

In the vSphere Web Services SDK, the VirtualApp managed object represents a virtual application. A VirtualApp object extends ResourcePool with the following capabilities:

- **n** Store product information such as product name, vendor, properties, and licenses in vAppConfigInfo.
- **n** Specify power-on and power-off sequence specification.
- Import and export of VirtualApp objects as OVF packages.
- Perform application-level customization using the OVF environment.

### Management Overview

You can use the Web Services SDK to create and manage virtual applications by following these steps:

#### <span id="page-202-0"></span>Procedure

- **1** Call the CreateVApp method to create a virtual application without children. See [Creating a](#page-203-0) [VirtualApp.](#page-203-0)
- **2** Add child objects. See [Managing VirtualApp Children](#page-204-0).
- **3** Export the VirtualApp to OVF (ExportVApp method) See [Exporting a Virtual Application.](#page-204-0)

You can then import the OVF to create and customize the virtual application.

### Direct and Linked Children

A virtual application consists of one or more child virtual machines or virtual applications. VirtualApp children have the following characteristics:

- Each child has exactly one parent VirtualApp.
- Each child can participate in power-on and power-off sequences.
- The lifetime of each child is determined by the parent VirtualApp object.

VirtualApp children are either direct or linked, based on where a child derives its resources.

- Direct Children. A direct child of a virtual application is a virtual machine or virtual application object that you add explicitly. See [Managing VirtualApp Children](#page-204-0) for a list of methods. Direct children share resources with the parent VirtualApp object. Both virtual machines and virtual application can be direct children.
- Linked Children. A linked child of a virtual application is a virtual machine or virtual application that you add by calling the UpdateLinkedChildren method. Linked children increase the flexibility of the VirtualApp by allowing child entities to use different resources from the parent VirtualApp object. Linked children can be part of a different clusters, but a virtual application and its children must be in the same Datacenter. Both virtual machines and virtual applications can be linked children.

Linked children gives better flexibility. In particular, you can create virtual applications that span clusters. The vSphere Client does not support adding or removing links, though it does show links.

When you add a linked child to a virtual application, the following rules apply:

- n An InvalidArgument fault is thrown if the UpdateLinkedChildren method is called on a link target that is a direct child of another virtual application.
- <sup>n</sup> When you add a virtual machine or virtual application that is already a linked child of another virtual application, the existing link is removed and replaced with the new link.
- The life-time of a linked child is determined by the destroyWithParent property on the VAppEntityConfigInfo data object. If set to true, the child is destroyed when the parent VirtualApp is destroyed. Otherwise, the link is removed when the VirtualApp is destroyed.

If you add a virtual application that consists of multiple entities, for example multiple virtual machines, the entities are moved sequentially and committed one at a time, as specified in the list. If a failure is detected, the method terminates with an exception.

# <span id="page-203-0"></span>OVF Packages

Open Virtualization Format (OVF) is a distribution format for virtual applications. vSphere uses the OVF package as a unit of distribution and storage for virtual applications. Because these entities are uploaded, downloaded, and stored in OVF package format, vSphere supports access to and deployment of a wide variety of virtual applications.

A virtual application typically consists of one or more virtual disk files and a configuration file.

- The virtual disk files contain the operating systems and applications that run on the virtual machines in the virtual application.
- The configuration file contains metadata that describes how the virtual application is configured and deployed.

An OVF package might also include certificate and manifest files.

The OVF package contains metadata that describes the capabilities and infrastructure requirements of the virtual application, and contains references to the virtual disks and other files that store the virtual machine state. Most of this information is stored in an XML document called the OVF envelope. When an OVF package is instantiated into either a VirtualApp or a VirtualMachine object (which depends on metadata in the envelope), then the configuration stored in the OVF envelope is applied to the VirtualVApp and the VirtualMachine objects.

Some of the information in the OVF file is used unaltered, with entire ovf: Section\_Type elements included in the VirtualApp object body. Other sections are transformed or extended by instantiation. You do not need detailed knowledge of all OVF package elements, but a basic understanding of key parts of the package and how they relate to virtual applications is useful.

See the OVF specification at the DMTF Web site for additional information.

# Creating a VirtualApp

You always create a VirtualApp without children. The CreateVApp method includes the following parameters:

- <sup>n</sup> resSpec Properties you would specify for a ResourcePool.
- configSpec VAppConfigSpec data object for specifying virtual-application specific information.
- $\blacksquare$  vmFolder Depends on the VirtualApp structure:
	- When creating top-level virtual applications, that is, virtual applications with no ancestor virtual applications, you must specify a folder.
	- **n** If the VirtualApp has another virtual application in the ancestry chain, the folder parameter must be NULL when you create the VirtualApp.

# <span id="page-204-0"></span>Managing VirtualApp Children

You can add virtual machines and virtual applications to your virtual application as direct or linked children.

You use different methods for adding or removing direct or linked children, as follows:

- Direct children. Use one of the following methods:
	- CreateChildVMTask adds a new virtual machine.
	- CreateVApp adds a new virtual application.
	- MoveIntoResourcePool adds or removes an existing virtual machine or virtual application
- Linked children. Use UpdateLinkedChildren to add or remove virtual machines or virtual applications.

You can call the UpdateVappConfig method to specify how each virtual machine fits into the virtual application.

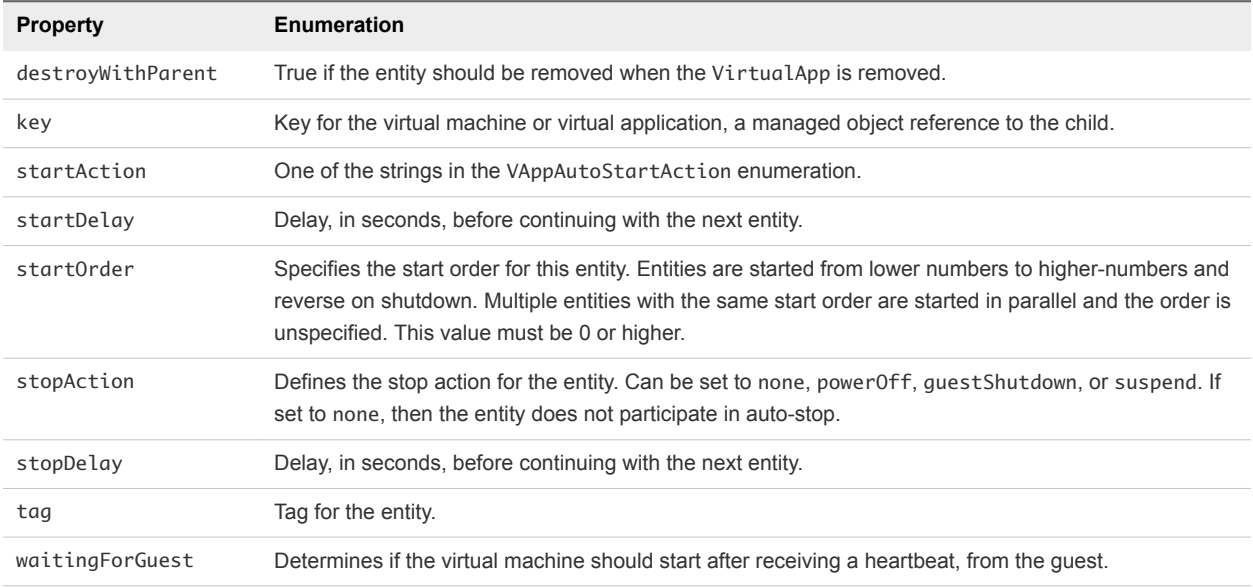

For more information about direct children and linked children, see [Direct and Linked Children](#page-202-0).

# Exporting a Virtual Application

To export a virtual application, you must generate an OVF package. The Web Services API supports the generation of OVF packages. It does not support the generation of OVA files. An OVA file is a tar file that contains an OVF package. The OVF package consists of one of more images and an OVF file descriptor. You can create an OVA file by creating a tar file out of the OVF package for your exported virtual application.

The following steps describe how to use the vSphere VirtualApp and OvfManager API to generate an OVF package for a virtual application. The steps assume the simplest scenario: downloading one image from one device URL. You use the same steps to download many images from many device URLs. You can also export a VirtualMachine with the same steps, but use VirtualMachine. ExportVm rather than VirtualApp.ExportVApp.

#### Procedure

- **1** Call the VirtualApp.ExportVApp method, which returns HttpNfcLease. The deviceURL is stored in the info property of HttpNfcLease.
- **2** Call the HttpNfcLeaseInfo.getDeviceUrl method to access the device URL and download the image data from the device URL.
- **3** Add the image to the OVF package.
- **4** Call the OvfManager.CreateDescriptor method, which returns OvfCreateDescriptorResult. Write the file descriptor to a file with the file extension .ovf. Add the .ovf file to the OVF package.

Figure 13‑1 shows the major steps.

#### Figure 13‑1. Generating an OVF Package

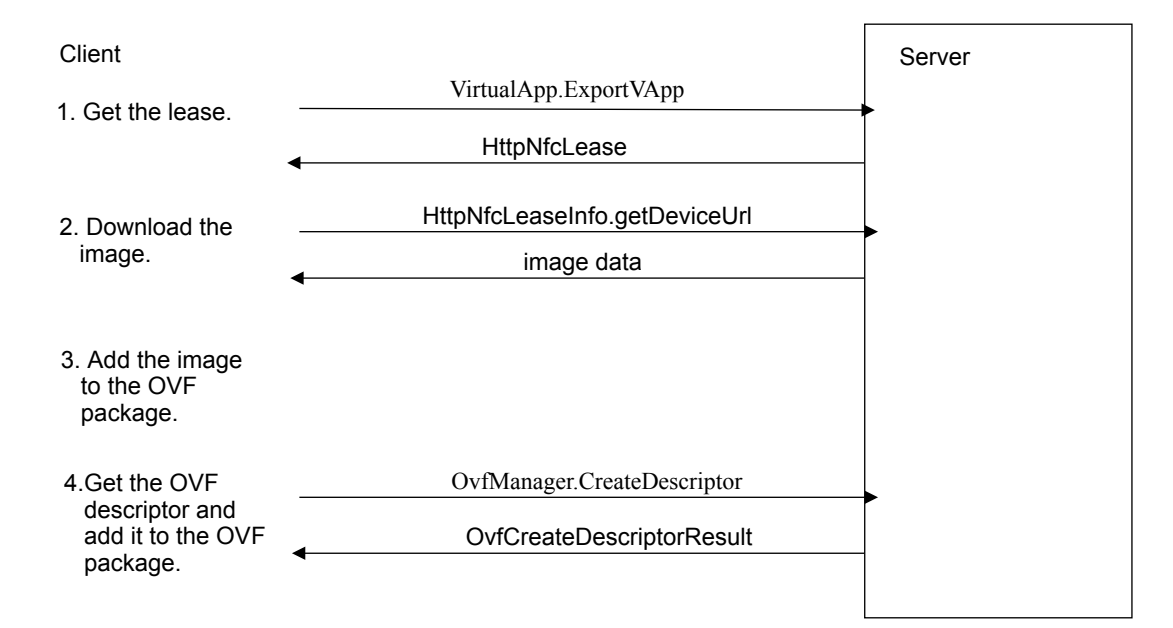

# VirtualApp and OvfManager Methods

The following table describes the methods used by the VirtualApp and the OvfManager API:

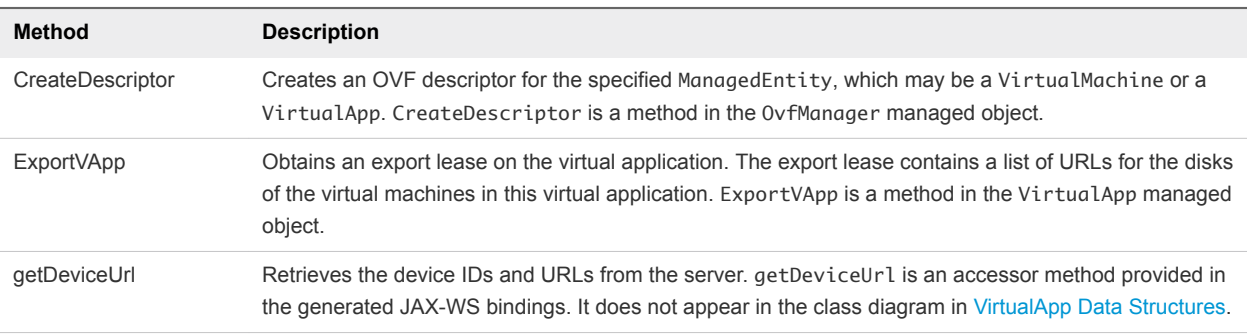

The next two sections deal with the VirtualApp and OvfManager data structures.

# VirtualApp Data Structures

The VirtualApp managed object contains the ExportVApp method, which returns an HttpNfcLease. The HttpNfcLease contains the info and state properties, where info is of type HttpNfcLeaseInfo and state is of type HttpNfcLeaseState. The HttpNfcLeaseInfo data object has several properties, one of which is the deviceUrl of type HttpNfcLeaseDeviceUrl[]. The HttpNfcLeaseState has four different states—done, error, initializing and ready.

The following class diagram shows the UML representation of the data structures used in the VirtualApp API.

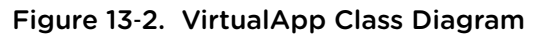

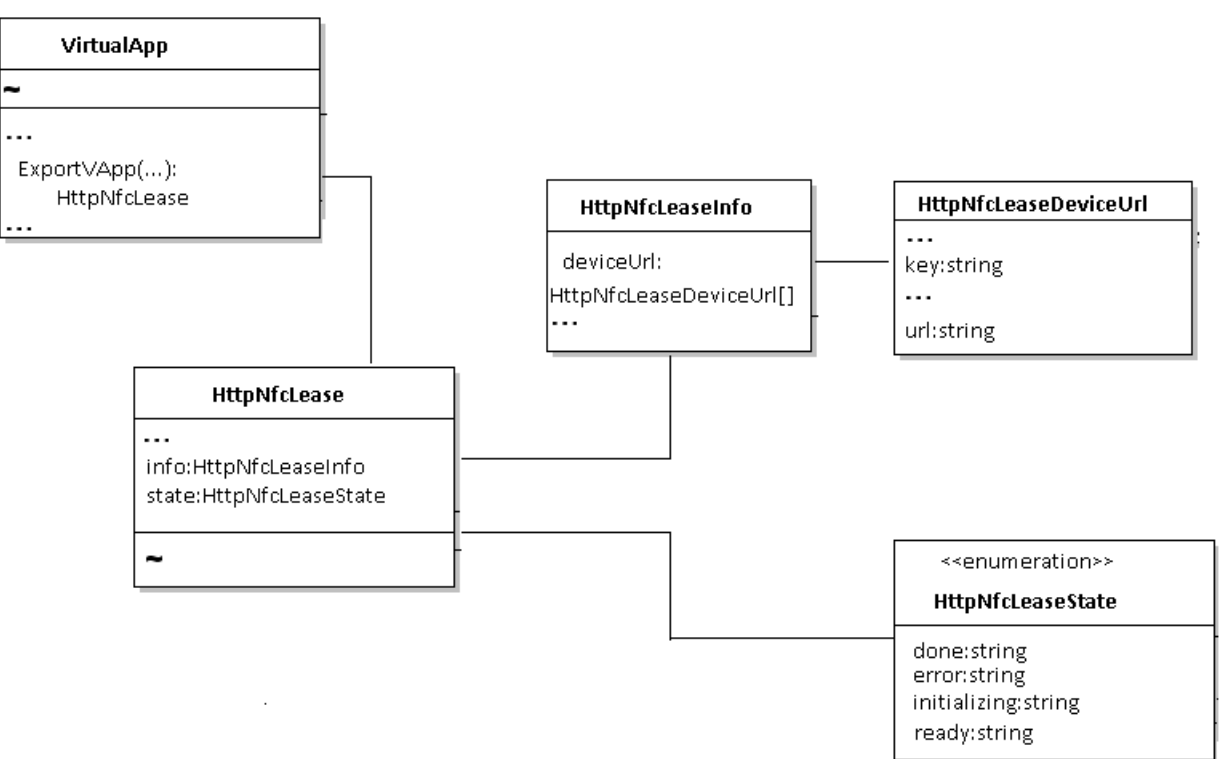

The VirtualApp API data structures are the following:

- VirtualApp—A managed object that is a collection of virtual machines (and potentially other VirtualApp containers) that are operated and monitored as a unit.
- HttpNfcLease—A managed object returned when you call VirtualApp. ExportVApp. It represents a lease on the virtual application. While you hold the lease, you block the operations that alter the state of the virtual application.
- HttpNfcLeaseInfo—A data object that holds information about the lease, such as the virtual application covered by the lease, and the device URLs for up/downloading images.
- HttpNfcLeaseState—An enumeration that is a list of possible states of a lease.

HttpNfcLeaseDeviceUrl—A data object that provides a mapping from logical device IDs to upload/download URLs.

### OvfManager Data Structures

The OvfManager managed object has a CreateDescriptor method that returns an OvfCreateDescriptorResult. The OvfCreateDescriptorResult has the ovfDescriptor string.

Figure 13‑3 shows the UML representation of the data structures used in the OvfManager API.

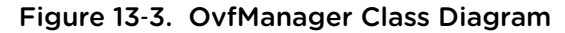

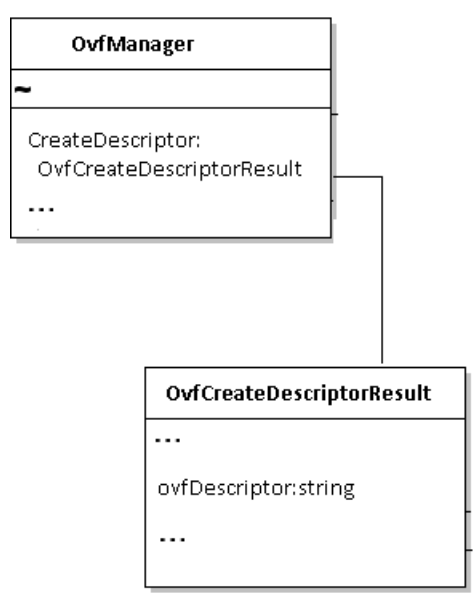

The OvfManager data structures are the following:

<sup>n</sup> OvfManager—A managed object that provides a service interface to parse and generate OVF descriptors.

■ OvfCreateDescriptorResult—A data object that contains the result of creating the OVF descriptor for the virtual application.

### Example of Generating an OVF Package

In summary, the steps in generating an OVF package are the following:

#### Procedure

- **1** Get the managed object reference to the VirtualApp object. Call the ExportVApp method, which returns an HttpNfcLease data object. Wait for the state of the lease to turn to READY. Get the list of device URLs from the lease and store them in an array.
- **2** For each of the URLs in the list of device URLs, download the images from that URL to the client.
- **3** Save the image to the OVF package (directory/folder). Create an OvfFile object using the deviceID, absolute path of the downloaded image, and the size of the image on the local disk.
- **4** Call the OvfManager.CreateDescriptor method by passing the managed object reference to the VirtualApp and the OvfFile object wrapped in an OvfCreateDescriptorParams object. This method returns OvfCreateDescriptorResult, which contains the file descriptor. Write the file descriptor to a file with the file extension .ovf. Add the .ovf file to the OVF package.

The following is an example of how to generate an OVF package. The example assumes a more complex scenario: downloading more than one image from more than one device URL. The example is based on the OVFManagerExportVAAP. java sample, which is located in the SDK/vspherews/java/JAXWS/samples/com/vmware/vapp/ directory.

You can use the ExportVM method instead of the ExportVapp method when exporting a VirtualMachine.

```
package com.vmware.vapp;
import java.io.*;
import java.net.URL;
import java.util.*;
...
  /** 1. Get the MOR of the VirtualApp.
  ManagedObjectReference vAppMoRef = getVAPPByName(vApp);
...
   /** Call the ExportVApp method, which returns an HttpNfcLease data object. */
  ManagedObjectReference httpNfcLease = vimPort.exportVApp(vAppMoRef); 
...
   /** Wait for the state of the lease to turn to READY. */
  Object[] result = waitForValues.wait(httpNfcLease,
                                        new String[]{"state"}, 
                                         new String[]{"state"}, 
                                         new Object[][]{new Object[]{
                                           HttpNfcLeaseState.READY,
                                           HttpNfcLeaseState.ERROR}});
  if (result[0].equals(HttpNfcLeaseState.READY)) {
```

```
...
  /** Get the list of device URLs from the lease. */
     List<HttpNfcLeaseDeviceUrl> deviceUrlArr = httpNfcLeaseInfo.getDeviceUrl(); 
     if (deviceUrlArr != null) {
...
  /** 2. For each of the URLs in the list of device URLs,
        download the images from that URL to the client. */for (int i = 0; i < deviceUrlArr.size(); i++) {
           String deviceId = deviceUrlArr.get(i).getKey();
           String deviceUrlStr = deviceUrlArr.get(i).getUrl();
           String absoluteFile = deviceUrlStr.substring(deviceUrlStr.lastIndexOf("/") + 1);
  /** 3. Save the image to the OVF package (directory/folder). Create an OvfFile object using
   * the deviceID, absolute path of the downloaded image, and the size of the image on the 
    * local disk.
   */
           long writtenSize = writeVMDKFile(absoluteFile, deviceUrlStr.replace("*", host));
          OvfFile ovfFile = new 0vfFile();
           ovfFile.setPath(absoluteFile);
           ovfFile.setDeviceId(deviceId);
           ovfFile.setSize(writtenSize);
           ovfFiles.add(ovfFile);
        }
  /** 4. Call the OvfManager.CreateDescriptor method by passing the managed object reference 
   * to the VirtualApp and the OvfFile object wrapped in an OvfCreateDescriptorParams object.
   * This method returns OvfCreateDescriptorResult, which contains the file descriptor. 
   * Write the file descriptor to a file with the file extension .ovf. Add the .ovf file to 
   * the OVF package.
   */
        ovfCreateDescriptorParams.getOvfFiles().addAll(ovfFiles);
        OvfCreateDescriptorResult ovfCreateDescriptorResult =
               vimPort.createDescriptor( serviceContent.getOvfManager(),
                                         vAppMoRef,
                                         ovfCreateDescriptorParams);
       String outOVF = localpath + "/" + vApp + ".ovf"; File outFile = new File(outOVF);
        FileWriter out = new FileWriter(outFile);
        out.write(ovfCreateDescriptorResult.getOvfDescriptor());
        out.close();
```
# Importing an OVF Package

To import the virtual application OVF template, you follow a few basic steps. The steps are the same for an OVF package that contains a single virtual machines or an OVF package that contains a more complex virtual application.

#### Procedure

**1** Parse the OVF descriptor by calling OvfManager.parseDescriptor.

- <span id="page-210-0"></span>**2** Validate the target ESX/ESXi host by calling OvfManager.validateHost.
- **3** Create the VirtualAppImportSpec by calling OvfManager.createImportSpec.

This structure contains all the information needed to create the entities on the vCenter Server, including children. Clients do not have to read or modify VirtualAppImportSpec to perform basic OVF operations.

**4** Create the vCenter Server entities by calling ResourcePool.importVApp.

The method uses a parsed OVF descriptor to create VirtualApp and VirtualMachine objects in the vSphere environment.

The import process itself consists of two steps:

The server creates the virtual machines and virtual applications.

You must wait for the server to create all inventory objects. During object creation, the server monitors the state property on the HttpNfcLease object returned from the ImportVApp call. When the server completes object creation, the server changes the lease to ready state and you can begin uploading virtual disk contents. If an error occurs while the server is creating inventory objects, the lease changes to the error state, and the import process is aborted.

■ The client application uploads virtual disk contents do an HTTP POST request with the content of the disk to the provided URLs. The disk is in the stream-optimized VMDK format [\(http://www.vmware.com/technical-resources/interfaces/vmdk.html\)](http://www.vmware.com/technical-resources/interfaces/vmdk.html). As an alternative, you can use the OVF tool, available at<http://communities.vmware.com/community/developer/forums/ovf>at VMware Communities.

When all inventory objects have been created and the HttpNfcLease has changed to ready state, you can upload disk contents by using the URLs provided in the info property of the HttpNfcLease object. You must call the HttpNfcLeaseProgress method on the lease periodically to keep the lease alive and report progress to the server. Failure to do so causes the lease to time out, aborting the import process.

When you are done uploading disks, complete the lease by calling the HttpNfcLeaseComplete method. You can terminate the import process by calling the HttpNfcLeaseAbort method.

If the import process fails, is terminated, or times out, all created inventory objects are removed, including all virtual disks.

# Virtual Application Life Cycle

You can power a virtual application on or off and perform other lifecycle operations.

# Powering a Virtual Application On or O

You can use the PowerOnVApp\_Task method to power on a VirtualApp object. This method starts the virtual machines or child virtual applications in the order specified in the virtual application configuration.

While a virtual application is starting, all power operations performed on subentities are disabled.

If a virtual machine in a virtual application fails to start, an exception is returned and the power-on sequence terminates. In case of a failure, virtual machines that are already started remain powered on.

You can use the PowerOffVApp\_Task method to power off a virtual application. This method stops the virtual machines or child virtual applications in the order specified in the VirtualApp object configuration if force is false. If force is set to true, this method stops all virtual machines (in no specific order and possibly in parallel) regardless of the VirtualApp object auto-start configuration.

While a virtual application is stopping, all power operations performed on subentities are disabled.

# Unregistering a Virtual Application

You can call the UnregisterVApp\_Task method to remove a VirtualApp object from the inventory without removing any of the component virtual machine files on disk. All high-level information stored with the management server (ESXi or vCenter Server system) is removed, including information about VirtualApp object configuration, statistics, permissions, and alarms.

# Suspending a Virtual Application

You can call the SuspendVApp\_Task method to suspend all running virtual machines in a virtual application, including virtual machines running in child virtual application. The virtual machines are suspended in the order that is used for a power off operation, which is the reverse of a power on sequence.

While a virtual application is being suspended, all power operations performed on subentities are disabled. If you attempt to perform a power operation, a TaskInProgress error results.

# Destroying a Virtual Application

When a VirtualApp object is destroyed, all of its virtual machines and any child virtual applications are destroyed.

The VirtualAppVAppState type defines the set of states a VirtualApp object can be in. The transitory state between started and stopped is modeled explicitly, since the starting or stopping of a virtual application might take minutes to complete.

The life-time of a linked child is determined by the destroyWithParent property on the VAppEntityConfigInfo data object. If set to true, the child is destroyed when the parent virtual application is destroyed. Otherwise, only the link is removed when the virtual application is destroyed.

# **Resource Management**

Underlying all virtual components are the actual physical resources of the host system, such as CPU, RAM, storage, network infrastructure, and so on. vSphere supports sharing of resources on an individual host or across hosts using resource pools. vSphere also supports clusters for failover or load balancing.

This chapter includes the following topics:

- Resource Management Objects
- [Introduction to Resource Management](#page-213-0)
- **[Resource Allocation](#page-213-0)**
- [Creating and Configuring Resource Pools](#page-215-0)
- [Introduction to vSphere Clusters](#page-218-0)
- **[Creating and Configuring Clusters](#page-220-0)**
- **[Managing DRS Clusters](#page-222-0)**
- **[Managing HA Clusters](#page-222-0)**

# Resource Management Objects

Central to resource management for all environments is either a ComputeResource or a ClusterComputeResource managed object.

- The ComputeResource managed object represents the set of resources for a set of virtual machines. A ComputeResource is always associated with a root ResourcePool object.
- The ResourcePool managed object represents a set of physical resources of a single host, a subset of a host's resources, or resources spanning multiple hosts. Resource pools can be subdivided by creating child resource pools. Only virtual machines associated with a resource pool can be powered on.

<span id="page-213-0"></span>The ClusterComputeResource data object aggregates the compute resources of multiple associated HostSystem objects into a single compute resource for use by virtual machines. If you plan on using VMware cluster services such as HA (High Availability), DRS (Distributed Resource Scheduling), or on using EVC (Enhanced vMotion Compatibility), use ClusterComputeResource.

**Important** HA, DRS, and EVC require licenses. If any clustering functionality does not work properly, check whether you have licenses for it.

# Introduction to Resource Management

An ESXi host allocates each virtual machine a portion of the underlying hardware resources based on several factors:

- $\blacksquare$  Total available resources for the ESXi host, resource pool, or cluster to which the virtual machine belongs.
- Number of virtual machines powered on and resource usage by those virtual machines.
- Overhead required to manage the virtualization.
- Limits defined by the user.

Resource management allows you to dynamically allocate resources to virtual machines so that you can more efficiently use available capacity. You can change resource allocation in the following ways.

- **EXECT** Specify resource allocation for individual virtual machines. See [CPU and Memory Resource](#page-154-0) [Allocation](#page-154-0).
- **n** Create a hierarchy of resource pools and add the virtual machine to a resource pool with characteristics appropriate for its use. See [Resource Pool Hierarchies](#page-214-0).
- Add hosts and virtual machines to a cluster so you can take advantage of VMware DRS for recommendations or automatic resource redistribution. See [Creating and Configuring Clusters.](#page-220-0)

# Resource Allocation

When you create a virtual machine, you always specify the resource pool that the virtual machine can draw resources from and optionally a host on which the virtual machine should run. You can access the resource pool as follows:

- Standalone host When you call Folder. AddStandaloneHost\_Task, the call returns a Task object that contains the ComputeResource. The ComputeResource.resourcePool property is the root resource pool associated with the compute resource (and with the host).
- Cluster When you call Folder.CreateClusterEx, the method returns a managed object reference to a ClusterComputeResource instance. Because ClusterComputeResource inherits all properties of ComputeResource, you can access the root folder through the ClusterComputeResource.resourcePool property.

# <span id="page-214-0"></span>Resource Pool Hierarchies

Resource pool hierarchies allow detailed control over which virtual machines are allowed how many resources.

For example, assume a standalone host has several virtual machines. The marketing department uses three of the virtual machines and the QA department uses two virtual machines. Because the QA department needs larger amounts of CPU and memory, the administrator creates one resource pool for each group. The administrator sets CPU Shares to High for the QA department pool and to Normal for the Marketing department pool so that the QA department users can run automated tests. The second resource pool with fewer CPU and memory resources is sufficient for the lighter load of the marketing staff. Whenever the QA department is not fully using its allocation, the marketing department can use the available resources.

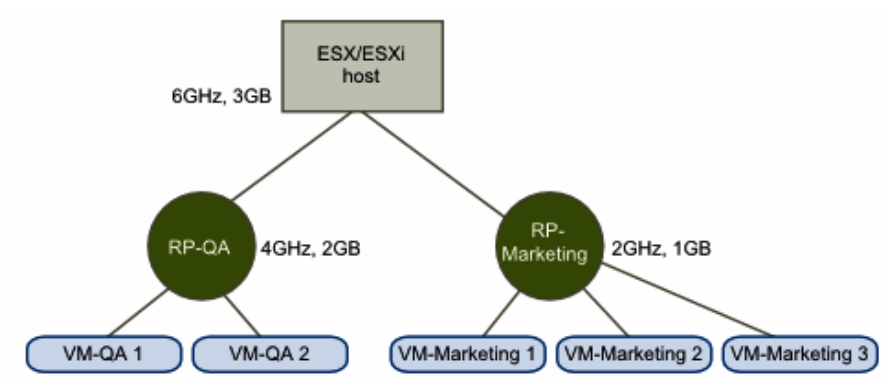

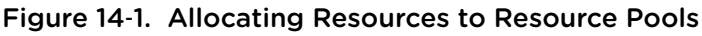

# Resource Pool Management Guidelines

The following rules govern resource pool creation.

- <sup>n</sup> A root resource pool must always have at least as many resources as all its immediate children.
- Do not overcommit resource pool resources. The sum of all child pools should always be less than (not equal to or more than) the parent. For example, if four child resource pool reservations total 40 gigabytes and the parent resource pool has a reservation of 60 gigabytes, you have some room to create another resource pool. However, if the four child resource pool reservations total 60 gigabytes, you do not. For virtual machine, some overcommitment of resources is supported. See the technical white papers on the VMware web site.
- **EXEL Before creating new child resource pools, check available resources in the parent pool. The** ResourcePool.runtimeInfo property is a ResourcePoolRuntimeInfo data object. ResourcePoolRuntimeInfo.cpu and ResourcePoolRuntimeInfo.memory properties are ResourcePoolResourceUsage objects with resource usage information, including an unreservedForPool property. If the parent resource pool does not have enough available resources, reconfigure the reservation values of child pools before adding the new pool.

<span id="page-215-0"></span>**EXECONFIGURE:** Reconfigure child resource pools first, to ensure that the reservation properties of each child do not absorb all the resources of the parent.

### Cluster Overview

vSphere supports grouping ESXi hosts that are managed by the same vCenter Server system into clusters. Clusters take advantage of features such as VMware DRS and VMware HA.

- <sup>n</sup> VMware HA (VMware High Availability) migrates virtual machine from one host in a cluster to another host, in the event of host failure.
- **NUMILERS (VMware Distributed Resource Scheduler, provides dynamic redistribution of** resources. DRS also includes support for Distributed Power Management (DPM), which makes recommendations or decisions to power off hosts and power them on again as needed, to save energy.

You can set up VMware DRS to automatically migrate virtual machines, or to display recommendations if resources are not used efficiently across the datacenter.

See [Creating and Configuring Clusters](#page-220-0) and [Managing DRS Clusters.](#page-222-0)

# Creating and Configuring Resource Pools

A root resource pool is associated with each ComputeResource and with each ClusterComputeResource.

You can create a hierarchy of resource pools by calling the ResourcePool.CreateResourcePool method passing in a ResourceConfig method as an argument. The ResourceConfig.cpuAllocation and ResourceConfig.memoryAllocation properties point to a ResourceAllocationInfo object that allows you to specify the information.

- $\blacksquare$  reservation Amount of CPU or memory that is quaranteed available to the resource pool. Reserved resources are not wasted if they are not used. If the utilization is less than the reservation, the resources can be utilized by other resource pools or running virtual machines.
- **EXECT** expandableReservation In a resource pool with an expandable reservation, the reservation on a resource pool can expand beyond the specified value, if the parent resource pool has unreserved resources. A non-expandable reservation is called a fixed reservation. See [Understanding](#page-216-0) [Expandable Reservation.](#page-216-0) This property is ignored for virtual machines.
- $\blacksquare$  limit Upper limit for CPU or memory resources assigned to this resource pool. The virtual machine or resource pool does not exceed this limit, even if resources are available. This property is typically used to ensure consistent performance. Set this property to -1 to indicate no fixed upper limit on resource usage.
- shares Relative metric for allocating memory or processing capacity among multiple resource pools. The SharesInfo data object has two properties, level and shares, that allow you to specify resource allocation.
	- $\blacksquare$  level Choose high, low, or normal to map to a predetermined set of numeric values for shares. See the *API Reference Guide* for the numbers for CPU, memory, and disk shares. Set this property to custom to specify an explicit number of shares instead.
	- <sup>n</sup> shares Allows you to specify the number of shares you want to allocate to the resource pool. The allocation is divided evenly between resource pools with the same level.

Calling the ResourcePool.UpdateConfig or ResourcePool.UpdateChildResourceConfiguration method allows you to change the configuration.

## Understanding Expandable Reservation

Expandable reservations are best illustrated with examples.

#### Expandable Reservation Example 1

Assume an administrator manages pool P, and defines two child resource pools, S1 and S2, for two different users (or groups).

The administrator knows that users want to power on virtual machines with reservations, but does not know how much each user will reserve. Making the reservations for S1 and S2 expandable allows the administrator to more flexibly share and inherit the common reservation for pool P.

Without expandable reservations, the administrator needs to explicitly allocate S1 and S2 a specific amount. Such specific allocations can be inflexible, especially in deep resource pool hierarchies and can complicate setting reservations in the resource pool hierarchy.

Expandable reservations cause a loss of strict isolation; that is, S1 can start using all of P's reservation, so that no memory or CPU is directly available to S2.

#### Expandable Reservation Example 2

Assume the following scenario:

- <sup>n</sup> Parent pool RP-MOM has a reservation of 6GHz and one running virtual machine VM-M1 that reserves 1GHz.
- <sup>n</sup> You create a child resource pool RP-KID with a reservation of 2GHz and with **Expandable Reservation** selected.
- You add two virtual machines, VM-K1 and VM-K2, with reservations of 2GHz each to the child resource pool and try to power them on.
- VM-K1 can reserve the resources directly from RP-KID (which has 2GHz).
- No local resources are available for VM-K2, so it borrows resources from the parent resource pool, RP-MOM. RP-MOM has 6GHz minus 1GHz (reserved by the virtual machine) minus 2GHz (reserved by RP-KID), which leaves 3GHz unreserved. With 3GHz available, you can power on the 2GHz virtual machine.

Figure 14‑2. Admission Control with Expandable Resource Pools, Scenario 1

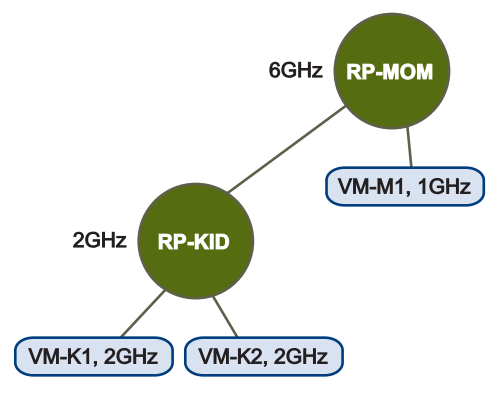

Now, consider another scenario with VM-M1 and VM-M2, shown in Figure 14‑3.

- Power on two virtual machines in RP-MOM with a total reservation of 3GHz.
- You can still power on VM-K1 in RP-KID because 2GHz are available locally.
- When you try to power on VM-K2, RP-KID has no unreserved CPU capacity so it checks its parent. RP-MOM has only 1GHz of unreserved capacity available (5GHz of RP-MOM are already in use— 3GHz reserved by the local virtual machines and 2GHz reserved by RP-KID). As a result, you cannot power on VM-K2, which requires a 2GHz reservation.

#### Figure 14‑3. Admission Control with Expandable Resource Pools, Scenario 2

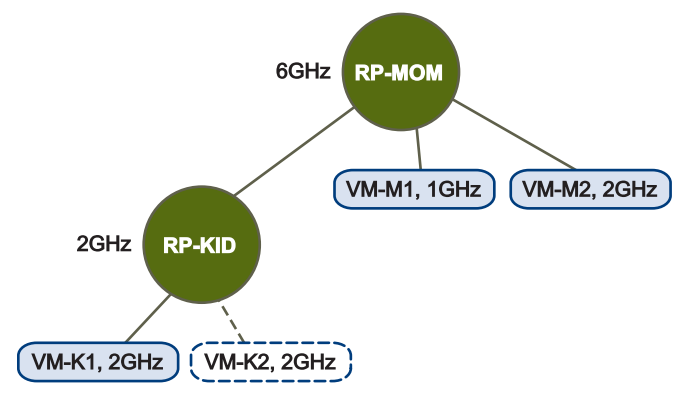

### Deleting Child Resource Pools

The ResourcePool.DestroyChildren method recursively deletes all the child resource pools of a resource pool. The operation takes a single parameter, a reference to the parent ResourcePool managed object. Any virtual machines associated with the child resource pool are reassigned to the parent resource pool.

### Moving Resource Pools or Virtual Machines Into a Resource Pool

You can move a resource pool and its children within a resource pool hierarchy.

The ResourcePool.MoveIntoResourcePool method lets you move virtual machines, virtual applications, or resource pool hierarchies into a new resource pool. You call the method with an array of ResourcePool or VirtualMachine managed object references that you want to move. The whole resource pool hierarchy, including child resource pools and virtual machines, is moved when you move a resource pool.

Minimum available resources of the immediate children must always be less than or equal to the resources of the immediate parent. The root resource pool cannot be moved.

# Introduction to vSphere Clusters

Clusters are useful with VMware DRS (distributed resource scheduler) and VMware HA (high availability). Clusters can be created quickly with HCI. This guide briefly introduces the vSphere interfaces for cluster configuration. Clusters are useful to reduce power use, downtime, and maintenance.

- <sup>n</sup> VMware DRS. *vSphere Resource Management* guide
- <sup>n</sup> VMware HA. *vSphere Availability* guide
- <sup>n</sup> VMware HCI, Hyper-converged infrastructure. In vSphere Client, click **New Cluster**.

### VMware DRS

A VMware DRS cluster is a collection of ESXi hosts and associated virtual machines with shared resources and a shared management interface. To obtain the benefits of cluster-level resource scheduling you create a DRS cluster.

When you add a host to a DRS cluster, the host's resources become part of the cluster's resources. In addition to aggregation of resources, a DRS cluster supports cluster-wide resource pools and enforces cluster-level resource allocation policies. The following cluster-level resource management capabilities are available.

- Load Balancing. The vCenter Server monitors distribution and use of CPU and memory resources for all hosts and virtual machines in the cluster. DRS compares these metrics to an ideal resource utilization given the attributes of the cluster's resource pools and virtual machines, the current demand, and the imbalance target. DRS then performs (or recommends) virtual machine migrations. When you first power on a virtual machine in the cluster, DRS attempts to maintain proper load balancing either by placing the virtual machine on an appropriate host or by recommending one.
- **Power Management. When the VMware DPM (Distributed Power Management) feature is enabled,** DRS compares cluster- and host-level capacity to the demands of the cluster's virtual machines, including recent historical demand. DPM places (or recommends placing) hosts in standby power mode if sufficient excess capacity is found. DPM powers on (or recommends powering on) hosts if capacity is needed. Depending on the resulting host power state recommendations, virtual machines might need to be migrated to and from the hosts.
- <sup>n</sup> Virtual Machine Placement. You can control the placement of virtual machines on hosts within a cluster, by assigning DRS affinity or antiaffinity rules.

See [Managing DRS Clusters.](#page-222-0)

### VMware HA

VMware HA supports high availability for virtual machines by pooling the hosts they reside on into a cluster. If one host fails, its virtual machines move to a different host in the cluster.

VMware HA monitors ESXi hosts and in the event of host failure, migrates virtual machines to hosts with capacity. When you add new virtual machines to a VMware HA cluster, VMware HA checks whether enough capacity to power on that virtual machine is available on that host or a different host.

See [Managing HA Clusters.](#page-222-0)

## VMware HCI

VMware HCI manages the configuration of hyper-converged compute, storage, and network resources for a cluster, as a collection of identically configured ESXi hosts. This unified approach simplifies cluster configuration, offering a way to configure all resource types as a group, using a single interface.

VMware HCI clusters are ideal for newly established datacenters. Only conformant hosts are allowed to be a part of the HCI cluster. They must have the same CPU design and contain the minimum number of physical NICs specified in DvsProfile. Network settings are wiped to a clean state before configuration. Non-management port groups in standard switches are migrated to a virtual distributed switch.

The ConfigureHCI\_Task method configures a VMware HCI (hyper converged infrastructure) cluster. The ExtendHCI\_Task method expands and reconfigures a VMware HCI cluster. Before and after HCI cluster configuration, you can run the ValidateHCIConfiguration method to check that the ClusterComputeResourceHCIConfigSpec is correct.

The BatchAddHostsToCluster\_Task method adds more hosts as needed to a VMware HCI cluster, but cannot change cluster configuration.

These configure, extend, and host add methods are composite tasks. That is, they perform multiple operations in a single task. For example, ConfigureHCI\_Task can:

- Set up cluster services such as DRS, HA, and vMotion
- For an HCI cluster, verify that all hosts have same CPU vendor
- Add new standalone hosts and set state (lockdown)
- Move all hosts into the HCI cluster
- Configure vSAN datastore
- **n** Configure virtual distributed switch and port groups

Automatic remediation of failed hosts is not attempted. The administrator must intervene to correct issues before attempting to place hosts back in the cluster. Remediated hosts must be ready to participate in the vSAN datastore.

# <span id="page-220-0"></span>Creating and Configuring Clusters

The vSphere Web Services SDK includes objects and methods for all cluster management tasks. Some documentation is available in the *vSphere API Reference*. For additional background and details about the failover and load balancing behavior, see *vSphere Resource Management* and *vSphere Availability*.

## Creating a Cluster

If your environment includes a vCenter Server and multiple ESXi hosts, you can create a cluster by calling the Folder.CreateClusterEx method. You pass in a name for the new cluster and a ClusterConfigSpecEx data object. In the data object, you can specify the following properties:

- **VMware DRS** 
	- <sup>n</sup> drsConfig property in the ClusterDrsConfigInfo data object contains configuration information for the VMware DRS service. Properties in this object specify the cluster-wide (default) behavior for virtual machine and the threshold for generating cluster recommendations. You can enable and disable VMware DRS with the ClusterDrsConfigInfo.enabled property.
	- drsVmConfigSpec property in the ClusterDrsVMConfigSpec data object points to a ClusterDrsVmConfigInfo data object that specifies the DRS configuration for a single virtual machine. ClusterDrsVmConfigInfo overrides the default DRS configuration for an individual virtual machine and allows you to specify the DRS behavior and whether DRS can perform migration or recommend initial placement for a virtual machine.

#### To update a DRS configuration, you call

ComputeResource.ReconfigureComputeResource\_Task and pass in a ClusterConfigSpecEx object. In the ClusterConfigSpecEx.drsVmConfigSpec property, you can specify an array of ClusterDrsVMConfigSpec objects that define the configuration for individual virtual machines.

- $\blacksquare$  rulesSpec property in the ClusterRuleSpec data object points a ClusterRuleInfo data object that specifies the affinity and antiaffinity rules DRS should use. See the *vSphere API Reference* entry for ClusterRuleInfo.
- VMware HA distributed availability service (DAS)
	- **n** dasConfig property in the ClusterDasConfigInfo data object specifies HA service on the cluster. Properties in this object determine whether strict admission control is enabled, what the default virtual machine settings in this cluster are, whether VMware HA restarts virtual machines after host failure, and so on. See the *vSphere API Reference*.
	- dasVMConfigSpec property in ClusterDasVMConfigSpec object, where the info property is a ClusterDasVmConfigInfo data object that specifies the HA configuration for a single virtual machine. You can apply different settings to different virtual machines, or use the default specified in the dasConfig property for all virtual machines in the cluster.
- <span id="page-221-0"></span>VMware HCI
	- The ClusterComputeResourceHCIConfigInfo data object contains properties to capture the configured hosts, virtual distributed switch settings, host configurations, and HCI workflow state. The HCI cluster includes vSphere facilities for DRS, HA, vMotion, and vSAN.
	- The ClusterComputeResourceHCIConfigSpec data object specifies the virtual distributed switch settings, host configurations, enhanced vMotion capability, and vSAN configuration.
	- Once configurations are specified, you create an HCI cluster with the ConfigureHCI\_Task method, and reconfigure an HCI cluster with the ExtendHCI\_Task method.

## Adding a Host to a Cluster

The methods available for adding hosts to a cluster are useful under different circumstances. Each method returns a managed object reference to a task.

- <sup>n</sup> ClusterComputeResource.AddHost\_Task adds a host to the cluster. The host may be specified by a numeric IP address or a DNS resolvable name. If the cluster supports nested resource pools and you pass an optional resourcePool argument, the host's resource pool hierarchy is imported into the new nested resource pool. If a cluster does not support nested resource pools, the host resource pool hierarchy is discarded and all virtual machines on the host are added to the cluster's root resource pool.
- ClusterComputeResource.MoveInto\_Task moves a host in the datacenter into a cluster, or from one cluster into another. The MoveHostInto\_Task method is similar, with extra resourcePool parameter.
- Folder.BatchAddStandaloneHosts\_Task adds a list of newHosts to the inventory as standalone hosts. This operation works though the list of hosts and returns, in the task result, a list of hosts that were successfully added.

## Reconfiguring a Cluster

You can alter a vSphere cluster by calling the ComputeResource.ReconfigureComputeResource\_Task method. You can alter an HCI cluster by calling the ClusterComputeResource.ExtendHCI\_Task method.

To reconfigure a vSphere cluster, for instance to enable or disable VMware DRS or VMware HA, you can change properties in the ComputeResourceConfigSpec data object, and pass it in to ReconfigureComputeResource Task. For relevant properties, see [Creating a Cluster.](#page-220-0) To enlarge a vSphere cluster, you can call AddHost\_Task.

To enlarge an HCI cluster, possibly after adding hosts with BatchAddStandaloneHosts\_Task, you can call ClusterComputeResource.ExtendHCI\_Task, passing in the new hosts as parameter hostInputs.

To move a datacenter host into a cluster, or from one cluster to another if the host is in maintenance mode, you can call the ClusterComputeResource.MoveInto\_Task method. The MoveHostInto\_Task method is similar but allows moving the host into a nested resource pool.

<span id="page-222-0"></span>To move hosts out of a cluster, and make them standalone hosts in the datacenter, you can call the Folder.MoveIntoFolder\_Task method.

To remove a host from a cluster, and from the datacenter, you can call the Folder.Destroy\_Task method, if you are granted the Host.Inventory.RemoveHostFromCluster privilege.

# Managing DRS Clusters

The vSphere Client UI allows you to explore DRS cluster behavior, which is also described in the *vSphere Resource Management* guide. When DRS is running, it generates recommendations and associated information that result in a well balanced cluster, including:

- Initial placement of virtual machines
- Virtual machine migration for load balancing. Each migration recommendation has a rating, which you can find in the ClusterRecommendation.rating property. Client applications can choose to consider only high-priority migrations or migrations with multiple priority levels.
- **Number 19 and Note 2** or ot DRS clusters are valid, and have enough resources to start additional virtual machines.

DRS recommendations are stored in the ClusterComputeResource.recommendation property, which is an array of ClusterRecommendation data objects. Each ClusterRecommendation includes information about the action to perform and information you can use to display information to end users or for logging.

- Client applications can call ClusterComputeResource.ApplyRecommendation to apply one or more recommendations.
- **For more fine-grained control, client applications can perform individual actions only. The** ClusterRecommendation.action property is an array of ClusterAction objects. Each ClusterAction includes a target for the action and the type, which is a string that is one of the values of the ActionType enum (HostPowerV1, MigrationV1, VmPowerV1). Client applications can use the ActionType information to act on DRS recommendations by powering on hosts, migrating virtual machines, or powering on virtual machines by calling Datacenter. PowerOnMultiVM\_Task.

# Managing HA Clusters

You can add a host to an HA cluster by calling the AddHost\_Task method, or move a host into a cluster by calling the MoveHostInto\_Task method or similar.

You might have to call HostSystem. ReconfigureHostForDAS\_Task to reconfigure the host for HA if the automatic HA configuration fails. See [Adding a Host to a Cluster](#page-221-0).

## Primary and Secondary Hosts

You can add a secondary host to a cluster by calling the ClusterComputeResource.AddHost\_Task method, which requires that you specify the host name, port, and password for the host to be added as a HostConnectSpec.

When you add a host to a VMware HA cluster, an agent is uploaded to the host and configured to communicate with other agents in the cluster. The first five hosts added to the cluster are designated as primary hosts, and all subsequent hosts are designated as secondary hosts. The primary hosts maintain and replicate all cluster state and are used to initiate failover actions. If a primary host is removed from the cluster, VMware HA promotes another host to primary status.

Any host that joins the cluster must communicate with an existing primary host to complete its configuration (except when you are adding the first host to the cluster). At least one primary host must be functional for VMware HA to operate correctly. If all primary hosts are unavailable (not responding), no hosts can be successfully configured for VMware HA.

One of the primary hosts is also designated as the active primary host and its responsibilities include:

- Deciding where to restart virtual machines
- Keeping track of failed restart attempts
- Determining when it is appropriate to keep trying to restart a virtual machine.

## Failure Detection and Host Network Isolation

Agents on the different hosts contact and monitor each other through the exchange of heartbeats, by default every second. If a 15-second period elapses without the receipt of heartbeats from a host, and the host cannot be pinged, the host is declared as failed. The virtual machines running on the failed host are restarted on the alternate hosts with the most available unreserved capacity (CPU and memory).

Host network isolation occurs when a host is still running, but it can no longer communicate with other hosts in the cluster. With default settings, if a host stops receiving heartbeats from all other hosts in the cluster for more than 12 seconds, it attempts to ping its isolation addresses. If this also fails, the host declares itself isolated from the network.

When the isolated host's network connection is not restored for 15 seconds or longer, the other hosts in the cluster treat that host as failed and try to fail over its virtual machines. However, when an isolated host retains access to the shared storage it also retains the disk lock on virtual machine files. To avoid potential data corruption, VMFS disk locking prevents simultaneous write operations to the virtual machine disk files. Therefore attempts to fail over the isolated host's virtual machines do not succeed. By default, the isolated host leaves its virtual machines powered on, but you can change HA host isolation response as described in the *vSphere Availability* guide.

## Using VMware HA and DRS Together

Using VMware HA with VMware DRS combines automatic failover with load balancing. This combination can result in faster rebalancing of virtual machines after VMware HA has moved virtual machines to different hosts.

When VMware HA performs failover and restarts virtual machines on different hosts, its first priority is the immediate availability of all virtual machines. After the virtual machines have been restarted, those hosts on which they were powered on might be heavily loaded, while other hosts might be comparatively lightly loaded. VMware HA uses the CPU and memory reservation to determine failover, but the actual usage might be higher.

In a cluster using DRS and VMware HA with admission control turned on, virtual machines might not be evacuated from hosts entering maintenance mode because of resources reserved to maintain the failover level. You must manually migrate the virtual machines off of the hosts using VMotion.

When VMware HA admission control is disabled, failover resource constraints are not passed on to DRS and VMware Distributed Power Management (DPM). The constraints are not enforced.

- **DRS evacuates virtual machines from hosts and place the hosts in maintenance mode or standby** mode regardless of the effect this might have on failover requirements.
- **NUM** VMware DPM powers off hosts (place them in standby mode) even if doing so violates failover requirements.

The VMware HCI cluster includes VMware DRS and VMware HA features, so all the above remarks apply.

# **Tasks and Scheduled Tasks**

VMware vSphere uses an asynchronous client-server communication model. Methods that end with \_Task are non-blocking, returning a reference to a Task managed object. You can use Task and ViewManager managed objects to monitor tasks, cancel certain tasks, and create custom tasks.

If you are using a vCenter Server system, the ScheduledTaskManager allows you to schedule your own tasks for a one-time run or for repeated runs.

This chapter includes the following topics:

- **n** Creating Tasks
- [Accessing and Manipulating Multiple Tasks](#page-228-0)
- [Understanding the ScheduledTaskManager Interface](#page-241-0)
- [Using a TaskHistoryCollector](#page-246-0)
- [Managing the HistoryCollector](#page-246-0)
- [Sample Code Reference](#page-247-0)

## Creating Tasks

Each time a vSphere server runs a method, it creates a Task and a corresponding TaskInfo data object. Some methods run synchronously and return data as the Task completes. But methods that end with

Task run asynchronously, and return a reference to a Task that will be created and completed as a processor becomes available. They are created to perform the functions in a non-blocking manner. Therefore, you must use the reference to the Task to monitor the status and results of the Task. vSphere operations that include the suffix \_Task in their names are asynchronous and return Task references.

The Task object provides information about the status of the invoked operation through its TaskInfo data object. An instance of TaskInfo populates the info property of the Task managed object at runtime. By monitoring properties of the TaskInfo object, a client application can take appropriate action when the Task completes, or can handle errors if the Task does not complete successfully.

When a vSphere server creates a Task, it also creates a TaskEvent object. The TaskEvent object contains a copy of the TaskInfo object (TaskEvent.info). The TaskEvent copy of the TaskInfo object is a snapshot of the Task state at the time of its creation. It does not change after it is created. To find the current status of the task, use the Task.info.eventChainId property.

## Session Persistence

A Task and its associated objects are session specific, so they will not persist after the session is closed. When your client opens a session, you can only obtain information about the Task objects that your client is authorized to view.

## Cancelling a Task

To cancel a Task that is still running, call the Task.CancelTask method, passing in the managed object reference to the Task you want to cancel, as shown in this example:

my\_conn.cancelTask(taskMoRef);

You can only cancel a Task that has its cancelable property set to true and its state property set to running. The operation that initiates the Task sets the value of cancelable when it creates the Task. For example, a CreateVM\_Task cannot be cancelled. Before attempting to cancel a running Task, you can check the values of the cancelable property and the state property of the TaskInfo data object associated with the Task.

## Using TaskInfo to Determine Task Status

A Task object provides information about the status of the invoked operation through its TaskInfo data object. An instance of TaskInfo populates the info property of the Task managed object at runtime. By monitoring properties of the TaskInfo object, a client application can take appropriate action when the Task completes, or can handle errors if the Task does not complete successfully.

The Task.info property contains a TaskInfo data object that contains information about the Task the server returns to your client application.

When a Task is instantiated by the server, the TaskInfo.result property is initialized to Unset. Upon successful completion of an operation, the result property is populated with the return type specific to the operation. The result might be a data object, a reference to a managed object, or any other data structure as defined by the operation.

For example:

- 1 The ClusterComputeResource.AddHost\_Task method returns a Task object whose info property contains a TaskInfo data object.
- 2 At the start of the operation, the result property is Unset.
- 3 Upon successful completion of the operation, the result property of TaskInfo contains the managed object reference of the newly added HostSystem.

#### TaskInfo Values

The following table lists some of the values obtained from a TaskInfo data object at the beginning and the end of the Task instantiated by the CreateVM\_Task method.

<span id="page-227-0"></span>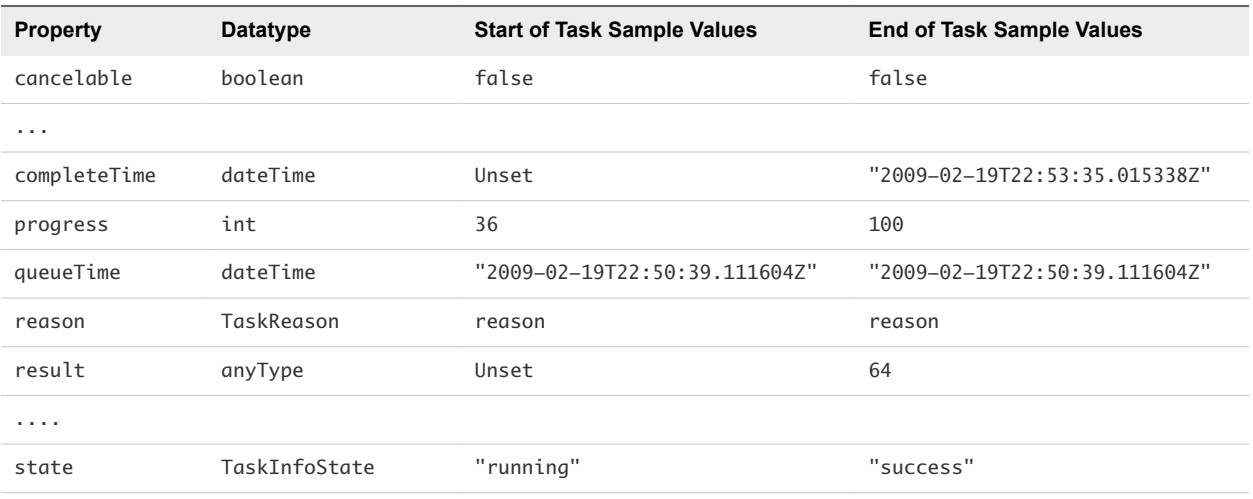

#### Monitoring TaskInfo Properties

To monitor the state of a Task, use the PropertyCollector.WaitForUpdatesEx method.

You can monitor the values of TaskInfo properties, which change as the Task runs to completion. For example, you can check the values of startTime, queueTime, completeTime, progress, result, and state as the operation progresses. Monitor these properties in your code in a separate thread until the Task completes, while the main line of your code continues with other activities.

For more information about monitoring properties, see [Client Data Synchronization \(WaitForUpdatesEx\)](#page-86-0).

Your code must handle the datatype returned when the Task completes (managed object reference, data object, and so on). In addition to success, queued, and running, an operation can enter an error state, which your code must handle.

A Task object has a lifecycle that is independent of the TaskManager that creates it and independent of the entity with which it is associated. It exists to convey status about an operation. You can discard the reference to it when your application no longer needs the information.

The following example shows a code fragment that obtains values for the info property from each Task object in the array.

#### Example: Displaying TaskInfoState Values for Tasks in recentTask Array

```
...
private void displayTasks(ObjectContent[] oContents) {
      for(int oci=0; oci<oContents.length; ++oci) {
          System.out.println("Task");
          DynamicProperty[] dps = oContents[oci].getPropSet();
          if(dps!=null) {
             String op="", name="", type="", state="", error="";
             for(int dpi=0; dpi<dps.length; ++dpi) {
                DynamicProperty dp = dps[dpi];
                if("info.entity".equals(dp.getName())) {
                   type = ((ManagedObjectReference)dp.getVal()).getType();
                } else if ("info.entityName".equals(dp.getName())) {
```

```
name = ((String)dp.getVal());
                } else if ("info.name".equals(dp.getName())) {
                   op = ((String)dp.getVal());
                } else if ("info.state".equals(dp.getName())) {
                   TaskInfoState tis = (TaskInfoState)dp.getVal();
                   if(TaskInfoState.error.equals(tis)) {
                      state = "-Error";
                   } else if(TaskInfoState.queued.equals(tis)) {
                      state = "-Queued";
                   } else if(TaskInfoState.running.equals(tis)) {
                      state = "-Running";
                   } else if(TaskInfoState.success.equals(tis)) {
                      state = "-Success";
1999 1999 1999 1999
                } else if ("info.cancelled".equals(dp.getName())) {
                   Boolean b = (Boolean)dp.getVal();
                  if(b != null && b.booleanValue()) {
                      state += "-Cancelled";
1999 1999 1999 1999
               }...
```
Example: Sample Run of the TaskList Java Application shows output from a run of the program. See the source code listing for TaskList.java or for TaskList.cs in the vSphere Web Services SDK package for details.

#### Example: Sample Run of the TaskList Java Application

```
java com.vmware.samples.general.TaskList --url https://srv/sdk --username root --password *******
Started
Task
Operation AcquireCimServicesTicket
Name srv
Type HostSystem
State -Success
Error
======================
Ended TaskList
```
## Accessing and Manipulating Multiple Tasks

Use the ViewManager's ListView method to identify the set of Tasks you want to monitor.

You can specify a smaller and more efficient data set using one of the ViewManager views with the Property Collector. Each view represents objects you have selected on the server. Views are more efficient because you only need a single instance of a PropertyCollector object, instead of multiple instances with multiple filter specifications.

### Gathering Data with a ViewManager Object

Use one of the ViewManager methods to obtain information about Task objects and references while the session is running. The ViewManager's ListView method allows you to customize your view with an input object list, the ContainerView method lets you view all objects in a folder, datacenter, resource pool, or other data container, and the InventoryView method lets you monitor the entire inventory. The smallest view you can create will be the most efficient way to retrieve task data.

The ViewManager has the following property:

viewList – An array of view references. Each array entry is a managed object reference to a view created by this View Manager.

See [Retrieve Properties with the PropertyCollector](#page-65-0) for an example that uses the ContainerView method to access Inventory data.

#### Task Monitoring Example Using the ListView Object

Use the ViewManager's ListView method to specify the set of tasks that you want to monitor.

The following example uses the ViewManager service interface with a ListView method to access and manipulate Task objects. This example uses the property collector to monitor tasks that are created in the process of virtual machine cloning. This program creates two clones of the specified virtual machine and then monitors the tasks and prints out status and reference values when the tasks have completed.

The following steps describe the procedure for creating a program that uses the ListView managed object.

You can run the example below as a stand-alone program against your own server by copying the code sections into a .java file, compiling it, and then using the following command line syntax:

>cloneVMTask server-name username password vm-name

#### Procedure

**1** Import the vSphere Web Services API libraries:

```
import com.vmware.vim25.*;
```
**2** Import the necessary Java (and JAX-WS connection, bindings, and SOAP) libraries:

```
import java.util.*;
import javax.net.ssl.HostnameVerifier;
import javax.net.ssl.HttpsURLConnection;
import javax.net.ssl.SSLSession;
import javax.xml.ws.BindingProvider;
import javax.xml.ws.soap.SOAPFaultException;
```
**3** Create the cloneVMTask class to create cloned virtual machine Tasks on a host, so we can demonstrate how to monitor these Tasks.

public class cloneVMTask {

**4** Declare variables for the service instance objects and methods:

```
// Services and methods
static ManagedObjectReference pCollector;
static ManagedObjectReference viewMgr;
static ServiceContent serviceContent;
static VimPortType methods;
/**
* getVmRef() retrieves a reference to the specified virtual machine.
*
* vmName - name of the virtual machine specified on the command line
*
* This function retrieves references to all of the virtual machines
* in the datacenter and looks for a match to the specified name.
*/
```
**5** Create a function that retrieves references to all of the virtual machines in the datacenter and looks for a match to the specified name. The function in this example uses get VMRef(String, vmName), which retrieves a reference to the virtual machine that you specify on the command line (vmName) when you run this sample. The function also initializes the vmRef variable to null.

```
private static ManagedObjectReference getVmRef( String vmName )
throws Exception
{
  ManagedObjectReference vmRef = null;
```
**6** Use a container view to collect references to all virtual machines in the datacenter.

```
 List<String> vmList = new ArrayList<String>();
 vmList.add("VirtualMachine");
 ManagedObjectReference cViewRef =
    methods.createContainerView(viewMgr,
                                 serviceContent.getRootFolder(),
                                 vmList,
                                 true);
```
**7** Create an ObjectSpec to define the beginning of the traversal. Use the setObj method to specify that the container view is the root object for this traversal. Set the setSkip method to true to indicate that you don't want to include the container in the results.

```
 ObjectSpec oSpec = new ObjectSpec();
 oSpec.setObj(cViewRef);
 oSpec.setSkip(true);
```
**8** Create a traversal spec to select all objects in the view.

```
 TraversalSpec tSpec = new TraversalSpec();
 tSpec.setName("traverseEntities");
 tSpec.setPath("view");
 tSpec.setSkip(false);
 tSpec.setType("ContainerView");
```
**9** Add the traversal spec to the object spec.

```
 oSpec.getSelectSet().add(tSpec);
```
**10** Specify the property for retrieval (virtual machine name).

```
 PropertySpec pSpec = new PropertySpec();
 pSpec.setType("VirtualMachine");
 pSpec.getPathSet().add("name");
```
**11** Create a PropertyFilterSpec and add the object and property specs to it.

```
 PropertyFilterSpec fSpec = new PropertyFilterSpec();
 fSpec.getObjectSet().add(oSpec);
 fSpec.getPropSet().add(pSpec);
```
**12** Create a list for the filters and add the spec to it.

```
 List<PropertyFilterSpec> fSpecList = new ArrayList<PropertyFilterSpec>();
 fSpecList.add(fSpec);
```
**13** Get the data from the server.

```
 RetrieveOptions ro = new RetrieveOptions();
RetrieveResult props = methods.retrievePropertiesEx(pCollector,fSpecList,ro);
```
**14** Go through the returned list and look for a match to the specified vmName.

```
if (props != null) {
   for (ObjectContent oc : props.getObjects()) {
     String vmname = null;
     List<DynamicProperty> dps = oc.getPropSet();
    if (dps != null) {
       for (DynamicProperty dp : dps) {
         vmname = (String) dp.getVal();
         // If the name of this virtual machine matches
         // the specified name, save the managed object reference.
         if (vmname.equals(vmName)) {
          vmRef = oc.getObj();
           break;
         }
       }
       if (vmRef != null) { break; }
```

```
 }
     }
   }
   if (vmRef == null) {
     System.out.println("Specified Virtual Machine not found.");
     throw new Exception();
   }
   return vmRef;
}
```
15 Get the folder that contains the specified virtual machine (VirtualMachine.parent)

```
private static ManagedObjectReference getVMParent(ManagedObjectReference vmRef)
throws Exception {
```
**16** Create an Object Spec to define the property collection. Use the setObj method to specify that the vmRef is the root object for this traversal. Set the setSkip method to true to indicate that you don't want to include the virtual machine in the results.

```
 // don't include the virtual machine in the results
 ObjectSpec oSpec = new ObjectSpec();
 oSpec.setObj(vmRef);
 oSpec.setSkip(false);
```
**17** Specify the property for retrieval (virtual machine parent).

```
 PropertySpec pSpec = new PropertySpec();
 pSpec.setType("VirtualMachine");
 pSpec.getPathSet().add("parent");
```
**18** Create a PropertyFilterSpec and add the object and property specs to it.

```
 PropertyFilterSpec fSpec = new PropertyFilterSpec();
 fSpec.getObjectSet().add(oSpec);
 fSpec.getPropSet().add(pSpec);
```
**19** Create a list for the filters and add the property filter spec to it.

```
 List<PropertyFilterSpec> fSpecList = new ArrayList<PropertyFilterSpec>();
 fSpecList.add(fSpec);
```
**20** Get the data from the server.

```
 RetrieveOptions ro = new RetrieveOptions();
RetrieveResult props = methods.retrievePropertiesEx(pCollector,fSpecList,ro);
```
#### **21** Get the parent folder reference.

```
 ManagedObjectReference folderRef = null;
  if (props != null) {
     for (ObjectContent oc : props.getObjects()) {
       List<DynamicProperty> dps = oc.getPropSet();
       if (dps != null) {
         for (DynamicProperty dp : dps) {
           folderRef = (ManagedObjectReference) dp.getVal();
         }
       }
     }
  }
  if (folderRef == null) {
     System.out.println("Folder not found.");
     throw new Exception();
  }
   return folderRef;
}
```
Now that we have the reference information for the virtual machine that you specified on the command line (vmRef) and a reference for the parent directory (folderRef), we are ready to create the clone virtual machines.

**22** To create clones, use the cloneVM method and pass in the vmRef that we retrieved previously.

```
private static void cloneVM(ManagedObjectReference vmRef) throws Exception {
```
**23** After you have created the clone managed object, create a clone specification. Use default values whenever possible.

```
 VirtualMachineCloneSpec cloneSpec = new VirtualMachineCloneSpec();
 VirtualMachineRelocateSpec vmrs = new VirtualMachineRelocateSpec();
 cloneSpec.setLocation(vmrs);
 cloneSpec.setPowerOn(true);
 cloneSpec.setTemplate(false);
```
**24** Get the destination folder for the clone virtual machines (VirtualMachine.parent). The clones will be created in the same folder that contains the specified virtual machine (vmName).

```
 ManagedObjectReference folder = getVMParent( vmRef );
```
**25** Create two clone virtual machines.

```
 ManagedObjectReference cloneTask = methods.cloneVMTask( vmRef,
folder, and the control of the control of the control of the control of the control of the control of the control of the control of the control of the control of the control of the control of the control of the control of 
                                                                                                                          "clone__1",
                                                                                                                         cloneSpec);
```

```
 ManagedObjectReference cloneTask2 = methods.cloneVMTask( vmRef,
 folder,
                                       "clone__2",
                                       cloneSpec);
```
**26** Create a list view for the clone tasks.

```
 List<ManagedObjectReference> taskList = new ArrayList<ManagedObjectReference>();
 taskList.add(cloneTask);
 taskList.add(cloneTask2);
 ManagedObjectReference cloneTaskList = methods.createListView(viewMgr,
                                                                 taskList);
```
Next we will set up a property filter for WaitForUpdatesEx. This includes creating an object spec, a traversal spec, a property spec, a filter spec, and finally a property filter. The next six steps will describe these procedures.

**27** Create an object spec to start the traversal.

```
 ObjectSpec oSpec = new ObjectSpec();
 oSpec.setObj(cloneTaskList);
 oSpec.setSkip(true);
```
**28** Create a traversal spec to select the list of tasks in the view.

```
 TraversalSpec tSpec = new TraversalSpec();
 tSpec.setName("traverseTasks");
 tSpec.setPath("view");
 tSpec.setSkip(false);
 tSpec.setType("ListView");
```
**29** Add the traversal spec to the object spec.

```
 oSpec.getSelectSet().add(tSpec);
```
**30** Create property spec for Task.info.state and Task.info.result.

```
 PropertySpec pSpec = new PropertySpec();
 pSpec.setType("Task");
 pSpec.setAll(false);
 pSpec.getPathSet().add("info.state");
 pSpec.getPathSet().add("info.result");
```
**31** Create a filter spec.

```
 PropertyFilterSpec fSpec = new PropertyFilterSpec();
 fSpec.getObjectSet().add(oSpec);
 fSpec.getPropSet().add(pSpec);
```
**32** Create the filter.

```
 ManagedObjectReference pFilter = methods.createFilter(pCollector,
fSpec, the contract of the contract of the contract of the contract of the contract of the contract of the contract of the contract of the contract of the contract of the contract of the contract of the contract of the con
 true);
```
In the next section, we use the waitForUpdatesEx method to look for a change in cloneTask.info.state and cloneTask.info.result. When the state is "success", cloneTask.info.result is the managed object reference of the clone. Note that the order of property retrieval is not guaranteed, and it may take more than one call to waitForUpdatesEx to retrieve both properties for a task.

This code does not set a time-out (WaitOptions.maxWaitSeconds is unset), so after it has retrieved all of the property values, waitForUpdatesEx will block the thread, waiting for the TCP connection with the vSphere Server to time-out.

How a client application handles the session depends on the particular context. (The client can call WaitForUpdatesEx from its own thread, look for specific updates and then stop calling the method.)

For more information about WaitOptions and the waitForUpdatesEx method, see [Client Data](#page-86-0) [Synchronization \(WaitForUpdatesEx\)](#page-86-0).

**33** Initialize wait loop (?)

```
 String version = "";
 Boolean wait = true;
 WaitOptions waitOptions = new WaitOptions();
 while ( wait ) {
```
**34** Call WaitForUpdatesEx.

```
 UpdateSet uSet = methods.waitForUpdatesEx(pCollector,
                                             version,
                                             waitOptions);
if (uSet == null) {
 wait = false:
 } else {
```
**35** Get the version for subsequent calls to WaitForUpdatesEx.

version = uSet.getVersion();

**36** Get the list of property updates.

```
 List<PropertyFilterUpdate> pfUpdates = uSet.getFilterSet();
 for (PropertyFilterUpdate pfu : pfUpdates) {
```
**37** Get the list of object updates produced by the filter.

```
 List<ObjectUpdate> oUpdates = pfu.getObjectSet();
 for (ObjectUpdate ou : oUpdates) {
```
**38** Look for ObjectUpdate.kind=MODIFY (property modified).

```
 if (ou.getKind() == ObjectUpdateKind.MODIFY) {
  String name = "";
  TaskInfoState state;
 ManagedObjectReference cloneRef = new ManagedObjectReference();
```
**39** Get the changed data.

```
 List<PropertyChange> pChanges = ou.getChangeSet();
```
#### **40** Retrieve the name of the property

```
 for (PropertyChange pc : pChanges) {
   name = pc.getName();
   //The task property names are info.state or info.result;
  //pc.val is an xsd:anyType:
  //-- for info.state, it is the state value
   //-- for info.result, it is the clone reference
   if (name.equals("info.state")) {
     state = (TaskInfoState)pc.getVal();
     System.out.println("State is "+state.value());
   } else if (name.equals("info.result")) {
     cloneRef = (ManagedObjectReference)pc.getVal();
     System.out.println("Clone reference is "+cloneRef.getValue());
  }
 }
```
Authentication is handled using a TrustManager and supplying a host name verifier method. (The host name verifier is declared in the main function.)

For the purposes of this example, this TrustManager implementation will accept all certificates. This is only appropriate for a development environment. Production code should implement certificate support.

```
 private static class TrustAllTrustManager implements javax.net.ssl.TrustManager,
     javax.net.ssl.X509TrustManager {
         public java.security.cert.X509Certificate[] getAcceptedIssuers() {
             return null;
         }
         public boolean isServerTrusted(
             java.security.cert.X509Certificate[] certs) {
             return true;
 }
```

```
 public boolean isClientTrusted(
         java.security.cert.X509Certificate[] certs) {
         return true;
     }
     public void checkServerTrusted(java.security.cert.X509Certificate[] certs,
         String authType)
         throws java.security.cert.CertificateException {
         return;
     }
     public void checkClientTrusted(java.security.cert.X509Certificate[] certs,
         String authType)
         throws java.security.cert.CertificateException {
         return;
     }
 }
```
Now we are set to retrieve the task information, so we implement the main method.

 // cloneVMTask( server, user, password, virtual-machine ) public static void main(String [] args) throws Exception {

**41** We create variables to hold the values passed in from the command line.

```
 String serverName = args[0];
 String userName = args[1];
 String password = args[2];
 String vmName = args[3];
 String url = "https://"+serverName+"/sdk/vimService";
```
**42** Add variables for access to the API methods and services.

 // -- ManagedObjectReference for the ServiceInstance on the Server // -- VimService for access to the vSphere Web service // -- VimPortType for access to methods // -- ServiceContent for access to managed object services ManagedObjectReference SVC\_INST\_REF = new ManagedObjectReference(); VimService vimService;

**43** Declare a host name verifier that will automatically enable the connection. The host name verifier is invoked during the SSL handshake.

```
HostnameVerifier hv = new HostnameVerifier() {
   public boolean verify(String urlHostName, SSLSession session) {
     return true;
   }
 };
```
**44** Create the trust manager.

```
 javax.net.ssl.TrustManager[] trustAllCerts = new javax.net.ssl.TrustManager[1];
 javax.net.ssl.TrustManager tm = new TrustAllTrustManager();
 trustAllCerts[0] = tm; 
 // Create the SSL context
 javax.net.ssl.SSLContext sc = javax.net.ssl.SSLContext.getInstance("SSL"); 
 // Create the session context
 javax.net.ssl.SSLSessionContext sslsc = sc.getServerSessionContext();
 // Initialize the contexts; the session context takes the trust manager.
 sslsc.setSessionTimeout(0);
 sc.init(null, trustAllCerts, null);
 // Use the default socket factory to create the socket for the secure connection
 javax.net.ssl.HttpsURLConnection.setDefaultSSLSocketFactory(sc.getSocketFactory());
```
**45** Set the default host name verifier to enable the connection.

HttpsURLConnection.setDefaultHostnameVerifier(hv);

**46** Set up the manufactured managed object reference for the ServiceInstance

```
 SVC_INST_REF.setType("ServiceInstance");
 SVC_INST_REF.setValue("ServiceInstance");
```
**47** Create a VimService object to obtain a VimPort binding provider. The BindingProvider provides access to the protocol fields in request/response messages. Retrieve the request context which will be used for processing message requests.

```
 vimService = new VimService();
 methods = vimService.getVimPort();
 Map<String, Object> ctxt = ((BindingProvider) methods).getRequestContext();
```
**48** Store the Server URL in the request context and specify true to maintain the connection between the client and server. The client API will include the Server's HTTP cookie in its requests to maintain the session. If you do not set this to true, the Server will start a new session with each request.

 ctxt.put(BindingProvider.ENDPOINT\_ADDRESS\_PROPERTY, url); ctxt.put(BindingProvider.SESSION\_MAINTAIN\_PROPERTY, true);

**49** Retrieve the ServiceContent object and login.

```
 serviceContent = methods.retrieveServiceContent(SVC_INST_REF);
 methods.login(serviceContent.getSessionManager(),
               userName,
               password,
               null);
```
**50** Get references to the property collector and the view manager.

```
 pCollector = serviceContent.getPropertyCollector();
 viewMgr = serviceContent.getViewManager();
```
**51** Get a reference to the specified virtual machine.

```
ManagedObjectReference vmRef = getVmRef( vmName );
```
**52** Clone the virtual machine and wait for the result.

```
 cloneVM( vmRef );
```
**53** Close the connection.

```
 methods.logout(serviceContent.getSessionManager());
   }
}
```
**Note** For general task monitoring, it is a best practice to use a ViewManager to monitor specific tasks. See the *API Reference* for more information about using views.

#### Gathering Data with a TaskManager Interface

TaskManager is a service interface that you can also use for accessing and manipulating Task objects. This approach uses a PropertyCollector that includes the recentTask property of the TaskManager managed object that corresponds to the Recent Tasks pane at the bottom of the vSphere client User Interface.

You can use the following TaskManager properties in your client application.

- <sup>n</sup> description TaskDescription object that includes a methodInfo property. methodInfo contains a key-based array that TaskManager uses to populate the value of a TaskInfo data object's descriptionId property with the name of the operation. Examples of two elements from this keybased array are methodInfo["Folder.createVm"] and methodInfo["Folder.createClusterEx"].
- recentTask Array of Task managed object references that are queued to run, running, or completed within the past 10 minutes. On ESX/ESXi hosts that are managed by a vCenter Server, a completed task must also be one of the 200 most recent tasks to be included in the array. A vSphere Client connected to a vSphere Server displays queued, running, and completed tasks in the Recent Tasks pane.

In addition to these properties, TaskManager has the following methods:

<sup>n</sup> CreateTask – Used by other methods to create a custom Task object. Developers creating extensions can use this method to create custom Task objects.

■ CreateCollectorForTasks – Creates an object that contains all tasks from the vCenter Server database that meet specific criteria. You cannot run this method against an ESX/ESXi system. See [Using a TaskHistoryCollector.](#page-246-0)

Figure 15-1 shows a UML class diagram for TaskManager and associated objects.

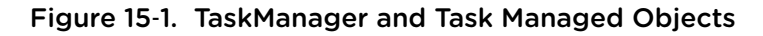

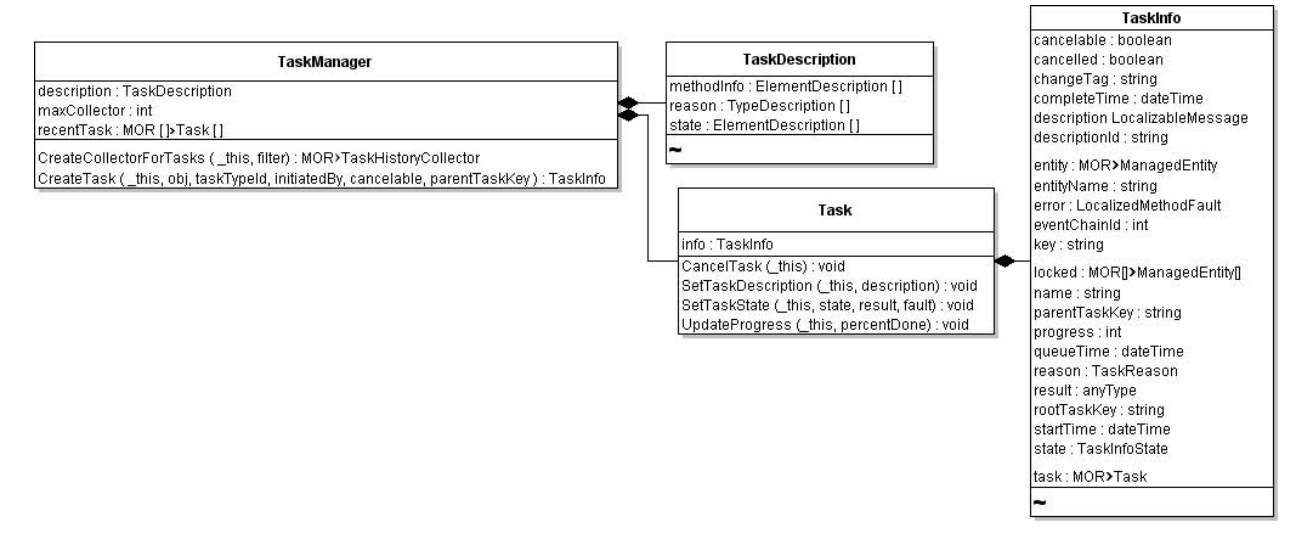

#### Examining Recent Tasks with TaskManager

To obtain the list of recent tasks, use a PropertyCollector to obtain references to the TaskManager and to all Task objects from the recentTask property of the TaskManager.

The following example shows an excerpt from the TaskList.java sample that creates the ObjectSpec, PropertySpec, and a TraversalSpec to obtain references to all Task objects on the server from the TaskList. See also [Chapter 5 Property Collector](#page-62-0).

#### Example: PropertyFilterSpec Definition to Obtain recentTask Property Values

```
private PropertyFilterSpec[] createPFSForRecentTasks(ManagedObjectReference taskManagerRef) {
      PropertySpec pSpec = new PropertySpec();
           pSpec.setAll(Boolean.FALSE);
           pSpec.setType("Task");
           pSpec.setPathSet(new String[] {"info.entity", "info.entityName", "info.name",
               "info.state", "info.cancelled", "info.error"});
     ObjectSpec oSpec = new ObjectSpec();
           oSpec.setObj(taskManagerRef);
           oSpec.setSkip(Boolean.FALSE);
     TraversalSpec tSpec = new TraversalSpec();
           tSpec.setType("TaskManager");
           tSpec.setPath("recentTask");
           tSpec.setSkip(Boolean.FALSE);
      oSpec.setSelectSet(new SelectionSpec[]{tSpec});
      PropertyFilterSpec pfSpec = new PropertyFilterSpec();
```

```
 pfSpec.setPropSet(new PropertySpec[]{pSpec});
           pfSpec.setObjectSet(new ObjectSpec[]{oSpec});
      return new PropertyFilterSpec[]{pfSpec};
}
```
For ESXi hosts managed by vCenter Server, use a TaskHistoryCollector. See [Using a](#page-246-0) [TaskHistoryCollector](#page-246-0).

# Understanding the ScheduledTaskManager Interface

You can use the ScheduledTaskManager to schedule tasks. In the vSphere Client, scheduled tasks display in the Task & Events tab.

You can define actions to occur on vCenter Server at different times:

- **Notable 1** When a vCenter Server system starts up operations, such as after a reboot
- $\blacksquare$  At a specific time and day
- $\blacksquare$  At hourly, daily, weekly, or monthly intervals

You can schedule scripts to be run or methods to be invoked on the server. You apply the action to an entity in the inventory, such as a virtual machine or a host.

You can perform the following actions with ScheduledTaskManager.

- Retrieve scheduled tasks for a specific managed entity by calling the ScheduledTaskManager.RetrieveEntityScheduledTask method.
- <sup>n</sup> Create a scheduled task by calling the ScheduledTaskManager.CreateScheduledTask method. See [Scheduling Tasks](#page-242-0).

Figure 15‑2 shows the ScheduledTaskManager service interface and associated data objects.

#### Figure 15‑2. ScheduledTaskManager and ScheduledTask Managed Objects

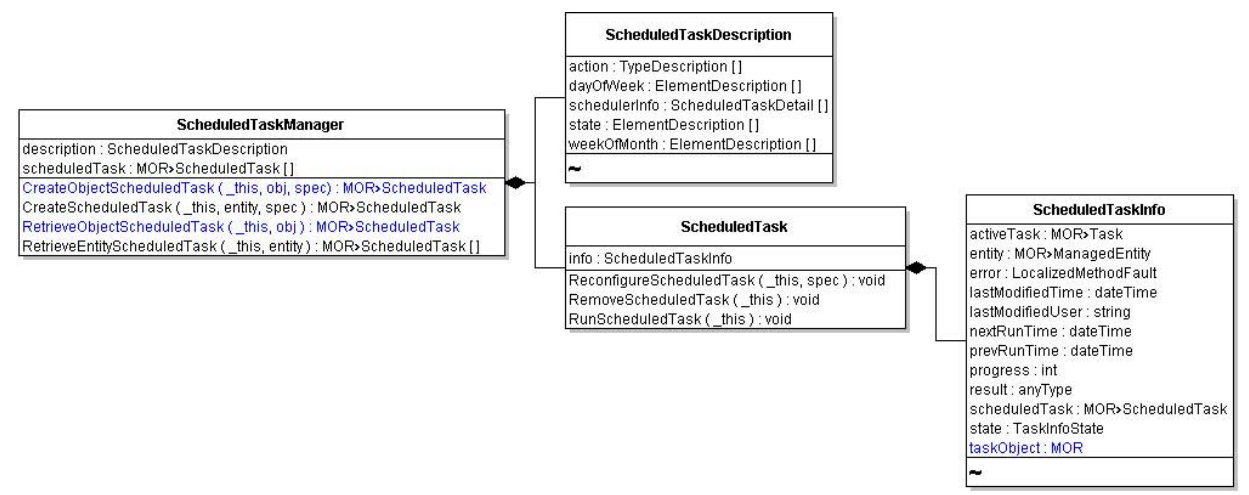

<span id="page-242-0"></span>The ScheduledTaskManager.scheduledTask property contains an array of the ScheduledTask objects configured for the server. If you have no actions scheduled, this property is empty. For any ScheduledTask objects in this array, you can use the info property of the ScheduledTask object to obtain information about the status of the scheduled action. Information includes the task's progress, state, previous and next runtimes, and other details contained in the ScheduledTaskInfo data object.

If the action specified for a ScheduledTask creates its own Task (such as with any of the asynchronous operations), the managed object reference to the Task populates the activeTask property of ScheduledTaskInfo.

## Scheduling Tasks

You create a ScheduledTask by invoking the ScheduledTaskManager.CreateScheduledTask method. When you invoke the method, you include a ScheduledTaskSpec object that defines the schedule and specifies the action to take at the specified time. A scheduled action applies to an object based on these rules:

- **n** If you specify a container object as the entity for the scheduled action, the schedule applies to all entities that are direct descendants of the container. You can set a ScheduledTask at the Folder, Datacenter, or VirtualApp level and have the scheduled action apply to all entities associated with the Folder, Datacenter, or VirtualApp.
- If you specify a node object in the inventory, such as a virtual machine, the action applies only to the virtual machine.

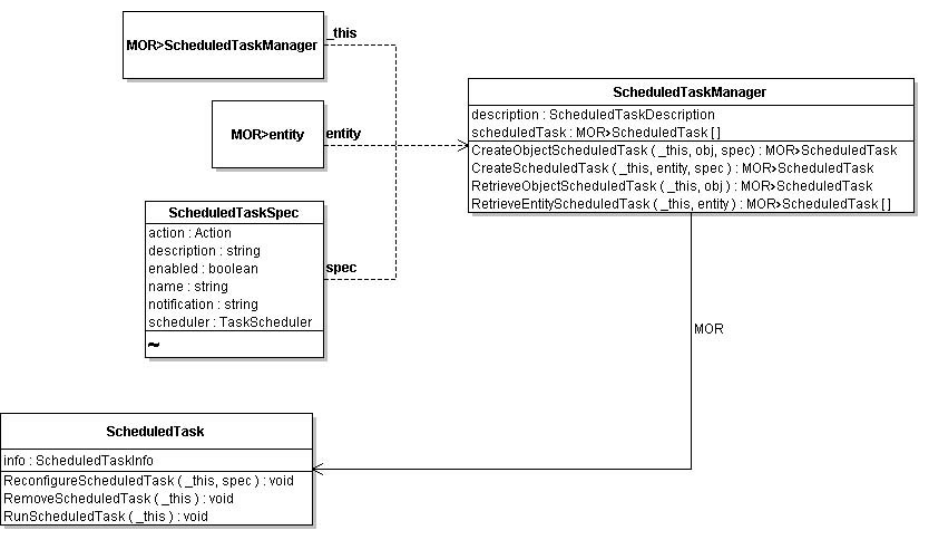

#### Figure 15‑3. Using ScheduledTaskManager to Create a ScheduledTask

### Defining the Schedule and Action

The ScheduledTaskSpec data object contains all the information to create a ScheduledTask.

<sup>n</sup> action – Action to take when the ScheduledTask runs. Specify an Action data object, which is an abstract type that is extended by several specific action types. The Action data objects are also used by the Alarm infrastructure. See [Specifying Alarm Actions.](#page-259-0)

- **notification** Specifies the email address for sending notification messages about the ScheduledTask. To use notifications, the vCenter Server system must have an SMTP email gateway configured. By default, notification is set to an empty string.
- **Example 1** scheduler Specifies the time, frequency, and other details of the schedule. The TaskScheduler data object is the base type for several specific schedule objects. See Scheduling Recurring Operations.

#### Scheduling Recurring Operations

You can specify the times, days, or frequency of scheduled tasks by creating the appropriate instances of TaskScheduler subtypes and setting the scheduler property of the ScheduledTaskSpec.

The TaskScheduler base type has two properties:

- activeTime is the time at which the action should occur. If you leave this property unset, it defaults to the time when that specification for the scheduled task was submitted to the server.
- expireTime is the time after which the scheduled action should not occur. By default, this property is unset, so the scheduled task does not expire.

The following table provides some usage information about the TaskScheduler subtypes. The examples in the table are Java code fragments.

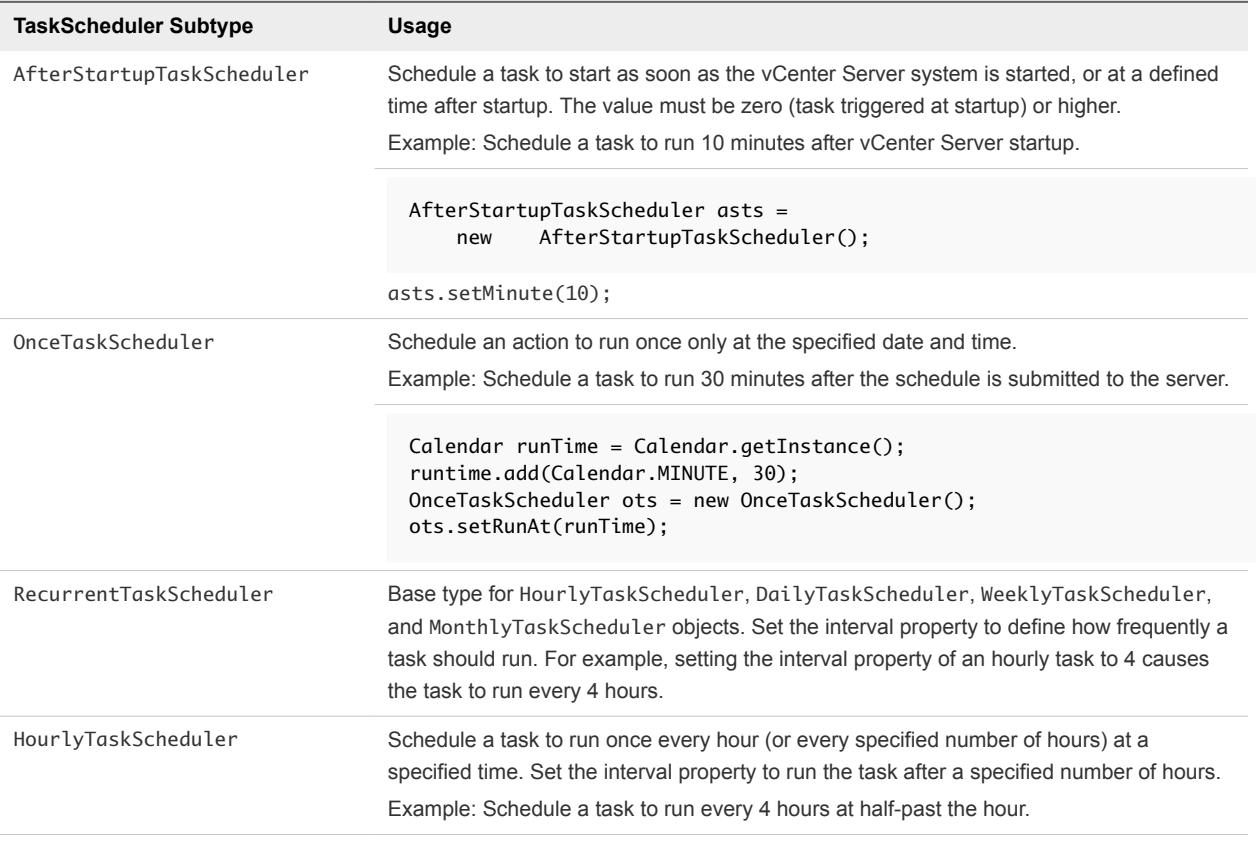

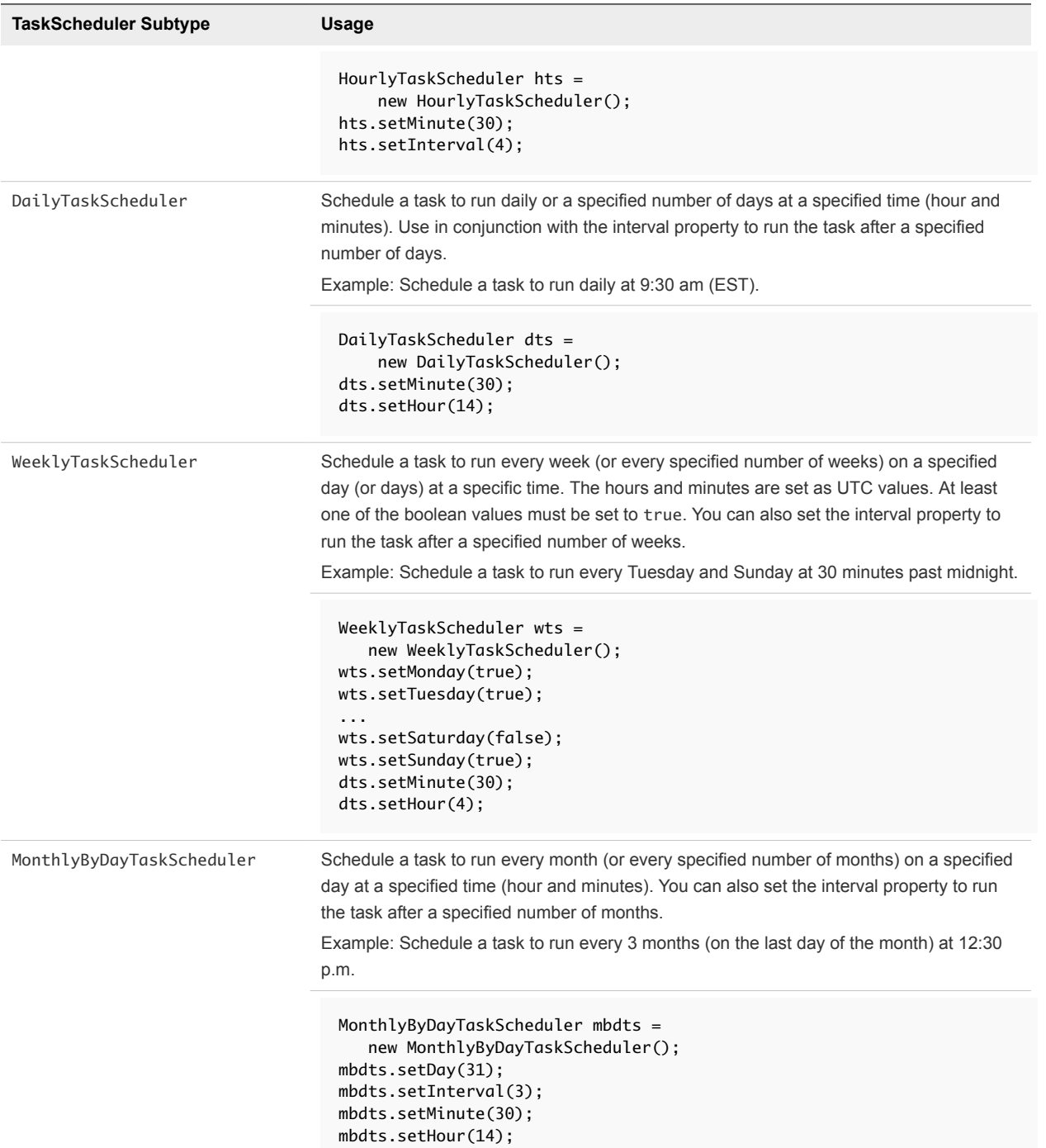

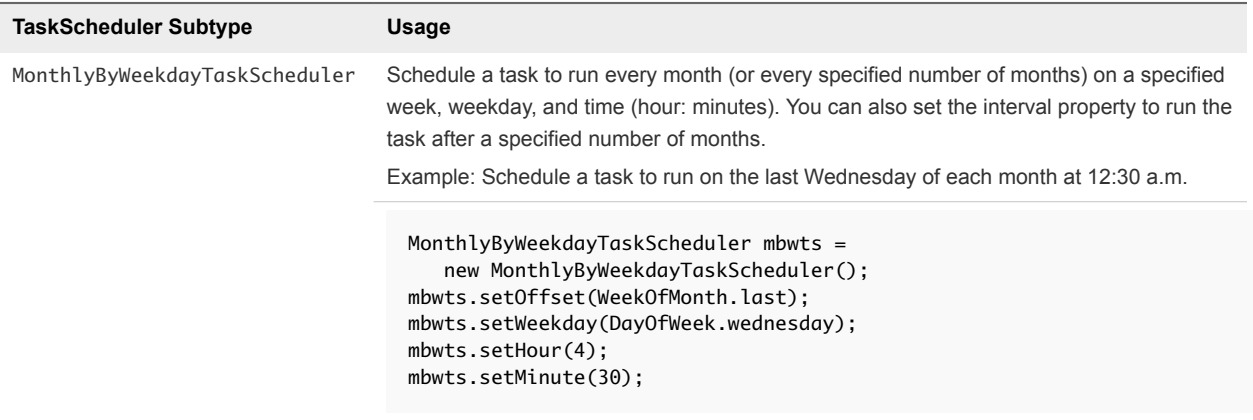

The hour and minute properties of all objects that extend the RecurrentTaskSchedule data object are specified in Coordinated Universal Time (UTC) values rather than the local time of the server. When you define the schedule, convert your local time to a UTC value.

The following code fragment defines a ScheduledTask that powers on virtual machines daily at 4:15 a.m., if the server local time is in the Pacific Standard Time (PST) time zone. For a server in the Eastern European Summer Time (EEST) zone, the setting is read by the system as 3:15 pm.

#### Example: Scheduled Task for Powering-on Virtual Machines

```
...
// Set the schedule using the DailyTaskScheduler subtype.
DailyTaskScheduler dTScheduler = new DailyTaskScheduler();
dTScheduler.setHour(12);
dTScheduler.setMinute(15);
ScheduledTaskSpec tSpec = new ScheduledTaskSpec();
tSpec.setDescription("Start virtual machine as per schedule.");
tSpec.setEnabled(Boolean=TRUE);
tSpec.setName("Power On Virtual Machine");
tSpec.setAction(ma);
tSpec.setScheduler(dTScheduler);
tSpec.setNotification("admin@vmware.com");
my_conn.createScheduledTask(_sic.getScheduledTaskManager, vmRef, tSpec);
...
```
#### Cancelling a Scheduled Task

You can cancel a scheduled task in several ways.

- To cancel the current run of a scheduled task, call ScheduledTask.RemoveScheduledTask. This method does not cancel subsequent runs of the ScheduledTask.
- <sup>n</sup> To cancel an upcoming run of a ScheduledTask, call ScheduledTask.ReconfigureScheduledTask with a new ScheduledTaskSpec data object containing the new specifications for the schedule.
- To cancel a ScheduledTask that spawns a second task, create a PropertyCollector to obtain the reference to the Tasks and call its CancelTask method. The task must be cancellable.

# <span id="page-246-0"></span>Using a TaskHistoryCollector

A TaskHistoryCollector lets you gather information about tasks. You create a TaskHistoryCollector using the TaskManager.CreateCollectorForTasks method.

To create a TaskHistoryCollector

1 Identify the type of Task objects that you want to collect, and create an instance of a TaskFilterSpec data object that specifies your filter criteria.

The TaskFilterSpec includes an taskTypeId property, which you use to limit the set of collected task objects to specific types. You can also provide a time range in the TaskFilterSpec by defining an TaskFilterSpecByTime data object for its time property. See the *vSphere API Reference*.

- 2 Obtain the managed object reference to the TaskManager on your server instance.
- 3 Submit the filter and the reference to the server in the CreateTaskHistoryCollector method. The server returns a reference to a TaskHistoryCollector object.

After a HistoryCollector has been created, the server appends new objects that meet the filter criteria to the collection as they occur. The system appends the new object to the collection by placing it in the first position of the latestPage and removes the oldest object from the collection. The latestPage property of the TaskHistoryCollector object has a property that consists of the 1000 most recent objects in the collection. Use a PropertyCollector to obtain the items from the latestPage property.

A HistoryCollector exists only for the duration of the session that instantiated it. Call the HistoryCollector.DestroyCollector method to delete the collector before the session ends.

## Creating a TaskHistoryCollector Filter

When you create a TaskHistoryCollector, you can define filters. For example, rather than returning all Task objects associated with virtual machines, you might create a filter to collect only Task objects associated with virtual machines that were executed by the backup-administrator between 2:00 and 4:00 a.m. on a specific date.

The TaskFilterSpec object allows you to specify the collection criteria. Most of the properties are optional and can be submitted as null values. The TaskFilterSpec lets you collect tasks based on user name, entity type, time, and state of the Task.

# Managing the HistoryCollector

The HistoryCollector managed object provides operations for managing the life-cycle and scrollable view of a collection.

- <sup>n</sup> DestroyCollector A HistoryCollector exists only for the current session. Invoke the DestroyCollector operation to explicitly destroy the collector before the session ends.
- ResetCollector Adjusts the starting position for the subset of objects from the collector to the object immediately preceding the current latestPage.
- <span id="page-247-0"></span>**RewindCollector – Positions the latest Page to the oldest item in the array. When a** HistoryCollector is created, this is the default location.
- SetCollectorPageSize Accepts an integer parameter to set the size of the latestPage property of a HistoryCollector. The default size of a HistoryCollector is an array that consists of at most 1000 objects of the appropriate type (Task, Event). The array is sorted by creation date and time of the objects.

# Sample Code Reference

The following table lists the sample applications included with the vSphere SDK that demonstrate how to use some of the managed objects discussed in this chapter.

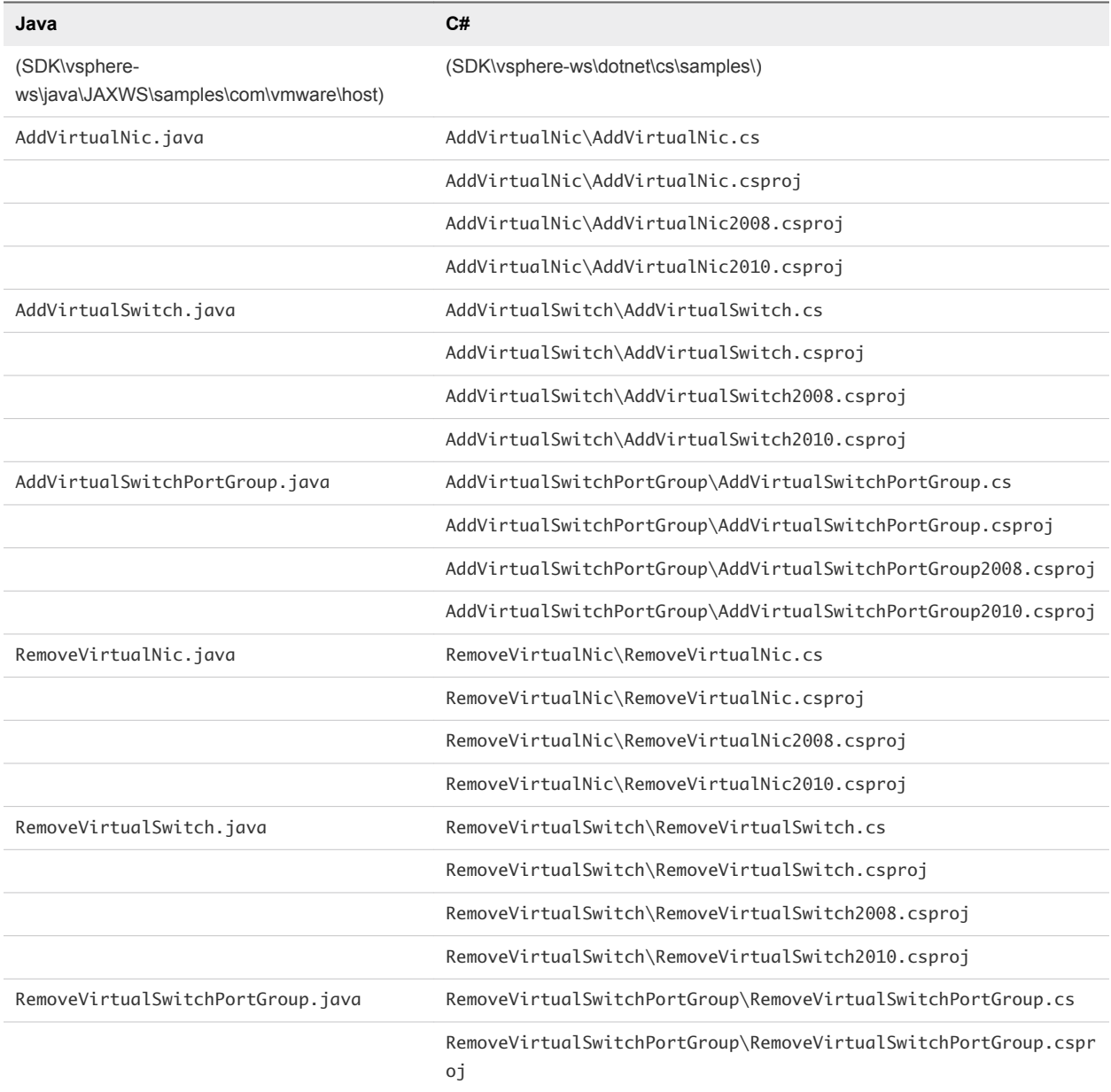

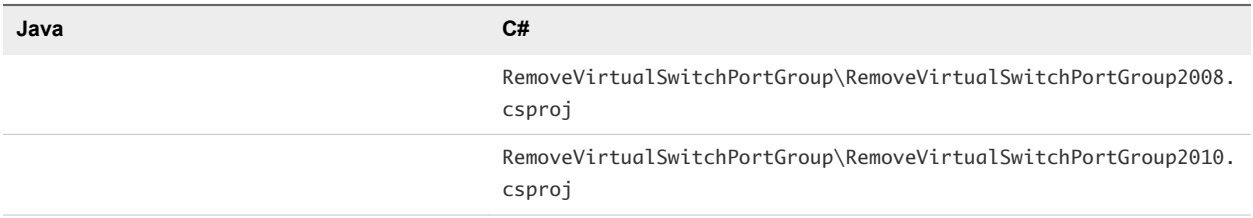

# Events and Alarms 16

Events are sent by vSphere to convey information about things that happen in the system. You can monitor events directly or use an EventHistoryCollector to retrieve events from a certain period.

Alarms are sent by vSphere to alert users to problems. You can also create your own alarm to monitor the system and set up follow-up actions. Alarm setup includes specifying the trigger condition and defining the action that should result.

This chapter includes the following topics:

- **Event and Alarm Management Objects**
- **n** [Understanding Events](#page-250-0)
- [Using an EventHistoryCollector](#page-254-0)
- **n** [Using Alarms](#page-255-0)
- [Defining Alarms Using the AlarmSpec Data Object](#page-257-0)
- [Sample Code Reference](#page-260-0)

# Event and Alarm Management Objects

EventManager is the service interface for working with the event infrastructure.

Event subtypes define the events that the system generates. See [Event Data Objects](#page-251-0) and [Creating](#page-252-0) [Custom Events.](#page-252-0)

EventHistoryCollector allows you to monitor events. You can create a filter to limit the number of events your code retrieves. You can monitor both system events and your own events. See [Using an](#page-254-0) [EventHistoryCollector](#page-254-0).

The AlarmManager is the service interface for creating, setting, and managing alarms. You create an alarm, specifying trigger conditions and the action to take. When the conditions defined for the Alarm occur on the system, the Action specified for the alarm starts. The alarm also generates an Event that you can retrieve with an EventHistoryCollector.

# <span id="page-250-0"></span>Understanding Events

An Event is a data object type that contains information about state changes of managed entities and other objects on the server. Events include user actions and system actions that occur on datacenters, datastores, clusters, hosts, resource pools, virtual machines, networks, and distributed virtual switches. For example, these common system activities generate one or more Event data objects:

- **n** Powering a virtual machine on or off
- Creating a virtual machine
- Installing VMware Tools on the guest OS of a virtual machine
- Reconfiguring a compute resource
- Adding a newly configured ESXi system to a vCenter Server system

In the vSphere Client, information from Event objects generated on a standalone ESXi hosts displays in the Events tab. For managed hosts, information from Event objects displays in the Tasks & Events tab.

Persistence of Event objects depends on the system setup.

Standalone ESXi hosts – Event objects are not persistent. Events are retained only for as long as the host system's local memory can contain them. Rebooting a standalone ESXi host or powering off a virtual machine removes Event objects from local memory.

A standalone ESXi host might keep about 15 minutes worth of Event data, but this can vary depending on the processing load of the host, the number of virtual machines, and other factors.

■ Managed ESXi systems. Event objects are persistent. Managed ESXi systems send Event data to the vCenter Server system that manages them, and the vCenter Server system stores the information its database.

You can use the event sample applications included in the SDK package with either managed or standalone ESXi systems and with vCenter Server systems.

Using an EventHistoryCollector, you can obtain information about these objects as they are being collected on a specific ESXi system, or from a specific historical period from the database. See [Using an](#page-254-0) [EventHistoryCollector](#page-254-0).

#### Managing Events with EventManager

EventManager is the service interface for working with the event infrastructure.

[Figure 16](#page-251-0)-1 shows EventManager and related objects. An EventManager has these properties:

- A description property, defined as an instance of an EventDescription data object, which contains an event category and other information.
- A latestEvent property that contains the most recent Event data object in memory.
- A maxCollector property that specifies the number of EventHistoryCollector objects per client session that can be created. This value is set by the vCenter Server system.

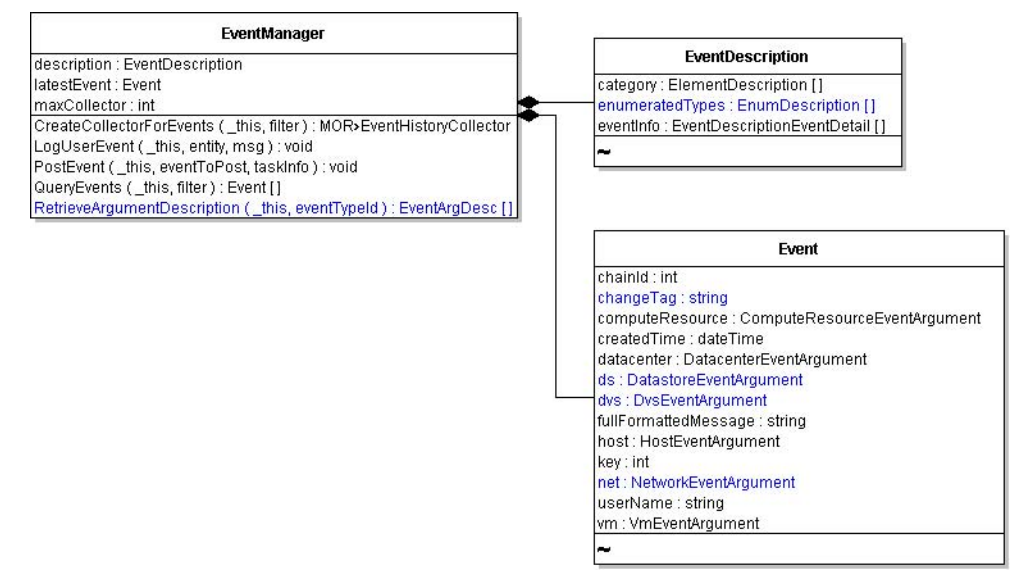

#### <span id="page-251-0"></span>Figure 16‑1. EventManager Managed Object and Associated Objects

#### Event Data Objects

Event subtypes define the events that the system generates.

[Figure 16](#page-252-0)-2 shows only a few of the subtypes that extend the Event data object. For example, TaskEvent inherits all Event properties and includes an info property that is an instance of a TaskInfo object (see [Monitoring TaskInfo Properties\)](#page-227-0).

The following event objects are commonly generated by a console-style client application:

com.vmware.vim.VmPoweredOnEvent com.vmware.vim.VmStartingEvent com.vmware.vim.VmReconfiguredEvent com.vmware.vim.VmCreatedEvent com.vmware.vim.VmBeingCreatedEvent
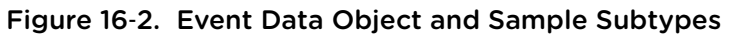

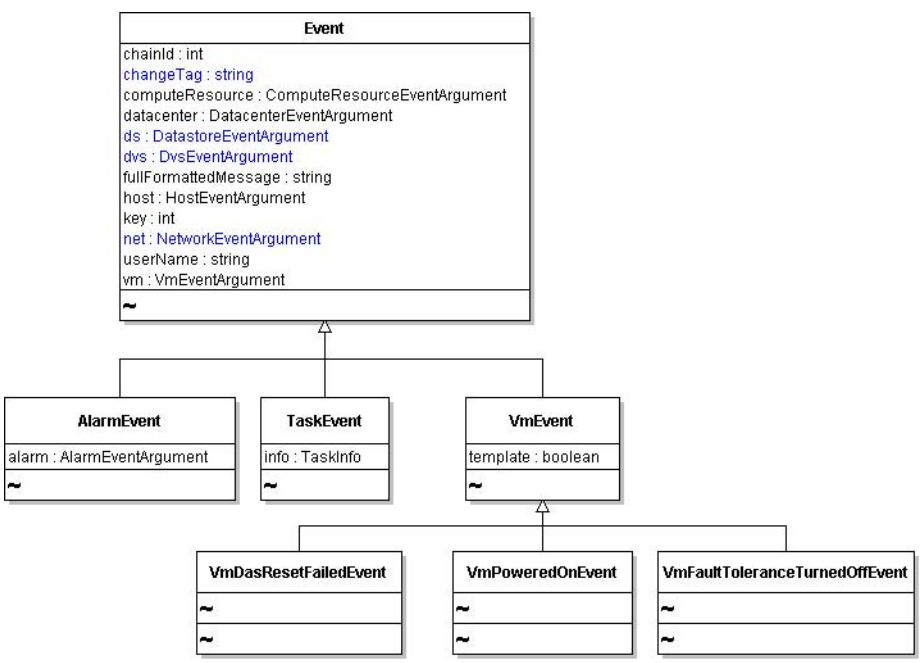

### Formatting Event Message Content

When displayed at the console, Event data objects are not formatted and do not provide context information. You can format an Event message using the predefined string in the Event.fullFormattedMessage property.

You can also format an Event message based on contextual information. At runtime, the Event data object is populated with values that contain information associated with the source of an event, for example, the Event data object's computeResource, datacenter, ds, dvs, host, net, and vm properties.

You can use the properties of an Event object with the information in the EventDescriptionEventDetail in EventManager.description.eventInfo to format event messages.

### Creating Custom Events

The Web Services API allows you to create custom Event objects that convey information specific to your application. There are two types of custom events, the user log event and the extended event.

### Creating User Log Events

The EventManager.LogUserEvent method allows you to create user log Event objects. You can associate your custom Event with any managed entity. User log events are useful for marking actions or status associated with the objects your application deals with.

The following steps show how to create a user log Event.

#### Procedure

**1** Obtain the managed object reference to the EventManager.

```
..
ManagedObjectReference _svcRef = new ManagedObjectReference();
ServiceContent _sic = my_conn.retrieveServiceContent(_svcRef);
ManagedObjectReference eMgrRef = _sic.getEventManager();
...
```
**2** Obtain the managed object reference to the entity with which you are associating the Event.

For example, suppose you have a reference to a virtual machine (myVMRef) and you want to log a message to record the fact that a virus check completed. You want to use myVMRef as a parameter to the LogUserEvent method in the next step.

**3** Call the LogUserEvent method, passing in the EventManager and the Event reference and a string consisting of the Event message for the msg parameter of the operation.

LogUserEvent(eMgrRef, myVMRef, "Completed virus check at 1:05 AM on Sunday December 21.");

User-defined Event objects display in the vSphere Client among the other events on the system, with the prefix User logged event: followed by the text submitted in your msg parameter. In other client applications, such as in the console-based Event sample applications, custom events display as com.vmware.vim.GeneralUserEvent objects.

#### Creating Extended Events

The EventManager.EventEx method allows you to create an event that contains an arbitrary dictionary of key-value pairs. This kind of custom event allows greater flexibility to store application data that is not associated with a managed entity, and is not limited to a single string value. The custom event structure also contains more sophisticated metadata than user log events.

The following steps show pseudocode examples of the operations you need to do in your client code.

#### Procedure

**1** Obtain the managed object reference to the EventManager.

```
si = connection.retrieveServiceContent(svc_ref);
em = si.eventManager;
```
**2** Choose a severity for the custom event.

```
severity = EventEventSeverity.warning;
```
**3** Create a local copy of an extended event with metadata.

```
e = vim.event.EventEx(severity,
                        eventTypeId="com.example.events.Total_System_Backup",
                        createdTime = si.CurrentTime(),
                        chainId=0,
                        key=0,
                        userName=local_account_name);
```
**4** Create a set of key-value pairs to store the information you want to associate with the event.

```
arg\_list = \{\};arg1 = vmodl.KeyAnyValue(key="reason", value="Upcoming governance audit");
arg2 = vmodl.KeyAnyValue(key="datacenter", value="Washington South");
arg3 = vmodl.KeyAnyValue(key="organization", value="IT Cloud Services");
arg_list.append(arg1, arg2, arg3);
```
**5** Add the set of key-value pairs to the event object.

```
e.arguments = arg_list;
```
**6** Use the Event Manager to post the event to the server.

```
em.PostEvent(e);
```
### Using an EventHistoryCollector

An EventHistoryCollector lets you gather information about events that the server has generated. You create an EventHistoryCollector using the EventManager.CreateCollectorForEvents method.

The following steps show how to create an EventHistoryCollector.

#### Procedure

**1** Identify the type of Event objects that you want to collect, and create an instance of an EventFilterSpec data object that specifies your filter criteria. See [Creating an EventHistoryCollector](#page-255-0) [Filter](#page-255-0).

The EventFilterSpec includes an eventTypeId property, which you use to limit the set of collected event objects to specific types. You can also provide a time range in the EventFilterSpec, by defining an EventFilterSpecByTime data object for its time property. See the *vSphere API Reference* for details.

- **2** Obtain the managed object reference to the EventManager on your server instance.
- **3** Submit the filter and the reference to the server in the CreateEventHistoryCollector operation. The server returns a reference to an EventHistoryCollector object.

<span id="page-255-0"></span>After you have created the HistoryCollector, the server appends new objects that meet the filter criteria to the collection as they occur. The system appends the new object to the collection by placing it in the first position of the latestPage and it removes the oldest object from the collection. The latestPage property of the EventHistoryCollector object has a property that consists of the 1000 most recent objects in the collection. Use a PropertyCollector to obtain the items from the latestPage property.

A HistoryCollector exists only for the duration of the session that instantiated it. You invoke the DestroyCollector operation to explicitly eliminate the collector before the session ends.

### Creating an EventHistoryCollector Filter

When you create an EventHistoryCollector, you can define filters. For example, rather than returning all Event objects associated with virtual machines, you might create a filter to collect only those Event objects associated with virtual machines that were executed by the backup-administrator between 2:00 and 4:00 a.m. on a specific date.

The EventFilterSpec object allows you to specify the collection criteria. Most of the properties are optional and can be submitted as null values. The EventFilterSpec lets you collect events based on user name, entity type, time, and state of the Event.

### Managing the HistoryCollector

The HistoryCollector managed object provides operations for managing the life-cycle and scrollable view of a collection.

- DestroyCollector A HistoryCollector exists only for the current session. Invoke the DestroyCollector operation to explicitly destroy the collector before the session ends.
- ResetCollector Adjusts the starting position for the subset of objects from the collector to the object immediately preceding the current latestPage.
- **EXECOLLECT FORE EXECT ASSET ASSET** RewindCollector Positions the latest Page to the oldest item in the array. When a HistoryCollector is created, this is the default location.
- SetCollectorPageSize Accepts an integer parameter to set the size of the latestPage property of a HistoryCollector. The default size of a HistoryCollector is an array that consists of at most 1000 objects of the appropriate type (Task, Event). The array is sorted by creation date and time of the objects.

## Using Alarms

The vSphere alarm infrastructure supports automating actions and sending different types of notification in response to certain server conditions. Many Alarms exist by default on vCenter Server systems. You can also create alarms yourself. For example, an Alarm can send an alert email message when CPU usage on a specific virtual machine exceeds 99% for more than 30 minutes.

The alarm infrastructure integrates with other server components, such as events and performance counters.

The AlarmManager is the service interface for creating, setting, and managing alarms. You create an alarm, specifying trigger conditions and the action to take. When the conditions defined for the Alarm occur on the system, the Action specified for the alarm starts. The alarm also generates an Event that is posted to the Event history database. In addition, the action initiated by the Alarm might also post a second Event to the database, depending on the Action type.

### Obtaining a List of Alarms

Use the AlarmManager.GetAlarm method to obtain an array of references to all Alarm managed objects defined for a specific managed entity. When you call the method, you can pass in an optional reference to a managed entity. Without a reference to a managed entity, the GetAlarm operation returns all Alarm objects for all entities that are visible to the principal associated with the session invoking the operation.

#### Figure 16‑3. Alarm Managed Object

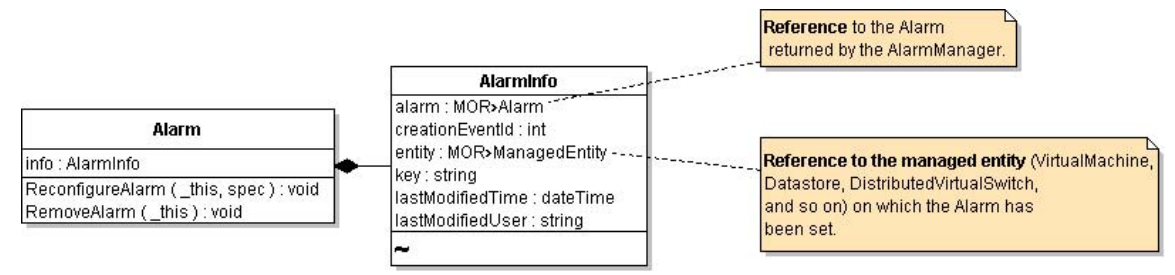

The Alarm.info property is an AlarmInfo data object. You can obtain information about active Alarms by collecting the properties of the AlarmInfo data object.

### Creating an Alarm

You create an alarm with the AlarmManager. CreateAlarm method. In the simplest case, you specify the trigger condition in the AlarmSpec.expression property and the action to perform in the AlarmSpec.action property. When the expression evaluates to true, the alarm performs the action.

[Figure 16](#page-257-0)‑4 shows the CreateAlarm method.

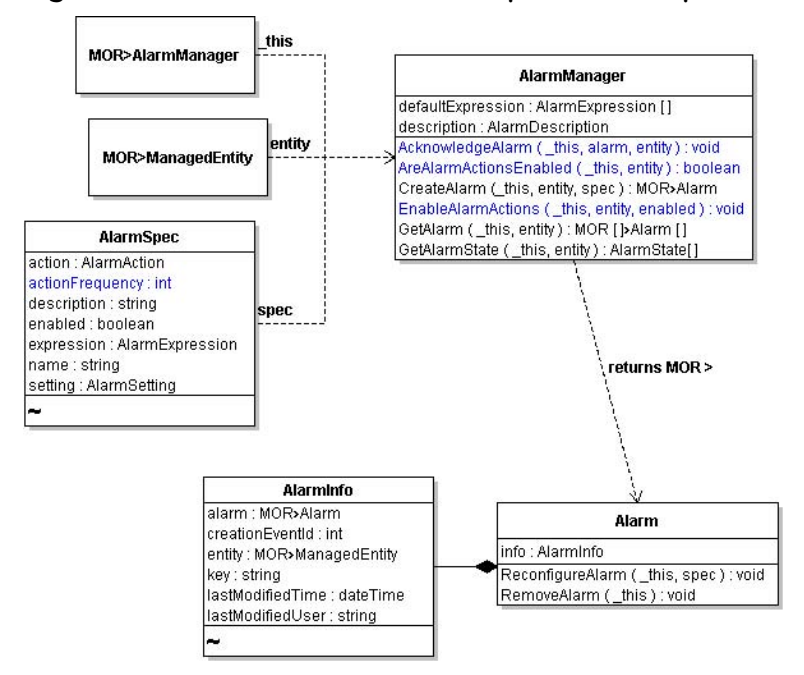

<span id="page-257-0"></span>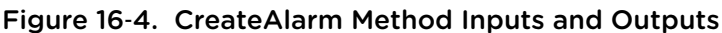

The following steps show how to create an alarm.

#### Procedure

- **1** Obtain a managed object reference to the AlarmManager associated with the vCenter Server.
- **2** Obtain a managed object reference of the entity on which you want to set the Alarm.
- **3** Create an AlarmSpec data object and specify the alarm details in its properties. See Defining Alarms Using the AlarmSpec Data Object.
- **4** Call AlarmManager.CreateAlarm, passing in the references and the AlarmSpec data object. The system returns a managed object reference to the Alarm (see Figure 16-4).

The state of an alarm is contained in an AlarmState data object.

### Defining Alarms Using the AlarmSpec Data Object

The AlarmSpec data object has properties for all aspects of an Alarm, including its expression and the action to take when the expression evaluates to true. The following properties define the alarm; see the *API Reference* for a complete list.

- <sup>n</sup> action Action to initiate when the Alarm becomes active. Specify one of the Action subtypes. See [Specifying Alarm Actions.](#page-259-0)
- <sup>n</sup> actionFrequency Number of seconds that the Alarm remains in the state required to initiate the specified action.
- expression One or more AlarmExpression data objects combined in a way that evaluates to a true-false expression. See [Specifying Alarm Trigger Conditions with AlarmExpression](#page-258-0).
- <span id="page-258-0"></span>**Example 1** setting – Tolerance and frequency limits for the Alarm defined in the AlarmSetting data object. AlarmSetting contains two integer properties:
	- n reportingFrequency, which specifies the number of seconds between activation of an alarm. Use 0 to specify that the alarm can activate as frequently as required.
	- toleranceRange, which specifies the acceptable range (measured in hundredth percentage) above and below the specified value defined in a MetricAlarmExpression.

### Specifying Alarm Trigger Conditions with AlarmExpression

You use the AlarmExpression data object to specify the conditions under which you want the Alarm to become active. The AlarmExpression data object is an abstract type with several subtypes, which allow you to specify thresholds on objects, state of objects, or specify specific events to monitor.

#### Figure 16‑5. AlarmExpression and Its Subtypes

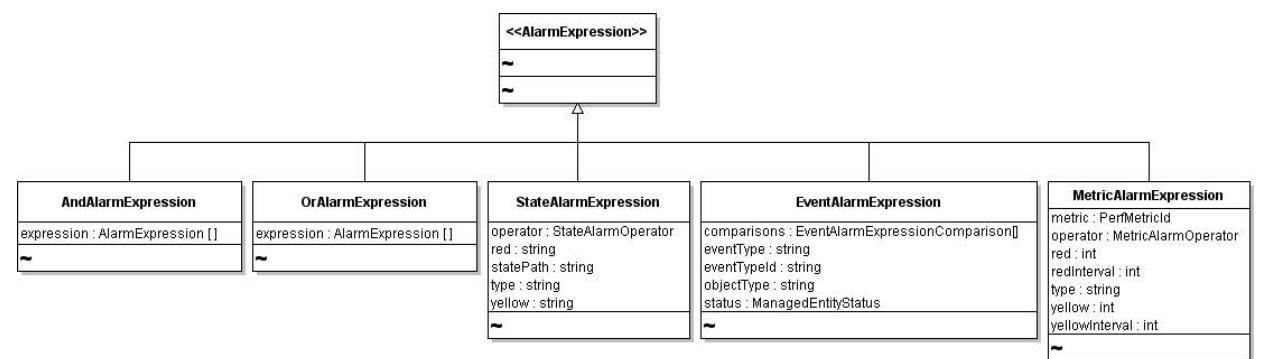

#### AlarmExpression Types

By using the appropriate type of AlarmExpression, you can set alarms for different conditions, states, or events.

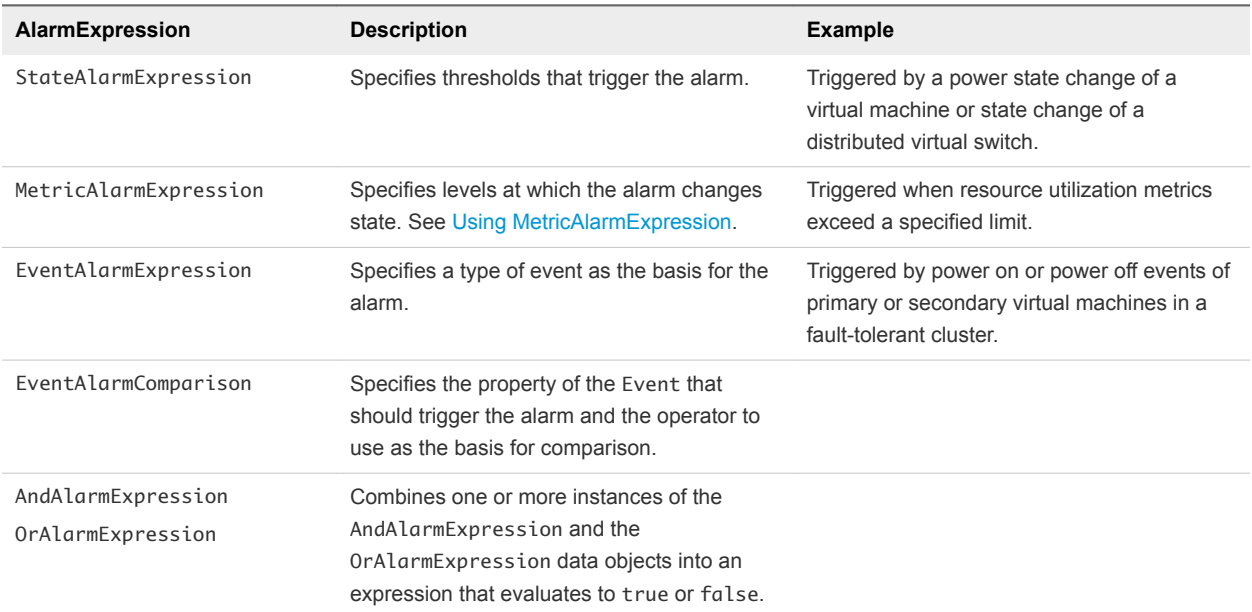

#### <span id="page-259-0"></span>Using MetricAlarmExpression

The MetricAlarmExpression data object lets you set an alarm to monitor performance metrics. The vSphere Client uses the data object to indicate when hosts or clusters do not have sufficient resources in a DAS or DRS cluster environment. See the *Resource Management Guide.*

You set the metric property to the PerfMetricId of a performance metric that you want to monitor on the system. Set the red or yellow properties to identify the level at which the metric value moves from green, to yellow, to red. You must define red, yellow, or both properties. Use each of these properties with the isAbove or isBelow MetricAlarmOperator enumerations to complete the definition of the threshold.

In conjunction with red and yellow properties, you can use the redInterval or yellowInterval properties. These properties enable you to set the number of seconds that the performance metric must be in red or yellow state before the expression becomes true and triggers the defined action.

### Specifying Alarm Actions

You specify the actions that the system should take by setting the action property of the AlarmSpec data object to the AlarmAction data object defined for the purpose.

The AlarmAction data object is an abstract type that has two descendent objects.

- <sup>n</sup> The AlarmTriggeringAction data object has an action property and a transitionSpecs property. AlarmTriggeringActionTransitionSpec allows you to define a starting state and a final state for the Alarm. You can limit the number of Alarm objects actually triggered to a single Alarm by specifying false for the repeats property of the AlarmTriggeringActionTransitionSpec.
- **The GroupAlarmAction data object is an array version of the AlarmAction base type. You can** create a single AlarmAction instance or an array of AlarmAction instances to take effect when the conditions specified for your alarm are met on the system.

The system can respond to an alarm in several ways:

- Invoking an operation. To invoke an operation, create a MethodAction data object.
- Running a Script. To run a script, create an instance of the RunScriptAction data object that specifies the fully qualified path to the shell script on the vCenter Server.
- Send an email message. To send an email message to a system administrator, use the SendEmailAction data object.

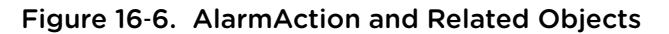

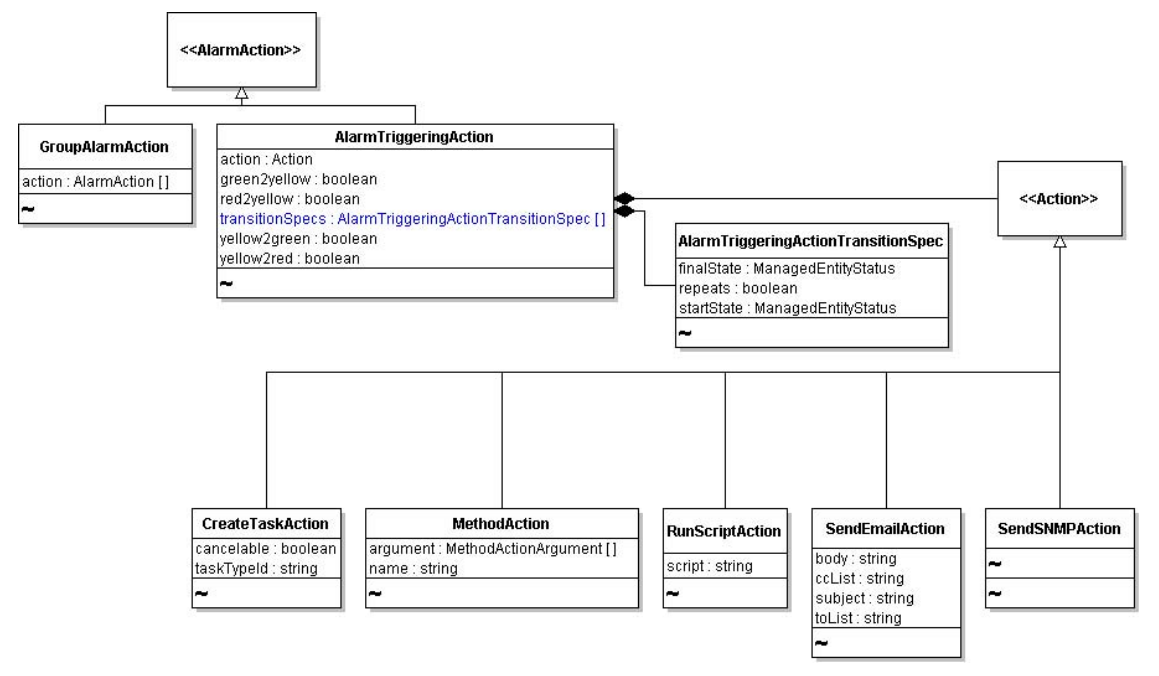

For example, you can use the MethodAction data object type to invoke an operation on the server. The MethodAction data object contains the following properties:

- name—Name of the operation that you want to invoke at the scheduled time.
- <sup>n</sup> argument—Specifies required parameters, if any, as an array of MethodArgumentAction data objects.

Depending on the entity associated with the alarm, the MethodAction.argument property might not be needed.

### Deleting or Disabling an Alarm

An Alarm remains active until you delete it or disable it. To delete the alarm, obtain a managed object reference to the Alarm and invoke its RemoveAlarm operation.

To disable the Alarm, obtain managed object references to the AlarmManager and to the entity on which the Alarm is set. Call AlarmManager.EnableAlarmActions operation, passing the value false for the enabled parameter.

### Sample Code Reference

The following table lists the sample applications included with the vSphere Web Services SDK that demonstrate some of the topics discussed in this chapter.

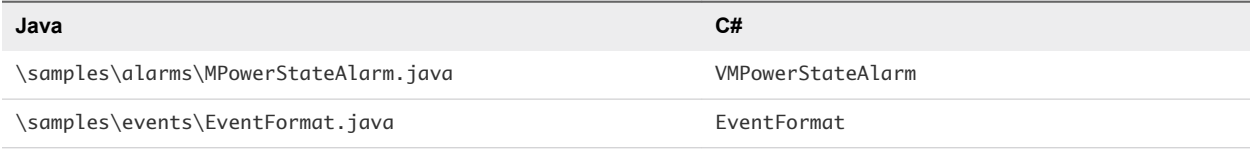

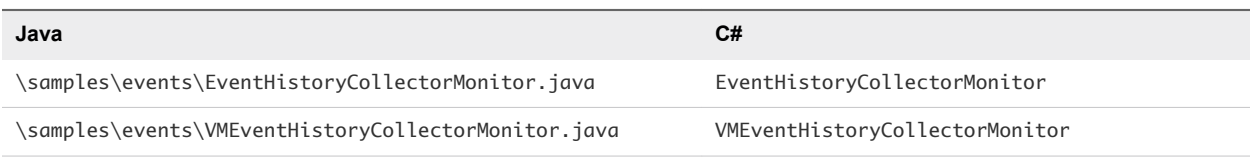

# vSphere Performance

VMware vSphere servers use performance counters to track resource use. At runtime, vSphere components generate performance data which the vSphere servers store in performance counters. You can use the PerformanceManager interface to retrieve the data.

This chapter includes the following topics:

- **n** vSphere Performance Data Collection
- [PerformanceManager Objects and Methods](#page-264-0)
- [Retrieving vSphere Performance Data](#page-266-0)
- **n** [Performance Counter Metadata](#page-277-0)
- **n** [Performance Intervals](#page-278-0)
- [vSphere Performance and Data Storage](#page-280-0)
- [Sample Code Reference](#page-282-0)

### vSphere Performance Data Collection

In a vSphere environment, virtual and physical components generate performance data. To track the use of resources, ESXi Servers perform real-time data collection and vCenter Servers store the data in the vCenter database. vCenter Servers also store a historical rollup of the data according to defined performance intervals.

- Real-time data collection An ESXi Server collects data for each performance counter every 20 seconds and maintains that data for one hour.
- $\blacksquare$  Historical data rollup A vCenter Server collects data from all of the hosts that the vCenter Server manages. The PerformanceManager defines performance intervals that specify time periods for performance data rollup, a methodology for combining data values. The server stores the rolled up performance counter data in the vCenter database.

The following figure represents vSphere performance data collection and retrieval.

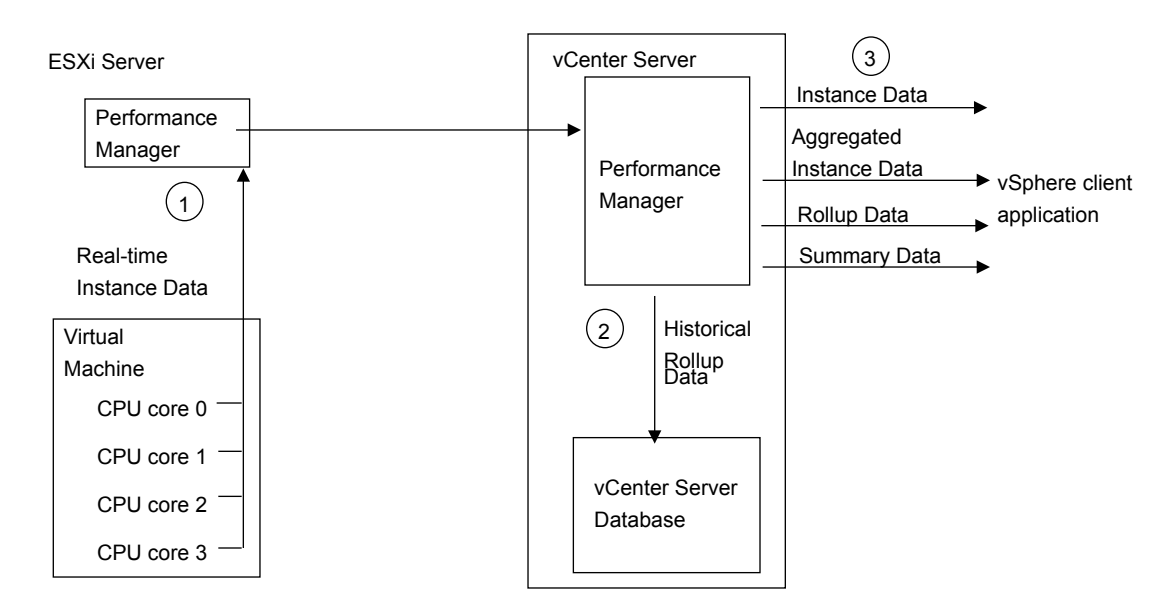

#### Figure 17‑1. vSphere Performance Data Collection and Retrieval

- 1 ESXi Servers sample performance counter instances every 20 seconds and maintain the real-time instance data for one hour. For example, the figure shows collection of CPU statistics for four CPU cores.
- 2 The vCenter Server retrieves and stores data from the servers that it manages. The Server produces rollup data according to the settings of the historical intervals.
- 3 vSphere client applications can retrieve real-time instance data, aggregated instance data, historical rollup data, and summary data.

The following table defines terms that are used to describe vSphere performance management.

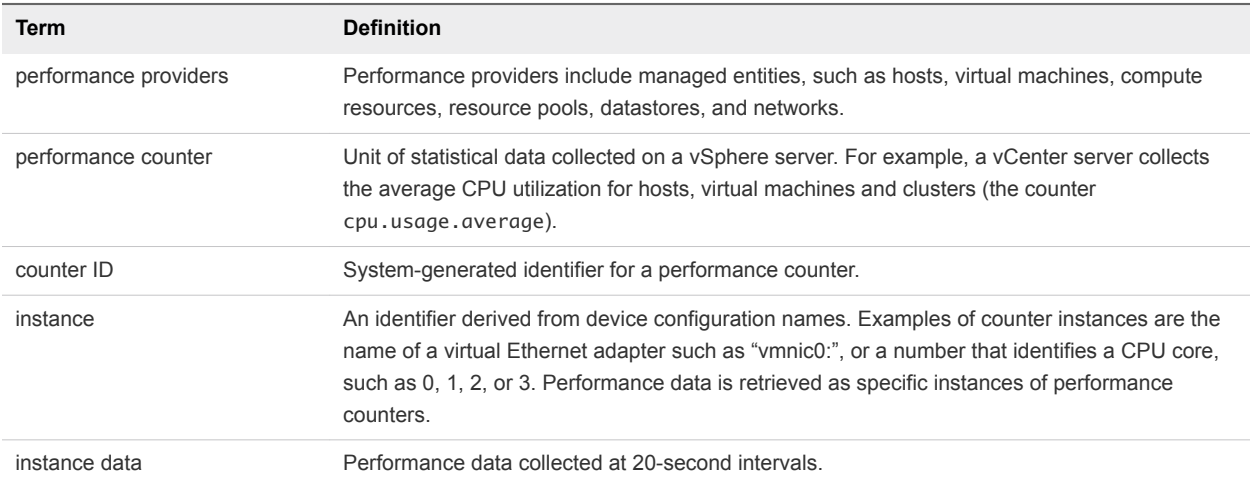

<span id="page-264-0"></span>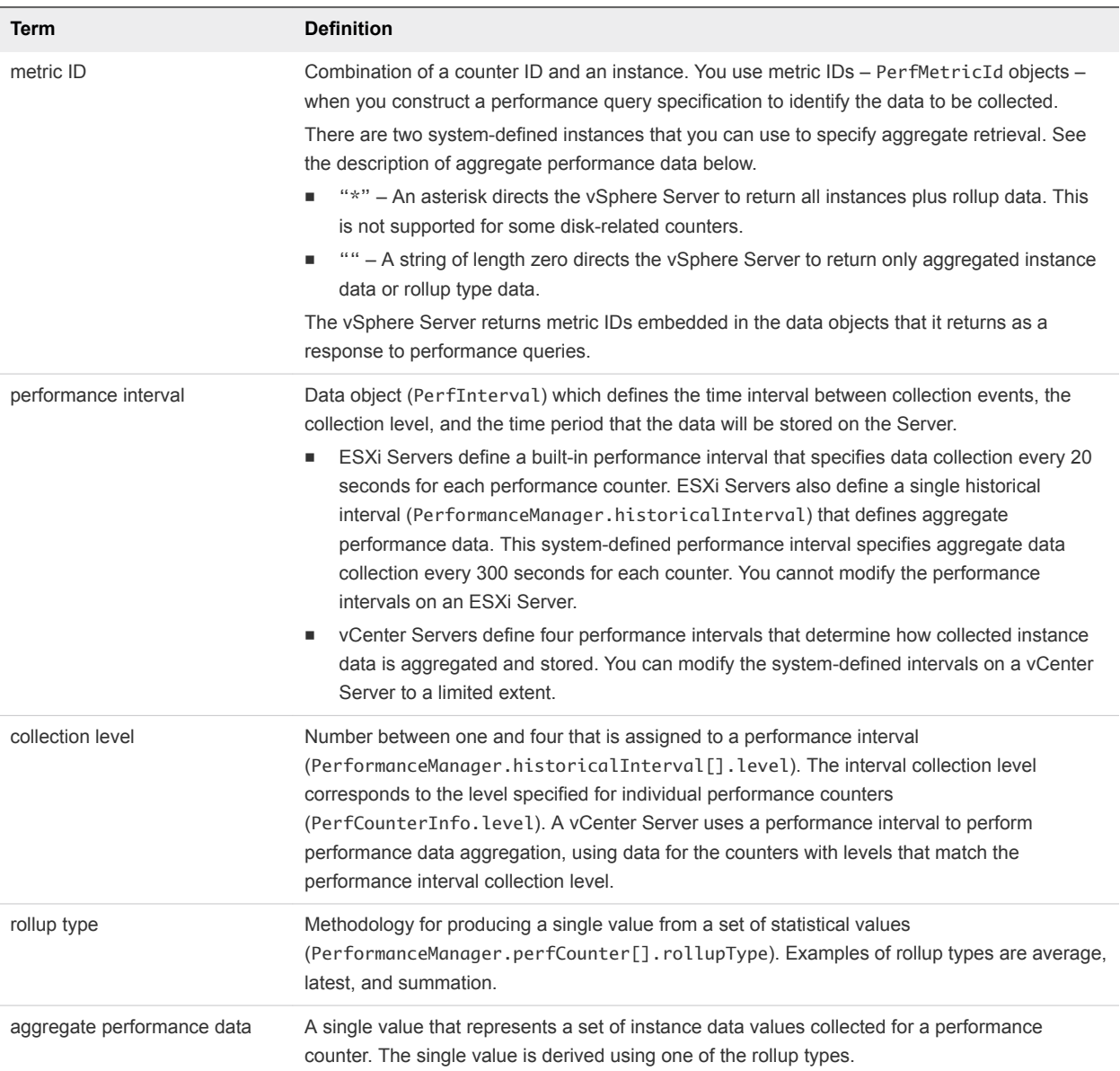

## PerformanceManager Objects and Methods

PerformanceManager provides methods for obtaining statistical data about various aspects of system performance, as generated and maintained by the performance providers. It also defines historical performance intervals and it identifies the set of performance counters that you can use to obtain performance data. The following table shows the PerformanceManager properties.

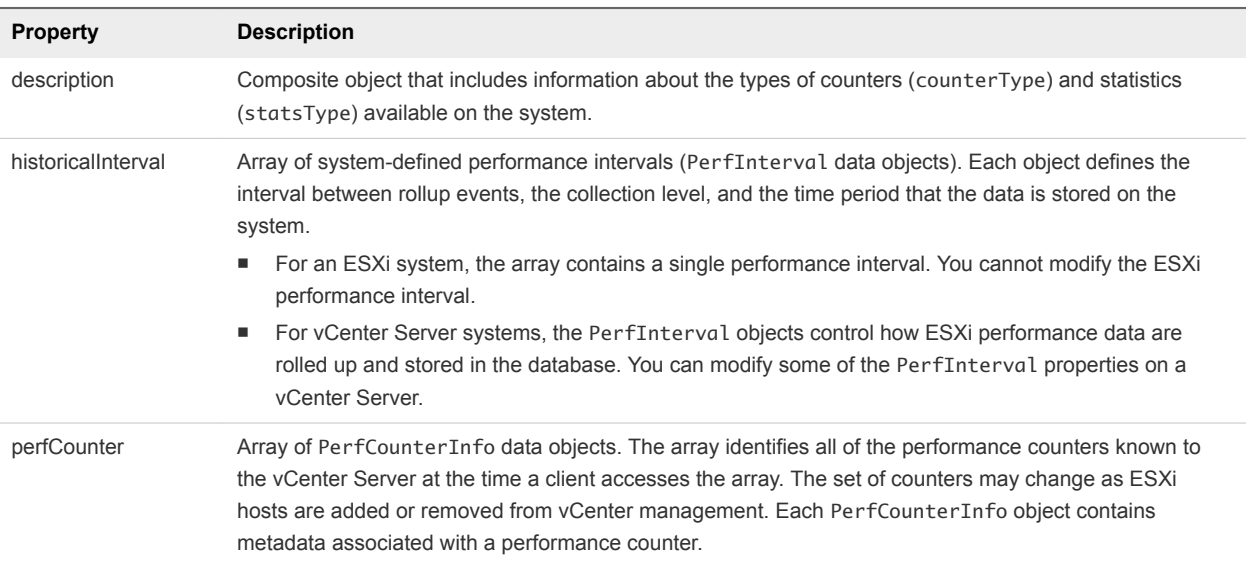

The PerformanceManager methods allow you to retrieve performance statistics and to retrieve metadata that defines the statistics. The following table classifies the methods and describes their purposes.

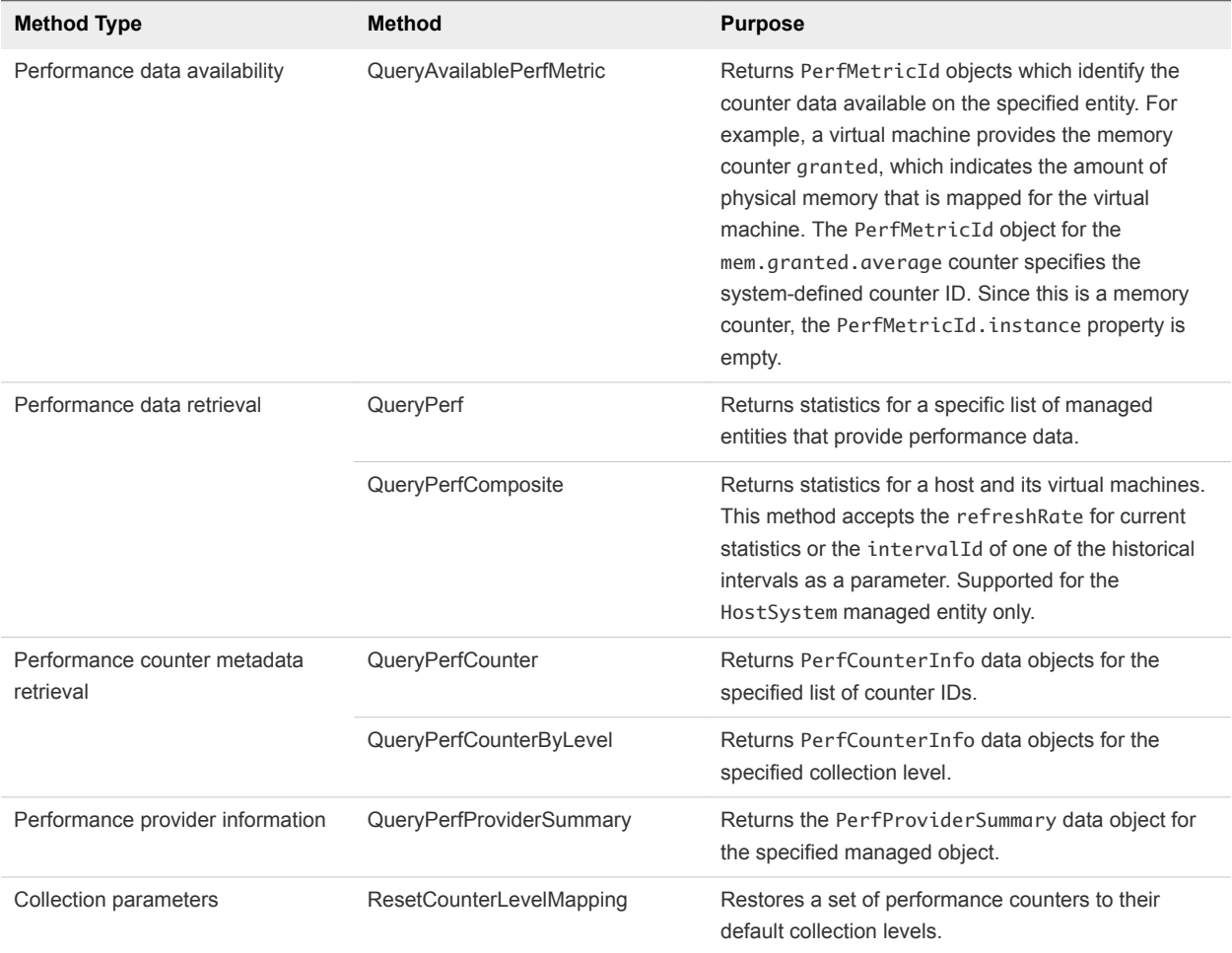

<span id="page-266-0"></span>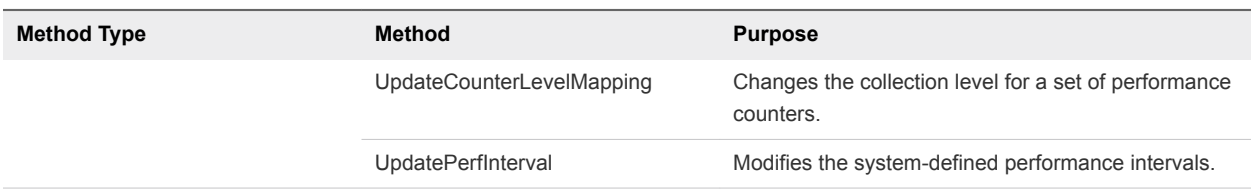

### Retrieving vSphere Performance Data

To retrieve collected data, your client application creates a query specification and passes the specification to a performance query method. The query specification is composed of one or more PerfQuerySpec objects. Each object identifies the following:

- **•** Performance provider managed entity for which the Server will return performance data (PerfQuerySpec.entity).
- Performance counters PerfMetricId objects that identify performance counter instances (PerfQuerySpec.metricId).
- $\blacksquare$  Performance interval the sampling period that defines the data rollup (PerfQuerySpec.intervalId).
- Amount of data to be returned start and end times (PerfQuerySpec.startTime, PerfQuerySpec.endTime) and maximum number of values (PerfQuerySpec.maxSample) to limit the amount of data to be returned.
- Output data format (PerfQuerySpec.format) one of two kinds:
	- Normal output returned as values contained in data objects.
	- Formatted output returned as strings containing comma-separated values.

The combination of the entity and metricID properties determine the set of counters for which the server will return performance data. The combination of the interval, startTime, endTime properties produce instance, aggregated instance, rollup, or summarized data. The following table summarizes the different classifications of performance data that you can retrieve from a vCenter Server.

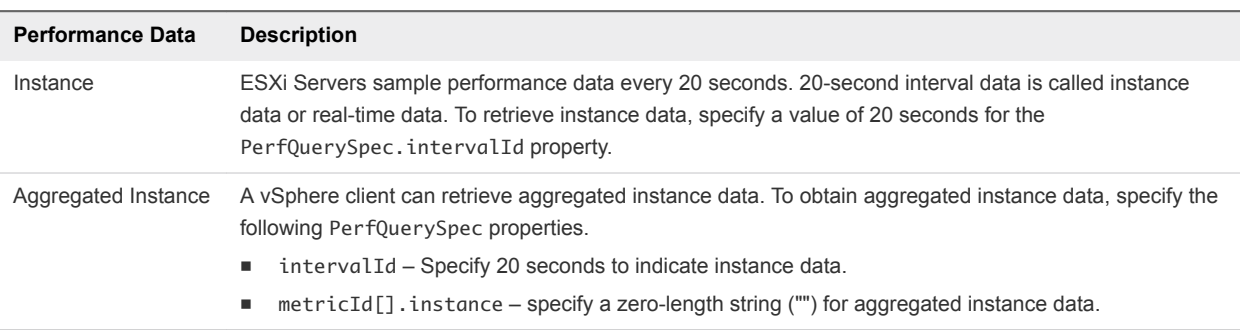

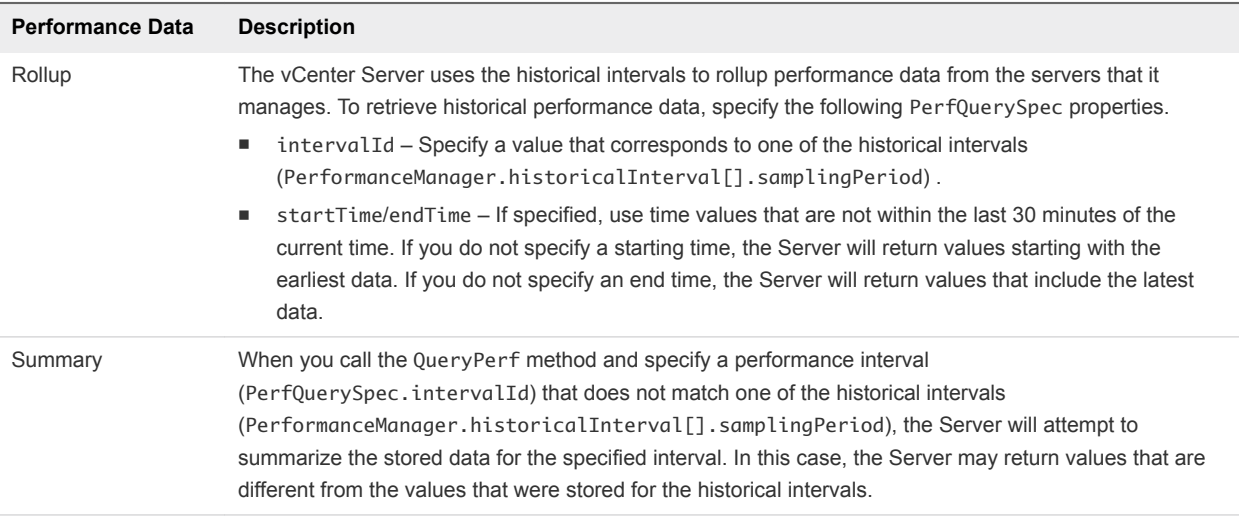

### Performance Counter Example (QueryPerf)

The following code fragments are part of an example that uses the PerformanceManager.QueryPerf method to obtain performance statistics for a virtual machine.

The example code in this section does not include server connection code and it does not show the code for obtaining the managed object reference for the virtual machine. See [Chapter 3 Client Applications for](#page-28-0) [the Web Services API](#page-28-0) for an example of server connection code.

This example retrieves the following statistics:

- disk.provisioned.LATEST virtual machine storage capacity.
- mem.granted.AVERAGE amount of physical memory mapped for the virtual machine.
- power.power.AVERAGE current power usage.

The example creates a query specification (PerfQuerySpec) to identify the data to be retrieved, calls the QueryPerf method, and prints out the retrieved performance data and corresponding performance counter metadata. The following sections describe the basic steps involved in retrieving performance statistics.

- Map the performance counters Mapping Performance Counters (Counter Ids and Metadata).
- Create a performance query specification and call the QueryPerf method [Retrieving Statistics.](#page-271-0)
- Process the returned data – [Handling Returned Performance Data.](#page-274-0)

#### Mapping Performance Counters (Counter Ids and Metadata)

Performance counters are represented by string names, for example disk.provisioned.LATEST or mem.granted.AVERAGE. A vSphere server tracks performance counters by using system-generated counter IDs. When you create a performance query, you use counter IDs to specify the statistics to be retrieved, so it is useful to map the names to IDs.

The example must specify counter IDs in the calls to QueryPerf, and it will use performance counter metadata when it prints information about the returned data. To obtain performance counter IDs and the corresponding performance counter metadata, the example creates two hash maps. This example maps the entire set of performance counters to support retrieval of any counter.

#### HashMap Declarations

The following code fragment declares two hash maps.

- countersIdMap Uses full counter names to index performance counter IDs. A full counter name is the combination of counter group, name, and rollup type. The example uses this map to obtain counter IDs when it builds the performance query specification.
- countersInfoMap Uses performance counter IDs to index PerformanceCounterInfo data objects. The example uses this map to obtain metadata when it prints the returned performance data.

```
/*
  * Map of counter IDs indexed by counter name.
  * The full counter name is the hash key - group.name.ROLLUP-TYPE.
  */
private static HashMap<String, Integer> countersIdMap = new HashMap<String, Integer>();
/* 
  * Map of performance counter data (PerfCounterInfo) indexed by counter ID 
  * (PerfCounterInfo.key property). 
  */
private static HashMap<Integer, PerfCounterInfo> countersInfoMap = 
     new HashMap<Integer, PerfCounterInfo>();
```
The following figure shows a representation of the hash maps.

#### Figure 17‑2. Performance Counter Hash Maps

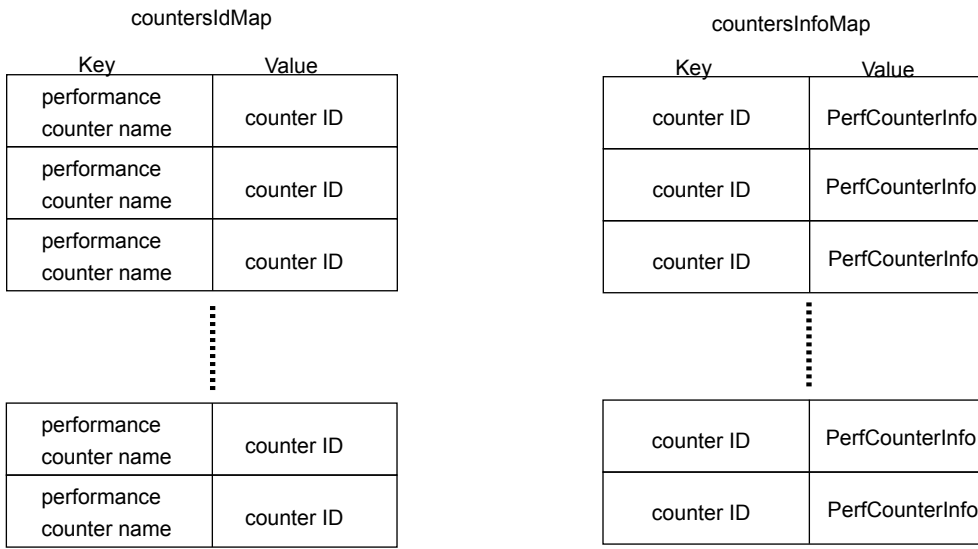

countersInfoMap

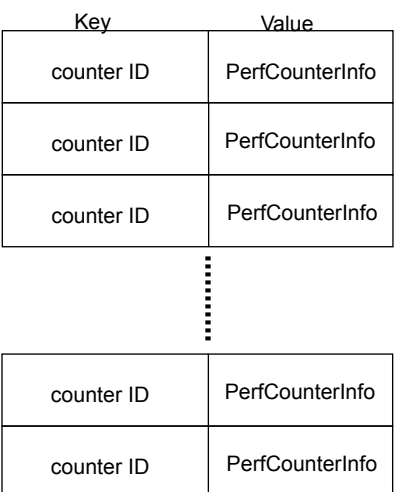

#### Creating the Map

The example uses the Property Collector to retrieve the array of performance counters (PerfCounterInfo) known to the vCenter Server (PerformanceManager.perfCounter[]). It then uses the data to create the maps. The code fragment uses the variable apiMethods, which is a VimPortType object that provides access to the vSphere API methods. For information about the VimPortType object, see [Overview of a Java Sample Application for the Web Services SDK](#page-42-0).

The following code fragment performs these steps:

- 1 Create an ObjectSpec to define the property collector context. This example specifies the Performance Manager.
- 2 Create a PropertySpec to identify the property to be retrieved. This example retrieves the perfCounter property, which is an array of PerfCounterInfo objects.
- 3 Create a PropertyFilterSpec for the call to the PropertyCollector. The PropertyFilterSpec creates the association between the ObjectSpec and PropertySpec for the operation.
- 4 Call the PropertyCollector.RetrievePropertiesEx method. This method blocks until the server returns the requested property data.
- 5 Cast the returned xsd:anyType value into the array of PerfCounterInfo objects.
- 6 Cycle through the returned array and load the maps. The counter-name to counter-ID map uses a fully qualified counter name. The qualified name is a path consisting of counter group, counter name, and rollup type – *group.counter.ROLLUP-TYPE* The rollup type must be coded in uppercase letters. Examples of qualified names are disk.provisioned.LATEST and mem.granted.AVERAGE.

```
/*
 * Create an object spec to define the context to retrieve the PerformanceManager property.
  */
ObjectSpec oSpec = new ObjectSpec();
oSpec.setObj(performanceMgrRef);
/* 
  * Specify the property for retrieval
 * (PerformanceManager.perfCounter is the list of counters the vCenter Server is aware of.)
  */
PropertySpec pSpec = new PropertySpec();
pSpec.setType("PerformanceManager");
pSpec.getPathSet().add("perfCounter");
/*
  * Create a PropertyFilterSpec and add the object and property specs to it.
 */
PropertyFilterSpec fSpec = new PropertyFilterSpec();
fSpec.getObjectSet().add(oSpec);
fSpec.getPropSet().add(pSpec);
/*
  * Create a list for the filter and add the spec to it.
  */
List<PropertyFilterSpec> fSpecList = new ArrayList<PropertyFilterSpec>();
```

```
fSpecList.add(fSpec);
/*
 * Get the performance counters from the server.
 */
RetrieveOptions ro = new RetrieveOptions();
RetrieveResult props = apiMethods.retrievePropertiesEx(pCollectorRef,fSpecList,ro);
/*
  * Turn the retrieved results into an array of PerfCounterInfo.
 */
List<PerfCounterInfo> perfCounters = new ArrayList<PerfCounterInfo>();
if (props != null) {
   for (ObjectContent oc : props.getObjects()) {
       List<DynamicProperty> dps = oc.getPropSet();
       if (dps != null) {
          for (DynamicProperty dp : dps) {
             /*
/*
 * Cycle through the PerfCounterInfo objects and load the maps.
  */
              * DynamicProperty.val is an xsd:anyType value to be cast
              * to an ArrayOfPerfCounterInfo and assigned to a List<PerfCounterInfo>.
              */
             perfCounters = ((ArrayOfPerfCounterInfo)dp.getVal()).getPerfCounterInfo();
          }
      }
   }
}
for(PerfCounterInfo perfCounter : perfCounters) {
   Integer counterId = new Integer(perfCounter.getKey());
    /*
     * This map uses the counter ID to index performance counter metadata.
     */
   countersInfoMap.put(counterId, perfCounter);
   /*
     * Obtain the name components and construct the full counter name,
     * for example – power.power.AVERAGE.
     * This map uses the full counter name to index counter IDs.
    */
   String counterGroup = perfCounter.getGroupInfo().getKey();
   String counterName = perfCounter.getNameInfo().getKey();
   String counterRollupType = perfCounter.getRollupType().toString();
   String fullCounterName = counterGroup + "." + counterName + "." + counterRollupType;
    /*
    * Store the counter ID in a map indexed by the full counter name.
     */
    countersIdMap.put(fullCounterName, counterId);
}
```
#### <span id="page-271-0"></span>Retrieving Statistics

The following code fragment calls the QueryPerf method to retrieve statistics. It performs these tasks:

#### Procedure

- **1** Create a list of qualified performance counter names for retrieval. The name is a path consisting of *group-name.counter-name.ROLLUP-TYPE*, for example mem.granted.AVERAGE. The rollup type must be coded in uppercase letters to match the character case of the rollup type in the performance counter metadata (PerfCounterInfo.rollupType). See the *vSphere API Reference* for tables of available counters. The *vSphere API Reference* page for the PerformanceManager managed object contains links to the tables.
- **2** Create a list of PerfMetricId objects, one for each counter to be retrieved. The metric ID is a combination of the counter ID and the instance. To fill in the PerfMetricId properties, the example does the following:
	- Use the countersIdMap to translate a full counter name into a counter ID.
	- **P** Specify an asterisk  $(*)$  for the PerfMetricId. instance property. The asterisk is the systemdefined instance specification for combined instance and rollup retrieval.
- **3** Build a query specification for the method call. This query specifies the following:
	- Virtual machine for which performance data is being retrieved (entityMor);
	- Interval ID of 300 to collect 5-minute rollup data.
	- Comma-separated value (CSV) format for the retrieved data.
- **4** Call the QueryPerf method.

```
/*
 * Use <group>.<name>.<ROLLUP-TYPE> path specification to identify counters.
  */
String[] counterNames = new String[] {"disk.provisioned.LATEST",
                                       "mem.granted.AVERAGE",
                                        "power.power.AVERAGE"};
/*
  * Create the list of PerfMetricIds, one for each counter.
  */
List<PerfMetricId> perfMetricIds = new ArrayList<PerfMetricId>();
for(int i = 0; i < counterNames.length; i++) {
   /*
     * Create the PerfMetricId object for the counterName.
    * Use an asterisk to select all metrics associated with counterId (instances and rollup).
     */
  PerfMetricId metricId = new PerfMetricId();
  /* Get the ID for this counter. */ metricId.setCounterId(countersIdMap.get(counterNames[i]));
   metricId.setInstance("*");
   perfMetricIds.add(metricId);
}
```

```
/*
  * Create the query specification for queryPerf().
  * Specify 5 minute rollup interval and CSV output format.
 */
int intervalId = 300;
PerfQuerySpec querySpecification = new PerfQuerySpec();
querySpecification.setEntity(
querySpecification.setIntervalId(intervalId);
querySpecification.setFormat("csv");
querySpecification.getMetricId().addAll(perfMetricIds);
List<PerfQuerySpec> pqsList = new ArrayList<PerfQuerySpec>();
pqsList.add(querySpecification);
/*
  * Call queryPerf()
 *
  * QueryPerf() returns the statistics specified by the provided
  * PerfQuerySpec objects. When specified statistics are unavailable - 
  * for example, when the counter doesn't exist on the target
  * ManagedEntity - QueryPerf() returns null for that counter.
 */
List<PerfEntityMetricBase> retrievedStats = apiMethods.queryPerf(performanceMgrRef, pqsList);
```
#### Performance Data Returned by a vSphere Server

The query methods return sampling information and performance data. The sampling information indicates the collection interval in seconds and the time that the data was collected. When you call performance query methods, you pass in query specifications (PerfQuerySpec) to identify the performance data to be retrieved. To indicate the format of the output data, specify either "normal" or "csv" for the PerfQuerySpec.format property.

The query methods return PerfEntityMetricBase objects which you must cast into the appropriate type that corresponds to the PerfQuerySpec.format value specified in the call to the method.

- The QueryPerf method returns a list of PerfEntityMetricBase objects.
- The QueryPerfComposite method returns a PerfCompositeMetric object, which contains PerfEntityMetricBase objects.

#### Normal Output Format

When you specify "normal" format, you must cast the returned PerfEntityMetricBase objects into PerfEntityMetric objects. Each PerfEntityMetric object contains the following properties:

- entity Reference to the performance provider.
- sampleInfo Array of sample information (PerfSampleInfo data objects), encoded as xsd:int and xsd:dateTime values.
- value Array of data values (PerfMetricIntSeries data objects). Each object in the array contains the following properties:
	- id Performance metric ID that identifies the counter instance.
	- value Array of integers that corresponds to the array of sample information (PerfEntityMetric.sampleInfo).

The following figure shows a representation of the data object hierarchy returned by the query methods for normal format.

Figure 17‑3. PerfEntityMetric Object Hierarchy

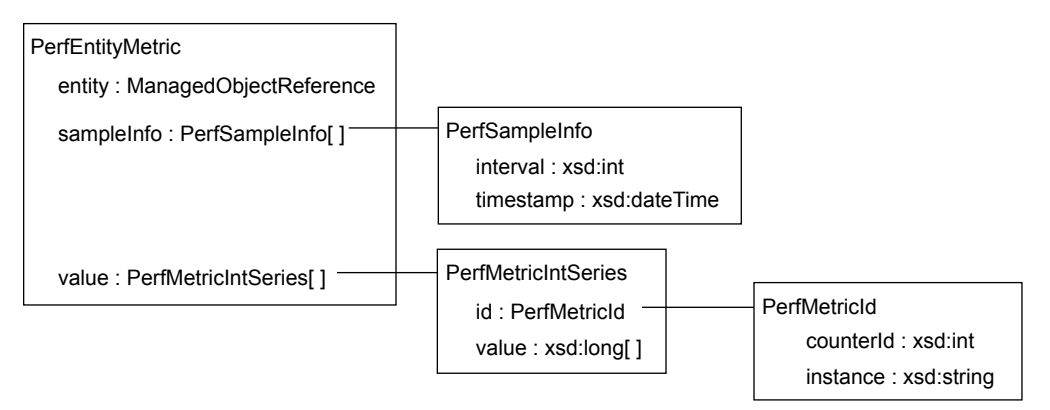

#### CSV Output Format

When you specify "csv" format, you must cast the returned PerfEntityMetricBase objects into PerfEntityMetricCSV objects. Both the sampling information and the collected data are encoded as comma-separated values suitable for display in tabular format.

The PerfEntityMetricCSV object contains the following properties:

- entity Reference to the performance provider.
- sampleInfoCSV String containing a set of interval and date-time values. The property contains string representations of PerfSampleInfo xsd: int and xsd: dateTime values. The string values are encoded in the following CSV format:

*interval1*, *date1*, *interval2*, *date2*

- value Array of data values (PerfMetricSeriesCSV data objects). Each object in the array contains the following properties:
	- $\blacksquare$  id Performance metric ID that identifies the counter instance.
	- value Set of sample values in CSV format, corresponding to the list of sample information (PerfEntityMetricCSV.sampleInfoCSV).

The following figure shows a representation of the data object hierarchy returned by the query methods for CSV format.

<span id="page-274-0"></span>Figure 17‑4. PerfEntityMetricCSV Object Hierarchy

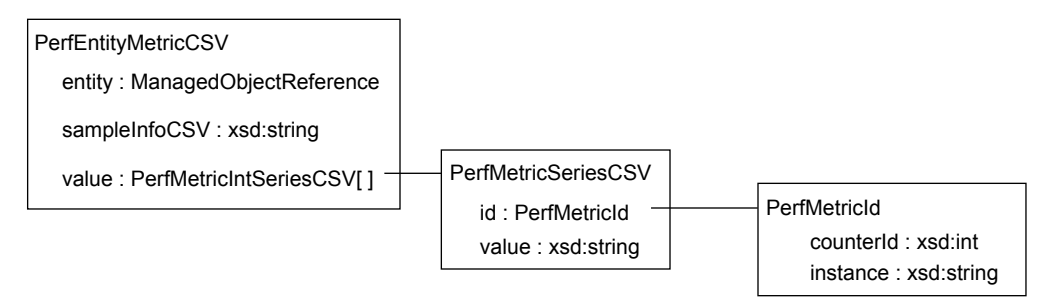

#### Handling Returned Performance Data

The following code fragment prints out the returned performance data. This example uses CSV formatted data. The code fragment performs these tasks:

- Loop through the list of PerfEntityMetricBase objects returned by the QueryPerf method (retrievedStats).
	- Cast the PerfEntityMetricBase object to a PerfEntityMetricCSV object to handle the CSV output specified in the PerfQuerySpec.
	- Retrieve the sampled values.
	- Retrieve the interval information (csvTimeInfoAboutStats). The sampleInfoCSV string (PerfEntityMetricCSV.sampleInfoCSV) is PerfSampleInfo data formatted as interval,time pairs separated by commas - interval-1, time-1, interval-2, time-2. The list of pairs embedded in the string corresponds to the list of sampled values (PerfEntityMetricCSV.value[]).
	- $\blacksquare$  Print the time and interval information.
	- Dubble Doop through the sampled values (metricsValues).
		- $\blacksquare$  Use the counter metadata to print out identifying information about the counter along with the returned sampled value for the counter.
		- Use the countersInfoMap to translate the counter ID returned in the PerfMetricSeriesCSV object into the corresponding PerfCounterInfo object.

```
/*
 * Cycle through the PerfEntityMetricBase objects. Each object contains
 * a set of statistics for a single ManagedEntity.
 */
for(PerfEntityMetricBase singleEntityPerfStats : retrievedStats) {
  /*
   * Cast the base type (PerfEntityMetricBase) to the csv-specific sub-class.
   */
  PerfEntityMetricCSV entityStatsCsv = (PerfEntityMetricCSV)singleEntityPerfStats;
  /* Retrieve the list of sampled values. */
  List<PerfMetricSeriesCSV> metricsValues = entityStatsCsv.getValue();
```

```
 if(metricsValues.isEmpty()) {
     System.out.println("No stats retrieved. " +
                        "Check whether the virtual machine is powered on.");
           throw new Exception();
   }
   /*
   * Retrieve time interval information (PerfEntityMetricCSV.sampleInfoCSV).
    */
   String csvTimeInfoAboutStats = entityStatsCsv.getSampleInfoCSV();
   /* Print the time and interval information. */
   System.out.println("Collection: interval (seconds),time (yyyy-mm-ddThh:mm:ssZ)");
   System.out.println(csvTimeInfoAboutStats);
   /*
    * Cycle through the PerfMetricSeriesCSV objects. Each object contains
    * statistics for a single counter on the ManagedEntity.
 */
   for(PerfMetricSeriesCSV csv : metricsValues) {
     /*
      * Use the counterId to obtain the associated PerfCounterInfo object
      */
     PerfCounterInfo pci = countersInfoMap.get(csv.getId().getCounterId());
     /* Print out the metadata for the counter. */
     System.out.println("----------------------------------------");
     System.out.println(pci.getGroupInfo().getKey() + "."
                        + pci.getNameInfo().getKey() + "."
                        + pci.getRollupType() + " - "
                        + pci.getUnitInfo().getKey());
     System.out.println("Instance: "+csv.getId().getInstance());
     System.out.println("Values: " + csv.getValue());
   }
}
```
### Large-Scale Performance Data Retrieval

The example described in the previous sections shows how to retrieve performance data for a single entity. When you design your application to retrieve performance data on a large scale, take the following information into consideration for more efficient processing.

- **Dimeships Use CSV formatted output. CSV format provides a more compact representation of the output data** which can save on meta-data overhead.
- Create query specifications to reference a set of vSphere entities.
	- Using one Query Perf method call per entity is not efficient.
	- **IDED Using a single call to QueryPerf to retrieve all of the performance data is not efficient.**
	- As a general rule, specify between 10 and 50 entities in a single call to the QueryPerf method. This is a general recommendation because your system configuration may impose different constraints.
- <span id="page-276-0"></span>■ Do not retrieve statistics more frequently than they are refreshed. For example, when you retrieve 20second interval data, the data will not change until the next 20-second data collection event.
- Use QueryAvailablePerfMetric only when you intend to send a query for a specific counter using a specific performance interval. The method will return PerfMetricId objects that you can use for the query.

In all other cases, create the PerfMetricId objects for the query.

- For the counterId property, use the counter IDs from the PerformanceManager counter list (PerformanceManager.perfCounter[].key).
- For the instance property, specify an asterisk ("\*") to retrieve instance and aggregate data or a zero-length string ("") to retrieve aggregate data only.

### Using the QueryPerf Method as a Raw Data Feed

The QueryPerf method can operate as a raw data feed that bypasses the vCenter database and instead retrieves performance data from an ESXi host. You can use a raw data feed to obtain real-time instance data associated with 20-second interval collection and aggregate data associated with the 5-minute intervals.

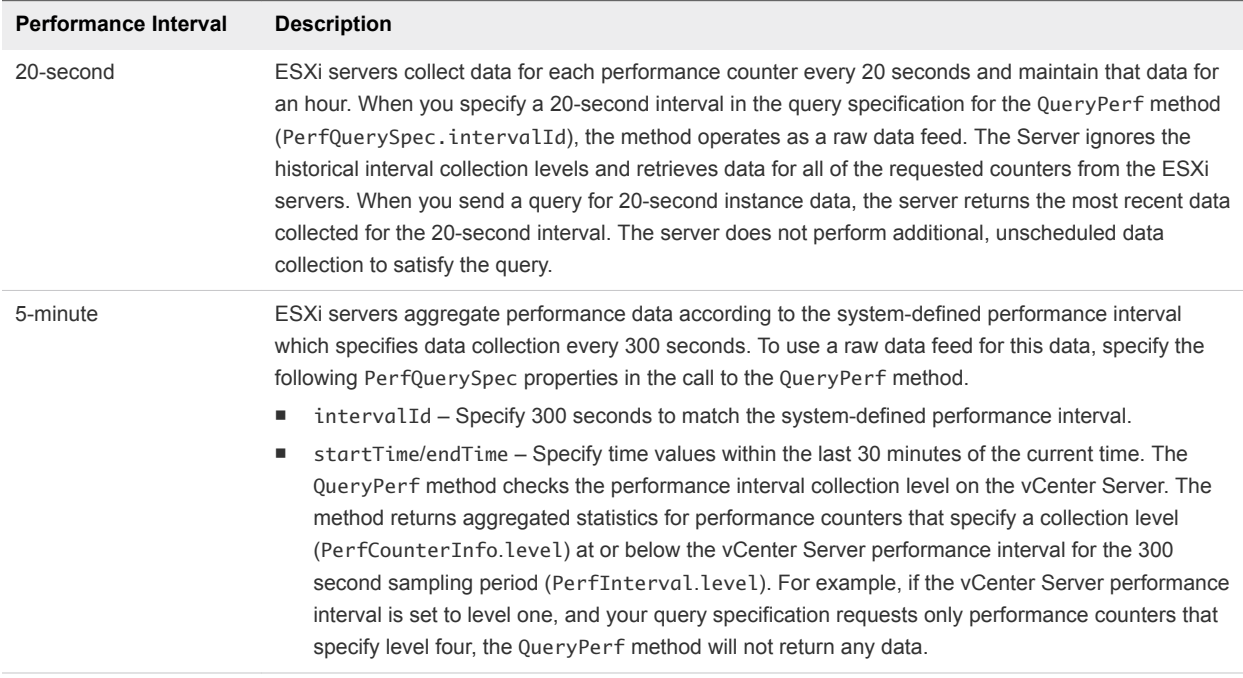

You can use a raw data feed on vCenter Server 2.5 and later.

### Comparison of Query Methods

The following table presents a comparison of performance query methods.

<span id="page-277-0"></span>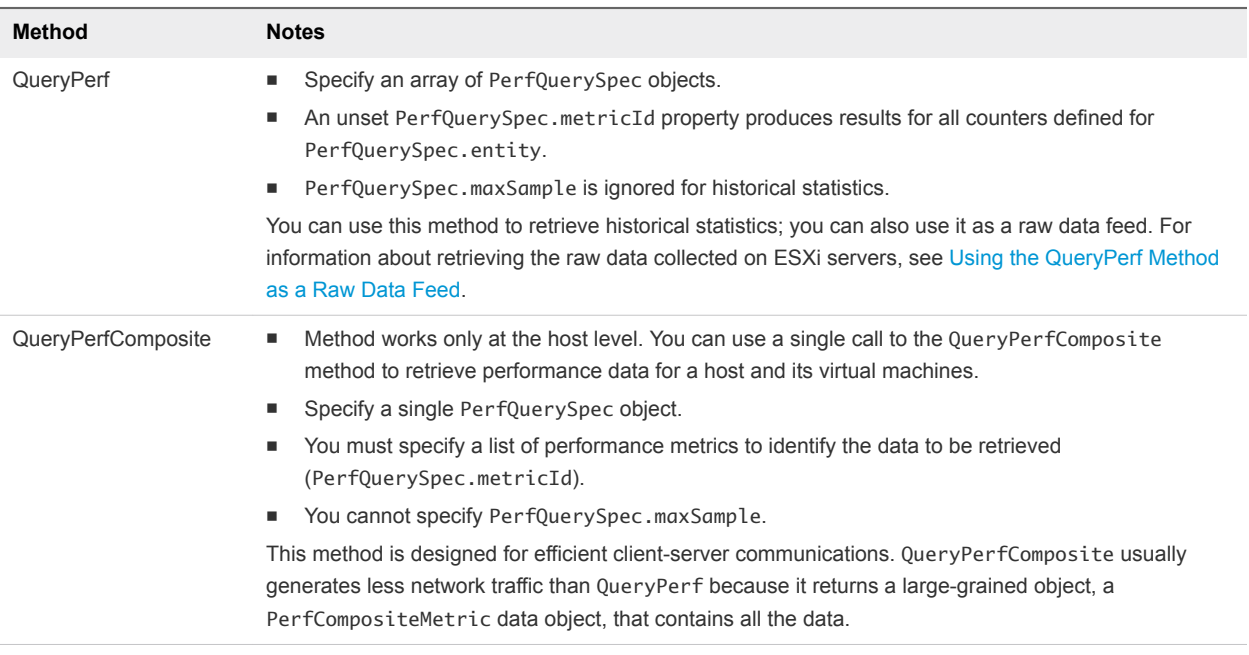

### Retrieving Summary Performance Data

You can obtain near real-time summary information about performance or utilization without using the PerformanceManager methods. vSphere servers maintain "quick stats" data objects for hosts (HostListSummaryQuickStats), virtual machines (VirtualMachineQuickStats), and resource pools (ResourcePoolQuickStats). For more information about these objects, see the *vSphere API Reference*.

### Performance Counter Metadata

Performance counters are organized by groups of system resources. Examples of performance counter groups are memory, CPU, and disk. The counter groups and specific counters used on any vSphere server depend on the server configuration. The *vSphere API Reference* contains a table for each counter group. The table includes the counter name, type of statistics being collected, unit of measurement, level, and so on. The *vSphere API Reference* page for the PerformanceManager managed object contains links to the tables.

### PerfCounterInfo

The PerformanceManager.perfCounter property is an array of PerfCounterInfo data objects. Each object provides metadata for the collected data. A PerfCounterInfo object has a unique key, the counter ID. The actual performance data collected at runtime are identified by this counter ID. The following table lists the PerfCounterInfo properties.

<span id="page-278-0"></span>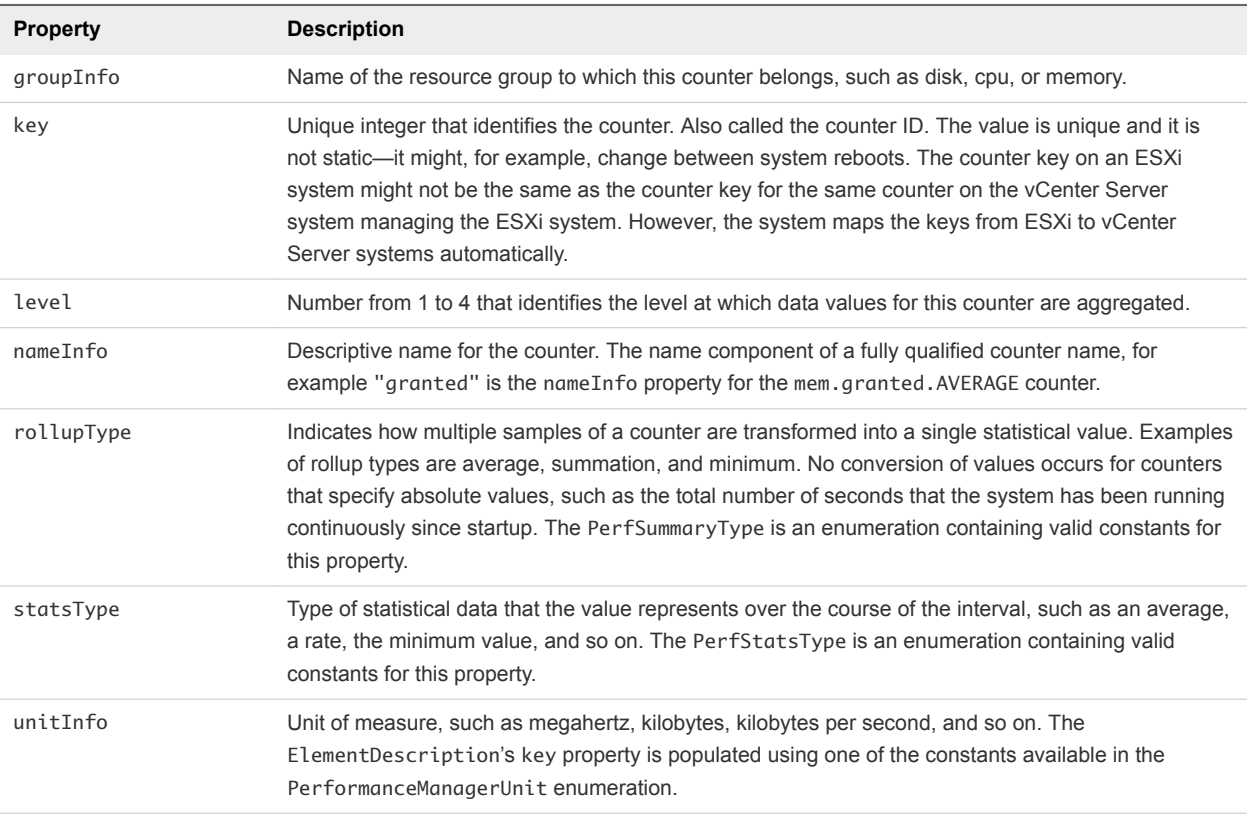

### Performance Intervals

The PerformanceManager defines performance intervals which specify the period of time between collection events, how much data will be collected, and how long the collected data will be saved.

- n An ESXi server has a built-in performance interval that produces discrete data values from counter instances sampled every 20 seconds. The server will maintain this instance data for one hour.
- Additional data collection is specified by historical performance intervals which produce data aggregated from counter instances according to the individual intervals.

The PerformanceManager.historicalInterval property is an array of PerfInterval objects. The following table lists the PerfInterval properties.

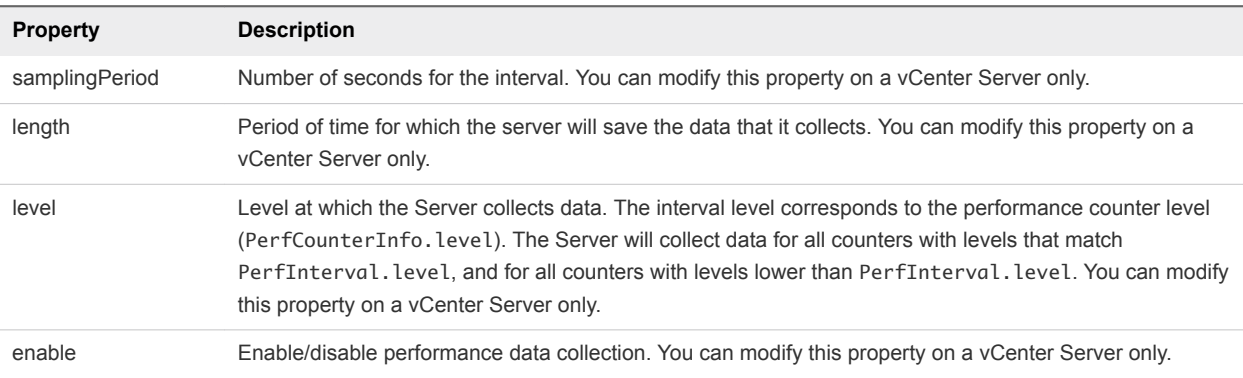

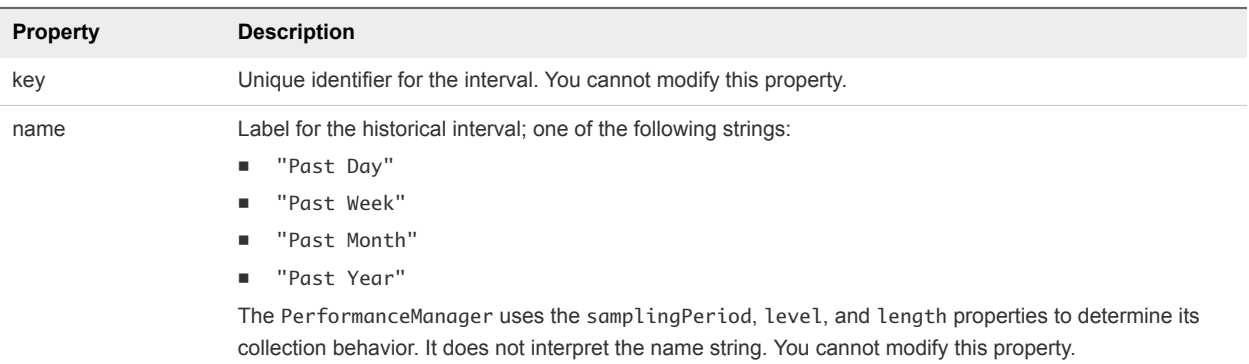

### ESXi Server Performance Intervals

An ESXi server collects performance data for each performance counter every 20 seconds. The PerformanceManager.historicalInterval array for an ESXi Server contains a single, readonly PerfInterval object that specifies rollup data collection every 5 minutes. You cannot retrieve 5-minute rollup data from an ESXi Server directly. You can use a vCenter Server connection to obtain 5-minute rollup data for an ESXi Server. The following table shows the historical interval property values on an ESXi server. You cannot modify this performance interval.

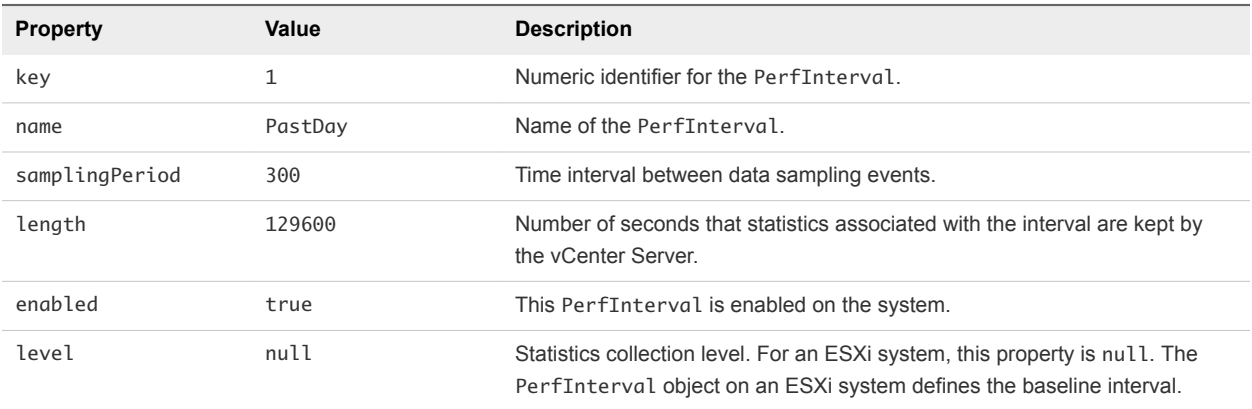

### vCenter Server Performance Intervals

A vCenter Server system aggregates performance data from all ESXi systems that it manages. The amount of data aggregated depends on the level setting configured for the vCenter Server. The level settings are reflected in the PerformanceManager.historicalInterval property for the vCenter Server system. historicalInterval is an array of PerfInterval data objects that define four different level settings, 1 through 4.

The following table lists the default values for the performance intervals on a vCenter Server system.

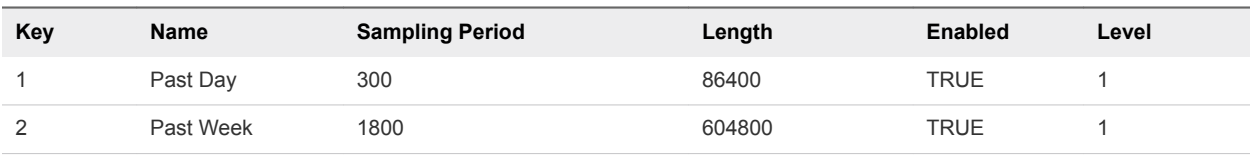

<span id="page-280-0"></span>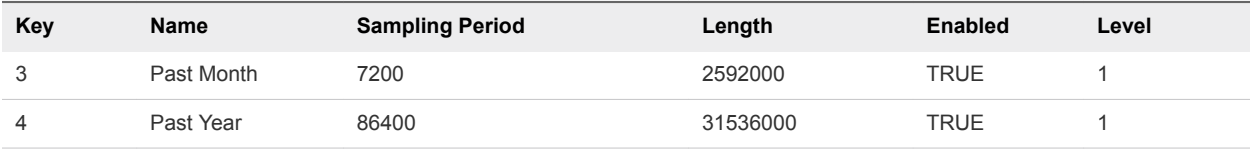

By default, the collection level is set to 1 for each of the four intervals. Using the default level, a vCenter Server will collect data for all performance counters that specify collection level 1. Using the default length value, a vCenter Server will save collection data for the following time periods:

- 5-minute samples for the past day
- 30-minute samples for the past week
- 2-hour samples for the past month
- 1-day samples for the past year

Data older than a year is purged from the vCenter Server database.

### vSphere Performance and Data Storage

The following sections provide information about modifying the operation of the PerformanceManager and vSphere Server performance data collection and storage.

- **Modifying Historical Intervals**
- **[Modifying Performance Counter Collection Levels](#page-281-0)**

### Modifying Historical Intervals

Changes to a vCenter performance interval are global and apply to all entities in the system. VMware recommends that you do not modify the historical intervals. The PerfInterval data objects in the PerformanceManager.historicalInterval array are related. Modifications to a performance interval affects the entire system and may cause problems.

If you must modify a performance interval, use the PerformanceManager.UpdatePerfInterval method and follow these guidelines.

- **Performance data retention time (PerfInterval.length) must be a multiple of the collection interval** (PerfInterval.samplingPeriod).
- <sup>n</sup> Performance data retention length must increase in each interval compared to its predecessor. The PerfInterval.length value for each successive performance interval must be greater than the length property for the previous interval in the historical interval array.
- You cannot modify the value of the PerfInterval.samplingPeriod property on ESXi systems.

### <span id="page-281-0"></span>Modifying Performance Counter Collection Levels

The PerformanceManager provides the UpdateCounterLevelMapping method to change the collection level for individual performance counters (PerfCounterInfo.level). Consider carefully the performance and storage consequences of using the UpdateCounterLevelMapping method. If you use this method, you may cause a significant increase in data collection and storage, along with a corresponding decrease in performance. vCenter Server performance and database storage requirements depend on the collection levels defined for the performance intervals (PerformanceManager.historicalInterval) and the collection levels specified for individual performance counters (PerfCounterInfo.level).

### Performance Counter Data Collection

vSphere defines four levels of data collection for performance counters. Each performance counter specifies a level for collection. The historical performance intervals (PerformanceManger.historicalInterval) define the sampling period and length for a particular collection level.

The amount of data collected for a performance counter depends on the performance interval and on the type of entity for which the counter is defined. For example, a datastore counter such as datastoreIops (the aggregate number of IO operations on the datastore) will generate a data set that corresponds to the number of datastores on a host. If a vCenter Server manages a large number of hosts with a large number of datastores, the Server will collect a large amount of data.

There are other counters for which the vCenter Server collects a relatively smaller amount of data. For example, memory counters are collected as a single counter per virtual machine and a single counter per host.

### Performance Counter Data Storage

The performance interval collection level (PerfInterval.level) defines the set of counters for which the vCenter Server stores performance data. The Server will store data for counters at the specified level and for counters at all lower levels.

By default, all the performance intervals specify collection level one. Using these defaults, the vCenter Server stores performance counter data in the vCenter database for all counters that specify collection level one. It does not store data for counters that specify collection levels two through four.

### Performance Manager Method Interaction

You can use the UpdateCounterLevelMapping method to change the collection level for individual counters. You can also use the UpdatePerfLevel method to change the collection level for the systemdefined performance intervals. These methods can cause a significant increase in the amount of data collected and stored in the vCenter database.

By default the system-defined performance intervals use collection level one, storing data for all counters that specify collection level one. If you use the UpdateCounterLevelMapping method to change the collection level of performance counters to level one, you will increase the amount of stored performance data.

<span id="page-282-0"></span>■ If you use the UpdatePerfLevel method to increase the collection level for the system-defined performance intervals, you will increase the amount of stored performance data.

To restore counter levels to default settings use the ResetCounterLevelMapping method.

#### vSphere Client Management of Performance Statistics

The vSphere Client displays the Performance Manager historical interval collection levels in the vCenter management statistics display. The vSphere Client also displays an estimate of the amount of storage that is required for data collection at the displayed levels. If individual counter levels are modified through the vSphere API (the UpdateCounterLevelMapping method), the vSphere Client will show a modified estimate. However, the vSphere Client cannot detect that the method has been called and it cannot display the current levels for individual counters. If you see a significantly increased estimate for storage, be aware that someone may have used the vSphere API to modify data collection.

### Sample Code Reference

The following table lists the sample applications included with the vSphere Web Services SDK that demonstrate some of the topics discussed in this chapter.

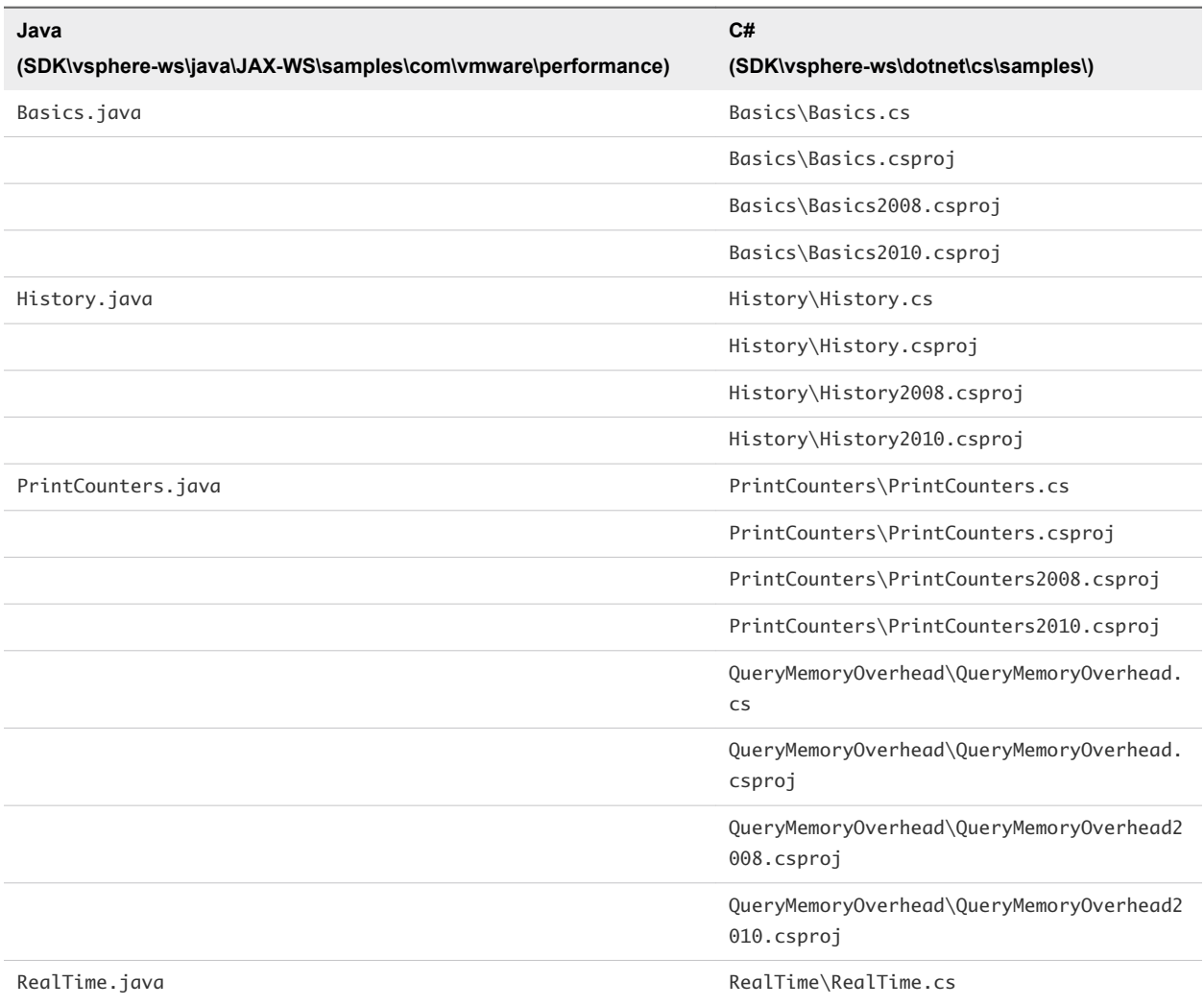

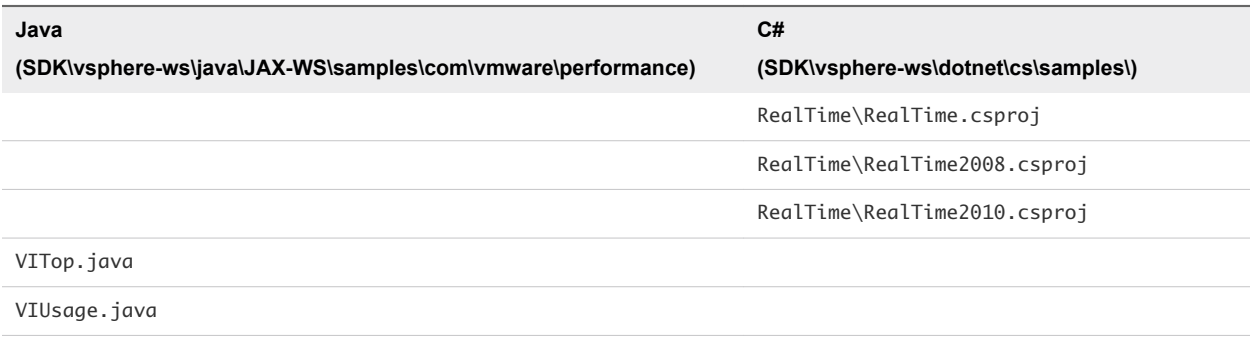

# Diagnostics and **Troubleshooting**

vSphere includes several logs, which you can access and customize. You can also use the DiagnosticManager service interface for troubleshooting.

This chapter includes the following topics:

- Troubleshooting Best Practices
- [Overview of Configuration Files and Log Files](#page-285-0)
- [Modifying the Log Level to Obtain Detailed Information](#page-287-0)
- **n** [Using DiagnosticManager](#page-289-0)
- [Using the MOB to Explore the DiagnosticManager](#page-291-0)
- **[Generating Diagnostic Bundles](#page-292-0)**

### Troubleshooting Best Practices

Approach troubleshooting and problem-solving systematically, and take notes so you can trace your steps. Follow these guidelines to resolve issues with your client application.

- Do not change more than one thing at a time, and document each change and its result. Try to isolate the problem: Does it seem to be local, to the client? An error message generated from the server? A network problem between client and server?
- **•** Use the logging facilities for your programming language to capture runtime information for the client application. See the Log.cs sample application as an example.
	- C# client logging example: \SDK\vsphere-ws\dotnet\cs\samples\AppUtil\Log.cs
- Use the following VMware tools for analysis and to facilitate debugging.
	- <sup>n</sup> vSphere Web Services API. The DiagnosticManager service interface allows you to obtain information from the server log files, and to create a diagnostic bundle that contains all system log files and all server configuration information. The vSphere Client and the MOB provide graphical and Web based access to the DiagnosticManager. PerformanceManager supports exploration of bottlenecks. See #unique 431.
	- Managed Object Browser (MOB). The MOB provides direct access to live runtime server-side objects. You can use the MOB to explore the object hierarchy, obtain property values, and invoke methods. See #unique\_432.

<span id="page-285-0"></span>**NUM** VMware vSphere Client GUI. The vSphere Client allows you to examine log files for ESXi, vCenter Server, and virtual machines, and to change log level settings. Use vSphere Client menu commands to create reports that summarize configuration information, performance, and other details, and to export diagnostic bundles. The vSphere Client maintains its own local log files.

### Overview of Configuration Files and Log Files

ESXi and vCenter Server configuration files control the behavior of the system. Most configuration file settings are set during installation, but can be modified after installation. Log files capture messages generated by the kernel and different subsystems and services. ESXi and vCenter Server services maintain separate log files. The following table lists log files or reports, their locations and associated configuration files.

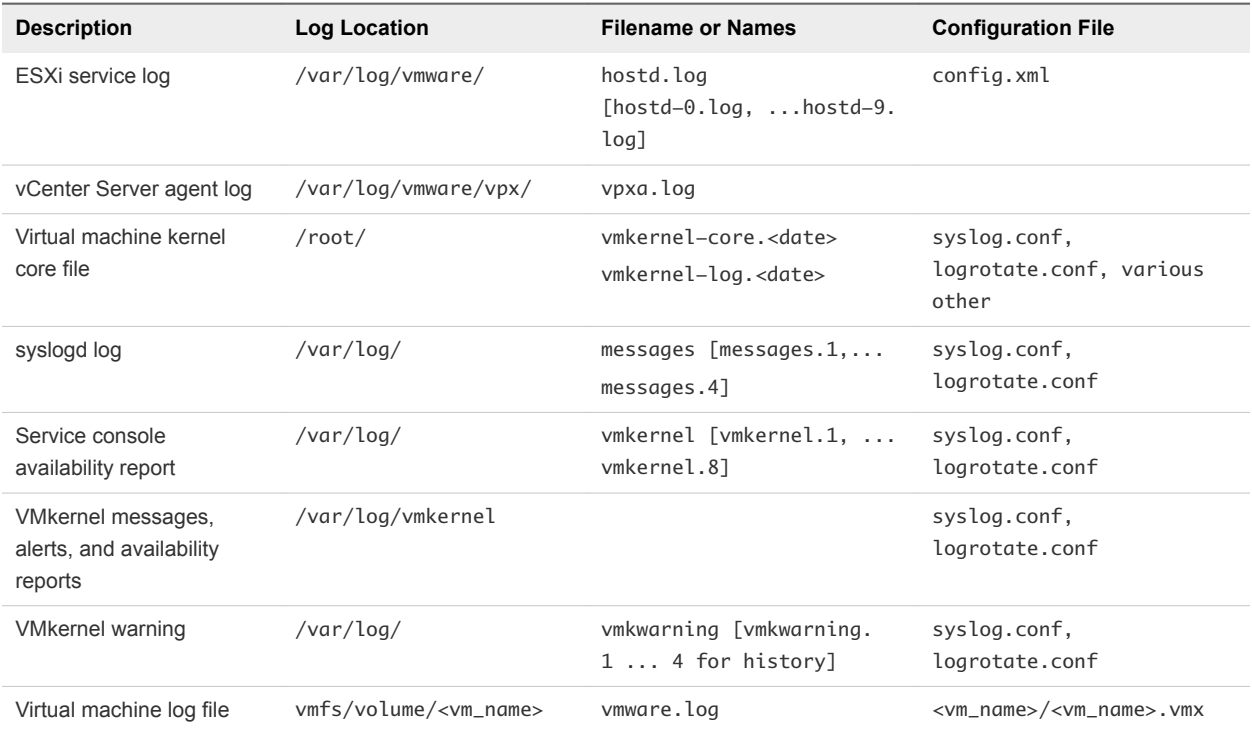

For developers, the following files are most relevant:

- hostd.log Host daemon log, see [ESXi Log File.](#page-286-0) Can be used as a SOAP monitor when set to trivia log level as in [Generating Logs](#page-288-0).
- vpxa.log Agent log file found on each managed ESXi system.
- vmware.log Virtual machine log. See [Virtual Machine Log Files.](#page-286-0)

In addition to viewing log files in real time you can also generate reports and complete diagnostic bundles. See [Generating Diagnostic Bundles](#page-292-0).

### <span id="page-286-0"></span>ESXi Log File

The ESXi log (hostd.log) captures information of varying specificity and detail, depending on the log level. Each request to the server is logged.

You can view the file using the vSphere Client. The raw text form of an ESXi (hostd) log file is shown in Example: Sample ESXi Log (hostd.log) Data.

#### Example: Sample ESXi Log ( hostd.log ) Data

```
...
[2008-05-07 09:50:04.857 'SOAP' 2260 trivia] Received soap response from [TCP:myservername.vmware.com:
443]: GetInterfaceVersion
[2008-05-07 09:50:04.857 'ClientConnection' 2260 info] UFAD interface version is vmware-converter-4.0.0
[2008-05-07 09:50:04.857 'SOAP' 2260 trivia] Sending soap request to [TCP:myservername.eng.vmware.com:
443]: logout
[2008-05-07 09:50:04.857 'ProxySvc Req00588' 3136 trivia] Client HTTP stream read error
[2008-05-07 09:50:04.872 'ProxySvc Req00612' 3136 trivia] Request header:
POST /vmc/sdk HTTP/1.1
User-Agent: VMware-client
Content-Length: 435
Content-Type: text/xml; charset=utf-8
Cookie: vmware_soap_session="F127B435-56C7-4580-BAC4-3034DA1E67B6"; $Path=/
Host: myservername.vmware.com
[2008-05-07 09:50:04.872 'ProxySvc Req00588' 3816 trivia] Closed
[2008-05-07 09:50:08.450 'App' 3560 verbose] [VpxdHeartbeat] Invalid heartbeat from 10.17.218.46
[2008-05-07 09:50:10.013 'App' 3560 verbose] [VpxdHeartbeat] Queuing 10.17.218.45:829 (host-55)
[2008-05-07 09:50:10.013 'App' 1928 verbose] [HeartbeatHandler] 50208862-2752-d94c-2a73-fa2ec9e38ecc:
829 (host-55)
```
### Virtual Machine Log Files

Each running virtual machine has its own log file, vmware.log, stored on the VMFS volume. By default, the log file is rotated whenever the virtual machine is powered on, but file rotation is configurable.

- **ESXi maintains six log files that rotate at each power-cycle (the default) or at a configured file size.**
- **ESXi can be configured to maintain a specific number of log files. When the limit is reached, the** oldest file is deleted.
- VMware recommends a log file size of 500 KB.
- Messages that are generated by VMware Tools are logged separately.

#### Example: VMkernel Availability Report

```
Availability Report for <servername>
Feb 27, 2008 - May 7, 2008
Availability: 99.949%
```

```
 Total time: 69 days, 15 hours
      Uptime: 69 days, 14 hours
      Downtime: 51 minutes
Note: Downtime is any time the system isn't capable of running
Virtual Machines. This includes reboots, crashes, configuration and running linux
Downtime Analysis:
      0.1% (51 minutes) downtime caused by:
      13.1% (6 minutes) scheduled downtime
      86.9% (44 minutes) unscheduled downtime
Reasons for scheduled downtime:
      84.9% server rebooting (1 instance)
      9.4% VMkernel unloaded (1 instance)
      5.7% server booting (3 instances)
Reasons for unscheduled downtime:
100.0% unknown (powerfail / reset?) (1 instance)
Stats:
     Current uptime: 8 days, 11 hours
      Longest uptime: 61 days, 2 hours
      Shortest uptime: 38 minutes
      Average uptime: 23 days, 4 hours
      Longest downtime: 44 minutes
      Shortest downtime: 7 seconds
      Average downtime: 8 minutes
     Maximum VMs Sampled: 1
      Average VMs Sampled: 0.94
Server Information: Number of CPUs: 4 logical 4 cores
      2 packages, Intel(R) Xeon(R) CPU 5150 @ 2.66GHz
         Installed Memory: 2096416 kB
         Current Build: 78591
Report generated Wed May 7 04:02:04 PDT 2008
```
#### vCenter Server Log Files

vCenter Server log files are located by default in the Documents and Settings subdirectory of the Windows account used to install the software. For example:

C:\Documents and Settings\Administrator\Local Settings\Application Data\VMware\

**Important** VMware recommends creating a user account especially for vCenter Server installation.

By default, the log files are hidden files. See the procedure for your Windows operating system to make the files visible.

### Modifying the Log Level to Obtain Detailed Information

The amount of information captured in the log files varies, depending on the level setting.
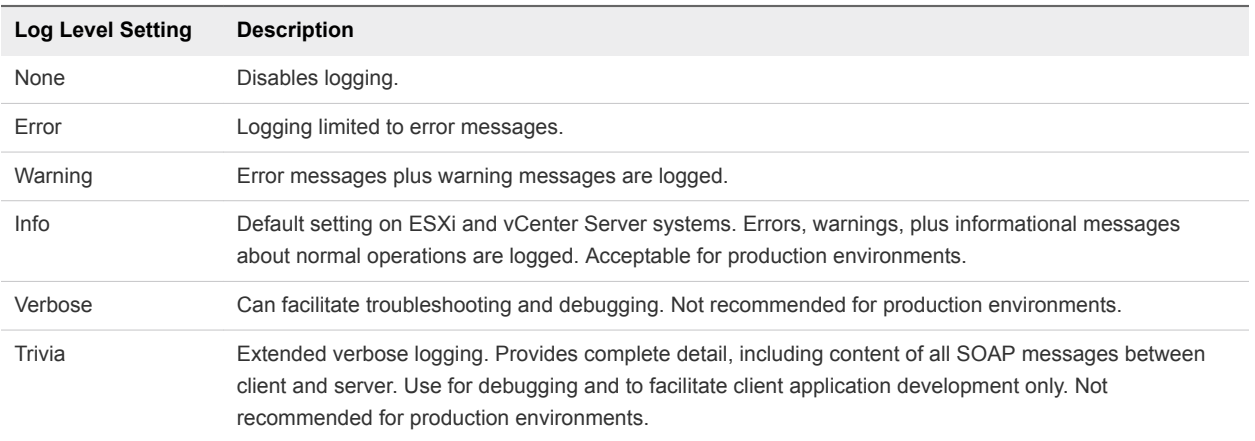

For example, the hostd service running on ESXi systems has a default log level setting of info. The vCenter Server logs are controlled by settings through the vSphere Client.

## Setting the Log Level on ESXi Systems

The default log level setting for the ESXi Host Agent is info. If you run into issues during development, you can set the log level to verbose, or to trivia to obtain SOAP message content to use in debugging.

To change the log level for hostd on an ESXi system, use the following steps.

#### Procedure

- **1** Connect to the ESXi system using the vSphere Client.
- **2** On the **Host > Manage** screen, select the **System** tab.
- **3** On the **System** tab screen, select **Advanced Settings**.
- **4** Scroll to find the Config.HostAgent.log.level setting.

By default this setting is info.

**5** Select the Config.HostAgent.log.level setting and click **Edit option**.

A dialog box opens, where you can enter a new setting.

**6** Use the drop-down menu to select a new setting, such as **Verbose**, and click **Save**.

The **Recent Tasks** pane updates to confirm that the change completed.

After the service restarts, the new log level is in effect.

## Generating Logs

If you are connected to ESXi by SSH, you can use the tail command to explicitly create a log file that captures detail about actions that follow. For example, you can use the vSphere Client to create a new virtual machine and then use the content from the log as a model for how to create your own code.

To start the logging process and capture content to a file, use the following steps.

#### Procedure

**1** Navigate to the location of the hostd.log file:

cd /var/log/vmware

**2** Run the tail command, passing a filename in which to capture output:

tail -f hostd.log > yourfilenamehere

**3** Use the vSphere Client to perform whatever action you are having difficulty modeling in your own code. For example, create a new virtual machine and stop the tail process with Ctrl-C when the operation completes.

The file contains the SOAP message content and other log messages sent and received by hostd during the execution.

## Setting the Log Level on vCenter Server Systems

To change log-level settings on vCenter Server, you must use the vSphere Client.

To set logging level for vCenter Server using the VMware vSphere Client, use the following steps.

#### Procedure

- **1** Log in to the vSphere Client and connect to the vCenter Server instance.
- **2** Choose **Administration** and click **Server Settings > Logging Options**.
- **3** Choose **Trivia** from the pop-up menu and click **OK**.

## Using DiagnosticManager

The vSphere API provides access to the DiagnosticManager, the service interface for obtaining information from the log files and for generating diagnostic bundles. The logs are populated based on configuration settings, such as info, trivia, and so on.

The DiagnosticManager is a managed object that works service-wide, rather than on a per-session basis. The DiagnosticManager has no properties, but provides operations for these tasks:

- Obtaining information about the logs and how they have been defined.
- Generating a diagnostic bundle that can be sent to VMware support for analysis.

[Figure 18](#page-290-0)-1 shows a UML class diagram for DiagnosticManager, which is available on ESXi and vCenter Server systems.

<span id="page-290-0"></span>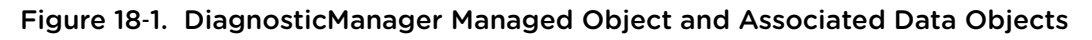

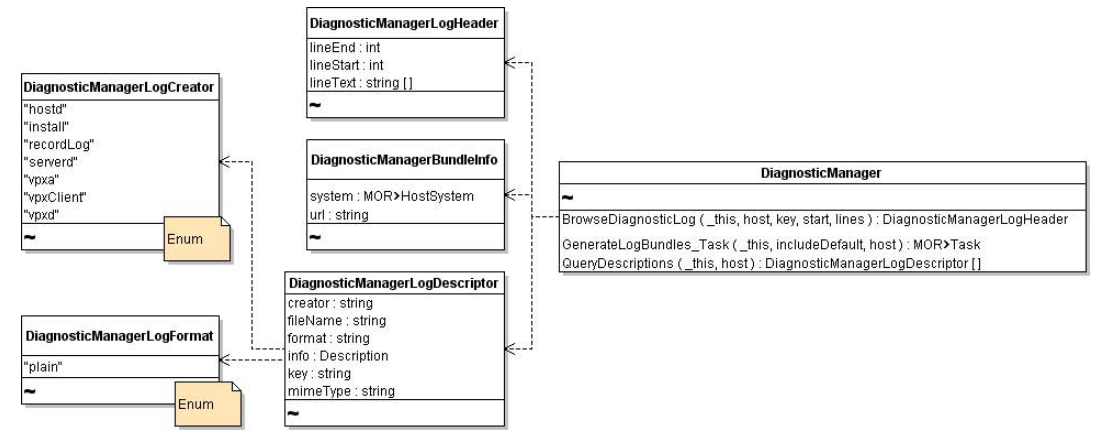

As shown in Figure 18-1, DiagnosticManager supports these methods:

- **BrowseDiagnosticLog**
- <sup>n</sup> GenerateLogBundleTask
- QueryDescriptions

The DiagnosticManagerLogDescriptor.creator property contains the creator of the log, which is the system or subsystem that controls a specific log.

The creator value is populated from the DiagnosticManagerLogCreator enumeration. The following table lists all string values currently available from the DiagnosticManagerLogCreator enumeration that can populate the creator property of the DiagnosticManagerLogDescriptor data object.

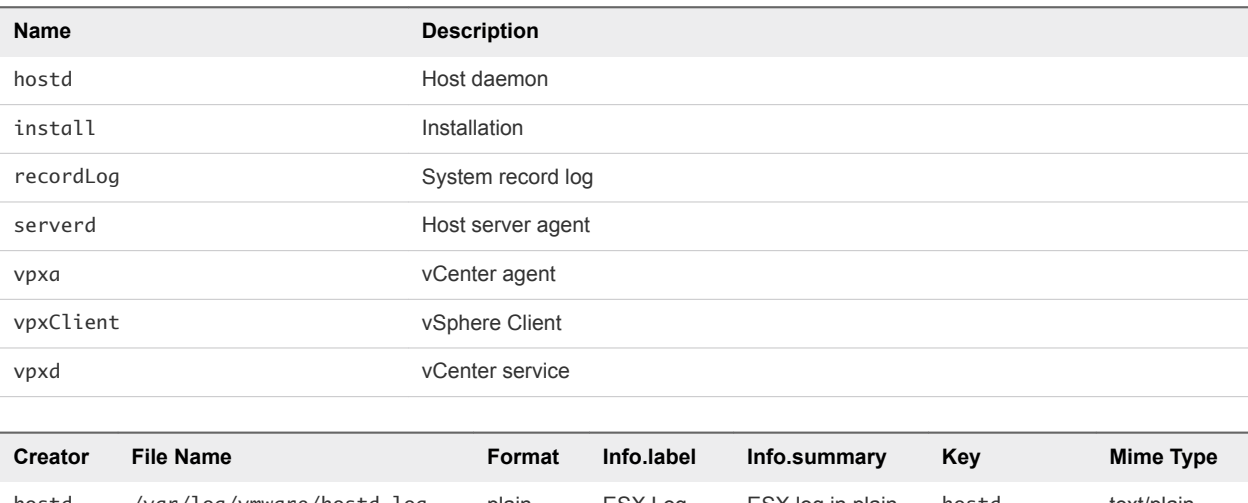

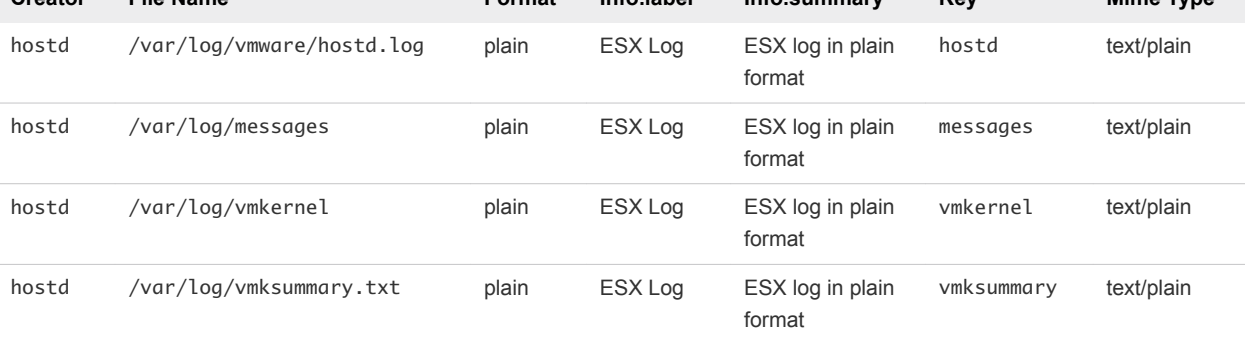

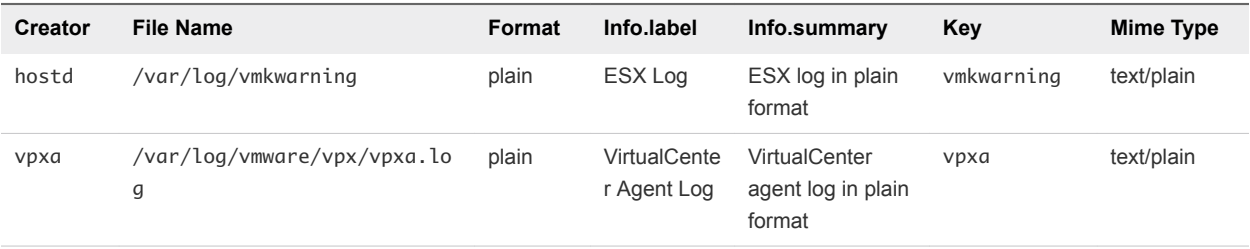

## Using the MOB to Explore the DiagnosticManager

The Managed Object Browser (MOB) is a graphical interface that allows you to navigate the objects on a server and to invoke methods. You can access the DiagnosticManager using the MOB.

The following steps show how to explore DiagnosticManager.

#### Procedure

- **1** Start the mob by typing the MOB URL (https://hostname.yourcompany.com/mob) into a Web browser.
- **2** In the ServiceContent data object, click the link (ha-diagnosticmanager or DiagMgr) in the Value column for the diagnosticManager property, to navigate to the DiagnosticManager for the system.
	- For ESXi, ha-diagnosticsmanager is the managed object ID.
	- For vCenter Server, DiagMgr is typically the managed object ID.
- **3** Click the link to the reference to display the managed object reference to the DiagnosticManager in the MOB.

DiagnosticManager provides three operations that allow you to obtain information about the descriptions currently available in the log file and log file content.

Because DiagnosticManager can track multiple ESXi systems, you can use the QueryDescriptions operation to return the names of keys used for all hosts. From this array, select the key for the host from which you want to obtain the log file.

**4** On QueryDescriptions, click the **Invoke Method** link.

The vCenter Server system returns the contents of the log file for the selected host as a string array for the lineText property of DiagnosticManagerLogHeader.

The string array returned through the MOB in this way is the content of the log file. The content contained in the log file is the same content that is available through the following other mechanisms:

- **Displayed in the vSphere Client**
- n Included in a diagnostic bundle created through the DiagnosticManager.GenerateLogBundles\_Task method.
- **n** Available in the hostd. log file
- Returned to a client application that you write

#### What to do next

For more information about using the DiagnosticManager, see [Chapter 19 Managed Object Browser.](#page-293-0)

## Generating Diagnostic Bundles

Typically, customers create diagnostic bundles at the request of VMware technical support. Diagnostic bundles also allow developers to quickly obtain all configuration files and log files in a complete package.

The generated compressed files are packaged in a file having the following pattern:

```
<fqdn-hostname>-esxsupport-yyyy-mm-dd@hh-mm-ss.tgz
```
## Export Diagnostic Data By Using the vSphere Client

You can use the vSphere Client interface to generate diagnostic bundles.

#### Procedure

- **1** Connect to the ESXi system using the vSphere Client.
- **2** On the **Host > Monitor** screen, select the **Logs** tab.

The **Recent Tasks** pane updates to indicate that the system is generating a diagnostic bundle.

When the task completes, the vSphere Client opens a dialog box that allows you to download the bundle.

## <span id="page-293-0"></span>**Managed Object Browser**

The Managed Object Browser (MOB) is a graphical interface that allows you to navigate the objects on a server and to invoke methods. Any changes you make through the MOB take effect on the server.

This appendix explains how to use the MOB. The examples invoke PerformanceManager query methods to demonstrate how to pass primitive data types, arrays, and complex data types (data objects, including managed object references) using the MOB.

This chapter includes the following topics:

- Using the MOB to Explore the Object Model
- [Using the MOB to Invoke Methods](#page-295-0)

## Using the MOB to Explore the Object Model

The Managed Object Browser, or MOB, is a Web-based server application available for all ESXi and vCenter Server systems. The MOB lets you examine the objects that exist on the server and navigate through the hierarchy of live objects by clicking on links. The MOB populates the browser with actual runtime information, for example, the names of properties.

**Caution** Despite the word "browser" in its name, the MOB is not a read-only mechanism. The MOB allows you to make changes on the server by clicking the **InvokeMethod** link associated with methods.

## Accessing the MOB

The MOB runs in a web browser and is accessed by using the fully-qualified domain name or IP address for the ESXi or vCenter Server system.

To access the MOB, use the following steps.

#### Procedure

- **1** Start a Web browser.
- **2** Enter the fully-qualified domain name (or the IP address) for the ESXi or vCenter Server system:

https://hostname.yourcompany.com/mob

**3** Enter the user account and password for the system.

If warning messages regarding the SSL certificate appear, you can disregard them and continue to log in to the MOB, if VMware is the certificate authority and you are not in a production environment.

The MOB reveals the underlying structures of the object model. Seeing the structure in conjunction with the *API Reference Guide*, can help with understanding the model.

## Using the MOB to Navigate the VMware Infrastructure Object Model

Upon successful connection to the MOB, the browser displays the managed object reference for ServiceInstance. Client applications do not use managed objects directly, but interact with server-side managed objects by reference, using instances of the ManagedObjectReference data created for this purpose.

The page lists the properties and methods available through a ServiceInstance object. The ServiceInstance methods and properties provide access to the entire set of services and inventory objects available on the server. See #unique 445.

Figure 19‑1. Managed Object Browser Connected to a VirtualCenter Server System

| $ \Box$ $\times$<br>Managed Object Browser - Microsoft Internet Explorer                                         |                |             |                               |                           |
|----------------------------------------------------------------------------------------------------|----------------|-------------|-------------------------------|---------------------------|
| File<br>Edit<br><b>Tools</b><br>View<br>Favorites<br>Help                                                        |                |             |                               |                           |
| Search SP Favorites ④ Q 总 国 D 11 %<br>Back $\bullet$ $\bullet$ $\bullet$ $\bullet$ $\bullet$ $\bullet$ $\bullet$ |                |             |                               |                           |
| $\mathbf{L}$<br>Address <b>&amp;</b> https://sdkpubslab-01.eng.vmware.com/mob<br>$\Rightarrow$ Go                |                |             |                               |                           |
| - G + 個 M 番 - ☆ >><br>Google G-<br>Settings -                                                                    |                |             |                               | Links <sup>&gt;&gt;</sup> |
| Home                                                                                                    |                |             |                               |                           |
| Managed Object Type: ManagedObjectReference:ServiceInstance                                                      |                |             |                               |                           |
| Managed Object ID: ServiceInstance                                                                               |                |             |                               |                           |
|                                                                                                    |                |             |                               |                           |
| <b>Properties</b>                                                                                                |                |             |                               |                           |
| <b>NAME</b>                                                                                                    | <b>TYPE</b>    |             | VALUE                         |                           |
| capability                                                                                                    | Capability     |             | capability                    |                           |
| content                                                                                                    | ServiceContent |             | content                       |                           |
| serverClock                                                                                                    | DateTime       |             | "2007-07-11T16:30:38.919163Z" |                           |
| <b>Methods</b>                                                                                                   |                |             |                               |                           |
| <b>RETURN TYPE</b>                                                                                               |                | <b>NAME</b> |                               |                           |
| DateTime                                                                                                    |                |             | CurrentTime                   |                           |
| HostVMotionCompatibility[]                                                                                       |                |             | QueryVMotionCompatibility     |                           |
| ServiceContent                                                                                                   |                |             | RetrieveServiceContent        |                           |
| Event[]                                                                                                    |                |             | ValidateMigration             |                           |
|                                                                                                    |                |             |                               |                           |
|                                                                                                    |                |             |                               |                           |
| e Done<br>e.<br>Local intranet                                                                                   |                |             |                               |                           |

<span id="page-295-0"></span>The MOB lets you examine the relationships among objects by looking at the properties and their values, and then drilling down into the objects. To explore the objects on the server, click the links in the **Value** column to navigate to the page that displays the object.

For example, to find out more about ServiceContent, click the **content** link to display the ServiceContent data object instance.

## Using the MOB to Invoke Methods

You can use the MOB to invoke methods as follows:

#### Procedure

**1** In the display of the object in which the method lives, click the name of the method.

A browser window displays information about the parameter name and type and allows you to specify parameter values.

**2** Specify parameter values, using the method appropriate for the type, and click **Invoke Method**.

The rest of this section discusses how to pass different types of parameters to the MOB.

## Passing Primitive Datatypes to Method

vSphere Web Services SDK data types are defined in the WSDL using XML Schema markup. The primitive data types are specified using the xsd namespace. For example, a string value for a property is defined as data type xsd:string. Enter a primitive value in the MOB as plain text, without quotation marks or other markup. For example, to enter an integer value of 10, type 10 in the field.

To obtain information about the available performance counters at level 4 on the server, enter a 4 in the level field of the PerformanceManager.QueryPerfCounterByLevel method. (This method is available only on the vCenter Server PerformanceManager API, not from an ESXi system.)

In response to the query, the array of PerfCounterInfo data objects and nested objects, with populated values from the server, displays in the Web browser.

## Passing Arrays of Primitives to Methods

For an array, use the name of the parameter as the name of the property. For example, the PerformanceManager.QueryPerfCounter method requires an array of integers for the counterId parameter, as follows:

```
<counterId>58</counterId><counterId>65603</counterId><counterId>65604</counterId>
```
Even if you want to submit a single value for a single array element, you must wrap the parameter name around the value in this way.

## <span id="page-296-0"></span>Passing Complex Structures to Methods

For complex datatypes, enter the value as defined by the XML Schema in the WSDL. You can obtain the WSDL definition from the *vSphere API Reference* using the **Show WSDL type definition** links. Each data object type has an associated link.

### Simple Content

The data object type ManagedObjectReference is one of the most commonly required parameters to be passed to the server. For example, the MOB for the

PerformanceManager.QueryPerfProviderSummary method shows that the method requires a single parameter, the managed object reference (an instance of ManagedObjectReference) of the entity for which you want to obtain the PerfProviderSummary object.

Using the *vSphere API Reference* for ManagedObjectReference type, you can obtain the schema information from the **Show WSDL type definition** link at the bottom of the documentation page for ManagedObjectReference.

#### Example: XML Schema Definition of ManagedObjectReference Data Object

```
<complexType xmlns="http://www.w3.org/2001/XMLSchema" xmlns:vim25="urn:vim25" 
name="ManagedObjectReference">
      <simpleContent>
           <extension base="xsd:string">
               <attribute name="type" type="xsd:string"/>
           </extension>
      </simpleContent>
</complexType>
```
Example: XML Schema Definition of ManagedObjectReference Data Object shows that a managed object reference is defined as a <SimpleContent> element that consists of a string that specifies the attribute type with its associated value, also as string. Use this information to construct the appropriate structure by replacing type with the parameter name from the MOB, setting the value as needed, and submitting in the entry field of the MOB. (The value for the Datacenter is displayed in the MOB.)

<entity type="Datacenter">datacenter-21</entity>

Figure 19‑2 shows the result of using the definition listed in Example: XML Schema Definition of ManagedObjectReference Data Object to specify the managed object reference for a target datacenter to the PerformanceManager.QueryPerfProviderSummary method.

#### Figure 19‑2. Using the MOB to Pass Complex Types to a Method

PerfProviderSummary QueryPerfProviderSummary

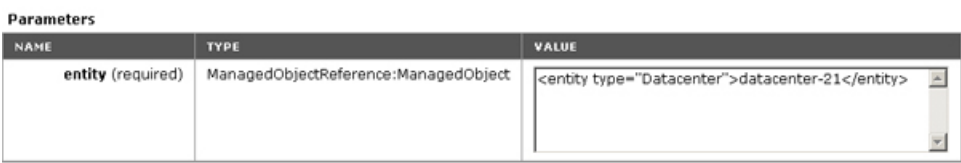

As another example, one of the parameters required by the VirtualMachine.CloneVM\_Task method is a folder. In this case, the parameter is defined as a managed object reference to a specific Folder object. Using the same definition shown in [Example: XML Schema Definition of](#page-296-0) [ManagedObjectReference Data Object](#page-296-0), the result is as follows:

<folder type="Folder">folder-87</folder>

Although both examples submit a ManagedObjectReference to the MOB, each is specific to the parameter name required by the method (entity type for PerformanceManager.QueryPerfProviderSummary method, folder type for the VirtualMachine.CloneVM\_Task method).

## Complex Content

Many of the data objects required for method invocation consist of XML Schema elements defined as <complexContent> that can encompass many other elements.

For example, the PropertyCollector.CreateFilter method has a spec parameter that must be defined before method invocation. The spec parameter is defined as an instance of a PropertyFilterSpec.

Figure 19‑3 shows the relationships among several data objects that PropertyFilterSpec consists of.

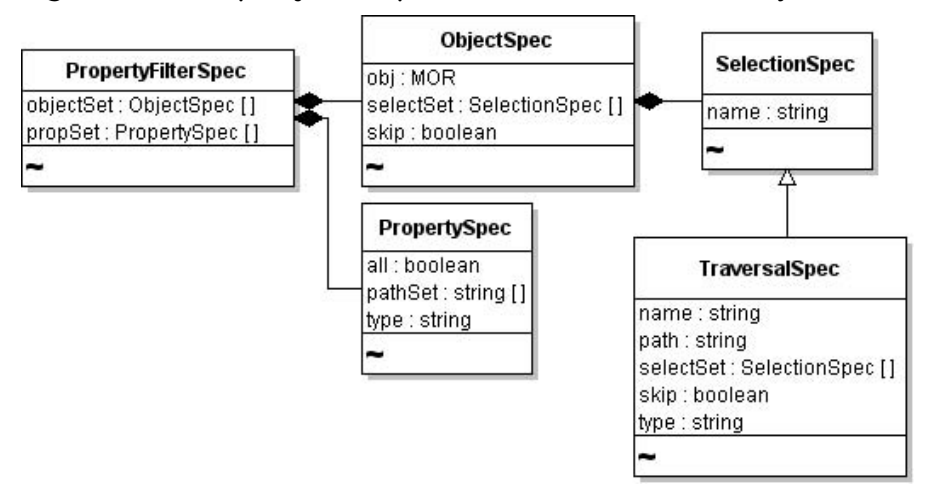

Figure 19‑3. PropertyFilterSpec and Associated Data Objects

To submit complex data structures such as this to the MOB, start by navigating the *vSphere API Reference*. Find the PropertyFilterSpec data object. Find the **Show WSDL type definition** link, and click it to display the XML Schema definition (see [Example: XML Schema Definition of PropertyFilterSpec](#page-298-0) [Data Object Type](#page-298-0)).

[Example: XML Schema Definition of PropertyFilterSpec Data Object Type](#page-298-0) shows that the PropertyFilterSpec data object is a <complexContent> element that extends the DynamicData class with a sequence of two additional properties propSet (of type PropertySpec) and objectSet (of type ObjectSpec).

#### <span id="page-298-0"></span>Example: XML Schema Definition of PropertyFilterSpec Data Object Type

```
<complexType xmlns="http://www.w3.org/2001/XMLSchema" xmlns:vim25="urn:vim25" 
name="PropertyFilterSpec">
     <complexContent>
           <extension base="vim25:DynamicData">
               <sequence>
                   <element name="propSet" type="vim25:PropertySpec" maxOccurs="unbounded"/>
                   <element name="objectSet" type="vim25:ObjectSpec" maxOccurs="unbounded"/>
               </sequence>
           </extension>
      </complexContent>
</complexType>
```
Because both elements are defined as a sequence, they must exist in the order listed. To obtain the definitions of propSet and objectSet, you must navigate further into the *vSphere API Reference*. Example: XML Schema Extract for PropertySpec shows only the relevant parts of the XML Schema definition for PropertySpec. The minOccurs="0" attribute means that the element does not have to exist. The maxOccurs="unbounded" attribute means that the element can be populated as an array of any size. (When minOccurs is not set, but maxOccurs is set, the default for minOccurs defaults to 1, meaning one instance is required.)

#### Example: XML Schema Extract for PropertySpec

```
<sequence>
      <element name="type" type="xsd:string"/>
      <element name="all" type="xsd:boolean" minOccurs="0"/>
      <element name="pathSet" type="xsd:string" minOccurs="0" maxOccurs="unbounded"/>
</sequence>
```
Navigate through the *vSphere API Reference* to the ObjectSpec definition. Example: ObjectSpec Definition as XML Schema shows the excerpt.

#### Example: ObjectSpec Definition as XML Schema

```
...
<sequence>
      <element name="obj" type="vim25:ManagedObjectReference"/>
      <element name="skip" type="xsd:boolean" minOccurs="0"/>
      <element name="selectSet" type="vim25:SelectionSpec" minOccurs="0" maxOccurs="unbounded"/>
</sequence>
...
```
Extrapolating from the WSDL definitions shown in Example: XML Schema Definition of PropertyFilterSpec Data Object Type, Example: XML Schema Extract for PropertySpec, and Example: ObjectSpec Definition as XML Schema might produce results similar to those shown in [Example: CreateFilter Spec Property](#page-299-0) [Entry](#page-299-0).

#### <span id="page-299-0"></span>Example: CreateFilter Spec Property Entry

```
<spec>
      <propSet>
           <type>VirtualMachine</type>
           <all>false</all>
           <pathSet>config.guestFullName</pathSet>
      </propSet>
      <objectSet>
           <obj type="Folder">group-v4</obj>
           <skip>true</skip>
      </objectSet>
</spec>
```
In this example, the <spec> element identifies the spec parameter of the CreateFilter method. The order of the element tags is as defined in the XML Schema for the property ([Example: XML Schema](#page-298-0) [Definition of PropertyFilterSpec Data Object Type](#page-298-0)). The pathSet property defines the full path to the nested data object of interest. In Example: CreateFilter Spec Property Entry, the pathSet property defines the path to the guestFullName property of the target virtual machine. [Example: ObjectSpec](#page-298-0) [Definition as XML Schema](#page-298-0) shows the UML of these nested data objects.

#### Figure 19‑4. Nested Data Objects

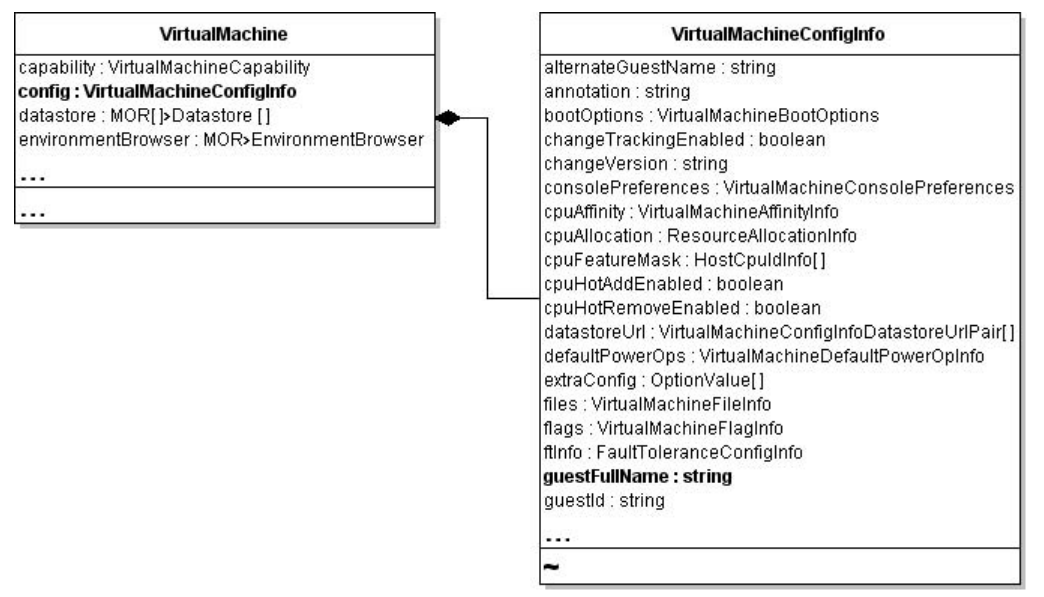

All of these details are available in the *vSphere API Reference*. By examining the WSDL definition, you can construct the strings needed to submit parameters through the MOB.

## Using the MOB Along With the API Reference

The following table provides a brief summary of the steps involved when you use the MOB and the *vSphere API Reference* together.

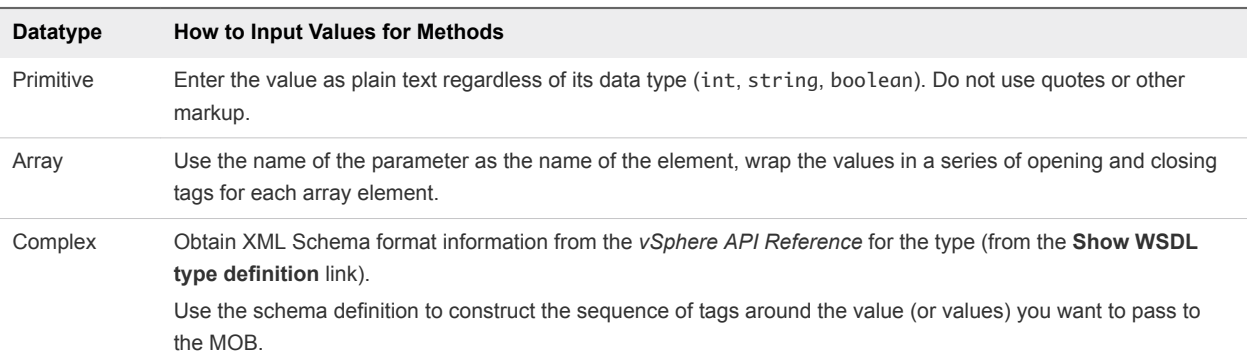

# HTTP Access to vSphere Server<br>Files

In most cases, client applications interact with vSphere servers by using the vSphere Web Services SDK. In some cases, direct access to configuration files, log files, and other data on an ESXi or vCenter Server systems is more efficient.

This chapter includes the following topics:

- **Introduction to HTTP Access**
- **[URL Syntax for HTTP Access](#page-302-0)**

## Introduction to HTTP Access

ESXi and vCenter Server systems support file access using HTTP and secure HTTP. You can use HTTP/HTTPS for the following kinds of access.

- Datastore access on ESXi and vCenter Server systems.
- ESXi configuration and log file access on ESXi systems.
- **Update bundle access on ESXi systems.**

You can use the HTTP methods GET, HEAD, PUT, and DELETE to access files. The URL of the HTTP/HTTPS request must contain an embedded keyword that specifies the type of access. The following table shows the server access types with the corresponding URL keyword and HTTP methods.

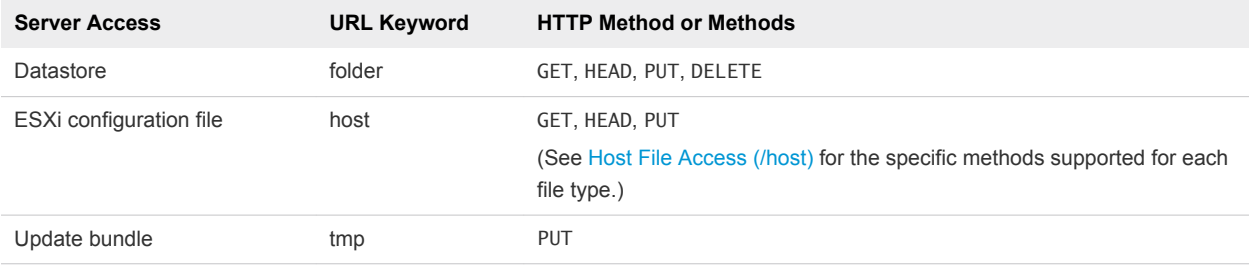

Use the PUT method to create new files or overwrite existing files. You can create a subdirectory by using a URL that is consistent with the supported top-level directories. You cannot create datastores or datacenters because the URL must refer to a valid datacenter or datastore.

You can use a Web browser to browse and download files. You cannot use a Web browser to post or delete files.

## <span id="page-302-0"></span>URL Syntax for HTTP Access

The URL specification in an HTTP request to a vSphere server includes one of the following keywords, which determines the type of access.

- Datastore Access (/folder)
- [Host File Access \(/host\)](#page-303-0)
- [Update Package Access \(/tmp\)](#page-304-0)

## Datastore Access (/folder)

An HTTP request for datastore access uses the following syntax:

http-method http[s]://server/folder[[/path]?dcPath=path[&dsName=name]]

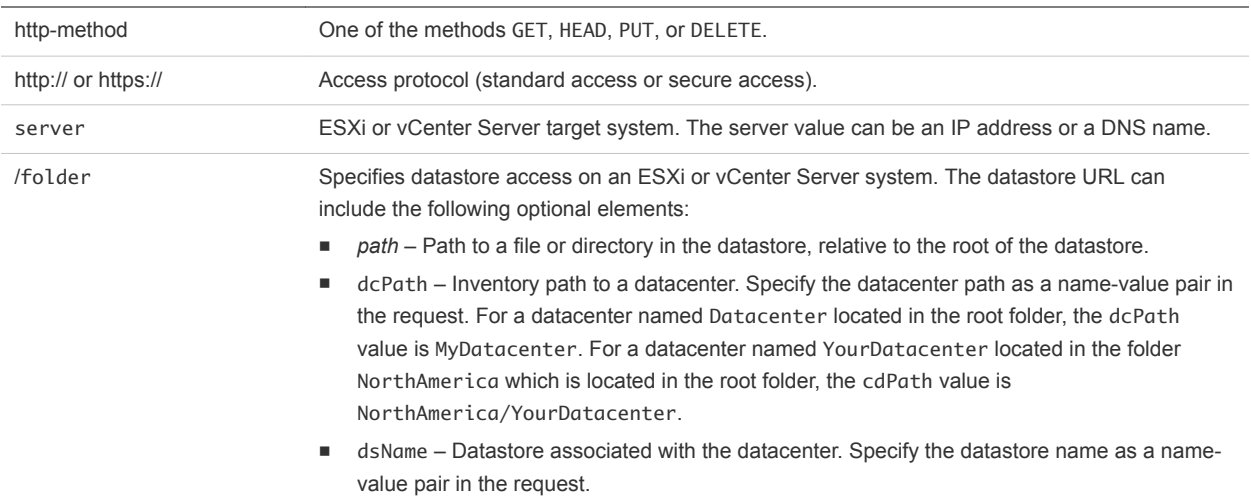

The following examples illustrate the syntax. If the target server is an ESXi system, dcPath=DCPATH& is optional and defaults to dcPath=ha-datacenter.

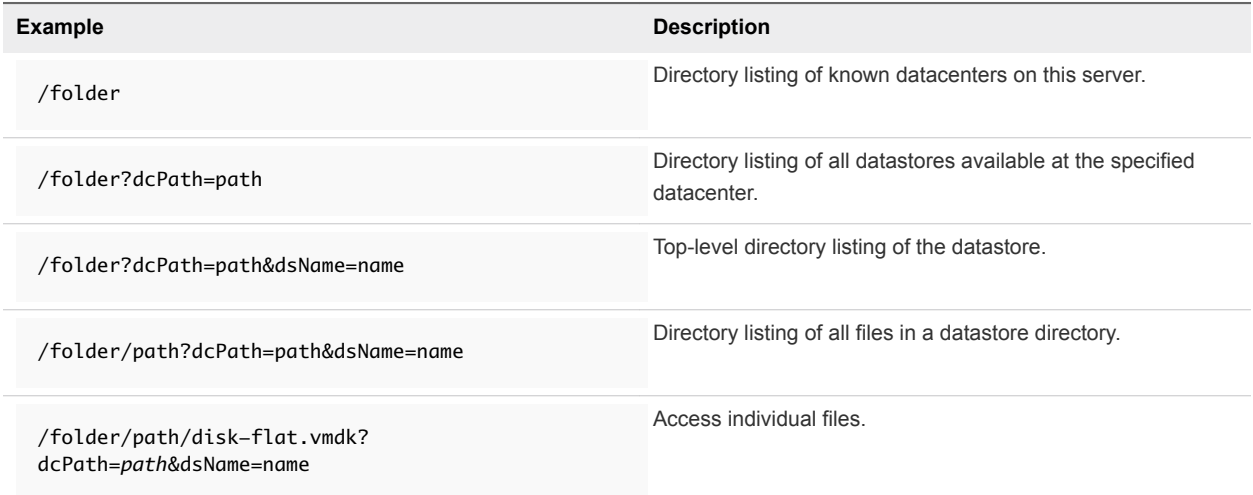

## <span id="page-303-0"></span>Host File Access (/host)

An HTTP request for access to ESXi configuration files uses the following syntax:

#### GET http[s]://my\_system/host

http-method http[s]://my\_system/host/file

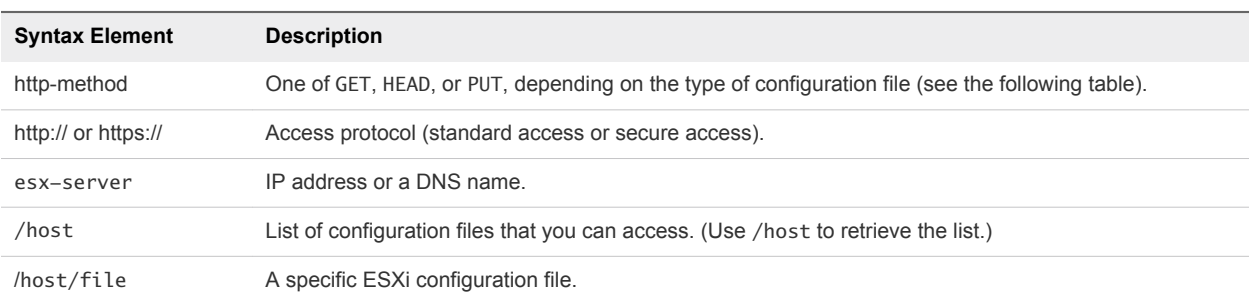

The following table shows ESXi host configuration files and the corresponding HTTP/HTTPS methods for access. The set of files might change from version to version.

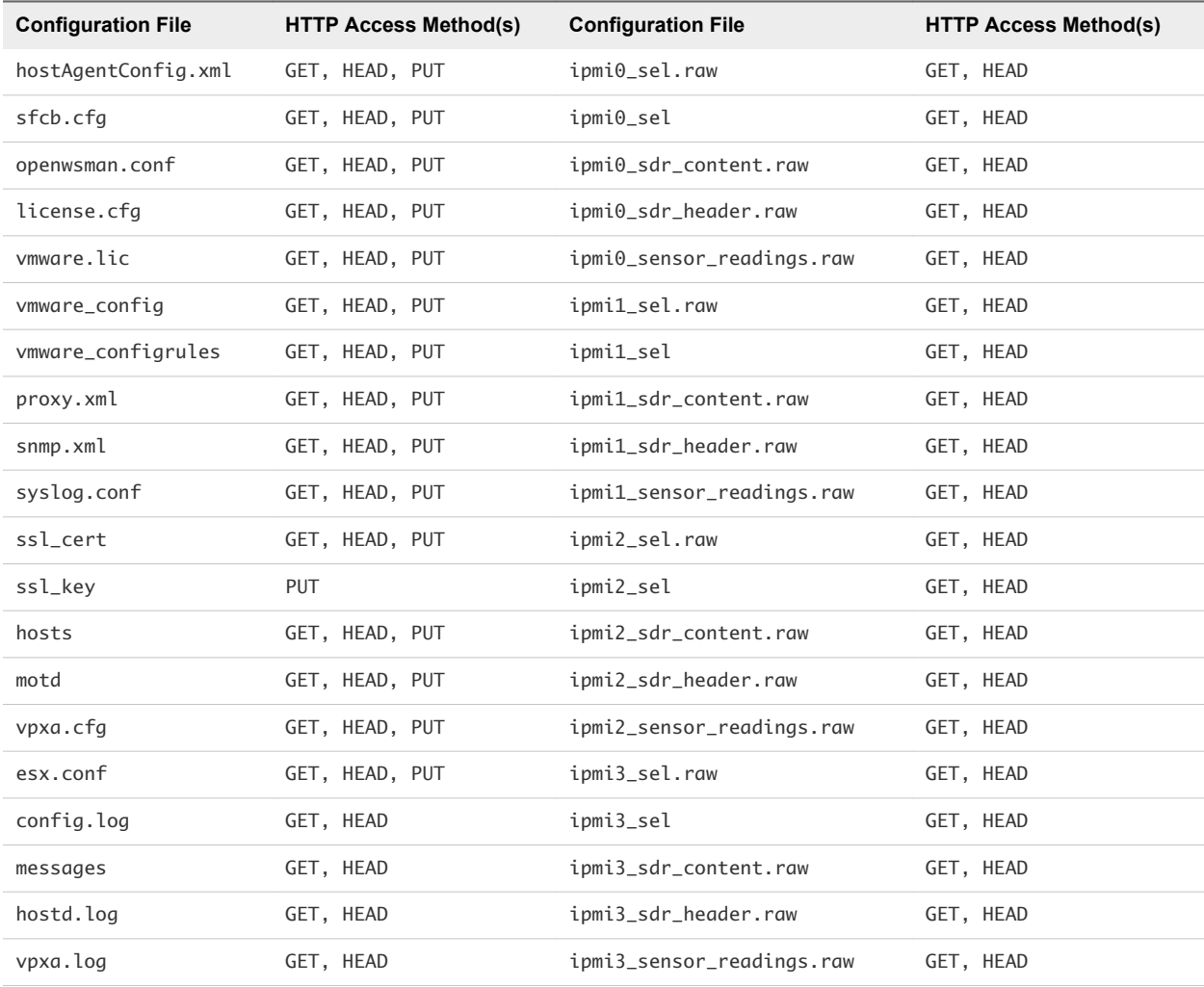

## <span id="page-304-0"></span>Update Package Access (/tmp)

An HTTP request for update package access uses the following syntax:

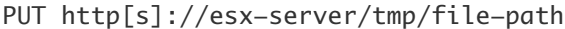

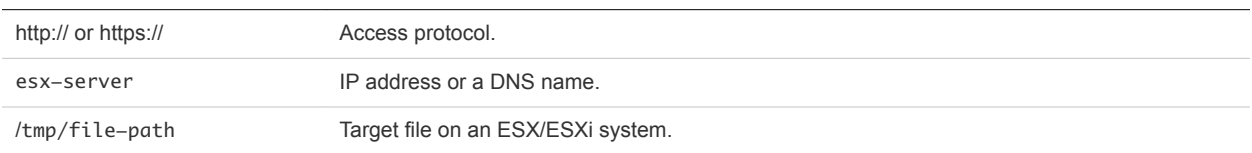

## Privilege Requirements for HTTP Access

HTTP access to a vSphere file is access to a datastore object that is associated with the folder structure in the vSphere inventory. HTTP access requires the same privileges needed to obtain these files using any other mechanism, such as the vSphere Client.

The following table shows the required privileges.

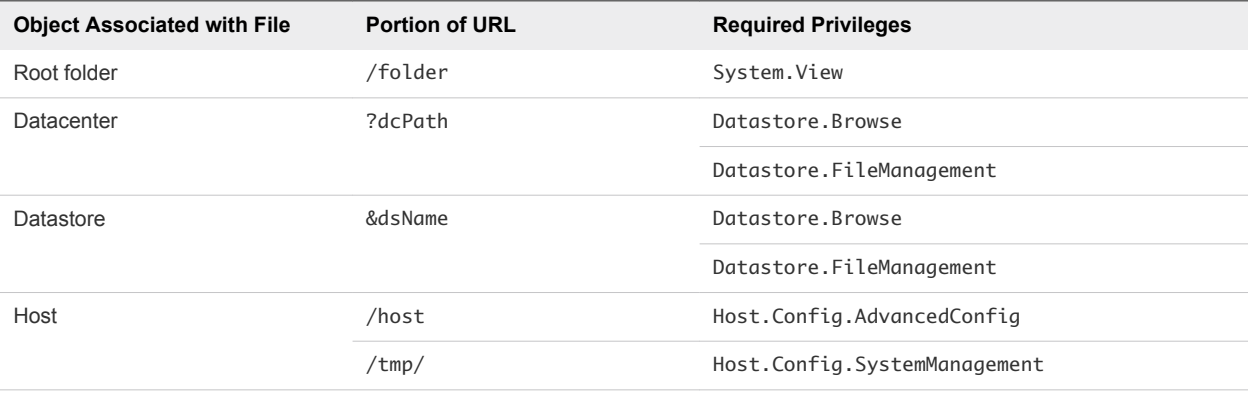

## Sample Program Overview 21

The VMware vSphere Web Services SDK includes samples for both the Java and C# platforms. This chapter lists the available sample programs and provides some information about each program. Both the Java and C# samples have been re-compiled with JAX-WS bindings for this release, and they use JAX-WS credential store classes that allow you to ignore certificates when you connect to a server with the samples.

This chapter includes the following topics:

- Java Sample Programs (JAXWS Bindings)
- [C# Sample Programs](#page-309-0)

## Java Sample Programs (JAXWS Bindings)

When you download the SDK, you can find the Java sample programs and related files in the following directories.

- n SDK\vsphere-ws\java\JAXWS\samples\com\vmware Top-level directory for Java samples. Details listed in the following table.
- SDK\vsphere-ws\java\JAXWS\samples\com\vmware\security Credential store utilities
- SDK\vsphere-ws\java\JAXWS\samples\com\vmware\vim25 Stub directories. The vim25 directory contains stubs for VirtualCenter 2.5 and later, including vSphere 4.0 and later.
- n SDK\vsphere-ws\java\JAXWS\samples\com\vmware\vm samples written for a single VM

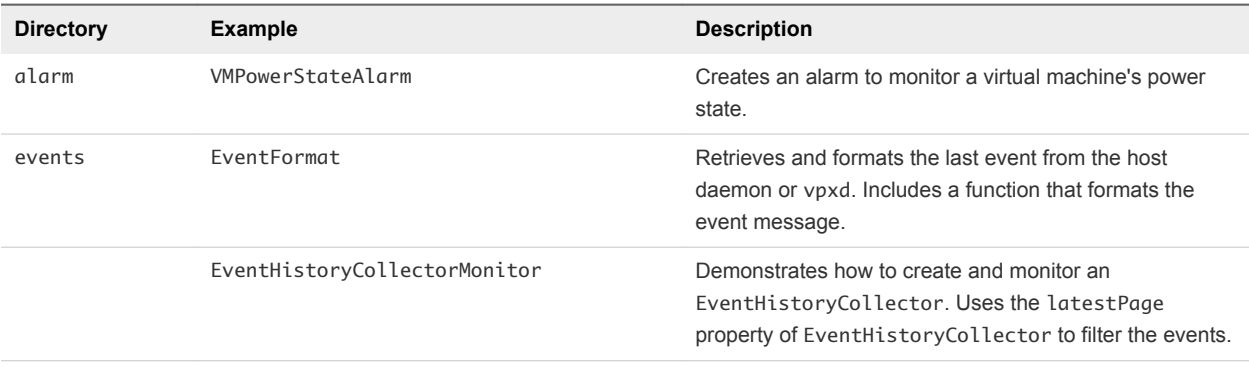

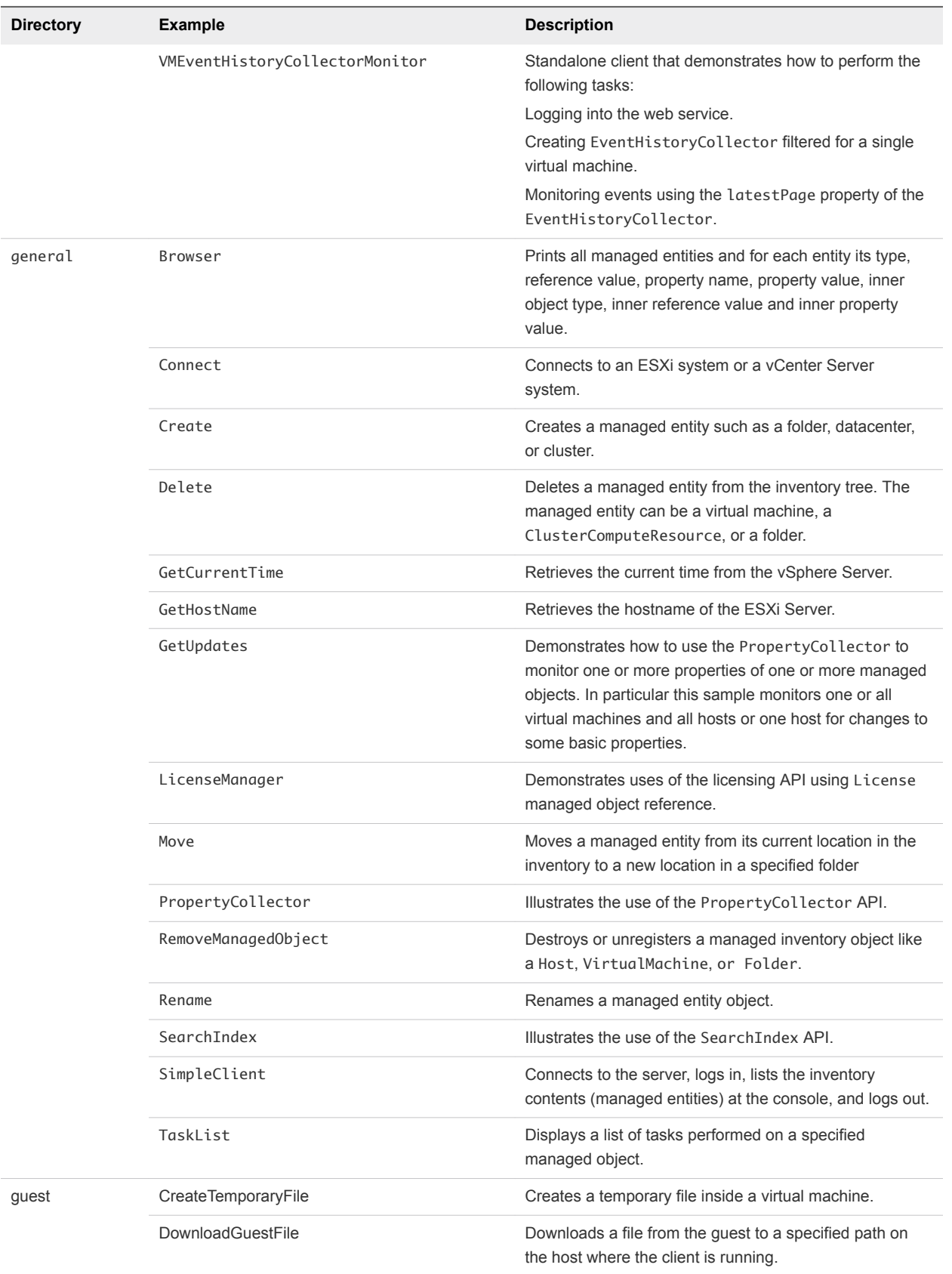

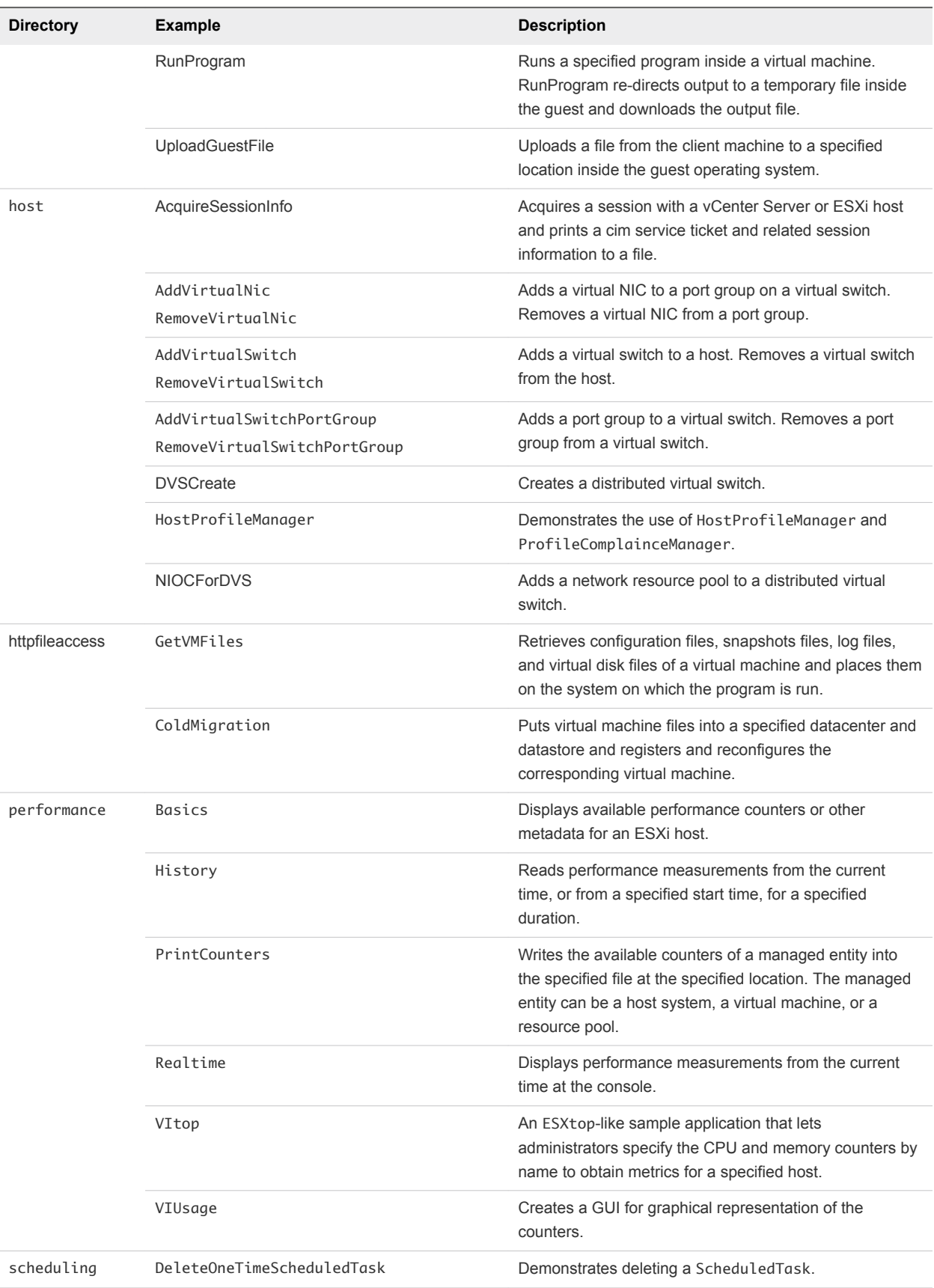

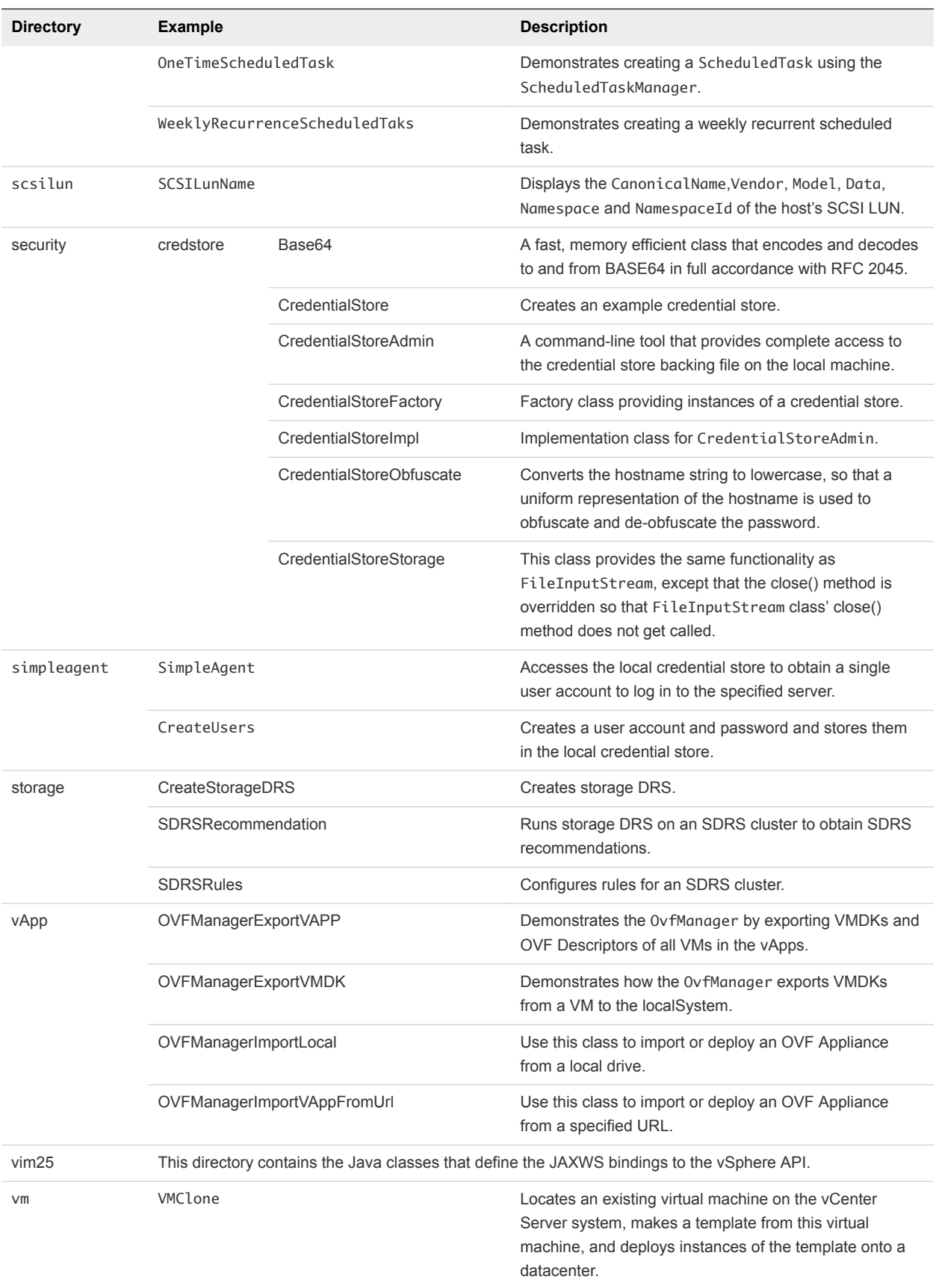

<span id="page-309-0"></span>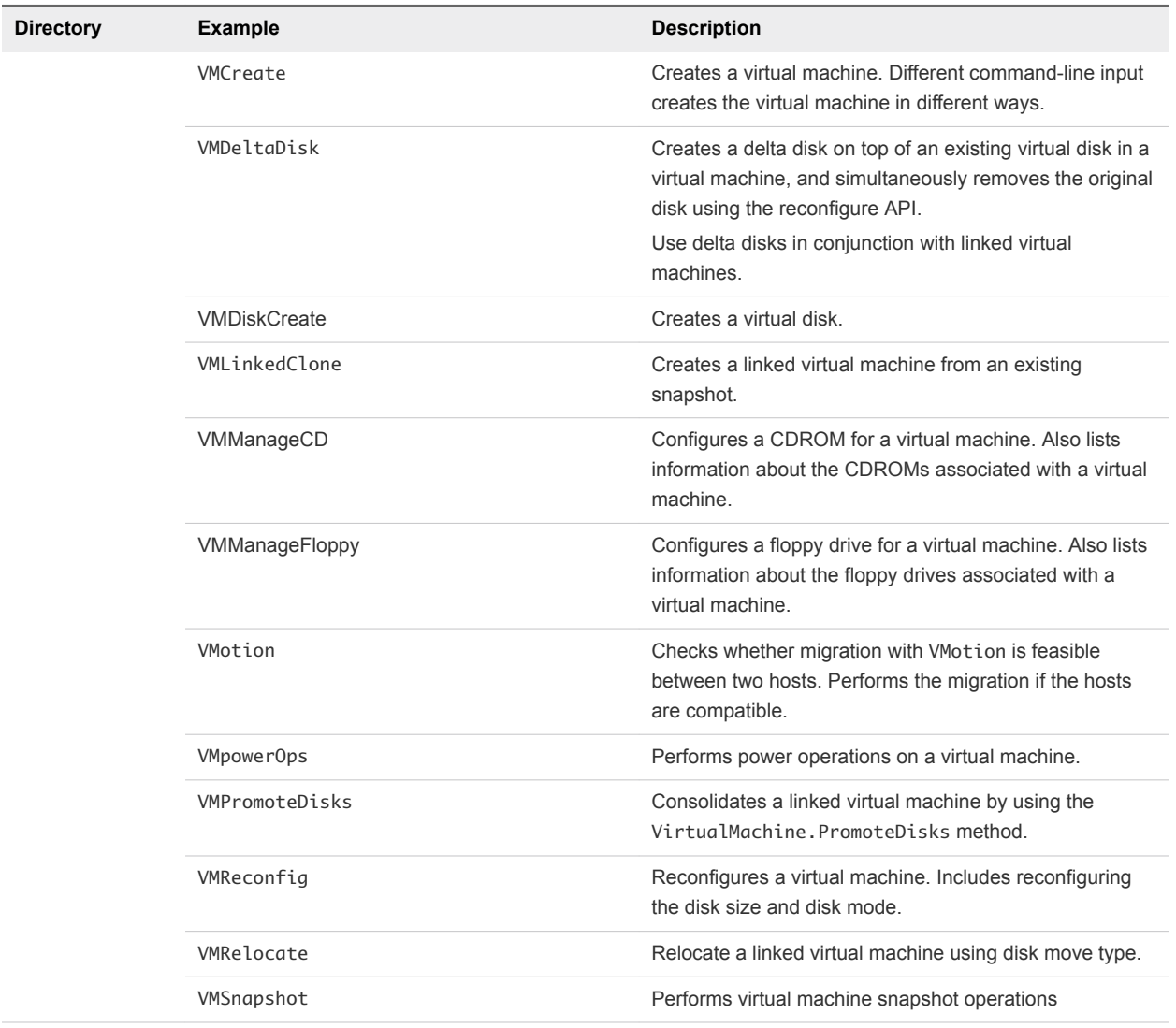

## C# Sample Programs

The C# (.NET) sample programs are located in the SDK\vsphere-ws\dotnet\cs\samples\ directory. Details listed in the following table. Each of the examples listed in the table is actually a directory that contains a .cs file, a .csproj file, a *filename*2008.csproj file, and a *filename*2010.csproj file.

The samples include a GeneratingStubs.txt file and a readme\_dotnet.html file at top level.

The readme file explains how to build the examples using Visual Studio 2005 or Visual C# 2005 Express.

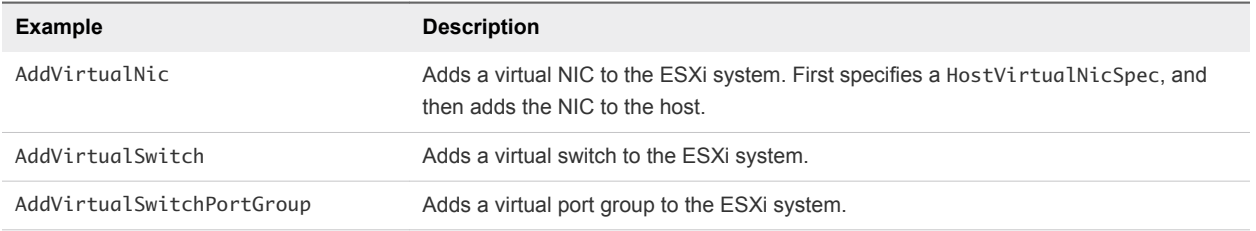

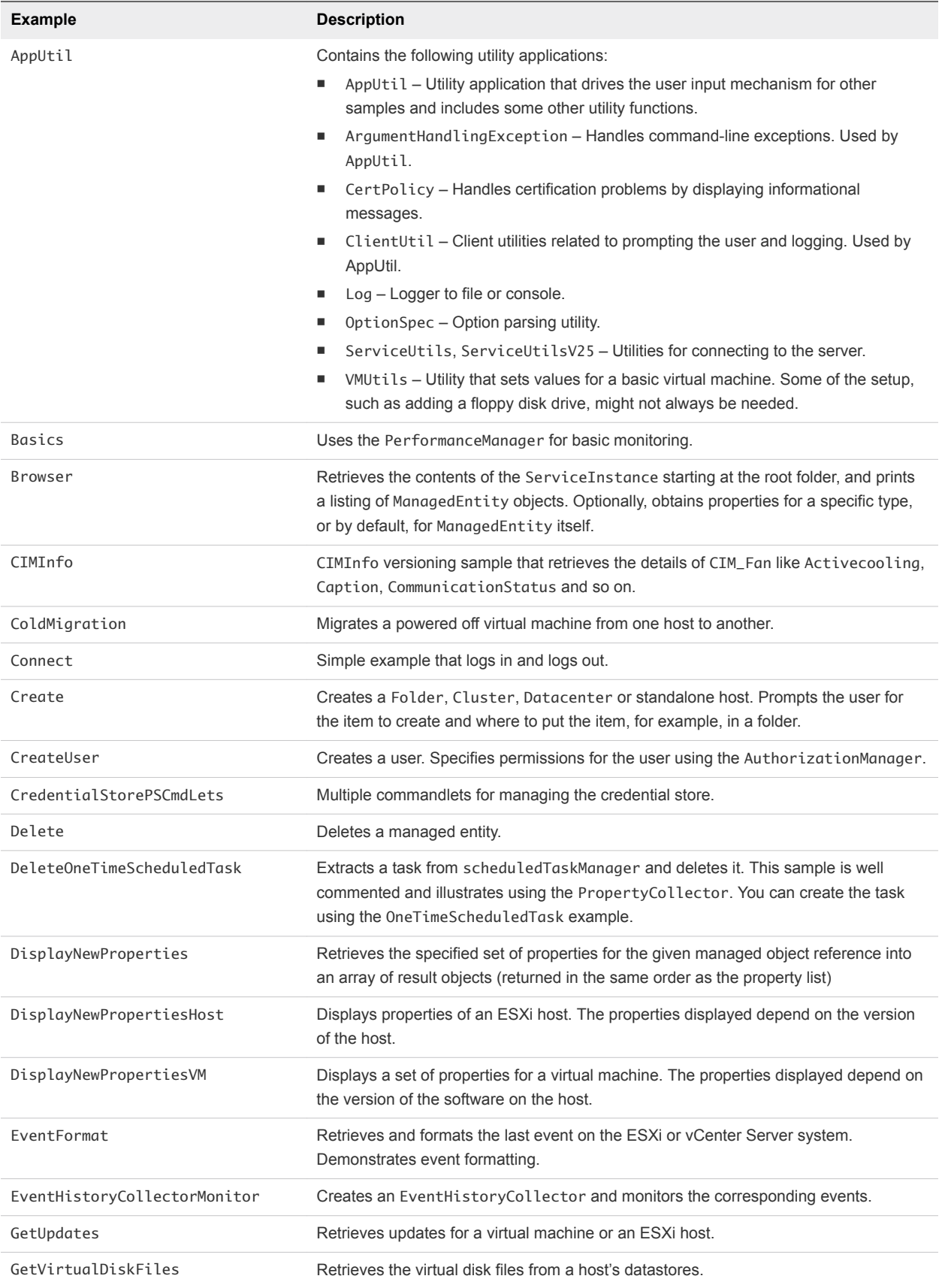

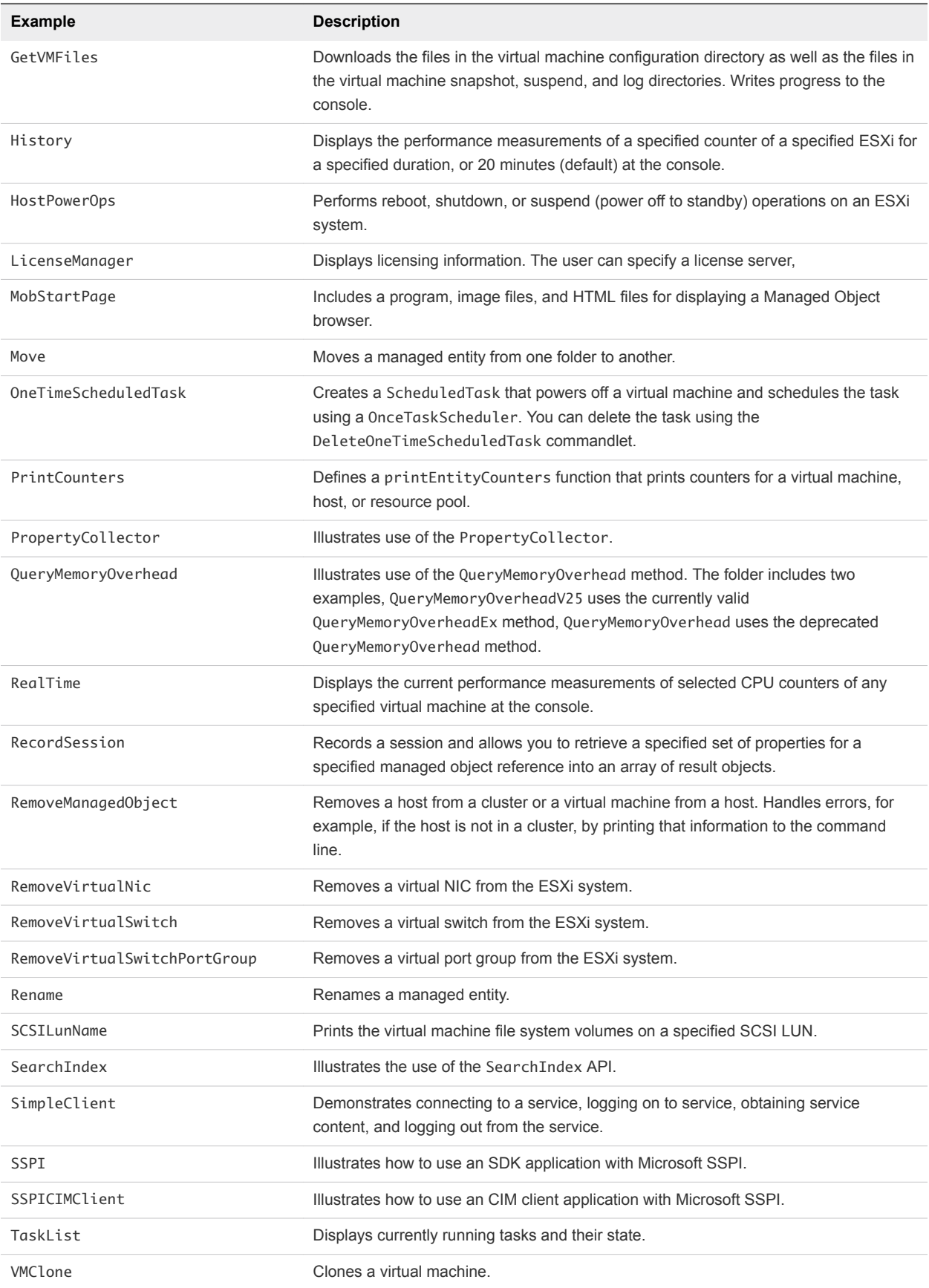

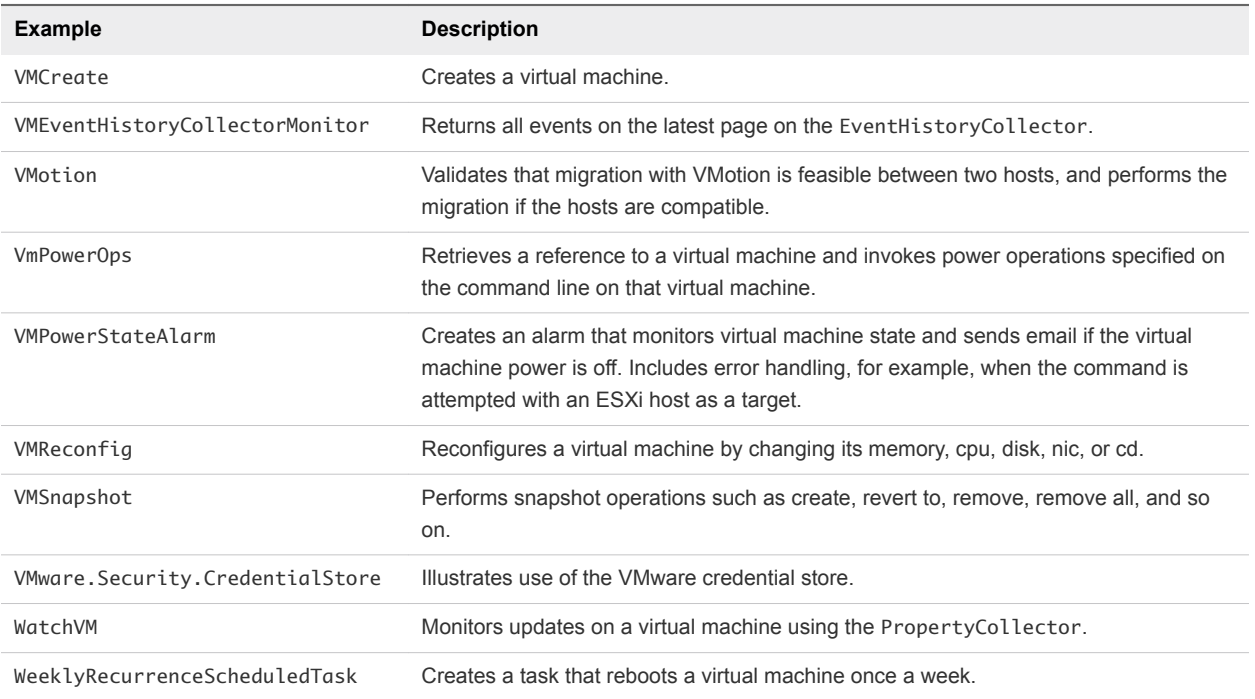